**การพัฒนาระบบการวางแผนความต้องการการสั่งสินค้า (กรณีศึกษา แมคโดนัลน์สาขาปตท.วงัน ้ อย อยุธยา (ขาเข ้ า) MATERIAL REQUIREMENTS PLANNING SYSTEM (ENDING STOCK) CASE STUDY: MCDONALD'S PTT WANGNOI (INBOUND) BRANCH**

> **กนกอร งามข า KANOKON NGAMKHAM**

**สารนิพนธ น ี เ้ป็นส่วนหน ึ่งของการศ ึ กษาตามหลกัสูตร ์ วิทยาศาสตรมหาบัณฑิต สาขาวิชาเทคโนโลยีสารสนเทศ คณะเทคโนโลยีสารสนเทศ มหาวทิยาลยัศร ีปทุม พ.ศ.2560 ลขิสิทธ์ิของมหาวทิยาลยัศร ีปทุม**

**การพัฒนาระบบการวางแผนความต้องการการสั่งสินค้า กรณีศึกษา แมคโดนัลน์สาขาปตท.วงัน ้ อย อยุธยา (ขาเข ้ า)**

**กนกอร งามข า**

**สารนิพนธ น ี เ้ป็นส่วนหน ึ่งของการศ ึ กษาตามหลกัสูตร ์ วิทยาศาสตรมหาบัณฑิต สาขาวิชาเทคโนโลยีสารสนเทศ คณะเทคโนโลยีสารสนเทศ มหาวทิยาลยัศร ีปทุม พ.ศ.2560 ลขิสิทธ์ิของมหาวทิยาลยัศร ีปทุม**

### **MATERIAL REQUIREMENTS PLANNING SYSTEM CASE STUDY: MCDONALD'S PTT WANGNOI (INBOUND) BRANCH**

 **KANOKON NGAMKHAM**

# **A THEMATIC SUBMITTED IN PARTIAL FULFILLMENT OF THE REQUIREMENTS FOR THE DEGREE OF MASTER OF SCIENCE IN INFORMATION TECHNOLOGY SCHOOL OF INFORMATION TECHNOLOGY SRIPATUM UNIVERSITY**

**2017**

**COPYRIGHT OF SRIPATUM UNIVERSITY**

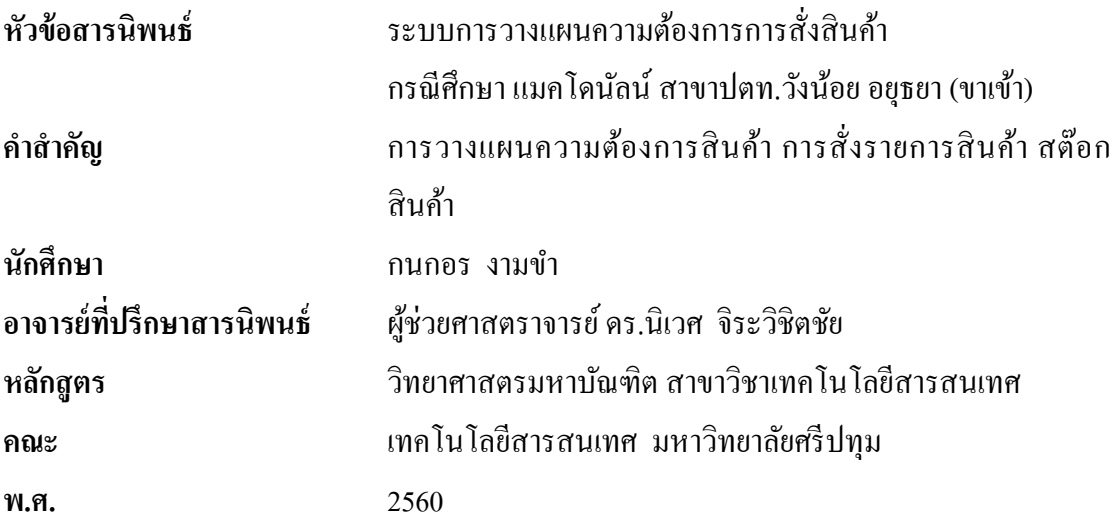

#### **บทคัดย่อ**

รายงานวิจัยนี้มีวัตถุประสงค์เพื่อพัฒนาระบบการวางแผนความต้องการสินค้า กรณีศึกษาร้าน แมคโดนัลน์ สาขาปตท จังหวัดอยุธยา เพื่อสนับสนุนการตัดสินใจของผู้บริหาร ี สาขา เกี่ยวกับข้อมูลสินค้า ผู้จำหน่าย สต๊อกสินค้า การคำนวณการสั่งรายการสินค้า ระบบ พัฒนาขึ้นนี้ ช่วยให้ผู้บริหารสาขา สามารถจัดการกับระบบได้สะดวก ส่งผลให้ลดเวลาและความ ซับซ้อนในการจัดการเอกสารได้เป็นอย่างดี จากการประเมินประสิทธิภาพของระบบโดยผู้ใช้งาน พบว่า ระบบที่พัฒนาขึ้นมีประสิทธิภาพอยู่ในระดับดี และสามารถนำไปใช้ได้อย่างมีประสิทธิภาพ

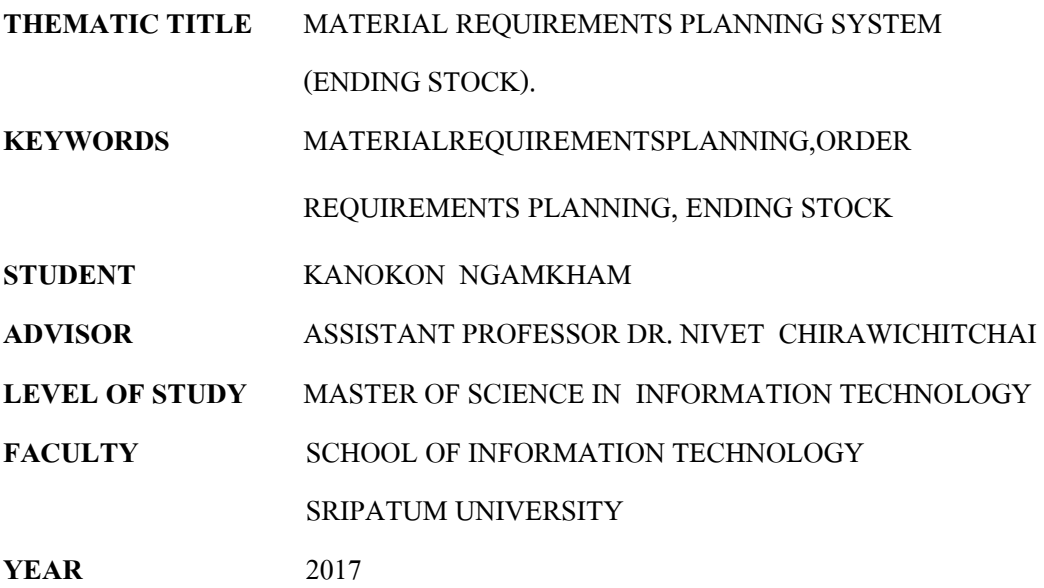

#### **ABSTRACT**

The objectives of this research to develop material requirements planning system in the mcdonald 's branch PTT ayutthaya. This system was developed to support the decision of the manager branch about product list, suppliers, ending stock and order requirements planning. The system developed allows the manager branch to quickly and easily manage and reduce the complexity of managing documents as well. evaluation of results from tests performed by manager branch found effective system developed at a good level and can be used effectively.

### **กิตติกรรมประกาศ**

ี สารนิพนธ์ฉบับนี้สำเร็จลุล่วงไปได้ด้วยดี โดยรับความอนุเคราะห์และความกรุณา ้อย่างสูงจาก ผู้ช่วยศาสตราจารย์ คร.นิเวศ จิระวิชิตชัย อาจารย์ที่ปรึกษาสารนิพนธ์ ซึ่งท่านใค้ ึ กรุณาให้คำแนะนำ และข้อคิดเห็นที่เป็นประโยชน์ต่าง ๆ ตลอดจนแนวทางแก้ปัญหา ้ข้อบกพร่องของกระบวนการทำสารนิพนธ์ฉบับนี้จนสารนิพนธ์ฉบับนี้มีข้อมูลครบถ้วนมากยิ่งขึ้น ผู้เขียนจึงขอ กราบขอบพระคุณเป็นอย่างสูงไว้ ณ ที่นี้

สุดท้ายข้าพเจ้า ขอกราบขอบพระคุณมารดา บุคคลในครอบครัวที่ให้การสนับสนุนใน เรื่องต่าง ๆ ด้วยดีตลอดมา และขอขอบคุณเพื่อนและพี่น้อง ในสาขาเทคโนโลยีสารสนเทศ คอมพิวเตอร์ทุกคนที่คอยดูแลและให้คำปรึกษากันมาตลอด จนกระทั่งสารนิพนธ์สำเร็จลุล่วง ไปด้วยดี

กนกอร งามขำ

# **สารบัญ**

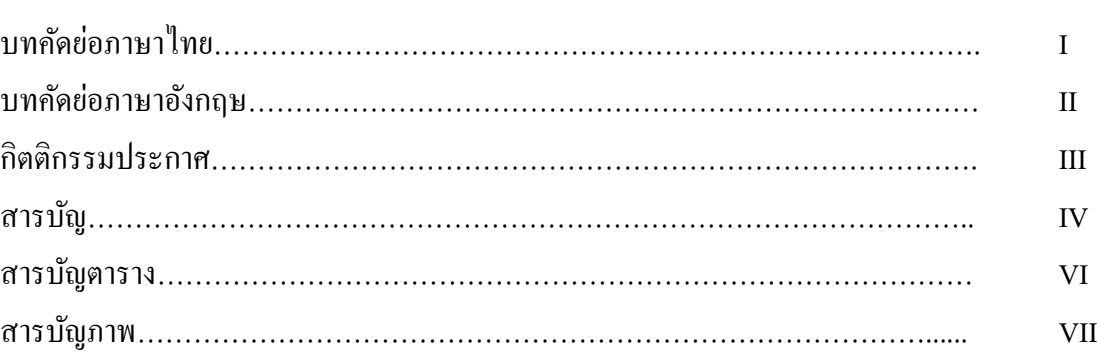

### บทที่

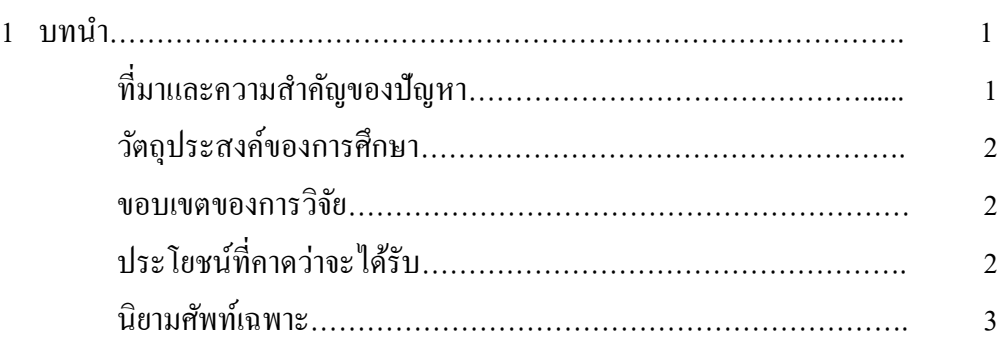

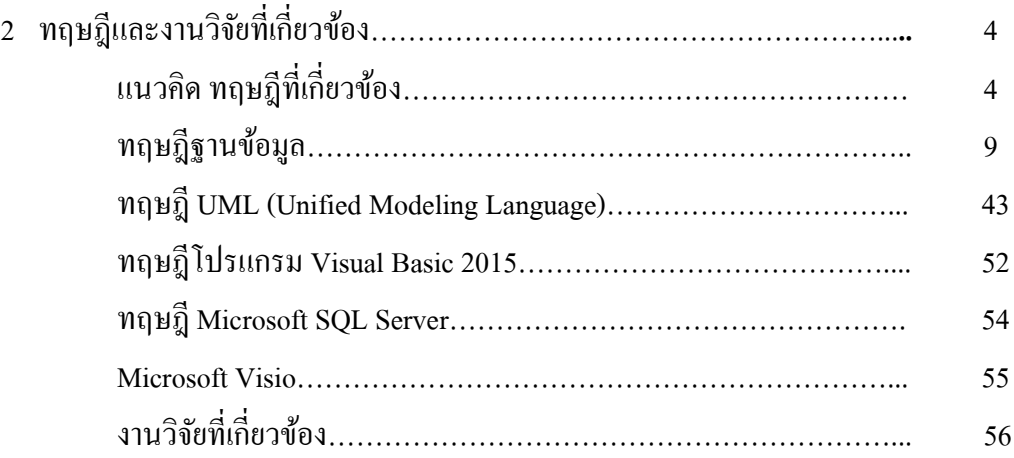

# **สารบัญ (ต่อ)**

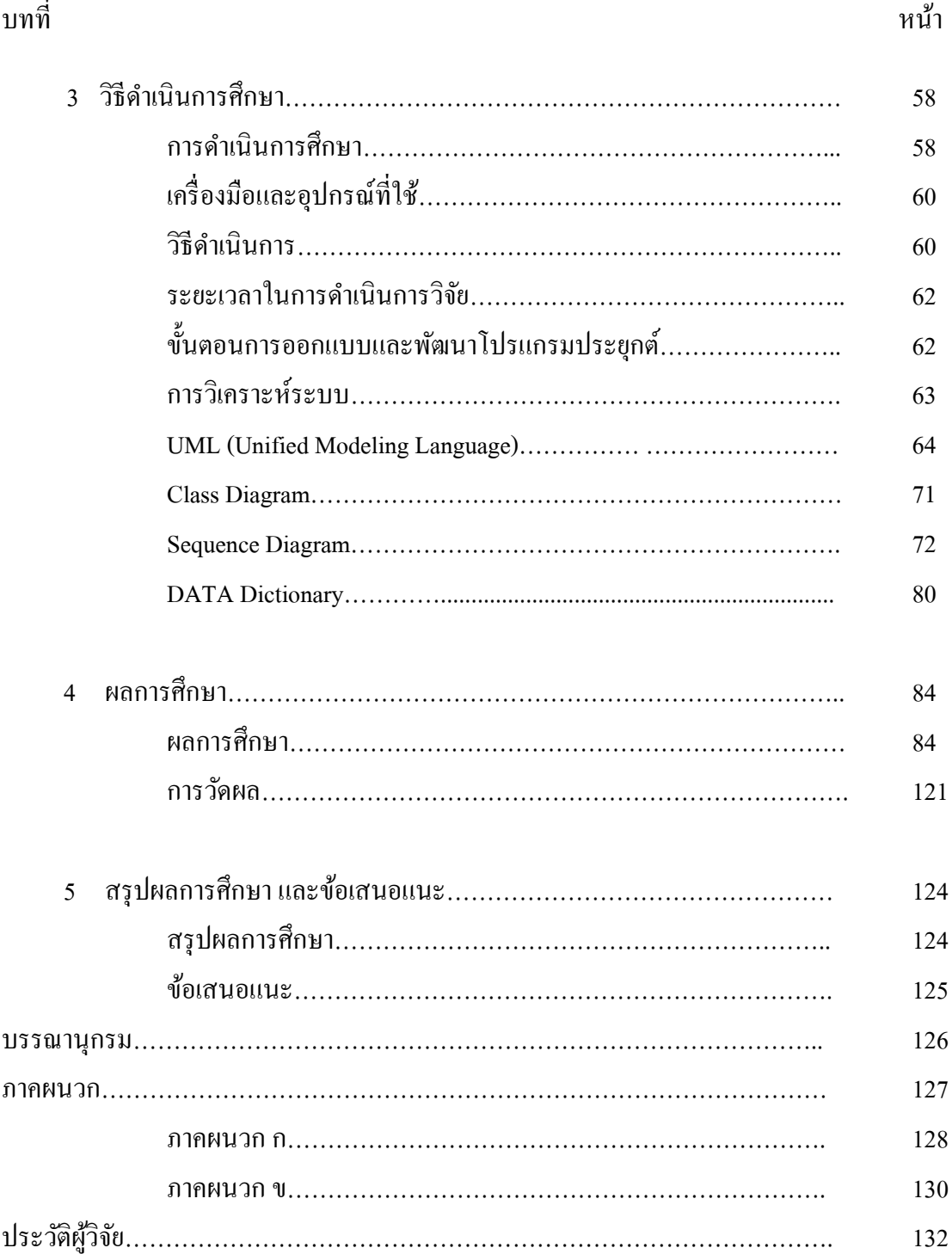

# **สารบัญตาราง**

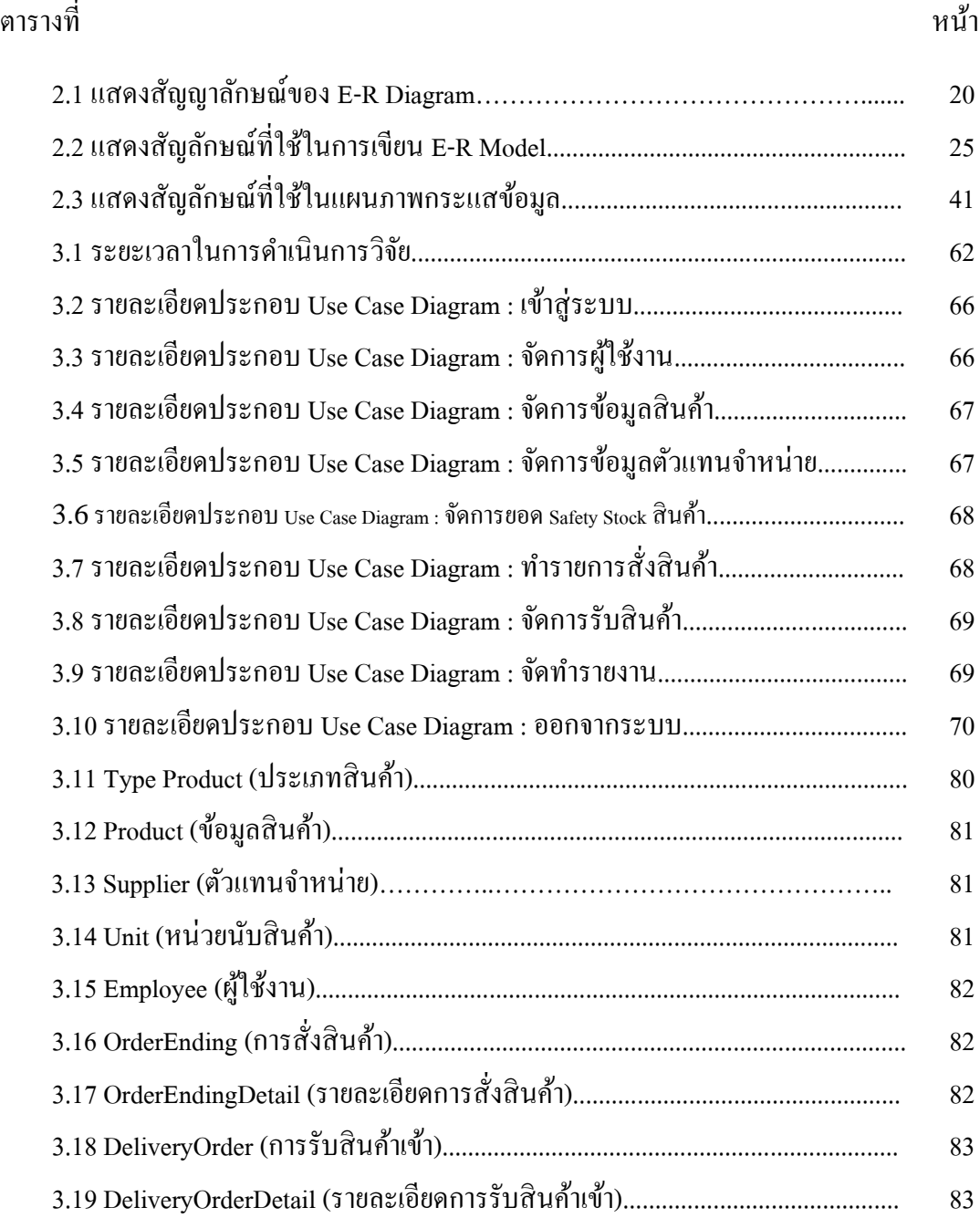

# **สารบัญภาพ**

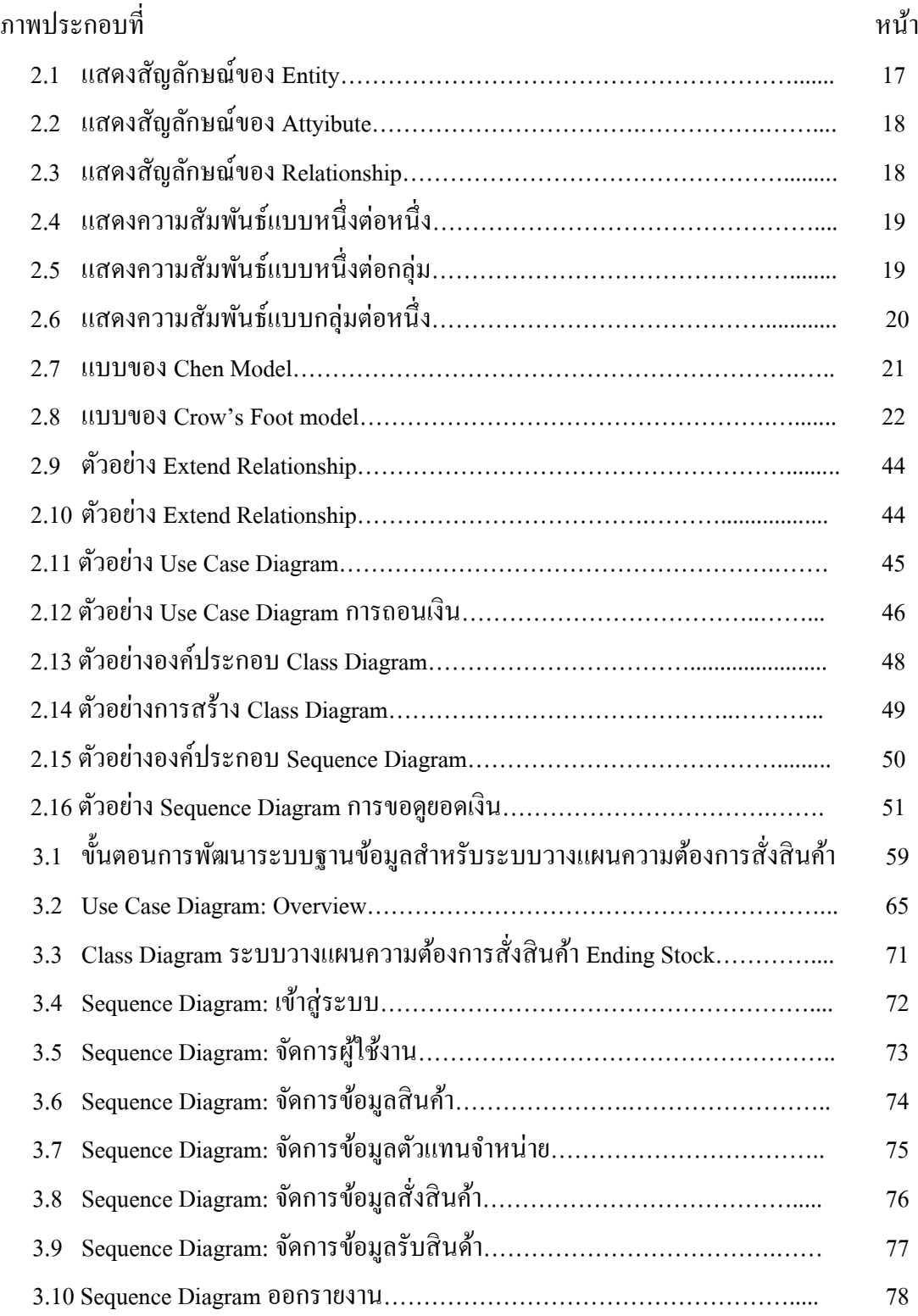

# **สารบัญภาพ (ต่อ)**

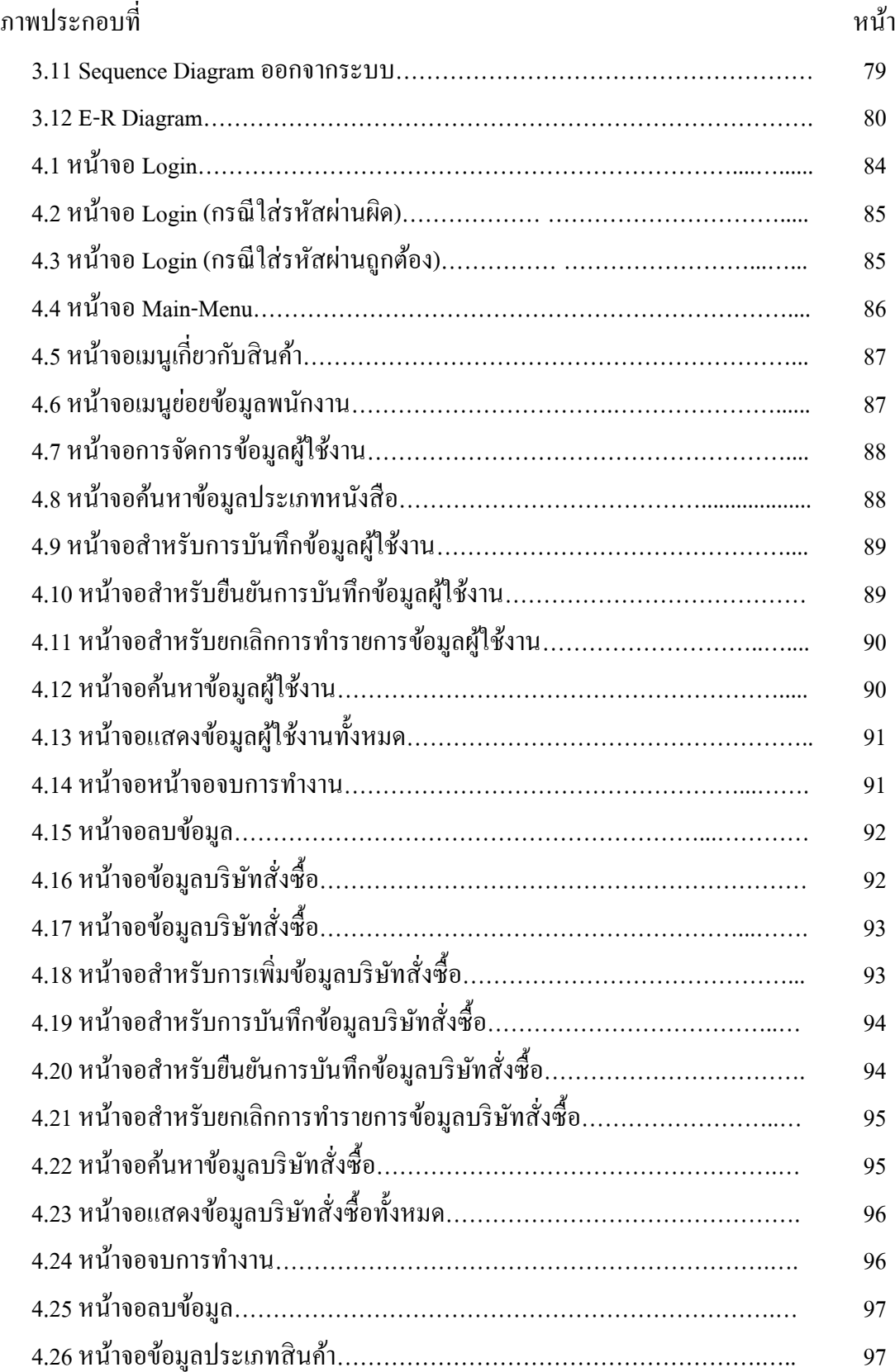

# **สารบัญภาพ (ต่อ)**

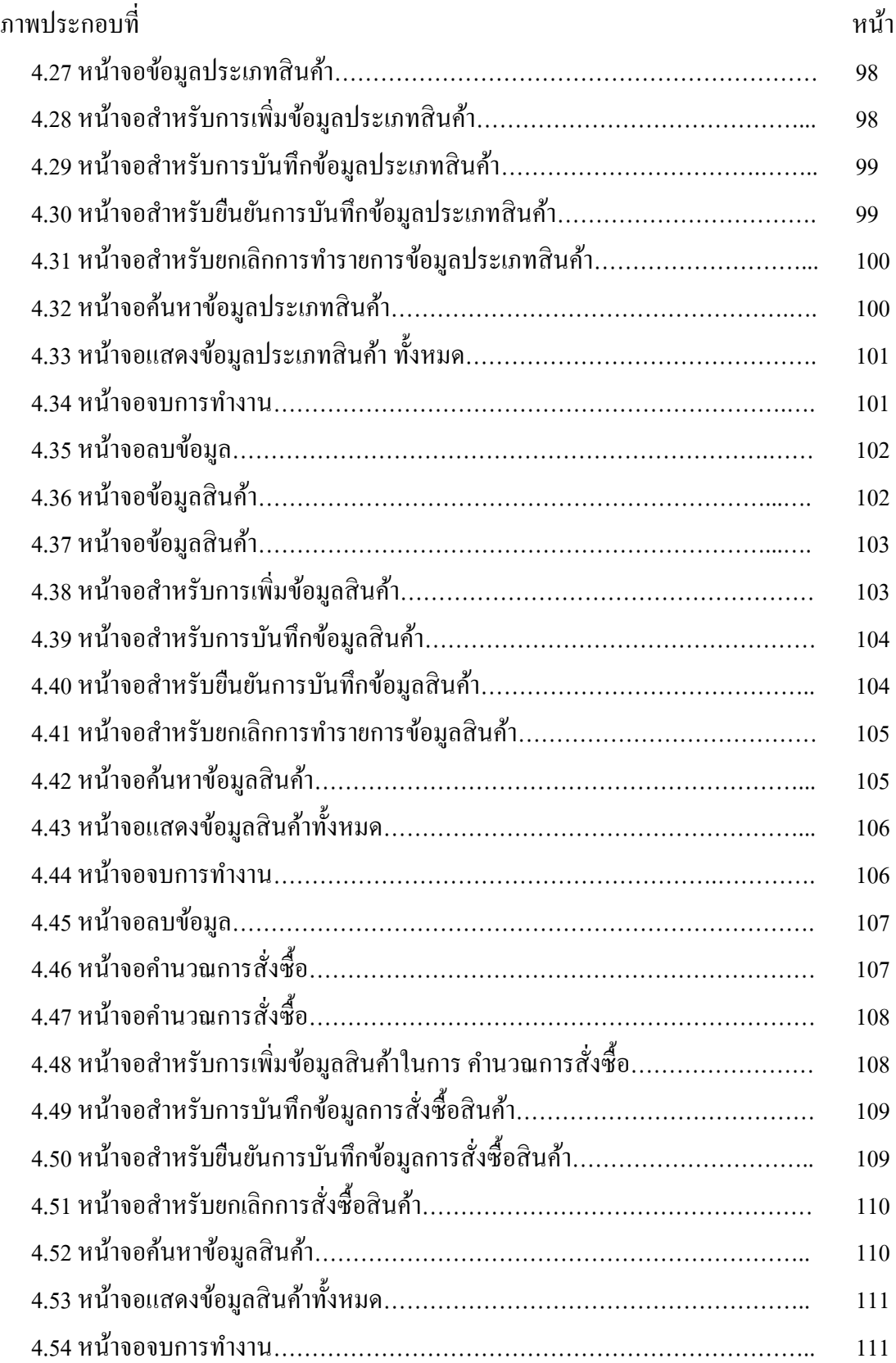

# **สารบัญภาพ (ต่อ)**

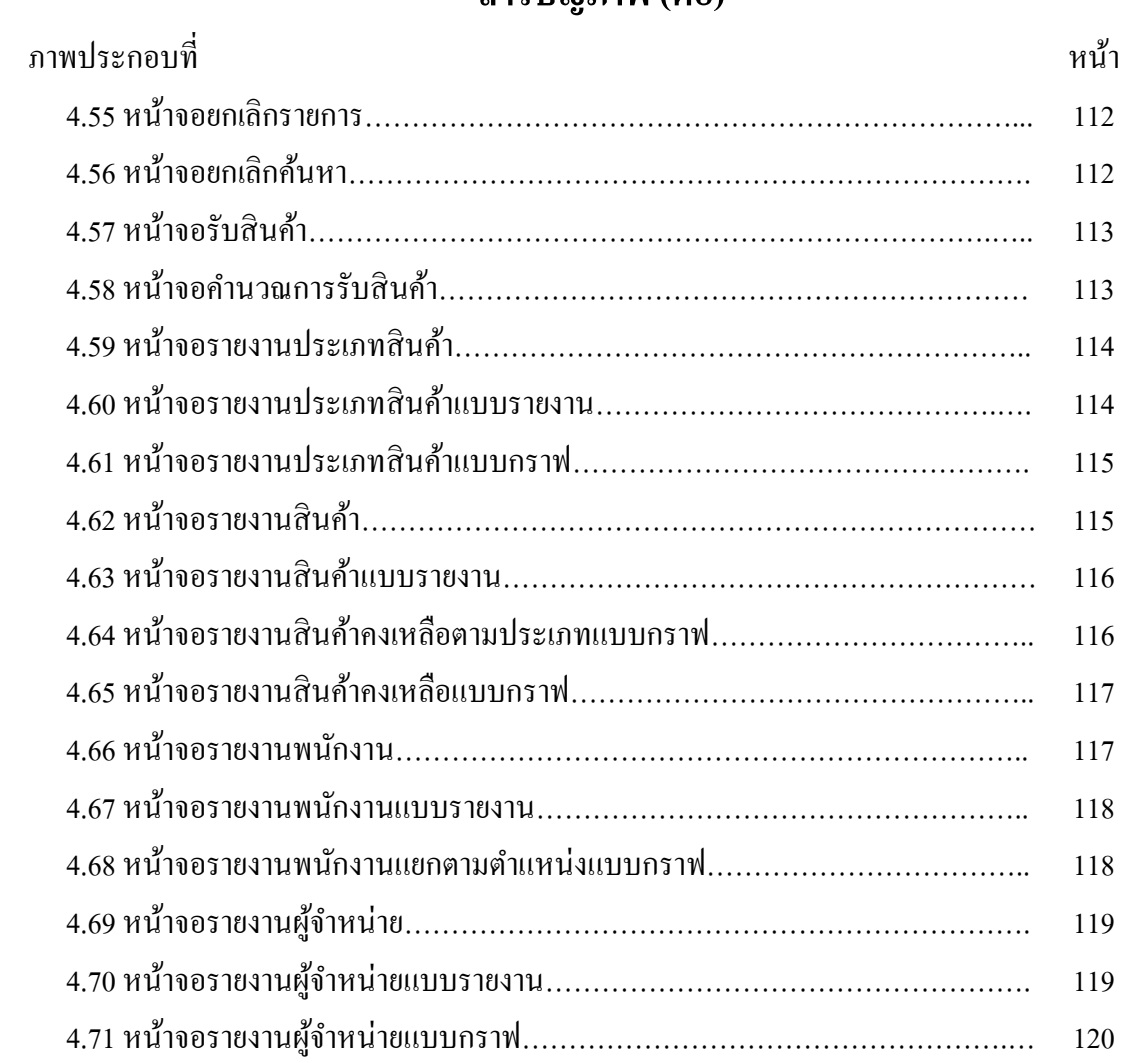

# **บทที่1 บทน า**

#### **ความเป็ นมาและความส าคัญของปัญหา**

เนื่องด้วยปัจจุบันมีการแข่งขันทางด้านธรกิจสง ไม่ว่าจะเป็นองค์กรขนาดใหญ่หรือขนาด ้เล็ก ก็ล้วนแล้วแต่จะต้องหาวิธีปรับตัวให้ทันต่อยคต่อสมัยอย่ตลอดเวลา เพื่อความอย่รอดของธรกิจ ตนเอง เทคโนโลยเีป็นปัจจยัหน่ึงที่เขา้มามีบทบาทในชีวิตประจา วนัและงานต่างๆ ที่เกิดข้ึนรอบตวั หลาย ๆ ด้าน หนึ่งในเทคโนโลยีเหล่านั้น ได้แก่ การประยุกต์ใช้เทคโนโลยีคอมพิวเตอร์ ในการ จัดทำระบบเพื่อบริหารจัดการสำหรับร้านค้าหรือผู้ใช้บริการต่างๆ นับว่าเป็นกลยุทธ์ในทางธุรกิจที่ ้ดีอีกทางหนึ่ง เพื่อตอบสนองความต้องการอันนำมาซึ่งความสะดวกและรวดเร็ว และลดระยะเวลา ขั้นตอนในการทำงานมากขึ้น

เนื่องจากในปัจจุบนัการสั่งสินคา้ของร้าน แมคโดนัลน์สาขาปตท.วังน้อย อยุธยา (ขา ้เข้า) ในแต่ละครั้ง ตามรอบของแต่ละผู้ผลิต จะต้องมีการวางแผนความต้องการการสั่งสินค้าโดย การคำนวณ Ending ด้วยมือ ลงในกระดาษ ว่ามียอดจำนวนการใช้ในแต่ละวัน, Safety Stock , ยอด ที่ต้องมีขั้นต่ำในสต็อก คงเหลือเท่าไร เพื่อให้มีจำนวนสินค้าในสต็อก เพียงพอต่อการขายสินค้า ภายในร้าน ซึ่งการสั่งสินค้า แต่ละรอบของผู้ผลิต แต่ละรายนั้นจำนวนรอบในการสั่ง และจัดส่งไม่ ้ เท่ากัน และยอดขายในแต่ละวันก็ไม่เท่ากัน เช่นกัน ดังนั้นการวางแผนความต้องการการสั่งสินค้า ซึ่งพิจารณาจากการคำนวณ Ending Stock ในการสั่งสินค้าอาจจะมีความผิดพลาดในการสั่งสินค้า ทำให้สินค้าในสต็อกนั้น มากเกินไป ซึ่งส่งผลต่อสินค้าทำให้สินค้าค้างอยู่ในสต็อกจำนวนมากหรือ หรือไม่ก็มีสินคา้ไม่เพียงพอต่อการขาย ส่งผลใหเ้กิดความสูญเสียโอกาสทางการขาย

ึ จากประเด็นความสำคัญ และปัญหาดังกล่าวดังนั้นผู้จัดทำจึงสนใจศึกษาการนำ เทคโนโลยคีอมพิวเตอร์มาใชใ้นวางแผนความตอ้งการการสั่งสินคา้ (Ending Stock) เพื่อให้เกิดระบบ ึการวางแผนความต้องการการสั่งสินค้า (Ending Stock) โดยพัฒนาในส่วนของการคำนวณค่ำ <sub>Ending</sub> ่ <sub>Stock</sub> ให้เกิด ความถูกต้อง แม่นยำ รวดเร็ว และเป็นการเพิ่มประสิทธิภาพในการทำงานให้ดียิ่งขึ้น และลดระยะเวลาขั้นตอนในการทำงานมากขึ้น

#### **วตัถุประสงค ของการศึกษา ์**

1. เพื่อออกแบบและพัฒนาระบบการวางแผนความต้องการการสั่งสินค้า กรณีศึกษาร้าน แมคโดนัลน์สาขาปตท.วังน้อย อยุธยา (ขาเข้า)

่ 2. เพื่อทดสอบความประสิทธิภาพของระบบการวางแผนความต้องการการสั่งสินค้า กรณีศึกษาร้านแมคโดนัลน์สาขาปตท.วังน้อย อยุธยา (ขาเข้า)

#### **ขอบเขตของการวิจัย**

ึ่งานวิจัยนี้มีขอบเขตในพัฒนาระบบการวางแผนความต้องการการสั่งสินค้า (Ending Stock) 1.การจัดการข้อมูล 1.1 สามารถเพิ่ม,แกไ้ข,คน้ หาขอ้มูลผู้ใช้งานได้ 1.2 สามารถเพิ่ม, แกไ้ข, ค้นหาข้อมูลสินค้าได้ 1.3 สามารถเพิ่ม, แก้ไข, ค้นหาข้อมูลตัวแทนจำหน่าย (Supplier) ได้ 1.4 สามารถเพิ่ม, แก้ไข, ค้นหาข้อมูลข้อมูลหน่วยนับของสินค้าได้ 1.5 สามารถเพิ่ม, แก้ไข, ค้นหาข้อมูลรอบการสั่ง และจัดส่งสินค้าได้ 1.6 สามารถเพิ่ม, แก้ไข, ค้นหาข้อมูลยอดใช้ (Use) ได้ 1.7 สามารถเพิ่ม, แก้ไข, ค้นหาข้อมูล Safety Stock ของสินค้าได้ 2. การสั่งสินค้า (Ending Stock) / รับสินค้า 2.1 สามารถจดัการสั่งซ้ือสินคา้ได้ 2.2 สามารถจดัการรับสินคา้จากการสั่งซ้ือได้ 2.3 สามารถออกรายงานใบสั่งซ้ือได้ 2.4 สามารถตรวจสอบรายงานต่างๆของระบบได้

### **ประโยชน์ที่คาดว่าจะได้รับ**

1. ได้ระบบการวางแผนความต้องการการสั่งสินค้า (Ending Stock) ที่สามารถ ด าเนินการได้สะดวก รวดเร็ว และง่ายต่อการใชง้าน

2. ช่วยลดข้อผิดพลาด ที่เกิดขึ้นจากการทำงานของมนุษย์ โดยอาศัยโปรแกรม คอมพิวเตอร์เขา้มาช่วยในการดา เนินการควบคุม

3. ใช้โปรแกรมในการทำงาน ได้อย่างแม่นยำ มีความน่าเชื่อถือ ลดความซับซ้อน ในการทำงาน และการเกิดปัญหาน้อยลง

### **นิยามค าศัพท์เฉพาะ**

1. Ending Stock คือ ค่าที่ได้มาจากจำนวนสินค้าที่เกิดจากการนับ ที่มีอยู่จริง ณ ขณะนั้น

2. Safety Stock คือ สต็อกสินค้าเพื่อความปลอดภัย (Safety Stock) เป็นสต็อกที่ต้องสำรอง ไว้กันสินค้าขาดเมื่อสินค้าถูกใช้และปริมาณลดลงจนถึงจุดสั่งซื้อ (Reorder point) เป็นจุดที่ใช้เตือน ี สำหรับการสั่งซื้อรอบถัดไป เมื่ออุปสงค์สูงกว่าสินค้าคงคลังที่เก็บไว้ เป็นการป้องกันสินค้าขาดมือ ไว้ล่วงหน้า หรืออีกคำอธิบายหนึ่งเป็นการเก็บสะสมสินค้าคงคลังในช่วงของรอบเวลาในการสั่งซื้อ

3. Supplier คือ ผู้จัดหาวัตถุดิบมาป้อนให้แก่องค์การ จัดเป็นผู้มีส่วนเกี่ยวข้องภายนอกองค์ ึการ และแลกเปลี่ยนผลประโยชน์กลับคืนเป็นรายได้ องค์การต้องสร้างสัมพันธภาพและความ ี เข้าใจที่ดีบนพื้นฐานความไว้วางใจความเคารพเชื่อถือซึ่งกันและกัน ระหว่างบริษัทและผู้จัดหา ้วัตถุดิบและสินค้า ส่งผลให้คุณภาพการทำงานและการผลิตสินค้าเป็นไปอย่างมีประสิทธิภาพ และมี ต้นทุนสินค้ามีราคาถูก

4. Ordering คือ การบริหารจัดการแหล่งทรัพยากรภายนอกของ องค์กร ซึ่ง ได้แก่ สินค้า งานบริการ ความสามารถ (Capabilities) และความรู้ (Knowledge) ที่มีส่วนสำคัญในการดำเนินงาน ธา รงรักษาไว้และบริหารจดัการกิจกรรมหลกั (Primary Activities) และกิจกรรมสนบั สนุน (Support Activities) เพื่อใหเ้กิดประโยชน์สูงสุด

# **บทที่ 2**

# **แนวคิด ทฤษฎีเทคโนโลยี และระบบงานที่เกี่ยวข้อง**

การออกแบบและพฒั นาระบบการวางแผนความตอ้งการการสั่งสินคา้ (Ending Stock) เพื่อ พัฒนาระบบ ให้มีการทำงานที่มีประสิทธิภาพมากขึ้น ผู้จัดทำจำเป็นต้องทำการศึกษาถึงทฤษฎีต่างๆ ที่เกี่ยวข้องเพื่อนำมาประยุกต์ใช้ในการออกแบบและพัฒนาระบบให้ตรงตามวัตถุประสงค์ จา เป็นตอ้ งทา การศึกษาถึงทฤษฎีต่าง ๆโดยน าเอาทฤษฎีและเทคโนโลยีที่ทนั สมยัทา การเขียน โปรแกรมเพื่อให้สามารถดำเนินการและบริหารงานได้อย่างเหมาะสม และการพัฒนาต่อไปนี้โดย ระบบการวางแผนความต้องการการสั่งสินค้า (Ending Stock) ใด้นำทฤษฎีและเทคโนโลยีที่ เกี่ยวขอ้งมาใชด้งัน้ี

### **ทฤษฎีที่เกี่ยวข้องกับระบบงาน**

- 2.1.1ความรู้ทวั่ ไปเกี่ยวกบัการบริหารสินค้าคงคลัง (INVENTORY MANAGEMENT)
- \*\* 2.1.2ระบบจัดการฐานข้อมูล(Database Management System : DBMS)
	- 2.1.2.1 การออกแบบฐานข้อมูล (Entity-Relationship Diagram : E-R Diagram)
	- 2.1.2.2 พจนานุกรมข้อมูล (Data Dictionary)
- 2.1.3วงจรการพัฒนาระบบ (System Development Life Cycle : SDLC)
- 2.1.4การสร้างภาพแผนบริบท (Context Diagram)
- 2.1.5 ทฤษฎีUML (Unified Modeling Language**)**
- 2.1.6 Microsoft Visual Basic 2008
- 2.1.7 Microsoft SQL Server 2008
- 2.1.8 Microsoft Visio 2007

### **งานวิจัยที่เกี่ยวข้อง**

#### **2.1 ทฤษฎีที่เกี่ยวข้องกับระบบงาน**

### **2.1.1 ความรู้ทวั่ ไปเกี่ยวกบัการบริหารสินค้าคงคลงั(INVENTORY MANAGEMENT)**

์ สินค้าคงคลัง (Inventory) หมายถึงวัสดุหรือสินค้าต่างๆ ที่เก็บไว้เพื่อใช้ประโยชน์ในการ ้ดำเนินงาน อาจเป็นการดำเนินงานผลิต ดำเนินการขาย หรือดำเนินงานอื่นๆ สินค้าคงคลังแบ่งได้ เป็ น 4 ประเภทใหญ่ๆ คือ

2.1.1.1.วัตถุดิบ (Raw Material)คือสิ่งของหรือชิ้นส่วนที่ซ้ือมาใชใ้นการผลิต

2.1.1.2. งานระหว่างทำ (Work-in-Process) คือชิ้นงานที่อยู่ในขั้นตอนการผลิตหรือรอกอย ที่จะผลิตหรือรอกอยที่จะผลิตในขั้นตอนต่อไป โดยที่ยังผ่านกระบวนการผลิตไม่ครบทุกขั้นตอน

2.1.1.3. วสั ดุซ่อมบา รุง (Maintenance/Repair/Operating Supplies) คือชิ้นส่วนหรืออะไหล่ เครื่องจักรที่สำรองไว้เผื่อเปลี่ยนเมื่อชิ้นส่วนเดิมเสียหรือหมดอายุการใช้งาน

2.1.1.4. สินค้าสำเร็จรูป (Finished Goods) คือปัจจัยการผลิตที่ผ่านทุกกระบวนการผลิต ครบถ้วนพร้อมที่จะขายให้ลูกค้าได้

้ถ้าหากไม่มีสินค้าคงคลัง การผลิตอาจจะไม่ราบรื่น โดยทั่วไปฝ่ายขายค่อนข้างพอใจหากมี สินค้าคงคลังจำนวนมากๆ เพราะให้ความรู้สึกมั่นใจว่าอย่างไรก็มีสินค้าให้พอขาย แต่หน้าที่ของ ้สินค้าคงคลังคือ รักษาความสมดุลระหว่างอุปสงค์และอุปทาน ทำให้เกิดการประหยัด ต่อขนาด (Economy of Scale) เพราะการสั่งซื้อจำนวนมากๆ เป็นการลดต้นทน และคลังสินค้าช่วยเก็บสินค้า ปริมาณมากน้นั

#### **การบริหารสินค้าคงคลัง หมายถึง**

การเก็บทรัพยากรไวใ้ชใ้นปัจจุบนั หรือในอนาคต เพื่อใหก้ารดา เนินการของกิจการดา เนินไป ้อย่างราบรื่น ผ่านการวางแผนกำหนดปริมาณสินค้าคงคลังที่เหมาะสม

ึการจัดการต่างๆ ที่เกี่ยวกับรายการสินค้าในคลัง ตั้งแต่รวบรวม จดบันทึกสินค้าเข้า-ออก การ ควบคุมให้มีสินค้าคงเหลือในปริมาณที่เหมาะสม มีระเบียบ เพื่อให้สินค้าที่มีอยู่ตรงตามความ ต้องการของผู้บริโภคทั้งในด้านแบบ สี ขนาด แฟชั่น

โดยมีจุดมุ่งหมาย เพื่อรายงานแก่ผู้บริหารว่า "รายการสินค้าใดขายดี สินค้าใดขายไม่ดี สินค้า ใดควรสั่งซื้อเพิ่ม หรือสินค้าใดควรลดราคาล้างสต็อก หรือควรตัดสต็อก เพราะสินค้าเสื่อมคุณภาพ-ถ้าสมัยแล้ว"

#### **การก าหนดปริมาณของสินค้าคงคลังที่เหมาะสม**

โดยค านึงถึงต้นทุนในการบริหารสินค้าคงคลังด้วย ผู้ประกอบการต้องพิจารณา

1. ปริมาณการสั่งซื้อที่มีต้นทุนต่ำที่สุด (Economic Order Quantity: EOO ) ในแต่ละครั้ง ซึ่ง ถ้าผู้ประกอบการสามารถคำนวณหาปริมาณการสั่งซื้อที่ทำให้ทั้งต้นทุนในการสั่งซื้อ และต้นทุนใน ึการเก็บรักษานี้ได้ ก็จะทำให้ทราบว่าเมื่อสินค้าในคลังสินค้าถูกขายออกไปจนหมด จะต้องสั่งซื้อ สินค้าเข้ามาใหม่ในจำนวนเท่าใคจึงจะประหยัดที่สุด

2. สต็อกเพื่อความปลอดภัย (Safety Stock) เป็นสต็อกที่ต้องสำรองไว้กันสินค้าขาดเมื่อ ี่ สินค้าถูกใช้และปริมาณลดลงจนถึงจุดสั่งซื้อ (Reorder point) เป็นจุดที่ใช้เตือนสำหรับการสั่งซื้อ รอบถัดไป เมื่ออุปสงค์สูงกว่าสินค้าคงคลังที่เก็บไว้ เป็นการป้องกันสินค้าขาดมือไว้ล่วงหน้า หรือ อีกคา อธิบายหน่ึงเป็นการเก็บสะสมสินคา้คงคลงัในช่วงของรอบเวลาในการสั่งซ้ือ

3. จุดสั่งซ้ือ(Reorder point) จุดสั่งซ้ือใหม่ในอตัราความต้องการสินค้าคงคลังคงที่และรอบ เวลาคงที่ เป็นสภาวะที่ไม่เสี่ยงที่จะเกิดสินค้าขาดมือเลย เพราะทุกสิ่งทุกอย่างแน่นอน ้ ปัจจัยที่ใช้ในการกำหนดปริมาณของสินค้าคงคลัง

ึ การพิจารณาถึงปริมาณของสินค้าคงคลังในระดับที่ถูกต้องนั้นเป็นเรื่องค่อนข้างยาก จึงจำเป็น ี สำหรับผู้ประกอบการที่ต้องทราบถึงสิ่งที่สามารถนำมาช่วยในการกำหนดปริมาณของสินค้าคงคลัง ในระดับที่เหมาะสม อันได้แก่

1. จุดมุ่งหมายหลักในการมีสินค้าคงคลัง โดยปกติแล้วสินค้าคงคลังมีไว้เพื่อให้การดำเนิน ธุรกิจเป็นไปอย่างราบรื่น ไม่สะดุดหรือหยุดชะงกั แต่บางคร้ังธุรกิจอาจมีจุดมุ่งหมายอื่น เช่นถ้า ้ คาดการณ์ว่าราคาสินค้ามีแนวโน้มจะสูงขึ้นในอนาคต ก็อาจเก็งกำไรโดยเลือกเก็บสินค้าคงคลังใน ปัจจุบัน เพื่อขายในราคาที่สูงขึ้นในอนาคต ปริมาณของสินค้าคงคลังจึงมีจำนวนมาก หรือบางครั้ง ่ ได้รับข้อเสนอส่วนลดเงินสดจาก Supplier โดยต้องสั่งซื้อสินค้าเป็นจำนวนมากๆ ในกรณีนี้ต้อง เปรียบเทียบถึงผลดีจากส่วนลดเงินสดที่ไดร้ับ และผลเสียจากค่าใช้จ่ายการบริหารสินคา้คงคลงัที่ เพิ่มข้ึน

2. ยอดขายในอดีตของธุรกิจ โดยผู้ประกอบการสามารถนำยอดขายที่เกิดขึ้นในอดีตของตน ้มาพยากรณ์ยอดขายที่อาจเกิดขึ้นในอนาคต ทั้งนี้การกำหนดปริมาณสินค้าคงคลังของธุรกิจจะแปร ้ผันโดยตรงกับยอดขายที่พยากรณ์ได้นั่นเอง ถ้าขายมาก ก็อาจต้องมีปริมาณสินค้าคงคลังในระดับ ค่อนขา้งมากเพื่อรองรับการขายที่พยากรณ์ไวน้้นั แต่ถา้เป็นธุรกิจที่พ่ึงเกิดข้ึนใหม่ยงัไม่มียอดขาย ในอดีต ก็สามารถกำหนดระดับของสินค้าคงคลัง ได้จากการประมาณการยอดขายของตน

3.การซ้ือขายตามฤดูกาล(Seasonal Selling) ถา้เป็นธุรกิจที่มีการซ้ือขายตามฤดูกาลเช่น ู ธุรกิจขายร่ม ซึ่งถ้าเข้าสู่ช่วงฤดูฝน ยอคขายก็อาจมากกว่าปกติ ดังนั้นระดับของปริมาณสินค้าคงคลัง ในในช่วงฤดูฝนก็จะมากขึ้นตามปริมาณของยอดขายที่เพิ่มขึ้น หลังจากนั้นยอดขายก็จะลดลงมาสู่ ระดับปกติ ซึ่งระดับของปริมาณสินค้าคงคลังก็จะลดลงตาม

4. คุณสมบัติของสินค้า อันได้แก่ วงจรชีวิต ความคงทน ขนาด รูปลักษณ์ เป็นต้น ถ้าเป็น ธรกิจที่ขายผักหรือผลไม้ ซึ่งมีวงจรชีวิตน้อย การที่ธุรกิจจะมีปริมาณสินค้าคงคลังมากก็คงไม่ใช่สิ่ง ที่ดีแน่นอน เนื่องจากก้าขายไม่หมด ผักหรือผลไม้นั้นก็อาจจะเน่าเสียหายได้ในเวลาค่อนข้างเร็ว ้นอกจากนี้สินค้าบางชนิดแม้ว่าจะเก็บได้นาน อาจเสื่อมสภาพ หมดอายุ หรือเสียหายได้ ธุรกิจก็อาจ ต้องมีสินค้าเผื่อปลอดภัย (Safety Stock) เพื่อรองรับไม่ใหก้ารขายสะดุดลงได้

5. การแบ่งประเภทของสินค้า ในบางครั้งธุรกิจอาจมีการผลิตสินค้าหลายชนิดสำหรับขาย ำบวงอย่างอาจขายได้มาก บางอย่างอาจขายได้ค่อนข้างน้อย ก็อาจแบ่งประเภทตามปริมาณการขาย ้ ออกเป็น สินค้าประเภทที่มีความสำคัญมาก ซึ่งสามารถขายได้เป็นจำนวนมาก และสินค้าที่มี ความสำคัญน้อย เพราะขายได้น้อย ซึ่งกำหนดปริมาณของสินค้าคงคลังตามความสำคัญของสินค้า แต่ละประเภท เช่น สินค้าที่มีความสำคัญมาก ขายได้มาก ก็ควรมีปริมาณของสินค้าคงคลังมาก ้สินค้าที่มีความสำคัญน้อย ขายได้น้อย ก็ควรมีปริมาณของสินค้าคงคลังน้อย เป็นต้น

6.ความนิยมในตวัสินค้า ถ้าธุรกิจมีสินค้าประเภทล้าสมยัไม่เป็นที่นิยม ปริมาณสินค้า ้ คงเหลือของสินค้าชนิดนี้ก็ควรจะมีปริมาณน้อยกว่าสินค้าประเภทอื่นในสายการผลิตของธรกิจนั้น นอกจากน้ีความนิยมของลูกคา้ยงัเปลี่ยนแปลงได้ตลอดเวลา โดยที่ธุรกิจไม่สามารถควบคุมได้ ้ คังนั้นสำหรับกรณีที่ธุรกิจมีสินค้าที่เป็นที่นิยม ติดตลาด และมีแนวโน้มว่าจะขายได้เพิ่มขึ้น ธุรกิจจึง ควรต้องพิจารณาถึงการมีสินค้าเผื่อปลอดภัยในการกำหนดปริมาณของสินค้าคงคลังของตนด้วย เพื่อป้องกันการขาดแคลนสินค้าซึ่งจะนำมาซึ่งการสูญเสียลูกค้าในที่สุดนั่นเอง

7. ความไม่แน่นอนในการจัดส่งสินค้าของ Suppliers ในบางครั้งธุรกิจอาจต้องสั่งซื้อ ้วัตถุดิบจาก Suppliers ซึ่งโดยปกติจะมีระยะเวลาการสั่งซื้อสินค้า (Lead Time) ที่ค่อนข้างแน่นอน แต่เมื่อถึงเวลาการจัดส่งวัตถุดิบจริงอาจมีความล่าช้าเกิดขึ้น ทั้งนี้อาจเกิดจากเหตุการณ์ไม่คาดฝัน ้ต่างๆ ที่ไม่สามารถควบคุมได้ เช่น เกิดอุบัติเหตุรถขนส่งชนกันขึ้น ดังนั้นในการกำหนดปริมาณ ของสินค้าคงคลัง ผู้ประกอบการก็ควรจะต้องมีสินค้าเผื่อปลอดภัยเก็บไว้ด้วย เพื่อป้องกันไม่ให้ ธุรกิจหยุดชะงัก และสูญเสียโอกาสในการขาย อันอาจเกิดจากความไม่แน่นอนของการจัดส่งสินค้า

8. การนำเทคโนโลยีสารสนเทศเข้ามาใช้ในการบริหารสินค้าคงคลัง โดยเฉพาะในด้านการ ้สื่อสาร และการดำเนินรายการทางการค้ากับลูกค้า ทั้งนี้เพราะหากการสื่อสารผิดพลาด ธุรกิจก็จะ เสียโอกาสในการขายสินค้าให้แก่ลูกค้า อันเนื่องมาจากขายสินค้าผิดประเภท ขายสินค้าไม่ตรงตาม ปริมาณที่ลูกค้าต้องการ หรืออาจไม่มีสินค้าสำหรับขาย นอกจากนี้หากการตอบสนองต่อคำสั่งซื้อ ึ่งากลูกค้าล่าช้า ก็จะทำให้คาดการณ์ปริมาณสินค้าคงคลังเพื่อรองรับการขายได้ยากขึ้น ดังนั้นยิ่ง ธุรกิจสามารถพัฒนาเทคโนโลยีสารสนเทศเพื่อสนับสนุนกิจกรรมด้านการสื่อสาร และการดำเนิน ้ รายการทางการค้ากับลูกค้าได้ดีเท่าไร การคาดการณ์ปริมาณสินค้าคงคลังก็จะง่ายขึ้นเท่านั้น

่ 9. – การเปลี่ยนแปลงน โยบายของภาครัฐ อันได้แก่ กฎหมาย ข้อกำหนด และระเบียบ ข้อบังคับต่างๆ ซึ่งทำให้เกิดทั้งโอกาส หรืออุปสรรคต่อการดำเนินธุรกิจ และส่งผลโดยตรงต่อ ้ ปริมาณสินค้าคงคลังของธุรกิจแต่ละประเภท โดยเฉพาะอย่างยิ่งกับธุรกิจที่ขึ้นกับนโยบายการ จดัซ้ือจดัจา้งของภาครัฐ

10. ต้นทนของสินค้าคงคลัง (Inventory Cost) ทั้งนี้ในการกำหนดปริมาณของสินค้าคงคลัง ้ ของธุรกิจนั้นต้องคำนึงถึงต้นทุนต่างๆ ที่เกิดขึ้นด้วย โดยจุดมุ่งหมายหลักกี่คือ ต้องมีปริมาณของ ี่สินค้าคงคลังที่เหมาะสมและมีต้นทนในการบริหารต่ำที่สุด(ดร.คำนาย อภิปรัชญาสกุล,ปี2554)

#### **2.1.2\*\*ระบบจัดการฐานข้อมูล(Database Management System : DBMS)**

ึการบริหารแหล่งข้อมูลที่ถูกเก็บรวบรวมไว้ที่ศูนย์กลาง เพื่อตอบสนองต่อการใช้ของโปรแกรม ้ ประยุกต์อย่างมีประสิทธิภาพและลดการซ้ำซ้อนของข้อมูล รวมทั้งความขัดแย้งของข้อมูลที่เกิดขึ้น ภายในองค์การ ในอดีตการเก็บข้อมูลมักจะเป็นอิสระต่อกันไม่มีการเชื่อมโยงของข้อมูลเกิดการ ้สิ้นเปลืองพื้นที่ในการเก็บข้อมูล เช่น องค์การหนึ่งจะมีแฟ้มบุคคล (Personnel) แฟ้มเงินเดือน (Payroll) และแฟ้ม สวัสดิการ (Benefits) อยู่แยกจากกัน เวลาผู้บริหารต้องการข้อมูลของพนักงาน ท่านใดจา เป็นจะตอ้งเรียกดูแฟ้มขอ้มูลท้งั 3 แฟ้ม ซ่ึงเป็นการไม่สะดวกจงทา ให้เกิดแนวความคิดใน การรวมแฟ้มข้อมลทั้ง 3 เข้าด้วยกันแล้วเก็บไว้ที่ ศนย์กลางในลักษณะฐานข้อมล (Database) จึงทำ ให้เกิดระบบการจัดการฐานข้อมูล (Database Management system (DBMS) ซึ่งจะต้องอาศัย โปรแกรมเฉพาะในการสร้างและบำรุงรักษา (Create and Maintenance) ฐาน ข้อมูลและสามารถที่ ่ จะให้ผู้ใช้ประยุกต์ใช้กับธุรกิจส่วนตัวได้โดยการดึงข้อมูล (Retrieve) ขึ้นมาแล้วใช้โปรแกรม ี สำเร็จรูปอื่นสร้างงานขึ้นมาโดยใช้ข้อมูลทีมีอยู่ในฐานข้อมูล แสดงการรวมแฟ้มข้อมูล 3 แฟ้มเข้า ด้วยกัน 2.2.1\*\* ข้อมูลการจัดการจัดการจัดการจัดการฐานข้อมูลการจัดการจัดการจัดการจัดการฐานข้อมูล

้ ระบบการจัดการฐานข้อมูล จะมีส่วนประกอบที่สำคัญ 3 ส่วนใด้แก่

1. ภาษาคำนิยามของข้อมูล [Data Definition Language (DDL)] ในส่วนนี้จะกล่าวถึง ส่วนประกอบของระบบการจัดการฐาน ข้อมูลว่าข้อมูลแต่ละส่วนประกอบด้วยอะไรบ้าง (Data element) ในฐานข้อมูลซึ่งเป็นภาษาทางการที่นักเขียนโปรแกรมใช้ในการ สร้างเนื้อหาข้อมูลและ โครงสร้างขอ้ มูลก่อนที่ขอ้ มูลดงักล่าวจะถูกแปลงเป็นแบบฟอร์มที่ตอ้งการของโปรแกรมประยุกต์

หรือในส่วนของ DDL จะประกอบด้วยคำสั่งที่ใช้ในการกำหนดโครงสร้างข้อมูลว่ามีคอลัมน์อะไร แต่ละคอลัมน์เก็บข้อมูลประเภทใด รวมถึงการเพิ่มคอลัมน์ การกำหนดดัชนี เป็นต้น

2. ภาษาการจัดการฐานข้อมูล (Data Manipulation Language (DML) เป็ นภาษาเฉพาะที่ใช้ ในการจัดการระบบฐานข้อมูล ซึ่งอาจจะเป็ นการเชื่อมโปรแกรมภาษาในยุคที่สามและยุคที่สี่เข้า ด้วยกันเพื่อจัดการข้อมูลในฐานข้อมูล ภาษานี้มักจะประกอบด้วยคำ สิ่งที่อนุญาตให้ผู้ใช้สามารถ ี สร้างโปรแกรมพิเศษขึ้นมา รวมถึงข้อมูลต่างๆ ในปัจจุบันที่นิยมใช้ ได้แก่ ภาษา SQL(Structure Query Language) แต่ถา้หากเป็นเครื่องคอมพิวเตอร์ขนาดใหญ่DBMS มักจะสร้างด้วยภาษาโคบอล (COBOL language) ภาษาฟอร์มแทน (FORTRAN) และภาษาอื่นในยุคที่สาม

3. พจนานุกรมข้อมูล (Data Dictionary) เป็นเครื่องมือสำหรับการเก็บและการจัดข้อมูล ี สำหรับการบำรุงรักษาในฐานข้อมูล โดยพจนานุกรมจะมีการกำหนดชื่อของสิ่งต่างๆ (Entity) และ ระบุไว้ในโปรแกรมฐานข้อมูล เช่น ชื่อของฟิลด์ ชื่อของโปรแกรมที่ใช้รายละเอียดของข้อมูล ผู้มี สิทธิ์ใช้และผู้ที่รับผิดชอบ แสดงส่วนประกอบของระบบการจัดการฐานข้อมูล(โอภาส [เอี่ยมสิริวงศ์](https://www.se-ed.com/product-search/โอภาส-เอี่ยมสิริวงศ์.aspx?keyword=%e0%b9%82%e0%b8%ad%e0%b8%a0%e0%b8%b2%e0%b8%aa+++%e0%b9%80%e0%b8%ad%e0%b8%b5%e0%b9%88%e0%b8%a2%e0%b8%a1%e0%b8%aa%e0%b8%b4%e0%b8%a3%e0%b8%b4%e0%b8%a7%e0%b8%87%e0%b8%a8%e0%b9%8c&search=author), ปี 2553)

#### **ทฤษฏีระบบฐานข้อมูล\*(Database System)**

#### ความหมายของระบบฐานข้อมูล

ฐานข้อมูล (database) หมายถึง กลุ่มของขอ้ มูลที่ถูกเก็บรวบรวมไว้โดยมีความสัมพันธ์ซึ่ง กันและกัน โดยไม่ได้บังคับว่าข้อมูลทั้งหมดนี้จะต้องเก็บไว้ในแฟ้มข้อมูลเดียวกันหรือแยกเก็บ หลาย ๆ แฟ้มข้อมูล นั่นก็คือการเก็บข้อมูลในฐานข้อมูลนั้นเราอาจจะเก็บทั้งฐานข้อมูล โดยใช้ แฟ้มขอ้มูลเพียงแฟ้มขอ้มูลเดียวกนัได้หรือจะเก็บไวใ้นหลาย ๆ แฟ้ มข้อมูล ที่ส าคัญคือจะต้องสร้าง ้ ความสัมพันธ์ระหว่างระเบียนและเรียกใช้ความสัมพันธ์นั้นได้ มีการกำจัดความซ้ำซ้อนของข้อมูล ้ ออกและเก็บแฟ้มข้อมูลเหล่านี้ไว้ที่ศูนย์กลาง เพื่อที่จะนำข้อมูลเหล่านี้มาใช้ร่วมกัน ควบคุมดูแล รักษาเมื่อผู้ต้องการใช้งานและผู้มีสิทธิ์จะใช้ข้อมูลนั้นสามารถดึงข้อมูลที่ต้องการออกไปใช้ได้ ้ข้อมลบางส่วนอาจใช้ร่วมกับผู้อื่นได้ แต่บางส่วนผู้มีสิทธิ์เท่านั้นจึงจะสามารถใช้ได้ โดยทั่วไป ้ องค์กรต่าง ๆ จะสร้างฐานข้อมูลไว้ เพื่อเก็บข้อมูลต่าง ๆ ของตัวองค์กร โดยเฉพาะอย่างยิ่งข้อมูลใน เชิงธุรกิจ เช่น ขอ้ มูลของลูกค้า ข้อมูลของสินค้า ข้อมูลของลูกจ้าง และการจ้างงาน เป็ นต้น การ ึ ควบคุมดูแลการใช้ฐานข้อมูลนั้น เป็นเรื่องที่ยุ่งยากกว่าการใช้แฟ้มข้อมูลมาก เพราะเราจะต้อง ตัดสินใจว่าโครงสร้างในการจัดเก็บข้อมลควรจะเป็นเช่นไร การเขียนโปรแกรมเพื่อสร้างและ เรียกใช้ข้อมลจากโครงสร้างเหล่านี้ ถ้าโปรแกรมเหล่านี้เกิดทำงานผิดพลาดก็จะเกิดความเสียหายต่อ โครงสร้างของข้อมูลทั้งหมดได้ เพื่อเป็นการลดภาวะการทำงานของผ้ใช้ จึงได้มีส่วนของฮาร์ดแวร์ และโปรแกรมต่าง ๆ ที่สามารถเข้าถึงและจัดการข้อมลในฐานข้อมูลนั้น เรียกว่า ระบบจัดการ ฐานข้อมูล หรือ DBMS (data base management system) ระบบจัดการฐานข้อมูล คือ ซอฟต์แวร์ที่ ้ เปรียบเสมือนสื่อกลางระหว่างผู้ใช้และโปรแกรมต่าง ๆ ที่เกี่ยวข้องกับการใช้ฐานข้อมูล ซึ่งมีหน้าที่ ช่วยให้ผูใ้ช้เขา้ถึงขอ้ มูลไดง้่ายสะดวกและมีประสิทธิภาพ การเข้าถึงข้อมูลของผู้ใช้อาจเป็นการ ้ สร้างฐานข้อมูล การแก้ไขฐานข้อมูล หรือการตั้งคำถามเพื่อให้ข้อมูลมา โดยผู้ใช้ไม่จำเป็นต้องรับรู้ เกี่ยวกับรายละเอียดภายในโครงสร้างของฐานข้อมูล เปรียบเสมือนเป็นสื่อกลางระหว่างผู้ใช้และ โปรแกรมต่าง ๆ ที่เกี่ยวขอ้งกบัการใชฐ้านขอ้มูล

#### **ความส าคัญของระบบฐานข้อมูล**

การจัดข้อมูลให้เป็นระบบฐานข้อมูลทา ให้ข้อมูลมีส่วนดีกว่าการเก็บข้อมูลในรูปของ แฟ้มข้อมูล เพราะการจัดเก็บข้อมูลในระบบฐานข้อมูล จะมีส่วนที่สำคัญกว่าการจัดเก็บข้อมูลในรูป ของแฟ้มข้อมลดังนี้

1.1 ลดการเก็บขอ้ มูลที่ซ้า ซ้อน ขอ้ มูลบางชุดที่อยู่ในรูปของแฟ้มขอ้ มูลอาจมีปรากฏอยู่ หลาย ๆ แห่ง เพราะมีฝ้ใช้ข้อมลชุดนี้หลายคน เมื่อใช้ระบบฐานข้อมูลแล้วจะช่วยให้ความซ้ำซ้อน ของข้อมูลลดน้อยลง เช่น ข้อมูลอยู่ในแฟ้มข้อมูลของผู้ใช้หลายคน ผู้ใช้แต่ละคนจะมีแฟ้มข้อมูล ี่ เป็นของตนเอง ระบบฐานข้อมูลจะลดการซ้ำซ้อนของข้อมูลเหล่านี้ให้มากที่สุด โดยจัดเก็บใน ี ฐานข้อมูลไว้ที่เดียวกัน ผ้ใช้ทกคนที่ต้องการใช้ข้อมูลชุดนี้จะใช้โดยผ่านระบบฐานข้อมูล ทำให้ไม่ เปลืองเนื้อที่ในการเก็บข้อมูลและลดความซ้ำซ้อนลงได้

1.2 รักษาความถูกต้องของข้อมูล เนื่องจากฐานข้อมูลมีเพียงฐานข้อมูลเดียว ในกรณีที่มี ข้อมลชุดเดียวกันปรากฏอย่หลายแห่งในฐานข้อมล ข้อมูลเหล่านี้จะต้องตรงกัน ถ้ามีการแก้ไข ้ข้อมูลนี้ทุก ๆ แห่งที่ข้อมูลปรากฏอยู่จะแก้ไขให้ถูกต้องตามกันหมดโดยอัตโนมัติด้วยระบบจัดการ ฐานข้อมูล

1.3 การป้องกันและรักษาความปลอดภัยให้กับข้อมูลทำได้อย่างสะดวก การป้องกันและ รักษาความปลอดภัยกับข้อมูลระบบฐานข้อมูลจะให้เฉพาะผู้ที่เกี่ยวข้องเท่านั้นจึงจะมีสิทธิ์เข้าไปใช้ ฐานข้อมูลได้เรียกว่ามีสิทธิส่วนบุคคล (privacy) ซึ่งก่อให้เกิดความปลอดภัย (security) ของข้อมูล ้ด้วย ฉะนั้นผู้ใดจะมีสิทธิ์ที่จะเข้าถึงข้อมูลได้จะต้องมีการกำหนดสิทธิ์กันไว้ก่อนและเมื่อเข้าไปใช้ ้ข้อมูลนั้น ๆ ผู้ใช้จะเห็นข้อมูลที่ถูกเก็บไว้ในฐานข้อมูลในรูปแบบที่ผู้ใช้ออกแบบไว้

้ตัวอย่างเช่น ผู้ใช้สร้างตารางข้อมูลขึ้นมาและเก็บลงในระบบฐานข้อมูล ระบบจัดการ ฐานขอ้มูลจะเก็บขอ้มูลเหล่าน้ีลงในอุปกรณ์เก็บข้อมูลในรูปแบบของระบบจัดการฐานข้อมูลซึ่งอาจ ้เก็บข้อมูลเหล่านี้ลงในแผ่นจานบันทึกแม่เหล็กเป็นระเบียน บล็อกหรืออื่น ๆ ผู้ใช้ใม่จำเป็นต้องรับรู้ ว่าโครงสร้างของแฟ้มข้อมูลนั้นเป็นอย่างไร ปล่อยให้เป็นหน้าที่ของระบบจัดการฐานข้อมูล ดังนั้น ถ้าผู้ใช้เปลี่ยนแปลงลักษณะการเก็บข้อมูล เช่น เปลี่ยนแปลงรูปแบบของตารางเสียใหม่ ผู้ใช้ก็ไม่ ต้องกังวลว่าข้อมูลของเขาจะถูกเก็บลงในแผ่นจานบันทึกแม่เหล็กในลักษณะใด ระบบการจัดการ ฐานข้อมูลจะจัดการให้ทั้งหมด ในทำนองเดียวกันถ้าผู้ออกแบบระบบฐานข้อมูลเปลี่ยนวิธีการเก็บ ้ข้อมูลลงบนอุปกรณ์จัดเก็บข้อมูล ผู้ใช้ก็ไม่ต้องแก้ไขฐานข้อมูลที่เขาออกแบบไว้แล้ว ระบบการ จดัการฐานข้อมูลจะจดัการให้ลักษณะเช่นน้ีเรียกว่า ความไม่เกี่ยวข้องกันของข้อมูล (data independent)

1.4 สามารถใช้ข้อมูลร่วมกันได้ เนื่องจากในระบบฐานข้อมูลจะเป็นที่เก็บรวบรวมข้อมูล ทุกอย่างไว้ ผู้ใช้แต่ละคนจึงสามารถที่จะใช้ข้อมูลในระบบได้ทุกข้อมูล ซึ่งถ้าข้อมูลไม่ได้ถูกจัดให้ เป็นระบบฐานข้อมูลแล้ว ผู้ใช้ก็จะใช้ได้เพียงข้อมูลของตนเองเท่านั้น

1.5 มีความเป็นอิสระของข้อมูล เมื่อผู้ใช้ต้องการเปลี่ยนแปลงข้อมูลหรือนำข้อมูลมา ประยกต์ใช้ให้เหมาะสมกับโปรแกรมที่เขียนขึ้นมา จะสามารถสร้างข้อมูลนั้นขึ้นมาใช้ใหม่ได้ โดย ไม่มีผลกระทบต่อระบบฐานข้อมูล เพราะข้อมูลที่ผ้ใช้นำมาประยุกต์ใช้ใหม่นั้นจะไม่กระทบต่อ โครงสร้างที่แท้จริงของการจัดเก็บข้อมูล นั่นคือ การใช้ระบบฐานข้อมูลจะทำให้เกิดความเป็นอิสระ ระหว่างการจัดเก็บข้อมูลและการประยกต์ใช้

1.6 สามารถขยายงานได้ง่าย เมื่อต้องการจัดเพิ่มเติมข้อมูลที่เกี่ยวข้องจะสามารถเพิ่มได้ ้ อย่างง่ายไม่ซับซ้อน เนื่องจากมีความเป็นอิสระของข้อมูล จึงไม่มีผลกระทบต่อข้อมูลเดิมที่มีอยู่

1.7 ทำให้ข้อมูลบูรณะกลับสู่สภาพปกติได้เร็วและมีมาตรฐาน เนื่องจากการจัดพิมพ์ข้อมูล ในระบบที่ไม่ได้ใช้ฐานข้อมูล ผู้เขียนโปรแกรมแต่ละคนมีแฟ้มข้อมูลของตนเองเฉพาะ ฉะนั้นแต่ ้ ละคนจึงต่างก็สร้างระบบการบูรณะข้อมูลให้กลับสู่สภาพปกติในกรณีที่ข้อมูลเสียหายด้วยตนเอง และด้วยวิธีการของตนเอง จึงขาดประสิทธิภาพและมาตรฐาน แต่เมื่อมาเป็นระบบฐานข้อมูลแล้ว ึ การบูรณะข้อมูลให้กลับคืนสู่สภาพปกติจะมีโปรแกรมชุดเดียวและมีผู้ดูแลเพียงคนเดียวที่ดูแลทั้ง ระบบ ซึ่งย่อมต้องมีประสิทธิภาพและเป็นมาตรฐานเดียวกันแน่นอน

### **ประโยชน์ของระบบจัดการฐานข้อมูล**

ในปัจจุบันองค์กรส่วนใหญ่หันมาให้ความสนใจกับระบบฐานข้อมูลกันมาก เนื่องจากระบบ ฐานขอ้มูลมีประโยชน์ดงัต่อไปน้ี

2.1 ลดความซ้ำซ้อนของข้อมูลเนื่องจากการใช้งานระบบฐานข้อมูลนั้นต้องมีการออกแบบ ฐานข้อมูลเพื่อให้มีความซ้ำซ้อนของข้อมูลน้อยที่สุด จุดประสงค์หลักของการออกแบบฐานข้อมูล เพื่อการลดความซ้า ซอ้ น สาเหตุที่ตอ้งลดความซ้า ซอ้ น เนื่องจากความยากในการปรับปรุงขอ้มูล ึกล่าวคือถ้าเก็บข้อมูลซ้ำซ้อนกันหลายแห่ง เมื่อมีการปรับปรุงข้อมูลแล้วปรับปรุงข้อมูล ไม่ครบทำ ให้ข้อมูลเกิดความขัดแย้งกันของข้อมูลตามมา และยังเปลืองเนื้อที่การจัดเก็บข้อมูลด้วย เนื่องจาก ข้อมูลชุดเดียวกันจัดเก็บซ้ำกันหลายแห่งนั่นเอง ถึงแม้ว่าความซ้ำซ้อนช่วยให้ออกรายงานและตอบ คำถามได้เร็วขึ้น แต่ข้อมูลจะเกิดความขัดแย้งกัน ในกรณีที่ต้องมีการปรับปรุงข้อมูลหลายแห่ง การ ้ออกรายงานจะทำได้เร็วเท่าใดนั้นจึงไม่มีความหมายแต่อย่างใด และเหตุผลที่สำคัญอีกประการหนึ่ง คือปัญหาเรื่องความขัดแย้งกันของข้อมูลแก้ไขไม่ได้ด้วยฮาร์ดแวร์ ขณะที่การออกรายงานช้านั้นใช้ ความสามารถของฮาร์ดแวร์ช่วยได้

2.2 รักษาความถูกต้องของข้อมูล**\*\***เนื่องจากระบบจัดการฐานข้อมูลสามารถตรวจสอบกฎ บังคับความถูกต้องของข้อมูลให้ได้ โดยนำกฎเหล่านั้นมาไว้ที่ฐานข้อมูล ซึ่งถือเป็นหน้าที่ของ ้ ระบบจัดการฐานข้อมูลที่จะจัดการเรื่องความถูกต้องของข้อมูลให้แทน แต่ถ้าเป็นระบบแฟ้มข้อมูล ผู้พัฒนาโปรแกรมต้องเขียนโปรแกรมเพื่อควบคุมกฎระเบียบต่าง ๆ (data integrity) เองท้งัหมด ถ้า เขียนโปรแกรมครอบคลุมกฎระเบียบใดไม่ครบหรือขาดหายไปบางกฎอาจทำให้ข้อมูลผิดพลาดได้ และยังช่วยลดค่าใช้จ่ายในการบำรุงรักษาและพัฒนาโปรแกรมด้วย เนื่องจากระบบจัดการ ี ฐานข้อมูลจัดการให้นั่นเอง เนื่องจากระบบจัดการฐานข้อมูลสามารถรองรับการใช้งานของผ้ใช้ หลายคนพร้อมกันได้ ดังนั้นความคงสภาพและความถูกต้องของข้อมูลจึงมีความสำคัญมากและต้อง ้ ควบคุมให้ดีเนื่องจากผู้ใช้อาจเปลี่ยนแปลงแก้ไขข้อมูลได้ ซึ่งจะทำให้เกิดความผิดพลาดกระทบต่อ ึการใช้ข้อมูลของผู้ใช้อื่นทั้งหมดได้ ดังนั้นประโยชน์ของระบบฐานข้อมูลในเรื่องนี้จึงมีความสำคัญ มาก

2.3 มีความเป็นอิสระของข้อมูล เนื่องจากมีแนวคิดที่ว่าทำอย่างไรให้โปรแกรมเป็น ้อิสระจากการเปลี่ยนแปลงโครงสร้างข้อมูล ในปัจจุบันนี้ถ้าไม่ใช้ระบบฐานข้อมูลการแก้ไข โครงสร้างข้อมูลจะกระทบถึงโปรแกรมด้วย เนื่องจากในการเรียกใช้ข้อมูลที่เก็บอยู่ในระบบ แฟ้มข้อมูลนั้น ต้องใช้โปรแกรมที่เขียนขึ้นเพื่อเรียกใช้ข้อมูลในแฟ้มข้อมูลนั้นโดยเฉพาะ เช่น เมื่อ ตอ้งการรายชื่อพนกังานที่มีเงินเดือนมากกว่า 100,000 บาทต่อเดือน โปรแกรมเมอร์ต้องเขียน โปรแกรมเพื่ออ่านขอ้ มูลจากแฟ้ มข้อมูลพนักงานและพิมพ์รายงานที่แสดงเฉพาะข้อมูลที่ตรงตาม เงื่อนไขที่กำหนด กรณีที่มีการเปลี่ยนแปลงโครงสร้างของแฟ้มข้อมูลข้อมูลเช่น ให้มีดัชนี (index) ตามชื่อพนักงานแทนรหัสพนักงาน ส่งผลให้รายงานที่แสดงรายชื่อพนกังานที่มีเงินเดือนมากกว่า 100,000 บาทต่อเดือนซึ่งแต่เดิมกำหนดให้เรียงตามรหัสพนักงานนั้นไม่สามารถพิมพ์ได้ ทำให้ต้อง ลักษณะแบบนี้เรียกว่าข้อมูลและ โปรแกรม ไม่เป็นอิสระต่อกันสำหรับระบบฐานข้อมูลนั้นข้อมูล ภายในฐานข้อมูลจะเป็ นอิสระจากโปรแกรมที่เรียกใช้(data independence) สามารถแกไ้ขโครงสร้าง ทางกายภาพของข้อมูลได้ โดยไม่กระทบต่อโปรแกรมที่เรียกใช้ข้อมูลจากฐานข้อมูล เนื่องจาก ระบบฐานข้อมูลมีระบบจัดการฐานข้อมูลทำหน้าที่แปลงรูป (mapping) ให้เป็นไปตามรูปแบบที่ ผู้ใช้ต้องการ เนื่องจากในระบบแฟ้มข้อมูลนั้นไม่มีความเป็นอิสระของข้อมูล ดังนั้นระบบ ฐานข้อมูลได้ถูกพัฒนาขึ้นมาเพื่อแก้ปัญหาด้านความเป็นอิสระของข้อมูล นั่นคือระบบฐานข้อมูลมี การทำงานไม่ขึ้นกับรูปแบบของฮาร์ดแวร์ที่นำมาใช้กับระบบฐานข้อมูลและไม่ขึ้นกับโครงสร้าง ทางกายภาพของข้อมูล และมีการใช้ภาษาสอบถามในการติดต่อกบข้อมูลภายในฐานข้อมูลแทน ั ี คำสั่งของภาษาคอมพิวเตอร์ในยุคที่ 3 ทำให้ผู้ใช้เรียกใช้ข้อมูลจากฐานข้อมูลโดยไม่จำเป็นต้อง ทราบรูปแบบการจดัเก็บขอ้มูล ประเภทหรือขนาดของขอ้มูลน้นั ๆ

2.4 มีความปลอดภัยของข้อมูลสูง**\*\***ถ้าหากทุกคนสามารถเรียกดูและเปลี่ยนแปลงข้อมูล ในฐานข้อมูลทั้งหมดได้ อาจก่อให้เกิดความเสียหายต่อข้อมูลได้ และข้อมูลบางส่วนอาจเป็นข้อมูล ที่ไม่อาจเปิดเผยได้หรือเป็นข้อมูลเฉพาะของผู้บริหาร หากไม่มีการจัดการด้านความปลอดภัยของ ข้อมูล ฐานข้อมูลก็จะไม่สามารถใช้เก็บข้อมูลบางส่วนได้ ระบบฐานข้อมูลส่วนใหญ่จะมีการรักษา ความปลอดภยัของขอ้มูล ดงัน้ี

2.4.1 มีรหัสผู้ใช้ (user) และรหัสผ่าน (password) ในการเข้าใช้งานฐานข้อมูลสำหรับ ผูใ้ช้แต่ละคนระบบฐานข้อมูลมีระบบการสอบถามชื่อพร้อมรหัสผ่านของผูเ้ขา้มาใช้ระบบงาน ้เพื่อให้ทำงานในส่วนที่เกี่ยวข้องเท่านั้น โดยป้องกันไม่ให้ผ้ที่ไม่ได้รับอนุญาตเข้ามาเห็นหรือแก้ไข ขอ้มูลในส่วนที่ตอ้งการปกป้องไว้

2.4.2 ในระบบฐานข้อมูลสามารถสร้างและจัดการตารางข้อมูลทั้งหมดในฐานข้อมูล ้ ทั้งการเพิ่มผ้ใช้ ระงับการใช้งานของผ้ใช้ อนุญาตให้ผ้ใช้สามารถเรียกดู เพิ่มเติม ลบและแก้ไข ข้อมูล หรือบางส่วนของข้อมูลได้ในตารางที่ได้รับอนุญาต ระบบฐานข้อมูลสามารถกำหนดสิทธิ ึ การมองเห็นและการใช้งานของผ้ใช้ต่าง ๆ ตามระดับสิทธิและอำนาจการใช้งานข้อมูลนั้น ๆ

2.4.3 ในระบบฐานข้อมูล (DBA) สามารถใช้วิว (view) เพื่อประโยชน์ในการรักษา ความปลอดภยัของขอ้ มูลไดเ้ป็นอย่างดีโดยการสร้างวิวที่เสมือนเป็ นตารางของผู้ใช้จริง ๆ และ ้ข้อมูลที่ปรากฏในวิวจะเป็นข้อมูลที่เกี่ยวข้องกับงานของผู้ใช้เท่านั้น ซึ่งจะไม่กระทบกับข้อมูลจริง ในฐานข้อมูล

2.4.4 ระบบฐานข้อมูลจะไม่ยอมให้โปรแกรมใด ๆ เข้าถึงข้อมูลในระดับกายภาพ (physical) โดยไม่ผ่าน ระบบการจัดการฐานข้อมูล และถ้าระบบเกิดความเสียหายขึ้นระบบจัดการ ฐานข้อมูลรับรองได้ว่าข้อมูลที่ยืนยันการทำงานสำเร็จ (commit) แล้วจะไม่สูญหาย

2.4.5 มีการเข้ารหัสและถอดรหัส (encryption/decryption) เพื่อปกปิดข้อมูลแก่ผู้ที่ไม่ เกี่ยวข้อง เช่น มีการเข้ารหัสข้อมูลรหัสผ่าน

2.5 ใช้ข้อมูลร่วมกันโดยมีการควบคุมจากศูนย์กลาง มีการควบคุมการใช้ข้อมูลใน ฐานข้อมูลจากศูนย์กลาง ระบบฐานข้อมูลสามารถรองรับการทำงานของผู้ใช้หลายคนได้ กล่าวคือ ้ ระบบฐานข้อมูลจะต้องควบคุมลำดับการทำงานให้เป็นไปอย่างถูกต้อง เช่นขณะที่ผู้ใช้คนหนึ่งกำลัง ้ แก้ไขข้อมูลส่วนหนึ่งยังไม่เสร็จ ก็จะไม่อนุญาตให้ผู้ใช้คนอื่นเข้ามาเปลี่ยนแปลงแก้ไขข้อมูลนั้นได้ ้ เนื่องจากข้อมูลที่เข้ามายังระบบฐานข้อมูลจะถูกนำเข้าโคยระบบงานระดับปฏิบัติการตามหน่วยงาน ย่อยขององค์กร ซึ่งในแต่ละหน่วยงานจะมีสิทธิในการจัดการข้อมูลไม่เท่ากัน ระบบฐานข้อมูลจะ ้ ทำการจัดการว่าหน่วยงานใดใช้ระบบจัดการฐานข้อมูลในระดับใดบ้าง ใครเป็นผู้นำข้อมูลเข้า ใคร มีสิทธิแก้ไขข้อมูล และใครมีสิทธิเพียงเรียกใช้ข้อมูล เพื่อที่จะให้สิทธิที่ถูกต้องบนตารางที่สมควร ให้ใช้

้ ระบบฐานข้อมูลจะบอกรายละเอียดว่าข้อมูลใดถูกจัดเก็บไว้ในตารางชื่ออะไร เมื่อมีคำถาม จากผู้บริหารจะสามารถหาข้อมูลเพื่อตอบค าถามได้ทันทีโดยใช้ภาษาฐานข้อมูลที่มีประสิทธิภาพ ิ มาก คือ SOL ซึ่งสามารถตอบคำถามที่เกิดขึ้นในขณะใดขณะหนึ่งที่เกี่ยวข้องกับฐานข้อมล ได้ทันที โดยไม่จา เป็นตอ้งเขียนภาษาโปรแกรมอยา่ งเช่น โคบอล ซีหรือ ปาสคาล ซึ่งเสียเวลานานมากจน ้อาจไม่ทันต่อความต้องการใช้ข้อมูลเพื่อการตัดสินใจของผ้บริหาร เนื่องจากระบบจัดการฐานข้อมูล ้นั้นสามารถจัดการให้ผ้ใช้ทำงาน พร้อม ๆ กันได้หลายคน ดังนั้นโปรแกรมที่พัฒนาภายใต้การดูแล ของระบบจัดการฐานข้อมูลจะสามารถใช้ข้อมูลร่วมกันในฐานข้อมูลเดียวกันระบบฐานข้อมูลจะ แบ่งเบาภาระในการพัฒนาระบบงานถ้าการพัฒนาระบบงานไม่ใช้ระบบฐานข้อมูล (ใช้ระบบ ้ แฟ้มข้อมล) ผ้พัฒนาโปรแกรมจะต้องจัดการสิ่งเหล่านี้เองทั้งหมด นั่นคือระบบฐานข้อมลทำให้การ ใช้ข้อมูลเกิดความเป็นอิสระระหว่างการจัดเก็บข้อมูลและการประยุกต์ใช้ เพราะส่วนของการ จัดเก็บข้อมูลจริงถูกซ่อนจากการใช้งานจริงนั่นเอง

### **3. ค าศัพท์ทคี่ วรรู้เกยี่ วกบัฐานข้อมูล**

3.1. ตาราง (Table) เป็นที่จัดเก็บข้อมูล (บางส่วน) ของฐานข้อมูลโดยปกติในฐานข้อมูล หนึ่งจะประกอบด้วยหลาย ๆ ตารางรวมกนั โดยที่ตารางจะประกอบไปดว้ยเรคคอร์ด (Record) และ ฟิ ลด์ (Field)

3.2. SQL (Structured Query Language) เป็ นภาษามาตรฐานที่ใช้ในการจัดการฐานข้อมูล เช่น การเรียกค้นข้อมูลการเพิ่มเติมแก้ไขหรือลบข้อมูลที่มีอยู่ส่วนใหญ่จะใช้ใน Relational Database

3.3. คิวรี (Query) เป็นเป็นการเรียกใช้ข้อมูลที่ต้องการส่วนใหญ่จะใช้ SQLเป็นภาษาในการ คิวรี

3.4. เรคคอร์ดเซต (Recordset) เป็นกลุ่มของข้อมูลที่ได้จากการทำคิวรีสำหรับ เรคคอร์ดเซตที่ ไดส้ ามารถนา ไปประมวลผลต่อไปได้

3.5. อินเด็กซ์ (Index) คือการทำดัชนีของข้อมูลเพื่อให้การค้นหาข้อมูลทำได้อย่างรวดเร็ว โดยที่อินเด็กซ์สามารถประกอบไปด้วยหลาย ๆ ฟิลด์รวมกันหรือเป็นเพียงฟิลด์เดียวกันก็ได้

3.6.คีย์หลัก(Primary Key) เป็ นตัวแทนของเรคคอร์ดในตารางเพื่อใช้ในการเข้าถึงข้อมูล ซึ่ง ้ค่าของคีย์หลัก ในเรคคอร์ดหนึ่ง ๆ จะต้องไม่ซ้ำกับเรคคอร์ดอื่นในตาราง (ถ้ามีคุณสมบัติ uniqueness) โดยปกติจะใช้ฟิลด์ที่อินเด็กซ์มาเป็นคีย์หลัก

3.7. Foreign Key คือฟิลด์ที่อยู่ในตารางหนึ่ง (อาจเป็นหลายฟิลด์ก็ได้) เพื่อใช้อ้างอิงถึงข้อมูล ในอีกตารางหนึ่ง ซึ่งฟิลด์ที่ใช้เป็นคีย์บอกมักจะเป็นคีย์หลักของอีกตารางที่มีความสัมพับธ์กับ

3.8. บิต (Bit) ย่อมาจาก Binary digit เป็นหน่วยข้อมูลที่เล็กที่สุดที่แทนด้วยตัวเลขฐานสอง  $(0<sup>1</sup>$ เรือ1)

3.9. ไบต์ (Byte) คือกลุ่มของบิตที่แทนด้วยตัวอักษร ตัวเลข หรือสัญลักษณ์พิเศษหนึ่งตัว (character) เช่น รหสั ASCII 1 ไบต์ซ่ึงเก็บบิต 01000001จะหมาถึงอกัษรตวั A

3.10. ไอเท็ม (Item) คือ ข้อมูลที่เกิดจากตัวอักษร ตัวเลข หรือสัญลักษณ์พิเศษมาเรียงต่อกัน และมีความหมายเช่น Smith แทนชื่อคน, Bangkok แทนชื่อจังหวัด

3.11. คอลัมน์ (Column) คือข้อมูลที่ประกอบด้วยไอเท็มตั้งแต่ 1 ไอเท็มขึ้นไป เช่น ไอเท็มวัน ้เดือน และปี รวมกันเป็นคอลัมน์วันเกิด หรือไอเท็มชื่อและนามสกุลรวมกันเป็นคอลัมน์ชื่อ-นามสกุล เป็นต้นคอลัมน์ที่ประกอบด้วยไอเท็มตั้งแต่ 2 ไอเท็มจะเป็นคอลัมน์แบบ Group item ถ้า ประกอบด้วยหนึ่งไอเท็มจะเป็นคอลัมน์แบบ Elementtary item

3.12. แถว (Row) คือ กล่มของคอลัมน์ที่มีความสัมพันธ์กัน เช่น แถวพนักงาน ประกอบด้วย ้ คอลัมน์รหัสพนักงาน ชื่อ นามสกุล แผนก ตำแหน่ง เพศ ที่อยู่ และอื่น ๆ เป็นต้น

3.13. ใฟล์ (File) หรือแฟ้มข้อมูล คือ กลุ่มแถวที่ข้อมูลเป็นเรื่องเดียวกัน เช่น แฟ้มข้อมูล พนักงาน แฟ้มข้อมูลลูกค้า แฟ้มข้อมูลการเข้าใช้บริการเป็นต้น

#### **4.รูปแบบของฐานข้อมูลรูปแบบของฐานข้อมูลแบ่งออกเป็น 3 ประเภทคือ**

4.1.ฐานข้อมูลเชิงสัมพันธ์\*(Relationship Database)**\***เป็นการจดัเก็บขอ้ มูลของเอนทิต้ีในรูป ตารางที่มีลักษณะเป็นสองมิติ คือ เป็นแถวและเป็นคอลัมน์ในการเชื่อมโยงข้อมูลระหว่างตารางจะ ้เชื่อมโยงโดยใช้แอททริบิวต์ที่มีอยู่ในทั้งสองตารางเป็นตัวเชื่อมโยงข้อมูลกัน

4.2. ฐานข้อมูลแบบลำดับขั้น (Hierarchical Database) โครงสร้างของฐานข้อมูลแบบลำดับ ้ขั้นเป็นโครงสร้างที่จัดเก็บข้อมูลในลักษณะความสัมพันธ์แบบพ่อ-ลูก คำว่าข้อมูลที่กล่าวในที่นี้ก็ คือเรคคอร์ดนนั่ เอง ซ่ึงประกอบดว้ยค่าของฟิลดข์องเอนทิต้ีหน่ึง ๆ

4.3. ฐานขอ้ มูลแบบขอบข่ายงาน (Network Database) โครงสร้างของข่ายงานประกอบดว้ย ประเภทของเรคคอร์ด และกลุ่มของข้อมูลของเรคคอร์ดนั้น ๆ เช่นเดียวกันโครงสร้างฐานข้อมูลเชิง ้สัมพันธ์และฐานข้อมูลแบบลำดับขั้น

#### **5. ข้อเสียของการใช้ฐานข้อมูล**

แม้ว่าการประมวลผลข้อมูลด้วยระบบการจัดการจัดการฐานข้อมูล จะมีข้อดีหลายประการ แต่ก็จะมีขอ้เสียอยบู่ า้งดงัต่อไปน้ี

5.1. เสียค่าใช้จ่ายสูง เนื่องจากราคาของโปรแกรมที่ใช้ในระบบการจัดการฐานข้อมูลจะมี ราคาค่อนข้างแพง รวมทั้งเครื่องคอมพิวเตอร์ที่มีประสิทธิภาพสูง คือ ต้องมีความเร็วสูง มีขนาด หน่วยความจำและหน่วยเก็บข้อมูลสำรองที่มีความจุมาก ทำให้ต้องเสียค่าใช้จ่ายสูงในการจัดทำ ระบบการจัดการฐานข้อมูล

5.2. เกิดการสูญเสียข้อมูลได้ เนื่องจากข้อมูลต่างๆ ภายในฐานข้อมูลจะถูกจัดเก็บอยู่ในที่ ้เดียวกัน ดังนั้นถ้าที่เก็บข้อมูลเกิดมีปัญหา อาจทำให้ต้องสูญเสียข้อมูลทั้งหมดในฐานข้อมูลได้ ้ดังนั้นการจัดทำฐานข้อมูลที่ดีจึงต้องมีการสำรองข้อมูลไว้เสมอ

#### **2.1.2.1 การออกแบบฐานข้อมูล(Entity-Relationship Diagram : E-R Diagram)**

การออกแบบฐานข้อมูลด้วย E-R model เป็นเพียงวิธีหนึ่งที่ช่วยในการออกแบบฐานข้อมูล และได้รับความนิยมอย่างมาก นำเสนอโดย Peter ซึ่งวิธีการนี้อยู่ในระดับ Conceptual level และมี หลักการคล้ายกับ Relational model เพียงแต่ E-R model แสดงในรูปแบบกราฟิก บางระบบจะใช้ E-R model ใด้เหมาะสมกว่า แต่บางระบบจะใช้ Relational model ใด้เหมาะสมกว่าเป็นต้น ซึ่ง แลว้แต่การพิจารณาของผูอ้อกแบบว่าจะเลือกใช้แบบใด (Relational model คือตารางข้อมูลที่มี ความสัมพันธ์กัน)

ี แผนภาพแสดงความสัมพันธ์ระหว่างข้อมูล (E-R) Diagram) หมายถึง แผนภาพที่ใช้เป็น ี เครื่องมือสำหรับจำลองข้อมูล ซึ่งจะประกอบไปด้วย Entity (แทนกลุ่มของข้อมูลที่เป็นเรื่อง เดียวกัน/เกี่ยวข้องกัน) และความสัมพันธ์ระหว่างข้อมูล (Relationship) ที่เกิดขึ้นทั้งหมดในระบบ E-R Diagram หรือ Entity Relationship Diagram จะแสดงชนิดของความสำพันธ์ว่าเป็นชนิด หนึ่ง ต่อหน่ึง (One to One), หน่ึงต่อหลายสิ่ง (One to Many), หรือ หลายสิ่งต่อหลายสิ่ง (Many to Many) ER-DIAGRAM ประกอบดว้ยองคป์ ระกอบพ้ืนฐานดงัน้ี

- เอนทิต้ี(Entity) เป็นวตัถุหรือสิ่งของที่เราสนใจในระบบงานน้นั ๆ

-แอททริบิว (Attribute) เป็ นคุณสมบัติของวัตถุที่เราสนใจ

-ความสัมพันธ์ (Relationship) คือความสัมพนัธ์ระหวา่ งเอนทิต้ี

**เอนทิตี้ (Entity)**

เอนทิตี้ หมายถึง สิ่งของหรือวัตถุที่เราสนใจ ซึ่งอาจจับต้องได้และเป็นได้ทั้งนามธรรม โดยทวั่ ไปเอนทิต้ีจะมีลักษณะที่แยกออกจากกันไป เช่น เอนทิต้ีพนักงาน จะแยกออกเป็นของ

พนกังานเลยเอนทิต้ีเงินเดือนของพนกังานคนหน่ึงก็อาจเป็นเอนทิต้ีหน่ึงในระบบของโรงงาน เอนทิต้ีจะมีกลุ่มที่บอกคุณสมบัติที่บอกลักษณะของเอนทิต้ีเช่น พนักงานมีรหัส ชื่อ ้ นามสกุล และแผนก โดยจะมีค่าของคุณสมบัติบางกลุ่มที่ทำให้สามารถแยกเอนทิตื้ออกจากเอนทิตื้ อื่นได้ เช่น รหัสพนักงานที่จะไม่มีพนักงานคนไหนใช้ซ้ำกันเลย เราเรียกค่าวของคุณสมบัติกลุ่มนี้ว่า เป็ นคียข์องเอนทิต้ี

#### employee

ภาพประกอบที่ 2.1รูปแสดงสัญลักษณ์ของ Entity

#### **แอททริบิวท์ (Attribute)**

Attribute คือคุณสมบตัิของวตัถุหรือสิ่งของที่เราสนใจ โดยอธิบายรายละเอียดต่าง ๆ ที่ เกี่ยวขอ้งกบัลกั ษณะของเอนทิต้ีโดยคุณสมบตัิน้ีมีอยู่ในทุกเอนทิต้ีเช่น ชื่อ นามสกุล ที่อยู่แผนก เป็น Attribute ของเอนทิตี้พนักงาน

โมเดลข้อมูล เรามักจะพบว่า Attribute มีลักษณะข้อมูลพื้นฐานอยู่โดยที่ไม่ต้องมีคำอธิบาย มากมาย และ Attribute ก็ไม่สามารถอยู่แบบโดด ๆ ได้โดยที่ไม่มีเอนทิต้ีหรือความสัมพนธ์ ั

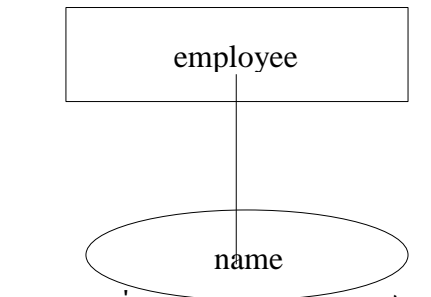

ภาพประกอบที่ 2.2รูปแสดงสัญลักษณ์ของ Attribut ี ชนิดของ Attribute สามารถแบ่งออกได้หลายลักษณะดังนี้

- Simple Attribute คือ Attribute ที่ไม่สามารถแยกออกเป็นส่วนย่อยได้เช่น รหัส

- Composite Attribute คือ Attribute ที่สามารถแยกออกเป็นส่วนยอ่ ยไดเ้ช่น ชื่ออาจจะ ประกอบดว้ยชื่อตน้ และชื่อสกุลเป็นตน้ โดยยกตวัอยา่ งเช่น

#### **ความสัมพันธ์ (Relationship)**

้เอนทิตี้แต่จะต้องมีความสัมพันธ์ร่วมกัน โดยจะมีชื่อแสดงความสัมพันธ์ร่วมกันซึ่งจะใช้ รูปภาพสัญลกั ษณ์สี่เหลี่ยมรูปว่าวแสดงความสัมพนัธ์ระหว่างเอนทิต้ีและระบุชื่อความสัมพนัธ์ลง ในสี่เหลี่ยม ตวัอยา่ งเช่น รูปน้ีแสดงใหเ้ห็นถึงความสัมพนัธ์ระหวา่ งเอนทิต้ีอาจารยก์ บักลุ่มเรียน

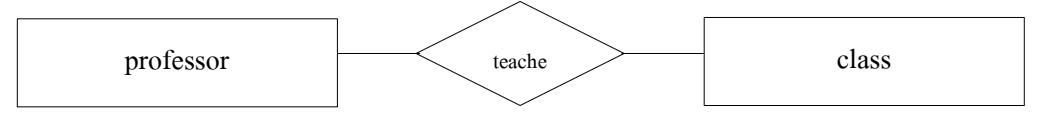

ภาพประกอบที่ 2.3รูปแสดงสัญลักษณ์ของ Relationship

้เอนทิตี้จะต้องมีความสัมพันธ์ร่วมกัน โดยจะมีชื่อแสดงความสัมพันธ์ร่วมกันซึ่งจะใช้ รูปภาพสัญลักษณ์สี่เหลี่ยมรูปว่าวแสดงความสัมพันธ์ระหว่างเอนทิต ระดับชั้นของความสัมพันธ์ (Relationships Degree) จะบอกถึงความสัมพันธ์ระหวา่ งเอนทิต้ีมีดงัน้ี

- ความสัมพันธ์เอนทิตี้เดียว (Unary Relationships) หมายถึง เอนทิตี้หนึ่ง ๆ จะมี ้ ความสัมพันธ์กับตัวมันเอง

-ความสัมพนั ธ์สองเอนทิต้ี(Binary Relationships) หมายถึง เอนทิต้ีสองเอนทิต้ีจะมี ความสัมพนัธ์กนั

- ความสัมพันธ์สามเอนทิตี้(Ternary Relationships) หมายถึง เอนทิตี้สามเอนทิตี้มี ความสัมพนัธ์กนั

**ความสัมพันธ์แบบหนึ่งต่อหนึ่ง ( One - to - One Relationship )**

เป็นการแสดงความสัมพันธ์ของข้อมูลของเอนทิตี้หนึ่งว่า มีความสัมพันธ์กับข้อมูลอย่าง ้ มากหนึ่งข้อมูลกับอีกเอนติตี้หนึ่งในลักษณะที่เป็นหนึ่งต่อหนึ่ง เช่น เอนทิตี้นักศึกษา กับเอนทิตี้ โครงงานวิจัยมีความสัมพันธ์กันแบบหนึ่งต่อหนึ่ง คือ นักศึกษาแต่ละคนทำโครงงานวิจัยได้ 1 โครงงานเท่านั้น และแต่ละโครงงานวิจัยมีนักศึกษารับผิดชอบได้ไม่เกิน 1 คน เป็นต้น

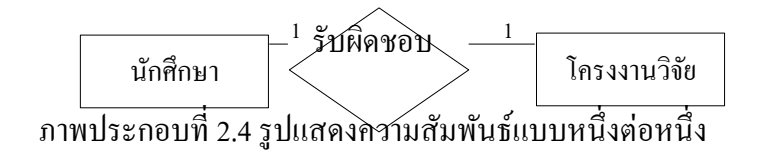

### **ความสัมพนัธ์แบบหนึ่งต่อกลุ่ม ( One - to - Many Relationship )**

เป็นการแสดงความสัมพนัธ์ของขอ้ มูลของเอนติต้ีหน่ึงว่ามีความสัมพนัธ์กบัขอ้ มูลหลาย ้ข้อมูลกับอีกเอนติตี้หนึ่ง เช่น ความสัมพันธ์ของลูกค้าและคำสั่งซื้อเป็นแบบหนึ่งต่อกลุ่ม คือ ลูกค้า แต่ละคนสามารถสั่งซื้อได้หลายคำสั่งซื้อ แต่แต่ละคำสั่งซื้อมาจากลูกค้าเพียงคนเดียว เป็นต้น

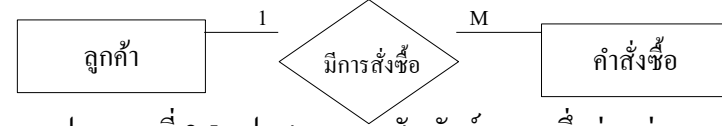

ภาพประกอบที่ 2.5รูปแสดงความสัมพนัธ์แบบหน่ึงต่อกลุ่ม

### **ความสัมพนัธ์แบบกลุ่มต่อกลุ่ม ( Many - to - Many Relationship )**

เป็นการแสดงความสัมพนัธ์ของขอ้ มูลของสองเอนติต้ีในลกั ษณะแบบกลุ่มต่อกลุ่ม เช่น ความสัมพันธ์ระหว่างคำสั่งซื้อกับสินค้าเป็นแบบกลุ่มต่อกลุ่ม คือ แต่ละคำสั่งซื้ออาจสั่งซื้อสินค้าได้ มากกว่า 1 ชนิด และในสินค้าแต่ละชนิดอาจปรากฏอยู่ในคำสั่งซื้อได้มากกว่า 1 คำสั่งซื้อ

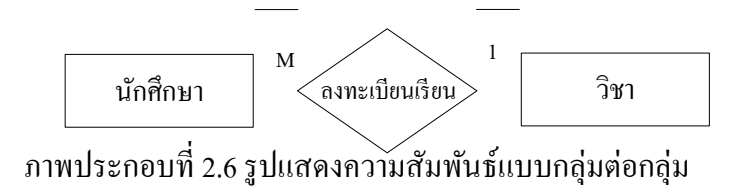

ตารางที่ 2.1แสดงสัญญาลักษณ์ของ E-R Diagram

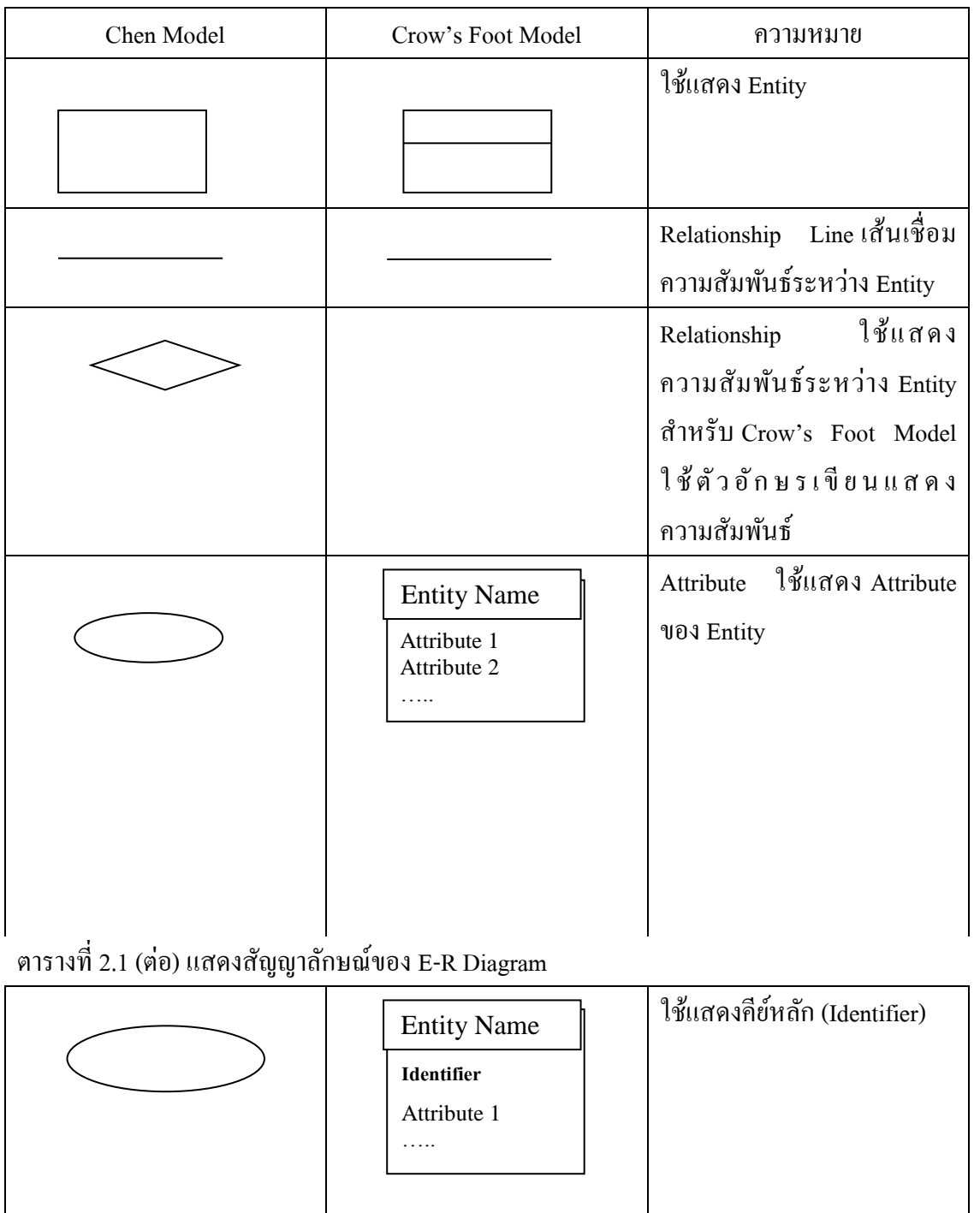

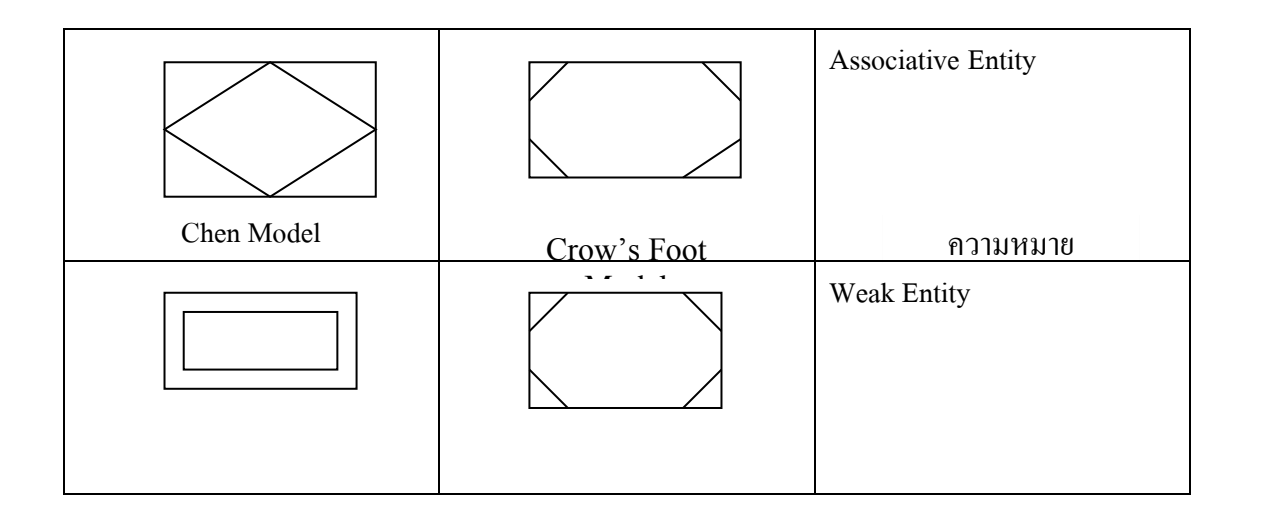

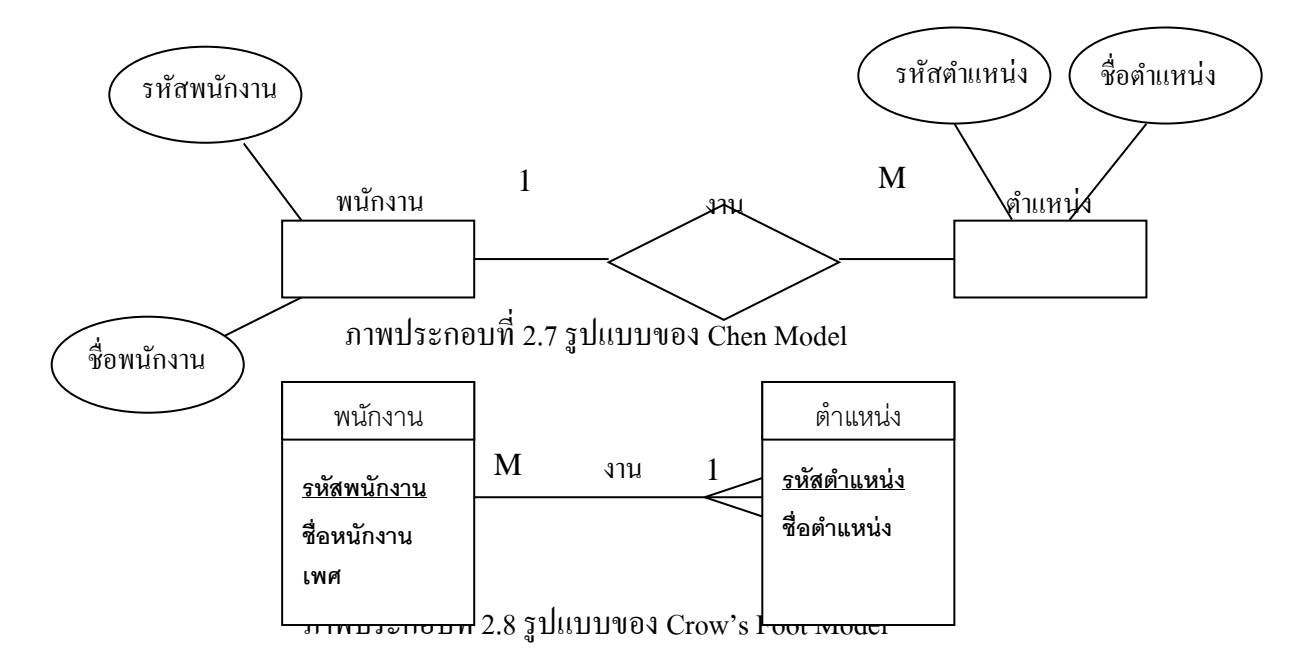

#### **คุณลกัษณะของ ER Diagram**

1. แสดงได้ด้วยแผนภาพ (Graphical Diagrams) ไม่ว่าจะเป็นเทคนิคโมเดลข้อมูลแบบใดก็ ตามจะมีภาษาและรูปภาพทางกราฟฟิกโดย เฉพาะ เพื่อใชแ้ สดงรายละเอียดขอ้ มูลท้งักลุ่มใหญ่และ รายละเอียดส่วนย่อย ซึ่งทำ ให้ง่ายต่อการแปลความ เช่น ใช้วงกลม หรือสี่เหลี่ยมแทนเอนทิตีใช้เส้น โค้งหรือเส้นตรงแทนรีเลชันชิป

2. แสดงชัดเจนถึงความหมายของข้อมูล (Explicit Representation of Semantic) มีทางเลือก ในการแสดงความหมายของข้อมูล เราอาจใช้สัญลักษณ์ที่ต่างกันจำ นวนมากบ้างน้อยบ้างเพื่อแสดง แต่จุดสำ คัญคือแผนภาพที่ได้ออกมาควรง่าย ไม่ซับซ้อน และเห็นความหมายของข้อมูลชัดเจน

3. แสดงรายละเอียดในระดับที่เหมาะสม (Appropriate Level of Detail) กล่าวคือโมเดล ระดับตรรกะจะมีรายละเอียดที่เพียงพอที่จะชี้จุดที่ทำ ให้เกิดความแตกต่างระหว่างชนิดของข้อมูล

้ รีเลชันชิปและข้อบังคับต่าง ๆ แต่จะน้อยกว่าโมเดลทางกายภาพโดยเฉพาะอย่างยิ่งสัญลักษณ์หนึ่ง ๆ ไม่ควรมีหลายความหมาย

4. ไม่พ่ึงพิงกบัระบบจดัการฐานขอ้ มูลแบบใดแบบหน่ึง (DBMS Independence) โมเดลที่ ได้จากการออกแบบแล้วควรใช้ได้กับระบบฐานข้อมูลหลายแบบ ได้แก่ แบบความสัมพันธ์, แบบลำ ดบั ช้นัและแบบเครือข่าย

5. ง่ายต่อการศึกษาและใช้งาน ในที่นี้จะต้องง่ายเพียงพอสำ หรับผ้ใช้ทุกประเภทจะทำ ้ความเข้าใจและนำ ไปใช้ได้

### **ขั้นตอนการ ออกแบบ ER Model**

ในการออกแบบ ER-Diagram มีค้วยกันหลายขั้นตอนสำ หรับใน 5 ขั้นตอนแรกจะเป็นการ ้ออกแบบทางด้านโครงสร้างพื้นฐานของโมเดล ได้แก่ พวกเอนทิตี้, รีเลชันชิป, กีย์หลัก, กีย์สำ รอง, ี คีย์ภายนอก, กฎเกณฑ์ พื้นฐาน จากนั้นจึงเริ่มเพิ่มรายละเอียดในระดับที่ฝ้าชัมองเห็น (User View) และรวมรายละเอียดเหล่านั้นเข้าด้วยกันจึงได้เป็นโมเดลข้อมูลเชิงตรรกะที่ สมบรณ์

### ้ขั้นตอบที่ 1 การกำหบดเอบทิตี้หลัก

จากตวัอย่างท้งัหมด สามารถออกแบบฐานขอ้ มูลโดยเริ่มจากการนา Requirement ใน ้ข้างต้นที่กล่าวมาแล้ว การกำหนดเอนทิตี้นั้นเป็นงานที่ยาก และต้องอาศัยความร่วมมือของผ้ที่เข้าใจ ้ ระบบที่เราออกแบบ เพื่อ คัดเลือกสิ่งที่ถูกต้อง มีความสำคัญและเหมาะสมที่สุดมาเป็นเอนทิตี้

้วิธีการอย่างคร่าว ๆ ก็คือให้พิจารณาข้อมูลทั้งหมดที่มี และจัดกลุ่มของข้อมูล โดยดูจากค่า และความหมายถ้าสามารถรวมกลุ่มกันได้ก็ให้รวมเข้าไว้ในเอนทิตี้เดียวกัน แล้ว จึงนำ ไป กำหนด ู้ชื่อและความหมายลงในพจนานุกรมข้อมูล และเขียนลงโมเดลข้อมูลด้วยการตั้งชื่อไม่ควรเกิน 20 ตัวอักษร

### ข้นั ตอนที่2 การกา หนดความสัมพนัธ์ระหวา่ งเอนทิตี

ึ กำหนดชื่อ ความหมาย รีเลชันชิป ทิศทาง และขนาดอัตราส่วนที่เกิดรีเลชันชิปนั้น ๆ พร้อม ้ ทั้งบันทึกลงในพจนานุกรมข้อมูลด้วยสำ หรับชื่อก็ไม่ควรเกิน 20 หลังจากที่เราสามารถแบ่งกล่ม ้ รีเลชันชิประหว่างเอนทิตีได้ เรียบร้อยแล้ว จะพบว่ารีเลชันชิปแบบ 1:Many เป็นสิ่งที่เราต้อง สนใจ ้ มากที่สุดเพราะเป็นตัว ทำ ให้การสร้างฐาน ข้อมูลเชิงตรรกะมีความย่งยากซับซ้อนมากขึ้น ตวัอยา่ งเช่น

จงเขียนเป็น ER diagram ของ ฐานข้อมูล COMPANY (ที่กล่าวในข้างต้น) ประกอบด้วย 4 Entity (EMPLOYEE , DEPARTMENT , PROJECT , DEPENDENT) โดยมีความสัมพันธ์ (Relation type) ดงัต่อไปน้ี

1. MANAGES เป็นความสัมพันธ์แบบ 1:1 ระหว่าง Employee กับ Department กล่าวคือ แต่ละ Department ต้องมีผู้จัดการ (Manages) บริหาร 1 คน เสมอและมีการเก็บขอ้ มูลวนัแรกของ การทำ งานของพนักงานทุกคนโดยใช้ Startdate Attribute

2. WORK\_FOR เป็นความสัมพันธ์แบบ 1: N ระหว่าง DEPARTMENT และ EMPLOYEE

3. SUPERVISION เป็นความสัมพันธ์แบบ 1: N ระหว่าง (ฝ่ายบริหารเช่น ผู้จัดการหรือ หัวหน้าแผนก) กับ EMPLOYEE (ผู้ใต้บังคับบัญชา)

4. CONTROLS เป็นความสัมพันธ์แบบ 1:N ระหว่าง DEPARTMENT กับ PROJECT

5. WORKS\_FOR เป็นความสัมพันธ์แบบM:N ระหว่าง EMPLOYEE กับ DEPARTMENT เพราะ แต่ละ PROJECT มีพนักงานหลายคนทำ งานอยในเวลาเดียวกับพนักงาน 1 คน สามารถทำ งานได้หลาน PROJECT เช่นกนั

6. DEPENDENTS\_OF เป็ นความสัมพันธ์แบบ 1: N ระหว่าง EMPLOYEE กับ DEPARTMENT โดยความสัมพันธ์เป็นแบบ DEPENDENT

้ขั้นตอนที่ 3 การกำหนดคีย์หลักและคีย์รอง

หลังจากที่ได้กำหนดเอนทิตีต่าง ๆ แล้ว ขั้นตอนต่อไปของการสร้างโมเดลข้อมลทาง ้ ตรรกะคือ การเพิ่ม ข้อมูลที่เรียกว่า แอตตริบิวลงในทุก ๆ เอนทิตีสิ่งที่สำคัญอีกประการหนึ่ง คือ เอนทิตีที่เป็นซับไทป์จะต้องมีคีย์หลักอันเดียวกับเอนทิตีที่เป็นซุปเปอร์ไทป์ของมัน

หลังจากกำหนดแล้วให้ตั้งชื่อระบุในโมเดลข้อมูลเชิงตรรกะพร้อมทั้งใส่ในพจนานุกรม ้ข้อมูลด้วย การตั้งชื่อควรกำหนดสั้น ๆ ง่าย ๆ อาจใช้ชื่อย่อก็ได้ และควรหลีกเลี่ยงการตั้งชื่อแอตตริ ้บิวของสองสิ่งที่ไม่เหมือนกันด้วยชื่อ เดียวกัน

ขั้นตอนที่ 4 การกำหนดคีย์ภายนอก

เมื่อกำหนดคีย์หลักและคีย์รองได้แล้ว ให้กำหนดคีย์ภายนอกสำ หรับเอนทิตีที่มีรีเลชันชิป ึกันทุกอันคีย์ภายนอก คือ แอตตริบิวในเอนทิตีระดับลูกที่แทนคีย์หลักของเอนทิตีระดับพ่อแม่ เพื่อ ใช้ในการอ้างถึงระเบียนในเอนทิตีระดับพ่อแม่และแสดงถึงรีเลชันชิประหว่างเอนทิตีต่าง ๆ ซึ่งอาจ ให้ลี่ย์หลักเป็นคีย์กายบอกด้วยก็ได้

ข้นั ตอนที่5 พิจารณาขอบเขตค่าโดเมนของแอตตริบิว

ให้กา หนดโดเมนของแอตตริบิวทุกตวัในเอนทิตีแลว้บนั ทึกในพจนานุกรมข้อมูลโดเมน คือกลุ่มค่าที่ถูกตอ้งเป็นไปไดส้ า หรับแอตตริบิวแต่ละตวั อนัไดแ้ก่

1. ชนิดของข้อมูล (Data Type) เช่น จำนวนเต็ม, วันที่, ตัวอักษร, ทศนิยม

2. ความยาว (Length) เช่น 5 หลัก, 35 ตัวอักษร

3. รูปแบบข้อมูล (Format) เช่น dd/mm/yy (วันที่)
4. ค่าที่อนุญาต (Allowable value) เช่น เป็นได้เฉพาะวันศุกร์ต้นเดือน

5. ช่วงของขอ้มูลหรือขอ้กา หนดอื่น ๆ (Range, Constraints)

6. ความหมาย (Meaning) อธิบายความหมายของแอตตริบิวน้นัวา่ คืออะไร

7. ความเป็นหนึ่งเดียว (Uniqueness) ต้องมีค่าเป็นหนึ่งเดียว

8. ความเป็นนัล (Null support) อนุญาตให้เป็นนัลได้หรือไม่

9. ค่าโดยปริยาย (Default value) กา หนดใหม้ีค่าเป็น 0

ข้นั ตอนที่6 การวิเคราะห์ความมีเสถียรภาพและการเติบโตในอนาคต

การออกแบบโมเดลที่ดี ต้องคำนึงการเปลี่ยนแปลงในอนาคตเสมอ และ ควรจะยืดหยุ่นต่อ การเปลี่ยนแปลงน้นั

#### **การเขียน ER Diagram**

Data model หมายถึงกลุ่มของแนวคิดที่ช่วยเรากำหนดโครงสร้างของฐานข้อมูลและ ชุด เซทที่เกี่ยวขอ้งกบั ชุดคา สั่งที่ใช้ในการเรียกใช้และ เปลี่ยนแปลง ขอ้ มูล และ ในบทน้ีนา เสนอ

แนวคิด Conceptual Data Modeling ที่เรียกวา่ แบบจา ลอง Entity Relation (ER Model) ที่ สามารถ อธิบายภาพรวม (Data View) ของทั้งองค์กรได้ดีในรูปแบบ ER Diagram แบบจำ ลองแบบ E-R Model ถูกออกแบบใหง้่ายต่อความเขา้ความเขา้ใจของผใู้ชง้าน โดยไม่คา นึงถึงลกัษณะการเก็บ ทางกายภาพของขอ้มูลวา่ เก็บอยา่ งไรที่ใด

หลังจากที่ได้ความสัมพันธ์ทั้งหมดแล้ว พยายามขจัดความซับซ้อนของ Attribute ในแต่ละ Entity ให้มากที่สุดเพื่อเขียนเป็ น Conceptual Schema และเพื่อให้เกิดความเขา้ใจง่าย มนุษยจ์ึงคิด ER Diagram เพื่ออธิบาย Conceptual Schema ให้ง่ายต่อการเข้าใจและตีความ โดยใช้สัญลักษณ์ ดงัต่อไปน้ี

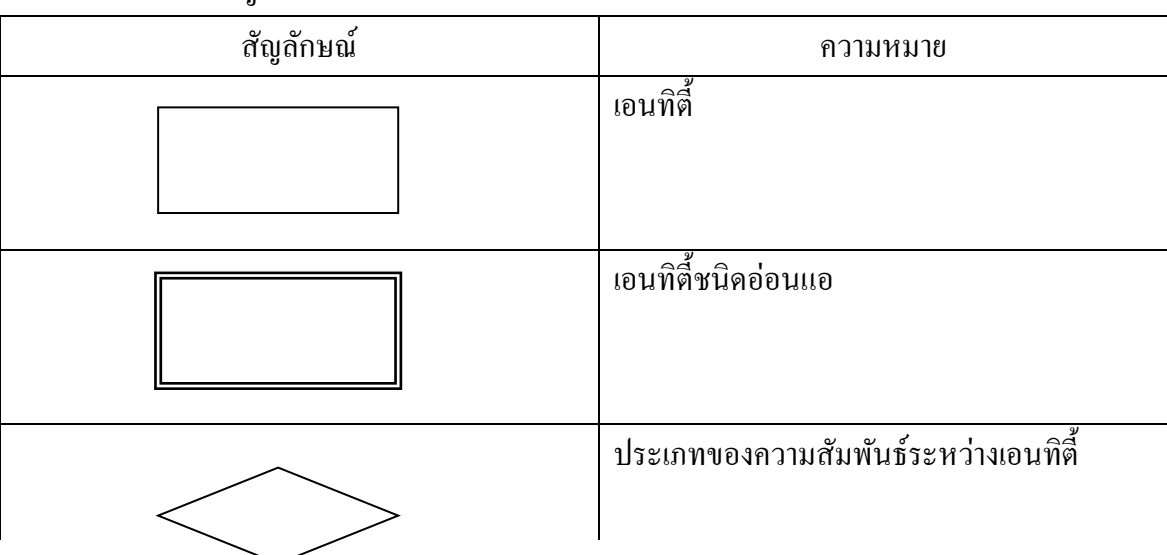

ตารางที่ 2.2แสดงสัญลักษณ์ที่ใช้ในการเขียน E-R Model

| สัญลักษณ์                   | ความหมาย<br>บระเภทของความสมพนธระหวางเอนทตหนึ่ง<br>กับเอนทิตี้อ่อนแอ                            |
|-----------------------------|------------------------------------------------------------------------------------------------|
|                             | เป็น Composite Entity หรือ Gerund ที่จะเปลี่ยน<br>ความสัมพันธ์ของเอนทิตี้แบบ M  :   M  ให้เป็น |
|                             | แอททริบิวต์                                                                                    |
|                             | แอททริบิวต์ที่เป็นคีย์หลัก                                                                     |
|                             | แอททริบิวต์ผสม                                                                                 |
|                             | แอททริบิวต์ที่แปรค่ามา                                                                         |
| ไบต์ n<br>E2<br>$\mathbf R$ | ความสัมพันธ์ของข้อมูลระหว่างเอนทิตี้<br>(Cardinality Ratio)                                    |
| E2<br>E1<br>$\mathbf R$     | ้ความสัมพันธ์ของเอนทิตี้ E2 กับ E1 แบบ Total<br>Paticipation                                   |

ตารางที่ 2.2 (ต่อ)แสดงสัญลักษณ์ที่ใช้ในการเขียน E-R Model

# **2.1.2.2 พจนานุกรมข้อมูล(Data Dictionary) ความหมายและประโยชน์ของพจนานุกรมข้อมูล**

ปัจจุบันการขยายตัวอย่างรวดเร็วของการนำคอมพิวเตอร์มาใช้ภายในหน่วยงานต่าง ๆ ทำให้ เกิดการพัฒนาระบบงานประยุกต์ทางด้านคอมพิวเตอร์เพิ่มขึ้นเป็นจำนวนมาก การพัฒนาดังกล่าว หากขาด การประสานงานที่ละเอียดรอบคอบแลว้ อาจทา ใหเ้กิดปัญหาต่าง ๆ ตามมาได้ตวัอยา่ งเช่น ้ ความซ้ำซ้อนในการจัดเก็บข้อมูล ความหลากหลายในการกำหนดรหัสของข้อมูล ความไม่ ี สอดคล้องกันชื่อที่ใช้ในการจัดเก็บข้อมูลเรื่องเดียวกันของแผนกต่าง ๆ เป็นต้น จากปัญหาดังกล่าว ย่อมส่งผลให้ข้อมูลภายในระบบฐานข้อมูลขาดความถูกต้องและ/หรือไม่น่าเชื่อถือไปด้วย ดังนั้น ในการพัฒนาระบบงานประยุกต์ทางด้านคอมพิวเตอร์ซึ่งต้องเกี่ยวข้องกับข้อมูลจำนวนมาก จึง จา เป็นตอ้งมีการกา หนดรายละเอียดของขอ้ มูลไวอ้ยา่ งเป็นระบบ เพื่อไม่ให้เกิดความสับสนท้งัใน ระหว่างการพัฒนาระบบงาน และการใช้งาน

พจนานุกรมข้อมูล (data dictionary) จึงเป็นสิ่งที่มีความสำคัญอย่างยิ่งต่อการจัดเก็บ รายละเอียดของข้อมูล ไว้อย่างเป็นระบบ เนื่องจากทุกฐานข้อมูลจะมีการจัดเก็บรายละเอียดต่าง ๆ เกี่ยวกับข้อมูล (metadata) ภายในฐานข้อมูล ตัวอย่างเช่น โครงร่างของฐานข้อมูลระดับภายนอก (external schema) โครงร่างของฐานข้อมูลระดับแนวคิด (conceptual schema) และโครงร่างของ ฐานข้อมูลระดับภายใน (internal schema) เป็นต้น ซึ่งส่วนที่ใช้สำหรับจัดเก็บข้อมูลลักษณะดังกล่าว คือ พจนานุกรมขอ้มูล หรือเรียกอีกอยา่ งหน่ึงวา่ System Catalog

## **ความหมายของพจนานุกรมข้อมูล**

ี พจนานุกรมข้อมูลเป็นเครื่องมือที่ช่วยในการจัดเก็บรายละเอียดต่าง ๆ เกี่ยวกับข้อมูลให้เป็น หมวดหมู่ ทำให้สามารถค้นหารายละเอียดที่ต้องการได้โดยสะดวก ตัวอย่างเช่น ผู้ใช้อาจเก็บข้อมูล ู้เกี่ยวกับรายงานต่าง ๆ ไว้ภายในหมวดรายการชื่อ "Report" เป็นต้น ทั้งนี้ วัตถประสงค์ของการ ้จัดเก็บรายละเอียดเกี่ยวกับข้อมลให้เป็นหมวดหม่ในพจนานุกรมข้อมล คือ เพื่อให้สามารถอธิบาย ้ ความหมายของข้อมูลต่าง ๆ แก่ผู้ใช้งานใด้อย่างถูกต้องและเป็นมาตรฐานเดียวกันทั้งหน่วยงาน

ในการกำหนดโครงสร้างของฐานข้อมูล ระบบจัดการฐานข้อมูล (Data Base Management System : DBMS) ซึ่งเป็นซอฟต์แวร์ที่ทำหน้าที่สื่อกลางประสานงานระหว่างผ้ใช้กับจานข้อมูล โดย ้ ทำการควบคุม ดูแล และจัดการเรื่องต่าง ๆ ที่เกี่ยวข้องกับข้อมูลภายในฐานข้อมูล ตัวอย่างเช่น การ จัดเก็บและดูแลรักษา ข้อมูล การปรับปรุงข้อมูล และการเรียกใช้ข้อมูล เป็นต้น จะทำการเก็บ

ี ตัวอย่างเช่น ชื่อตาราง (table) ชื่อเขตข้อมูล (field) และคีย์ต่าง ๆ เป็นต้น ไว้ในพจนานุกรม ขอ้มูลที่มีการสร้างข้ึนมาเป็นส่วนหน่ึงของฐานขอ้มูล

ึกล่าวอีกนัยหนึ่งคือ พจนานุกรมข้อมูลเป็นพจนานุกรมที่ถูกจัดสร้างขึ้นมาโดยเฉพาะเพื่อใช้ งานกับระบบฐานข้อมูลภายในคอมพิวเตอร์ โดยระบบจัดการฐานข้อมูลจะทำการสร้างพจนานุกรม ข้อมูลขึ้นมาโดยอัตโนมัติ หากมีการใช้คำสั่งในภาษาสำหรับนิยามข้อมูล (Data Definition Language : DDL) ระบุรายละเอียดเกี่ยวกับ โครงสร้างที่ ได้มาจากการออกแบบฐานข้อมูล จากคำสั่ง ดังกล่าวจะทำให้ได้พจนานุกรมข้อมูลซึ่งจัดเก็บรายละเอียดต่าง ๆ ของข้อมูลภายในฐานข้อมูล ตัวอย่างเช่น ชื่อฐานข้อมูล ชื่อตารางซึ่งเป็นส่วนประกอบในโครงสร้าง ชื่อเขตข้อมูลในแต่ละตาราง ชนิดและขนาดของข้อมูลในแต่ละเขตข้อมูล เป็นต้น ทั้งนี้ การค้นหาหรือดำเนินการกับข้อมูลในรีเล ชันต่าง ๆ สามารถทำผ่านระบบจัดการฐานข้อมูล ได้ด้วยการใช้คำสั่งที่เขียนขึ้นมาจากภาษาสำหรับ ดา เนินการกบัขอ้มูล(Data Manipulation Language : DML) ผา่ นไปยงัพจนานุกรม ขอ้มูล

้ คังนั้น พจนานุกรมข้อมูล หมายถึง แฟ้มที่เก็บบันทึกรายละเอียดต่าง ๆ เกี่ยวกับข้อมูลที่ ้จัดเก็บอยู่ภายในฐานข้อมูล ตัวอย่างเช่น โครงสร้างข้อมูล โครงสร้างตาราง โครงสร้างดัชนี กฎที่ใช้ เพื่อควบคุมความบูรณภาพของข้อมูล (integrity rule) กฎที่ใช้เพื่อรักษาความปลอดภัยของข้อมูล (security rule) และ รายละเอียดอื่น ๆ ที่เกี่ยวข้องกับการบริหารฐานข้อมูล เป็นต้น ซึ่งข้อมูลดังกล่าว เป็นข้อมูลที่มีความสำคัญสำหรับระบบจัดการฐานข้อมูลในการตัดสินใจเพื่อดำเนินการเรื่องต่าง ๆ ในฐานข้อมูล ตัวอย่างเช่น ข้อมูลเกี่ยวกับกฎที่ใช้เพื่อรักษาความปลอดภัยของข้อมูลจะถูกนำมาใช้ ในการพิจารณากำหนดสิทธิของผ้ใช้ในระบบฐานข้อมูล เป็นต้น

้นอกจากนี้ พจนานุกรมข้อมูลเป็นเอกสารอ้างอิงลักษณะหนึ่งที่มีความสำคัญยิ่งต่อการจัดการ ึกับ ข้อมูลในระบบฐานข้อมูล เนื่องจากพจนานุกรมข้อมูลเป็นการผสมผสานระหว่างรูปแบบของ พจนานุกรมโดยทั่วไปกับรูปแบบของข้อมูลในระบบงานคอมพิวเตอร์ เพื่อทำการอธิบายชนิดของ ข้อมูลแต่ละตัวว่า เป็นตัวเลข (number หรือ numeric) ตัวอักขระ (character) ข้อความ (text) หรือ ้วันที่ (date หรือ date/time) เป็นต้น ทั้งนี้เพื่อตอบสนองต่อความต้องการในการอ้างอิงหรือค้นหา รายละเอียดเกี่ยวกบัขอ้มูลท้งัหมด ตลอดจน ความหมายของแต่ละชื่อที่ใชใ้นระบบฐานขอ้มูล

ี แม้ว่าพจนานุกรมข้อมลจะเป็นสิ่งสำคัญซึ่งอธิบายถึงรายละเอียดของฐานข้อมูลที่บรรจอย่ ภายในระบบจัดการฐานข้อมูล แต่พจนานุกรมข้อมูลก็ควรจัดเก็บเฉพาะข้อมูลและสารสนเทศที่ ้ สำคัญ ๆ เอาไว้ เท่านั้น เพื่อจะได้สามารถให้บริการได้อย่างรวดเร็ว และหากจำเป็นก็ควรมีจุดเชื่อม โยงไปยงัรายละเอียดอื่น ๆ ไดต้ามที่ตอ้งการอยา่ งไรก็ตาม ลกัษณะของขอ้มูลที่จดัเก็บใน

พจนานุกรมขอ้ มูลก็ไม่มีการระบุรูปแบบไว้แน่นอน เนื่องจากในแต่ละระบบอาจตอ้งการ รายละเอียดเพื่อการจัดทำพจนานุกรมข้อมูลที่แตกต่างกันไป ตัวอย่างเช่น ระบบงานที่ใช้ ภาษาคอมพิวเตอร์ต่างกันก็อาจจัดทำพจนานุกรมข้อมูลที่มีรูปแบบต่างกัน เป็นต้น

้ ทั้งนี้ รายละเอียดพื้นฐานทั่วไปที่พจนานุกรมข้อมูลควรมีประกอบด้วย 5 ส่วน คือ ชื่อข้อมูล (name and aliases of the data item) คำอธิบายชื่อข้อมูล (description of the data item) ชนิดของ ข้อมูล (data type) ขนาดของข้อมูล (length of item) และรายละเอียดอื่น ๆ (other additional information)

ชื่อข้อมูล ในพจนานุกรมข้อมูลจะประกอบด้วยชื่อข้อมูล ซึ่งโดยทั่วไปจะถูกเรียกใช้ด้วย ี ซอฟต์แวร์ในส่วนต่าง ๆ ของระบบจัดการฐานข้อมูล หากข้อมูลเดียวกันมีชื่อแตกต่างกันไปในแต่ ้ ละโปรแกรม พจนานุกรมข้อมูลก็จะต้องระบุชื่อที่ต่างกันของข้อมูลนั้น ๆ ไว้ด้วย เพื่อให้สามารถ อา้งอิงไดว้า่ หมายถึงขอ้มูลเดียวกนั

ค าอธิบายชื่อข้อมูล ในแต่ละชื่อขอ้ มูลควรมีคา อธิบายแสดงความหมายเพื่อขยายความชื่อ ้ข้อมูลนั้น ๆ เพื่อให้ผู้ใช้สามารถทำความเข้าใจได้ง่ายและสะดวก เนื่องจากในบางซอฟต์แวร์อาจมี ้ข้อจำกัดในเรื่องจำนวนตัวอักขระที่ใช้ในการกำหนดชื่อข้อมูล ดังนั้น การอธิบายขยายความชื่อ ้ข้อมูลจึงเป็นสิ่งสำคัญยิ่งสำหรับนักวิเคราะห์ระบบที่จะต้องคำเนินการจัดทำให้ชัดเจน

ิ ชนิดของข้อมูล ในพจนานุกรมข้อมูล แต่ละชื่อข้อมูลควรมีการกำหนดอย่างชัดเจนว่า ข้อมูล น้ัน ๆ มีรูปแบบชนิดใด ตวัอย่างเช่น เป็นตวัอกัขระ ข้อความ ตวัเลข หรือตรรกะ (logic หรือ boolean)

ึ ขนาดของข้อมูล หมายถึง ขนาดหรือความยาวสูงสุด (maximum length) ที่ชื่อข้อมูลนั้นจะ สามารถจดัเก็บได้

รายละเอียดอื่น ๆ ในพจนานุกรมขอ้มูลอาจมีรูปแบบและรายละเอียดอื่น ๆ ที่เพิ่มเติมแตกต่าง ้กันออกไปตามความเหมาะสมและความเห็นของนักวิเคราะห์ระบบ ตัวอย่างเช่น รายละเอียดของ ้ รีเลชันหรือตาราง อาจประกอบด้วยชื่อตาราง ชื่อแอททริบิวต์หรือเขตข้อมูล ชื่อแอททริบิวต์ที่เป็น ้คีย์หลัก คีย์สำรอง และคีย์นอก ตลอดจนข้อจำกัดต่าง ๆ เป็นต้น

## **ประโยชน์ของพจนานุกรมข้อมูล**

พจนานุกรมข้อมูลเป็นส่วนหนึ่งของระบบจัดการฐานข้อมูลที่ได้รับการสนับสนุนจัดทำ ี่ ขึ้นมาโดยอัตโนมัติด้วยคำสั่งในภาษาสำหรับนิยามข้อมูล เพื่อให้ทำหน้าที่เก็บรวบรวมรายละเอียด ้เกี่ยวกับข้อมูลภายในฐานข้อมูล ซึ่งซอฟต์แวร์ในส่วนต่าง ๆ ของระบบจัดการฐานข้อมูลจะเรียกใช้ ี พจนานุกรมข้อมูลในเรื่องต่าง ๆ ตัวอย่างเช่น การใช้คำสั่งในภาษาสำหรับนิยามข้อมูลเพื่อดู รายละเอียดโครงร่างของฐานข้อมูลระดับภายนอก โครงร่างของฐานข้อมูลระดับแนวคิด และโครง ร่างของฐานข้อมลระดับภายใน การใช้คำสั่งในภาษาสำหรับดำเนินการกับข้อมูลผ่านพจนานุกรม ข้อมูลเพื่อทำการค้นหาหรือปรับปรุงข้อมูล เป็นต้น นอกจากนี้ พจนานุกรมข้อมูลยังมีหน้าที่สำคัญ ในเรื่องอื่น ๆ อีกดงัน้ี

1) การควบคุมการใช้ฐานข้อมูลพร้อมกันจากผู้ใช้หลายคน เนื่องจากในระบบฐานข้อมูลอาจ มีผู้ใช้งานฐานข้อมูลพร้อมกันหลายคนในเวลาเดียวกัน ซึ่งผู้ใช้แต่ละคนสามารถค้นหาและเรียกใช้ ข้อมูลได้พร้อมกัน หากทว่าในการปรับปรุง การเพิ่ม หรือการลบข้อมูลใด ๆ จะมีผู้ใช้เพียงคนเดียว เท่าน้นั ที่สามารถดา เนินการได้เนื่องจากการใช้หลกัการ Lock ขอ้ มูลเพื่อป้องกนัการแกไ้ขขอ้ มูล ้เดียวกันของผู้ใช้หลายคนในขณะเดียวกัน ซึ่งรายละเอียดดังกล่าวจะมีการเก็บอยู่ในพจนานุกรม ข้อมูล

2) การรักษาความปลอดภัยของข้อมูล เนื่องจากในระบบฐานข้อมูลจะมีผู้ใช้งานฐานข้อมูล ร่วมกันหลายคน ข้อมูลที่สำคัญบางอย่างจึงควรได้รับการป้องกันเพื่อไม่ให้ผู้ที่ไม่เกี่ยวข้องเข้ามาใช้

้งานหรือทำการแก้ไขเปลี่ยนแปลงได้ ซึ่งระบบจัดการฐานข้อมูลจะจัดการเก็บรวบรวมรายละเอียด เกี่ยวกับสิทธิของ ผู้ใช้งานแต่ละคนไว้ในฐานข้อมูลว่า ใครบ้างที่มีสิทธิในการค้นหาข้อมูลได้เพียง อยา่ งเดียวใครที่มีสิทธิใน การปรับปรุง เพิ่มเติม หรือลบขอ้มูล

3) การควบคุมความบูรณภาพของข้อมูล เนื่องจากรายละเอียดต่าง ๆ เกี่ยวกับข้อมูลใน ู ฐานข้อมูลจะถูกเก็บรวบรวมไว้ในพจนานุกรมข้อมูล ดังนั้น ในการแก้ไขเปลี่ยนแปลงข้อมูลใด ๆ พจนานุกรมข้อมูลจะทำการตรวจสอบว่า ข้อมูลที่ทำการแก้ไขเปลี่ยนแปลงนั้นแตกต่างไปจาก ้ ขอบเขตที่ได้มีการกำหนดไว้แล้วหรือไม่ โดยจะยอมรับการแก้ไขเปลี่ยนแปลงเฉพาะข้อมูลที่อยู่ ภายในขอบเขตที่กำหนดไว้เท่านั้น ตัวอย่างเช่น หากมีการกำหนดไว้ในพจนานุกรมข้อมูลตั้งแต่แรก ว่า รหัสประจำตัวนิสิตต้องเป็นตัวเลขที่มีค่ามากกว่าศูนย์ ถ้าผู้ใช้ทำการแก้ไขเปลี่ยนแปลงข้อมูล รหัสประจำตัวนิสิตโดยระบุเป็นตัวอักขระหรือช่องว่าง พจนานุกรมข้อมูลจะทำการตรวจสอบและ ไม่ยอมรับให้มีการแก้ไขเปลี่ยนแปลงข้อมูลดังกล่าว เป็นต้น

ในการบริหารจัดการฐานข้อมูล ผู้บริหารฐานข้อมูล (Data Base Administrator : DBA) จา เป็นตอ้งเขา้ใจกรรมวิธีหรือกระบวนการต่าง ๆ ที่เกี่ยวขอ้งกบัขอ้ มูล ตวัอยา่ งเช่น การออกแบบ และนิยามข้อมูล (data design and definition) การออกแบบแบบฟอร์มบันทึกข้อมูลและวิธีบันทึก ข้อมูล (form design and data entry design) การลงรหัสข้อมูล (data coding) การบันทึกข้อมูล (data entry) การสอบทานข้อมูล (data verification) การตรวจสอบความใช้การได้ของข้อมูล (data validation) การประมวลผลข้อมูล (data processing) การสำรองข้อมูล (data backup) การฟื้นสภาพ ข้อมูล (data recovery) การเข้ารหัสและถอดรหัสข้อมูล (data encryption/data decryption) เป็นต้น ี่ซึ่งผู้บริหารฐานข้อมูลจะสามารถทำงานได้อย่างถูกต้องและมีประสิทธิภาพเพิ่มขึ้นได้ ก็ด้วยการใช้ ประโยชน์จากพจนานุกรมขอ้มูลซ่ึงเป็นแหล่งสารสนเทศของขอ้มูลในระบบฐานขอ้มูลขององคก์ร

ท้งัน้ีประโยชน์ของพจนานุกรมขอ้มูลอาจสามารถจา แนกได้2 ระดับ คือ ระดับระบบงาน และระดับองค์กร

1) ระดับระบบงาน ประโยชน์ของพจนานุกรมขอ้มูลในระดบัระบบงานมีดงัน้ีคือ

เป็ นเอกสารเพื่อการอ้างอิงส าหรับการตรวจสอบความถูกต้องของข้อมูล การฝึ กอบรม บุคลากร การพัฒนาระบบงาน และการบำรุงรักษาระบบงาน

ี สนับสนุนการบริหารจัดการฐานข้อมูลในแต่ละระบบงาน ตัวอย่างเช่น การลดความซ้ำซ้อน ในการจัดเก็บข้อมูล การรักษาความปลอดภัยของข้อมูล การควบคุมการใช้ฐานข้อมูลพร้อมกันจาก ผู้ใช้หลายคน และการเพิ่มประสิทธิภาพในการเข้าถึงข้อมูลบนฐานข้อมูล เป็นต้น

สนับสนุนการสร้างมาตรฐานในการพัฒนาระบบงาน โดยการนำสารสนเทศที่ได้จาก พจนานุกรมข้อมูล ตัวอย่างเช่น ชื่อเขตข้อมูลในแต่ละตาราง คุณสมบัติของแต่ละเขตข้อมูลในตาราง ความสัมพนั ธ์ระหว่างตาราง เป็นต้น ไปใช้ประกอบการแก้ไขโครงสร้างข้อมูลหรือปรับปรุง โปรแกรมใหม้ีศกัยภาพเพิ่มข้ึนและมีมาตรฐานเดียวกนั

2) ระดับองค์กร ประโยชน์ของพจนานุกรมข้อมูลในระดับองค์กรมีดังนี้คือ

้ สนับสนุนการบริหารจัดการฐานข้อมูลขององค์กร เนื่องจากรายละเอียดและข้อมูลต่าง ๆ ที่ จัดเก็บอยู่ในพจนานุกรมข้อมูลทำให้ทราบว่า ระบบงานใดมีความเกี่ยวข้องกัน จึงสามารถนำข้อมูล ้ จากระบบงานต่าง ๆ ภายในองค์กรมาเชื่อมโยงและรวมเป็นฐานข้อมูลเดียวกันได้อย่างเป็นขั้นตอน

ี สนับสนุนการทำงานของผู้บริหาร เนื่องจากการเชื่อมโยงและรวมข้อมูลจากระบบงาน ต่าง ๆ ภายในองค์กรเป็นฐานข้อมูลเดียวกัน ทำให้สามารถรองรับความต้องการในการใช้งานที่หลากหลาย ้ของผ้ใช้ในระดับต่าง ๆ ได้ โดยเฉพาะอย่างยิ่งความต้องการในการใช้ข้อมลของผ้บริหาร ซึ่งมักเป็น ึ การวิเคราะห์สรุปรวบรวมข้อมูลที่เกี่ยวข้องต่าง ๆ เข้าด้วยกัน หากต้องการรายละเอียดกีสามารถเข้า

สืบค้นเพิ่มเติมได้ ทำให้ผู้บริหารสามารถทำการวิเคราะห์และแก้ไขปัญหาต่าง ๆ ได้อย่าง ึ ถูกต้องและมีประสิทธิภาพมากขึ้น ซึ่ง การสนับสนนการทำงานของผ้บริหารคังกล่าวนี้สามารถ จัดท าเป็ นระบบสารสนเทศเพื่อการจัดการ (Management Information System : MIS) ระบบ สารสนเทศเพื่อผู้บริหาร (Executive Information System : EIS) หรือระบบสนับสนุนการตัดสินใจ (Decision Support System : DSS) ได้ สนับสนนการวางแผนเกี่ยวกับระบบงานคอมพิวเตอร์ ้ เนื่องจากสารสนเทศที่ได้จากพจนานุกรมข้อมูลทำให้ทราบถึงแนวโน้มเกี่ยวกับการใช้ข้อมูล การ ึ่งยายขอบข่ายของระบบฐานข้อมูล และระบบงานอื่น ๆ ที่เกี่ยวข้อง จึงทำให้สามารถจัดทำแผนงาน เกี่ยวกบัระบบงานคอมพิวเตอร์ไดอ้ยา่ งมีประสิทธิภาพ

#### **ประเภทของพจนานุกรมข้อมูล**

พจนานุกรมข้อมูลสามารถจ าแนกได้ 3 ประเภท คือ พจนานุกรมข้อมูลแบบ Passive (passive data dictionary) พจนานุกรมข้อมูลแบบ Active (active data dictionary) และ พจนานุกรมข้อมูล แบบ Alien (alien dictionary)

#### 1.พจนานุกรมข้อมูลแบบ Passive

ี พจนานุกรมแบบ Passive เป็นพจนานุกรมข้อมูลของระบบงานหนึ่ง ๆ ที่มีการสร้างขึ้นโดย ้ บุคคลที่เกี่ยวข้องกับระบบฐานข้อมูล ตัวอย่างเช่น ผู้บริหารฐานข้อมูล นักวิเคราะห์และออกแบบ ระบบ หรือผู้ใช้งานคอมพิวเตอร์โดยทั่วไป เป็นต้น ดังนั้น พจนานุกรมแบบ Passive จึงมักจะเป็น ี เอกสารที่สร้างขึ้นด้วยระบบ Manual หรือจัดทำเป็นแฟ้มข้อมูลหนึ่ง ๆ แทนที่จะถูกสร้างขึ้นด้วย ซอฟต์แวร์ระบบจัดการฐานข้อมูล

ี พจนานุกรมแบบ Passive เป็นส่วนที่เก็บรวบรวมรายละเอียดต่าง ๆ เกี่ยวกับข้อมูลที่เป็นผล ้ มาจากการออกแบบฐานข้อมูลของระบบงานหนึ่ง ๆ เพื่อใช้เป็นคู่มือของระบบในระหว่างทำการ ออกแบบฐานขอ้ มูล ฉะน้ัน ขอ้ มูลในพจนานุกรมแบบ Passive จึงมีการปรับปรุงเปลี่ยนแปลง รายละเอียดเกี่ยวกบัโครงสร้างหรือขอ้กา หนดความบูรณภาพของขอ้มูลเพิ่มเติมข้ึนได้

ดงัน้ัน ผูด้า เนินการจดั ทา พจนานุกรมแบบ Passive จึงควรเป็ นผู้ที่มีความเข้าใจและเห็น ความส าคัญในการเก็บรวบรวมรายละเอียดดงักล่าว เนื่องจากต้องทา การออกแบบรายละเอียด เกี่ยวกับข้อมูลที่จะเก็บของระบบงานหนึ่ง ๆ ด้วยตนเอง และต้องคอยทำการแก้ไขเปลี่ยนแปลงเมื่อ มีการปรับปรงโครงสร้างของข้อมูล อีกด้วย

พจนานุกรมแบบ Active เป็นพจนานุกรมข้อมูลของระบบงานหนึ่ง ๆ ที่ระบบจัดการ ู ฐานข้อมลดำเนินการสร้างขึ้นโดยอัตโนมัติ ดังนั้น พจนานกรมแบบ Active จึงเป็นพจนานกรมที่ ้เก็บบันทึกข้อมูลได้อย่างถูกต้องตามความเป็นจริงที่เกิดขึ้นในแต่ละระบบ ซึ่งในระบบฐานข้อมูล ้ เชิงสัมพันธ์ โครงสร้างข้อมูลของพจนานุกรมแบบ Active จะมีลักษณะเป็นตารางที่มีการออกแบบ เรียบร้อยแล้ว ดังนั้น จึงสามารถนำข้อมลจากพจนานุกรมแบบ Active " ไปใช้ประโยชน์ได้ โดยสะดวก

พจนานุกรมแบบ Active เป็นส่วนที่เก็บรวบรวมรายละเอียดเกี่ยวกบัขอ้ มูลและโครงร่างของ ฐาน ข้อมูลที่เป็นผลมาจากการออกแบบฐานข้อมูลของระบบงานหนึ่ง ๆ ซึ่งระบบจัดการฐานข้อมูล จะทำการเก็บบันทึกไว้ใน System Catalog โดยอัตโนมัติ นอกจากการเก็บบันทึกดังกล่าว ระบบ ้จัดการฐานข้อมูลยังสามารถดำเนินการในเรื่องต่าง ๆ ที่เกี่ยวข้องกับฐานข้อมูล ได้ด้วย ตัวอย่างเช่น ึการระบุการอ้างอิงระหว่าง ตารางข้อมูลซึ่งจะทำให้ได้โครงสร้างตารางข้อมูลที่มีความสัมพันธ์ ้เกี่ยวข้องกัน เป็นต้น โดยในทุกครั้งที่มี การปรับปรุงเปลี่ยนแปลงโครงสร้างของฐานข้อมูลก็จะมี การปรับเปลี่ยนรายละเอียดต่าง ๆ ใน System Catalog ตามไปด้วย

พจนานุกรมข้อมูลแบบ Alien

ี พจนานุกรมแบบ Alien เป็นพจนานุกรมข้อมูลของระบบงานทั้งหมดภายในองค์กร เป็นส่วน ที่เก็บรวบรวมรายละเอียดเกี่ยวกับข้อมูลที่เป็นผลมาจากการออกแบบฐานข้อมูลของระบบงานต่าง ๆ ภายในองค์กร ท าให้สามารถมองเห็นภาพรวมของการใช้งานระบบฐานข้อมูลภายในองค์กรซึ่ง สามารถนา ไปใชป้ ระโยชน์ต่าง ๆ ไดม้ากมาย

ในหน่วยงานที่มีการจัดทำพจนานุกรมข้อมูลของแต่ละระบบงานเป็นพจนานุกรมแบบ Passive การจัดทำพจนานุกรมแบบ Alien จะเป็นเรื่องที่ยุ่งยากมาก เนื่องจากต้องมีการจัดทำ พจนานุกรมข้อมูลถึง 2 ครั้ง คือ พจนานุกรมข้อมูลของแต่ละระบบงาน และพจนานุกรมข้อมูลของ ้ ระบบงานทั้งหมดภายในองค์กร ซึ่งเป็นการยากที่จะควบคุมการปรับปรุงเปลี่ยนแปลงข้อมูลต่าง ๆ ใหถู้กตอ้งตรงกบัความเป็นจริง

้ส่วนในหน่วยงานที่มีการจัดทำพจนานุกรมข้อมูลของแต่ละระบบงานเป็นพจนานุกรมแบบ Active หรือระบบงานต่าง ๆ โดยส่วนใหญ่ในหน่วยงานนั้นมีการจัดทำพจนานุกรมข้อมูลแบบ Active กี่อาจจะสามารถจัดทำพจนานุกรมแบบ Alien ได้ หากทว่าการจะได้พจนานุกรมแบบ Alien ี่ที่มีความสมบูรณ์เพียงใดก็ขึ้นอยู่กับการนำข้อมูลเข้าสู่พจนานุกรมแบบ Alien

้ทั้งนี้ นอกจากซอฟต์แวร์ระบบจัดการฐานข้อมูลจะสร้างพจนานุกรมข้อมูลเพื่ออธิบายถึง รายละเอียดต่าง ๆ ของข้อมูลในระบบฐานข้อมูลโดยเฉพาะแล้ว ในปัจจุบันยังมีการสร้าง Repository ซึ่งเป็นเครื่องมืออย่างหนึ่งที่ให้รายละเอียดมากกว่าพจนานกรมข้อมลอีกด้วย โดย

Repository จะสนับสนุนการจัดการฐาน ข้อมูลสำหรับผู้จัดการฐานข้อมูล ด้วยการเก็บ รวบรวมฐานความรู้ที่เกี่ยวข้องกับรายละเอียดท้งัหมดของฐานข้อมูล ตลอดจนโครงสร้างของ ้ ระบบงานที่ประกอบด้วยรายละเอียดของข้อมูล ตลอดจนรูปแบบหน้าจอภาพและรายงาน เป็นต้น

#### **2.1.3\*\*วงจรการพัฒนาระบบ (System Development Life Cycle : SCLC)**

้ ระบบสารสนเทศทั้งหลายมีวงจรชีวิตที่เหมือนกันตั้งแต่เกิดจนตายวงจรนี้จะเป็น ขั้นตอนที่ เป็นลำดับตั้งแต่ต้นจนเสร็จเรียบร้อย เป็นระบบที่ใช้งานได้ ซึ่งนักวิเคราะห์ระบบต้องทำความเข้าใจ ให้ดีว่าในแต่ละขั้นตอนจะต้องทำอะไร และทำอย่างไร ขั้นตอนการพัฒนาระบบมีอย่ด้วยกัน 7 ขั้น ด้วยกับ คือ

1.เข้าใจปัญหา (Problem Recognition) 2.ศึกษาความเป็นไปได้ (Feasibility Study) 3.การวิเคราะห์ระบบ (System Analysis) 4.การออกแบบระบบ (System Design) 5.การสร้างระบบหรือพัฒนาระบบ (System Construction) 6.การติดต้งัระบบ (System Implementation )

 $7.$ การประเมินผลและการบำรุงรักษาระบบ ( $Post$  – implementation reviews and maintenance)

ขั้นตอนที่ 1 การกำหนดปัญหา (Problem Definition)

การก าหนดปัญหา หรือเข้าใจปัญหาเป็นข้ันตอนเริ่มต้นของการพัฒนาระบบ ซ่ึง นักวิเคราะห์ระบบจะต้องทำความเข้าใจถึงปัญหาที่เกิดขึ้น และความต้องการของผู้ใช้ เพื่อหา ้ แนวทางของระบบใหม่ที่จะตอบสนองความต้องการของผู้ใช้ และสามารถแก้ปัญหาที่เกิดขึ้นกับ ธุรกิจได้ดังน้ัน ข้ันตอนน้ีจึงเป็นข้ันตอนที่มีความส าคัญมากที่สุด เนื่องจากผลลัพธ์ของการ ดา เนินงานในข้นั ตอนการกา หนดปัญหา ก็คือ

1. เป้าหมายในการทำโครงการทั้งหมด ซึ่งจะเป็นทิศทางของการทำโครงการ

2. ขอบเขตของโครงการ ในการกำหนดปัญหาหรือเข้าใจปัญหา จะต้องกำหนดกิจกรรม

3. จำนวนเงินทุนที่ต้องใช้ในการจัดทำโครงการ รวมทั้งวันเริ่มต้นและสิ้นสุดของการ ้ ทำงานในแต่ละขั้นตอนอย่างคร่าว ๆ และจำนวนบุคลากรที่คาดว่าจะต้องใช้ในแต่ละขั้นตอนด้วย

่ ขั้นตอนที่ 2 การศึกษาความเป็นไปได้ (Feasibility Study)

ึ การศึกษาความเป็นไปได้ เป็นการศึกษาเบื้องต้น โดยมีจุดประสงค์เพื่อค้นหาว่าแนวทางที่ เป็นไปได้ของการทา โครงการ ซ่ึงอาจมีหลายแนวทาง ที่สามารถแกป้ ัญหาของระบบไดโ้ดยเสีย ค่าใชจ้่ายและเสียเวลาที่นอ้ยที่สุด ไดผ้ลลพัธ์เป็นที่น่าพอใจแนวทางต่าง ๆ ที่ไดเ้สนอมาน้ีจะตอ้งมี การพิสูจน์ว่ามีความเหมาะสมหรือเป็นไปได้และจะตอ้งเป็นที่ยอมรับจากผู้บริหารนักวิเคราะห์ ้ระบบจะต้องศึกษาให้เกิดความชัดเจนให้ได้ว่า การแก้ปัญหาดังกล่าวนั้น มีความเป็นไปได้หรือไม่ โดยทวั่ ไปในการศึกษาความเป็นไปได้จะพิจารณาจากปัจจยั 3 ประการ คือ

1. ความเป็นไปได้ด้านเทคนิค (Technically Feasibility)

2. ความเป็นไปได้ด้านการปฏิบัติ (Operational Feasibility)

3. ความเป็นไปได้ด้านการลงทุน (Economic Feasibility)

ความเป็ นไปได้ด้านเทคนิค (Technically Feasibility)

การศึกษาความเป็นไปได้ด้านเทคนิค หรือด้านเทคโนโลยี จะทำการตรวจสอบว่า ภายใน องค์กรมีเครื่องคอมพิวเตอร์ ซอฟแวร์ อุปกรณ์ต่อพ่วง รวมท้งัเครื่องมืออื่น ๆ ที่เกี่ยวขอ้งหรือไม่ ้จำนวนเท่าใด เพียงพอหรือไม่ ถ้ามี สมรรถนะของเครื่องคอมพิวเตอร์อย่ในระดับใด ถ้าไม่มี จะซื้อ ได้หรือไม่ ซื้อที่ไหน นอกจากนี้ ซอฟแวร์จะต้องพัฒนาใหม่ หรือต้องซื้อใหม่ เป็นต้น

ความเป็ นไปได้ด้านการปฎิบัติ(Operational Feasibility)

การศึกษาความเป็นไปได้ทางด้านการปฏิบตัินักวิเคราะห์ระบบจะต้องพิจารณาดูว่า แนวทางแต่ละแนวทางที่จะใช้แกไ้ขปัญหาน้นั จะตอ้งสนองความตอ้งการของผูใ้ช้ระบบหรือไม่ ้ เพียงใด จะก่อให้เกิดผลกระทบต่อวิธีการทำงานของผ้ใช้ระบบหรือไม่อย่างไรและมีความพึงพอใจ ึ กับระบบใหม่ในระดับใด นอกจากนี้ จะต้องพิจารณาว่าบุคลากรที่จะพัฒนาและติดตั้งระบบมี ้ความร้ความสามารถหรือไม่ และมีจำนวน เพียงพอหรือไม่ ถ้าไม่เพียงพอจะหาได้หรือไม่

ความเป็ นไปได้ด้านการลงทุน (Economic Feasibility)

การศึกษาความเป็ นไปได้ด้านการลงทุน จะเป็นตรวจสอบเกี่ยวกบัค่าใช้จ่ายของโครงการ ้ รวมทั้งเวลาที่จะต้องใช้ในการพัฒนาระบบ โดยพิจารณาว่าเป้าหมายของการทำโครงการที่ได้ กำหนดไว้ สามารถทำให้สำเร็จได้ภายในวงเงินที่กำหนดไว้หรือไม่ และหากมีการดำเนินงาน

โครงการในขั้นต่อไปทั้งหมดจนจบ จะคุ้มค่ากับการลงทุนหรือไม่ จะได้รับกำไรหรือผลประโยชน์ ้จากระบบใหม่คุ้มค่ากับการลงทุนหรือไม่ ที่จะมีการเปลี่ยนแปลงระบบ ซึ่งผู้บริหารจะตัดสินใจว่า ้ ควรจะดำเนินการต่อไปในขั้นตอนการวิเคราะห์ หรือจะยกเลิกโครงการทั้งหมดนักวิเคราะห์ระบบ ้จะต้องพิจารณาความเป็นไปได้ทั้ง 3 ด้านดังกล่าว เพื่อที่จะใช้เลือกแนวทางการพัฒนาระบบงานที่มี ความเป็นไปไดสู้งสุด ดงัน้นั ผลลพัธ์ที่ไดจ้ากการศึกษาความเป็นไปไดข้องนกัวิเคราะห์ระบบ ก็คือ การเสนอแนวทางในการแกป้ ัญหาที่เป็นไปได้พร้อมท้งัการประมาณการค่าใชจ้่ายและกา ไรที่คาด วา่ จะไดร้ับ รวมท้งัรายละเอียดอื่น ๆ ที่ระบบใหม่ตอ้งการใช้

# ขั้นตอนที่ 3 การวิเคราะห์ระบบ (System Analysis)

ึ การวิเคราะห์ระบบ เป็นขั้นตอนของการศึกษาการทำงานของระบบงานเดิม (ปัจจุบัน)เพื่อ ต้องการค้นหาว่าทำงานอย่างไร ทำอะไรบ้าง และมีปัญหาใดเกิดขึ้นบ้าง หรือผู้ใช้ระบบต้องการให้ มีการเปลี่ยนแปลงอย่างไร เปลี่ยนแปลงส่วนใดบ้างของระบบ หรือต้องการให้ระบบใหม่ทำอะไร ได้บ้าง นักวิเคราะห์ระบบจะต้องเก็บรวบรวมข้อมูลต่าง ๆ ขององค์กรเพื่อนำมาจัดทำรายงานการ ทา งานของระบบ ซ่ึงจะตอ้งใชเ้ทคนิคการเก็บรวบรวมขอ้ มูล(Fact – GatheringTechniques) โดย การศึกษาเอกสารที่ระบบใช้งานอย่ในปัจจุบัน การตรวจสอบวิธีการทำงานในปัจจุบันด้วยการ ้สังเกต การใช้แบบสอบถาม การสัมภาษณ์ฝ้ใช้ และผ้บริหาร รวมทั้งผ้ที่มีส่วนเกี่ยวข้องกับระบบใน ึการเก็บรวบรวมข้อมูลโดยศึกษาจากเอกสารต่างๆ ที่องค์กรนั้น ๆ ใช้งานอยู่ในระบบการทำงานใน ปัจจุบัน ได้แก่ แผนผังการบริหารบุคลากรในองค์กร คู่มือการทำงาน แบบฟอร์มรายงานต่าง ๆ ที่ใช้ หมนเวียนอย่ในระบบ ซึ่งอาจจะทำให้นักวิเคราะห์ระบบค้นพบข้อผิดพลาดหรือข้อบกพร่อง อัน เป็นสาเหตุที่ทา ให้เกิดปัญหาจากระบบงานเดิม ตวัอย่างเช่น เมื่อพนกังานขายไดร้ับใบสั่งซ้ือจาก ลูกค้า จะมีขั้นตอนการทำงานอย่างไร เช่น การป้อนข้อมูลการสั่งซื้อสินค้านั้น ทำอย่างไร รับชำระ เงินอย่างไร ซึ่งนักวิเคราะห์ระบบอาจจะต้องไปเฝ้าสังเกตการทำงานในแต่ละขั้นตอนของบุคลากร ที่เกี่ยวข้อง เพื่อจะให้มีความเข้าใจและเห็นระบบการทำงานจริง ๆ อันจะทำให้สามารถค้นพบ จุดสำคัญของระบบว่าคืออะไร นอกจากนี้ นักวิเคราะห์ระบบอาจจะต้องสัมภาษณ์ผู้ใช้และผู้บริหาร ้ระบบงาน เพื่อทำให้ทราบว่าการทำงานเป็นอย่างไร ต้องการเปลี่ยนแปลงอะไรบ้าง อะไรความไม่ พึงพอใจ ความไม่สะดวกคล่องตัวในการทำงาน เนื่องจากผู้ใช้ระบบ และผู้บริหารจะเป็นบุคคลที่มี ้ ความชำนาญในหน้าที่ ที่ปฏิบัติอยู่ ซึ่งจะสามารถให้ข้อมูลได้ตรงประเด็นที่นักวิเคราะห์ ระบบต้องการ เพื่อจะใช้ในการออกแบบระบบต่อไป ดังนั้นถ้านักวิเคราะห์ระบบสามารถกำหนด

ความต้องการได้ชัดเจน ถูกต้อง การพัฒนาระบบใหม่ในขั้นตอนถัดไป ก็จะง่ายขึ้น แต่ถ้าความ ต้องการไม่ถูกต้อง จะทำให้ระบบที่พัฒนาขึ้นใหม่ อาจล้มเหลวเกิดความเสียหายได้เมื่อนักวิเคราะห์ ้ ระบบเก็บรวบรวมข้อมูลความต้องการของระบบได้แล้ว อาจนำข้อมูลความต้องการดังกล่าว ที่

รวบรวมใค้มาเขียนเป็น "แบบทคลอง" (Prototype) ซึ่งอาจจะเขียนด้วยภาษาคอมพิวเตอร์ต่าง ๆ และที่ช่วยให้ง่ายขึ้น ได้แก่ ภาษายุคที่ 4 (Fourth Generation Language) โดยสามารถทำแบบทดลอง ้มาเสนอผู้ใช้ เพื่อให้ผู้ใช้เห็นว่า ระบบใหม่ที่จะพัฒนานั้น มีการทำงานอย่างไร มีรูปแบบอย่างไร ทำงานอะไรได้บ้าง ตรงกับความต้องการของผู้ใช้หรือไม่ หากยังมีสิ่งที่ไม่ถูกต้อง หรือไม่ตรงกับ ้ ความต้องการของผู้ใช้ ก็จะสามารถแก้ไขได้ทันที ก่อนการนำไปพัฒนาจริง ๆ ดังนั้น

เมื่อดา เนินการในข้นั ตอนวิเคราะห์ระบบแล้ว จะตอ้งมีการเขียนรายงานสรุปออกมาเป็น ข้อมูลเฉพาะปัญหา (Problem Specification) ซึ่งจะประกอบด้วยแผนภาพแสดงรายละเอียดของ ระบบ โดยแผนภาพจะอธิบายการทำงานของระบบ ข้อมูลของระบบ และทิศทางการส่งผ่านข้อมูล ของระบบ ดงัน้นั

# รายงานในข้นั ตอนน้ี

# ขั้นตอนที่ 4 การออกแบบระบบ (System Design)

การออกแบบระบบ จะเป็นการเสนอระบบใหม่โดยที่นักออกแบบระบบจะดา เนินการ ้ออกแบบระบบใหม่ หรือเปลี่ยนแปลงโปรแกรมเดิมที่มีอยู่ ออกแบบฐานข้อมูลใหม่ หรือ เปลี่ยนแปลงฐานข้อมูลเดิมที่มีอยู่ ออกแบบรายละเอียดเกี่ยวกับการทำงานของผู้ใช้ และจะต้องเลือก อุปกรณ์ที่ตอ้งในการติดต้งัระบบ ในการสร้างระบบใหม่จะตอ้งใช้อะไรบา้ง เช่น สมรรถนะและ คุณสมบตัิของคอมพิวเตอร์ที่จะใช้นกัวิเคราะห์ระบบตอ้งแนะนา ดว้ยวา่ เครื่องคอมพิวเตอร์ที่จะใช้ ในระบบงานใหม่นั้น ควรจะซื้อหรือเช่า หรือใช้ของที่มีอยู่แล้ว ซอฟแวร์ที่ต้องใช้สำหรับการทำงาน ึ ของระบบใหม่ สามารถระบุได้ว่า ซอฟท์แวร์ใดบ้างที่จะต้องจะต้องซื้อ หรือพัฒนาขึ้นมาเอง หาก ต้องพัฒนาข้ึนเอง จะใช้นักเขียนโปรแกรมที่มีอยู่ภายในหน่วยงานเองหรือจะจ้างมาจาก ภายนอกหน่วยงานโดยทั่วไปในการออกแบบระบบ จะเริ่มดำเนินการออกแบบกว้าง ๆ ก่อนโดยนัก ้ออกแบบระบบ จะนำแนวทางที่ได้ศึกษาไว้ในขั้นตอนการศึกษาความเป็นไปได้ มาพิจารณาใน ้ รายละเอียดซึ่งจะเสนอกระบวนการทำงานของระบบใหม่เฉพาะขั้นตอนหลัก ๆ หรือเปลี่ยนแปลง การทำงานบางอย่างของระบบเดิม กำหนดข้อมูลเข้า และข้อมูลออก งานที่จะเป็นจะต้องกระทำ ส่วนใด

จะต้องใช้เครื่องคอมพิวเตอร์ทำงาน และส่วนใดที่ยังคงทำงานด้วยมือได้ และการคำนวณ ค่าใช้จ่ายที่จะตอ้งใช้ในโครงการใหม่ดว้ย จึงควรเลือกแนวทางที่เหมาะสมให้มากที่สุด แลว้จึงจะ เริ่มดำเนินการออกแบบรายละเอียด ได้แก่ ฐานข้อมูล แบบฟอร์มสำหรับข้อมูลเข้า (Input Form) และข้อมูลออก หรือผลลัพธ์ของระบบ ได้แก่ การออกแบบรายงาน (Report Format) การออกแบบ การแสดงผลบนจอภาพ (Screen Format) การป้อนข้อมูล (Input) การคำนวณ(Calculate) การเก็บ

ข้อมูล (Stored) การออกแบบการใช้โครงสร้างแฟ้มข้อมูล (File Structure)เครื่องมือจัดเก็บข้อมูล (Storage device) ขั้นตอนการประมวลผลข้อมูล (Process data) การสำรองข้อมูล (Backup) และ การ ืออกแบบโปรแกรมให้มีความปลอดภัย(Security) ของระบบ การกำหนดจำนวนบุคลากรที่ต้องใช้ ้ ปฏิบัติงานในระบบใหม่ นอกจากนี้ จะต้องจัดทำคู่มืออธิบายขั้นตอนการทำงานโดยละเอียดให้แก่ ผู้ใช้ระบบ และการออกแบบการติดต่อระหว่างผู้ใช้ระบบกับเครื่องคอมพิวเตอร์ดังนั้น ผลลัพธ์ที่จะ ได้จากขั้นตอนนี้ ก็คือ การนำเสนอเครื่องคอมพิวเตอร์และอปกรณ์ที่เกี่ยวข้อง คณสมบัติของเครื่อง ึ คอมพิวเตอร์และอุปกรณ์ดังกล่าวที่จะนำมาใช้กับระบบใหม่ การเตรียมฐานข้อมูล งานที่ผู้ใช้ระบบ ต้องทำ แบบฟอร์มต่าง ๆ ทั้งที่เป็นข้อมูลเข้าและข้อมูลออกรวมทั้งการติดต่อระหว่างผู้ใช้ระบบกับ เครื่องคอมพิวเตอร์

ขั้นตอนที่ 5 การสร้างระบบ หรือพัฒนาระบบ (System Construction)

การสร้างระบบ หรือพัฒนาระบบ จะเป็นการสร้างส่วนประกอบแต่ละส่วนของระบบโดย เริ่มเขียนโปรแกรมและทดสอบโปรแกรมพัฒนาการติดต่อระหว่างผู้ใช้กับระบบและฐานข้อมูลจาก ข้อมูลต่างๆ ของระบบ โปรแกรมเมอร์จะเขียนโปรแกรมตามข้อมูลที่ได้จากการวิเคราะห์และ ้ออกแบบระบบ ซึ่งควรมีการตรวจสอบผลการทำงานของโปรแกรมร่วมกับนักวิเคราะห์ระบบ เพื่อ ้ ค้นหาว่าอาจเกิดข้อผิดพลาดขึ้นที่ใดบ้าง ในการทดสอบโปรแกรมนั้นเป็นหน้าที่ของโปรแกรมเมอร์ ที่จะต้องทดสอบกับข้อมูลที่เลือกแล้วชุดหนึ่ง ซึ่งอาจจะเลือกโดยผู้ใช้ก็ได้ เพื่อให้แน่ใจว่าโปรแกรม จะต้องไม่มีความผิดพลาด ภายหลังจากการเขียนและทดสอบโปรแกรมดำเนินไปด้วยความ เรียบร้อยแลว้ จะตอ้งมีการเขียนคู่มือการใช้งาน พจนานุกรม(DataDictionary) ส่วนของการขอ ความช่วยเหลือ (Help) บนจอภาพ เป็นต้นดังน้ัน ภายหลังจากเสร็จสิ้นในข้นั ตอนน้ีก็จะได้ โปรแกรมที่ทำงานของระบบใหม่ คู่มือการใช้งาน และเอกสารที่เกี่ยวข้องกับการใช้งานระบบใหม่ ที่เสร็จสมบูรณ์พร้อมนา ไปดา เนินการข้นั ตอนต่อไปคือการติดต้งัระบบ

ขั้นตอนที่ 6 การติดตั้งระบบ (System Implementation )

การติดต้งัระบบ จะเป็นการนา ส่วนประกอบต่าง ๆ ที่ไดส้ ร้างไวใ้นข้นั ตอนของการสร้าง หรือการพัฒนาระบบมาติดตั้งเพื่อใช้ทำงานจริง ในการติดตั้งระบบสามารถทำได้ 2 วิธี คือวิธีที่ 1 ติดตั้งและใช้ระบบใหม่ควบคู่ไปกับระบบเก่า วิธีนี้เป็นวิธีที่ปลอดภัยที่สุดสามารถป้องกันความ เสียหายจากการทำงานที่ผิดพลาดของระบบใหม่ได้ แต่ก็เป็นวิธีที่เสียค่าใช้จ่ายมาก และผู้ใช้ก็ไม่ ชอบทำงานซ้ำ ๆ ในขณะเดียวกันวิธีที่ 2 ปรับเปลี่ยน (Conversion) ไปใช้ระบบใหม่โดยหยุดทำงาน ระบบเก่า ซึ่งวิธีนี้ มีความเสี่ยงสูงมากต่อการเกิดความเสียหาย ถ้าระบบใหม่เกิดทำงานผิดพลาดขึ้น และความผิดพลาดนั้น ก็เกิดขึ้นได้ง่าย เพราะผู้ใช้ยังไม่ชินกับการทำงานกับระบบใหม่นอกจากนี้ ้จะต้องมีการฝึกอบรมผู้ใช้งาน ให้มีความเข้าใจ สามารถใช้งานและทำงานได้โดยไม่มีข้อผิดพลาด

หรือปัญหาใด ๆ การเขียนขั้นตอนการปฏิบัติ กำหนดการในการติดตั้งว่างานไหนควรทำเมื่อไร และ ใช้เวลาเท่าไร และการสร้างศูนย์ควบคุมการทำงาน กำหนดบุคคลหรือกลุ่มบุคคลที่รับผิดชอบ การ กำหนดผู้มีอำนาจในการเปลี่ยนแปลงที่จำเป็นต้องกระทำกับระบบใหม่และการเขียนรายงานแจ้งให้ ผู้ที่ได้รับผลกระทบต่อการเปลี่ยนแปลงนี้ทราบภายหลังขั้นตอนนี้ดำเนินการเป็นผลสำเร็จ และผู้ใช้ ้มีความเข้าใจ สามารถทำงานกับระบบใหม่ได้อย่างชำนาณแล้ว ก็ถือได้ว่าโครงการพัฒนาระบบนี้ ได้กระทำสำเร็จแล้ว ซึ่งต่อไปจะเป็นขั้นตอนของการประเมินผลการทำงาน และการบำรุงรักษา ระบบ

 $\stackrel{*}{\text{var}}$ ขั้นตอนที่ 7 การประเมินผลและการบำรุงรักษาระบบ ( Post – implementation reviews and maintenance)

ึ การประเมินผลและบำรุงรักษาระบบ เป็นขั้นตอนสุดท้ายของการพัฒนาระบบ ภายหลัง ้ขั้นตอนการติดตั้งระบบและมีการใช้งานระบบใหม่มาเป็นเวลาพอสมควร จะต้องมีการประเมินผล การทำงานของระบบ ซึ่งเป็นการตรวจสอบว่าระบบใหม่ที่ติดตั้งใช้งานนี้ สามารถใช้งานตรงตาม วัตถุประสงค์ สนองตอบความต้องการของผู้ใช้ ผู้ใช้มีความพึงพอใจและยอมรับการทำงานกับ ระบบใหม่มากน้อยเพียงใดหรือมีปัญหาอุปสรรคอย่างไร โดยจะต้องกลับไปศึกษาวัตถุประสงค์ หรือเป้าหมายของโครงการที่ได้วางไว้ ว่าระบบใหม่นี้ สามารถทำงานได้บรรลตามที่ต้องการ หรือไม่ การประเมินผลการทำงานของระบบ มักจะกำหนดไว้เป็นแนวทางเพื่อตัดสินใจว่าจะมี ดำเนินการโครงการต่อไปดังนั้น ภายหลังจากการประเมินผลการทำงานของระบบ อาจจะมีการ เสนอให้มีการเปลี่ยนแปลงระบบบางส่วนเพื่อความเหมาะสม หรือในกรณีเลวร้ายที่สุด คือการ เสนอให้ออกแบบระบบใหม่ทั้งหมด ส่วนการบำรุงรักษาระบบนั้น เป็นสิ่งที่จำเป็นที่จะต้องกระทำ

เพื่อขจดัข้อผิดพลาดต่าง ๆที่อาจเกิดข้ึนในระหว่างการทา งานของระบบ และเพื่อเป็น แนวทางในการปรับปรุงระบบให้เหมาะสมกับการทำงานใหม่ การคำเนินการบำรุงรักษาระบบ ้จะต้องมีการวางแผนระบบสารสนเทศต่าง ๆ เพื่อให้สอดคล้องกับเงินทุนที่มีอยู่ หากมีความจำเป็น ที่จะตอ้งเปลี่ยนแปลงส่วนหลกั ๆ ของระบบงาน ก็จะตอ้งมีการดา เนินการจดัโครงการใหม่ข้ึนมา และมีการคำเนินการไปตามขั้นตอนต่าง ๆ ของวงจรพัฒนาระบบตามที่ได้กล่าวมาแล้ว(อรยา ปรีชา ,ปี 2555พานิช )

#### **2.1.4\*\*การสร้างภาพแผนบริบท (Context Diagram)**

แผนภาพบริบท (Context Diagram) คือ แผนภาพกระแสข้อมูลระดับบนสุดที่แสดงภาพรวม ึ การทำงานของระบบที่มีความสัมพันธ์กับสภาพแวดล้อมภายนอกระบบ ทั้งยังแสดงให้เห็นขอบเขต และเส้นแบ่งเขตของระบบที่ศึกษาและพัฒนา

้อันดับแรกของการสร้างแบบจำลองขั้นตอนการทำงานของระบบ นักวิเคราะห์ระบบควรจะ ท าการสร้าง Context Diagram ก่อน เนื่องจาก Context Diagram เป็นตวักา หนดขอบเขต และเส้น แบ่งเขตของระบบที่ศึกษาและพัฒนา แนวทางในการกำหนดขอบเขตมีดังนี้

1. เปรียบระบบเสมือนภาชนะบรรจุเพื่อแบ่งแยกสิ่งที่อยู่ภายในภาชนะออกจากสิ่งที่อยู่ ภายนอกภาชนะโดยไม่ตอ้งสนใจสิ่งที่อยภู่ ายในภาชนะมีอะไรบ้าง

2. ศึกษาระบบโดยอาจจะการสอบถามผ้ใช้งานถึงเหตุการณ์ (Event) หรือ การดำเนินงาน ำประจำวันที่เกิดขึ้นของระบบว่ามีการติดต่อ จัดการ หรือดำเนินงานอย่างไรบ้าง และระบบมีการ ตอบสนองต่อเหตุการณ์น้ันๆ อย่างไร อะไรคือข้อมูลที่รับเข้ามา (Input) และส่งมาจากใคร (External Agent)

3. สอบถามผู้ใช้ระบบว่าระบบจะต้องส่งข้อมูลอะไร (Output) ออกไปสู่ External Agent บ้าง ต้องการรูปแบบรายงาน การสอบถามข้อมูล (Query) แบบใด สิ่งเหล่าน้ีทา ให้นกัวิเคราะห์ระบบ สามารถพิจารณาการวาด Data Flow ได้

4. จำแนกแหล่งข้อมูลภายนอกระบบ (External data store) ที่ระบบต้องการจากไฟล์หรือ ฐานขอ้มูลจากระบบอื่น ซ่ึงอาจเป็นการอ่าน แกไ้ขเปลี่ยนแปลงขอ้มูลเหล่าน้นั

5. ทำการวาด Context Diagram จากสิ่งที่รวบรวมได้จากข้อ 1-4 ่ หลังจากที่ได้ศึกษาการทำงาน ข้อมูลรับเข้า ข้อมูลส่งออก นักวิเคราะห์ระบบอาจมีเส้นทางการไหล ของข้อมูล (Data Flow) มากมาย ซึ่งไม่อาจแสดงได้ทั้งหมดใน Context Diagram นี้ ดังนั้น

Data Flow ที่แสดงควรเป็นข้อมูลหลักและมีความสำคัญต่อระบบ ส่วนรายละเอียดของการ เคลื่อนใหวของข้อมูลนั้นสามารถนำไปอธิบายใน DFD ระดับต่อไปได้

ใน Context Diagram ประกอบด้วย Process ที่แทน Process ของระบบท้งัหมดเพียงหน่ึง Process เท่านั้นที่อยู่ภายในขอบเขตของระบบ และให้แสดงหมายเลขศูนย์ ("o") ตรงส่วนบนของ สัญลักษณ์ Process นอกจากน้ีใน Context Diagram ยังแสดงรายละเอียดของ External Agent และ External Data Store รอบๆ ขั้นตอนการดำเนินงาน (ภายนอกขอบเขตของระบบ) และมี Data Flows แสดงการติดต่อระหว่างระบบกับสิ่งที่อยู่ภายนอก และสิ่งสำคัญคือภายใน Context Diagram จะตอ้งไม่มีData Store ปรากฏอยู่

### **2.1.5\*\*แผนภาพกระแสข้อมูล(Data Flow Diagram : DFD)**

แผนภาพกระแสข้อมูล (Data Flow Diagram:DFD) หมายถึง แผนภาพที่แสดงให้เห็นถึงทิศ ิทางการไหลของข้อมูลที่มีอยู่ในระบบ และการคำเนินงานที่เกิดขึ้นในระบบ โดยข้อมูลในแผนภาพ ท าให้ทราบถึง ข้อมูลมาจากไหน, ข้อมูลไปที่ไหน, ขอ้ มูลเก็บที่ใด, เกิดเหตุการณ์ใดกบัขอ้ มูลใน ระหว่างทาง แผนภาพกระแสข้อมูลจะแสดงภาพรวมของระบบ (Overall picture of a system) และ รายละเอียดบางอย่าง แต่ในบางครั้งหากต้องการกำหนดรายละเอียดที่สำคัญในระบบ นักวิเคราะห์ ระบบอาจจา เป็นตอ้งใช้เครื่องมืออื่นๆ ช่วย เช่น ขอ้ความส้ันๆที่เขา้ใจ หรือลักอริทึม, ตารางการ ตัดสินใจ (Decision Table), Data Model, Process Description ทั้งนี้ก็ขึ้นอยู่กับความต้องการใน รายละเอียด

วตัถุประสงคข์องการสร้างแผนภาพกระแสขอ้มูลน้ีเพื่อ

1. เป็นแผนภาพที่สรุปรวมข้อมูลทั้งหมดที่ได้จากการวิเคราะห์ในลักษณะของรูปแบบที่เป็น โครงสร้าง

2. เป็นข้อตกลงร่วมกันระหว่างนักวิเคราะห์ระบบและผู้ใช้งาน

3. เป็นแผนภาพที่ใช้ในการพัฒนาต่อในขั้นตอนของการออกแบบระบบ

4. เป็นแผนภาพที่ใช้ในการอ้างอิง หรือเพื่อใช้ในการพัฒนาต่อในอนาคต

5. ทราบที่มาที่ไปของขอ้มูลที่ไหลไปในกระบวนการต่างๆ (Data and Process)

ตารางที่ 2.3แสดงสัญลักษณ์ที่ใช้ในแผนภาพกระแสข้อมูล

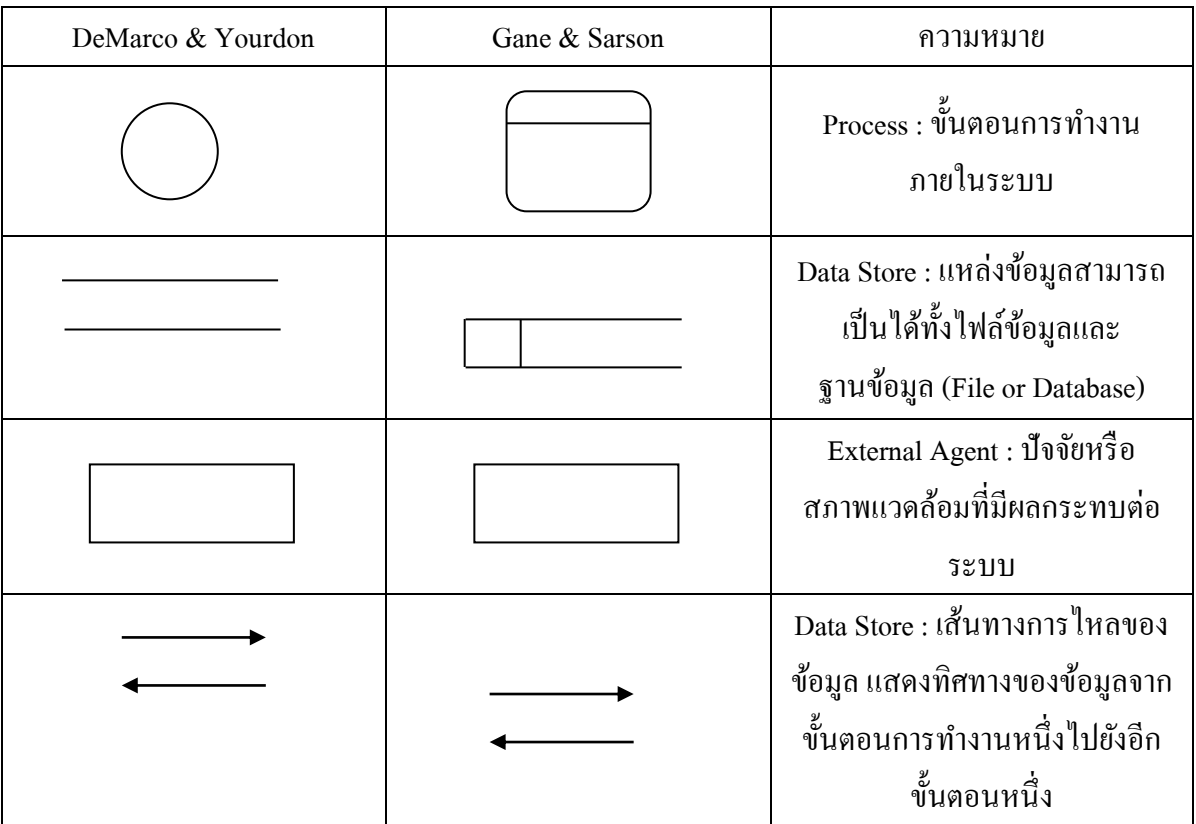

ตัวอย่างของสัญลักษณ์แผนภาพกระแสข้อมูล ทั้งของจีนีแอนด์ซาร์สันและยัวร์ดอน - Process หรือ ขั้นตอนการดำเนินงาน คือ งานที่ดำเนินการ/ตอบสนองข้อมูลที่รับเข้า หรือ ดา เนินการ/ตอบสนองต่อเงื่อนไข/ สภาวะใดๆ ที่เกิดข้ึน ไม่วา่ ข้นั ตอนการดา เนินงานน้นั จะกระทา

โดยบุคคล หน่วยงาน หุ่นยนต์เครื่องจกัร หรือเครื่องคอมพิวเตอร์ก็ตาม โดยจะเป็นกริยา (Verb) ้เช่น ลงทะเบียน เพิกถอนวิชา เพิ่มวิชา พิมพ์รายงาน เป็นต้น จำนวนโปรเซสควรมีอยู่ระหว่าง 2-7 โปรเซส หรือในบางตำราได้กำหนดจำนวนโปรเซสควรอยู่ในระหว่าง 7 บวกลบด้วย 2

- Data Flows เส้นทางการใหลของข้อมูล (Data Flows) เป็นการสื่อสารระหว่างขั้นตอนการ ี ทำงาน (Process) ต่างๆ และสภาพแวดล้อมภายนอกหรือภายในระบบ โดยแสดงถึงข้อมูลที่นำเข้า ไปในแต่ละ Process และข้อมูลที่ส่งออกจาก Process ใช้ในการแสดงถึงการบันทึกข้อมูล การลบ ข้อมูล การแก้ไขข้อมูลต่างๆ ในไฟล์หรือในฐานข้อมูล ซึ่งใน Data Flow Diagram เรียกว่า "Data Store" สัญลักษณ์ของ Data Flow สัญลักษณ์ที่ใช้อธิบายเส้นทางการไหลของข้อมูลคือ เส้นตรงที่ ประกอบด้วยหัวลูกศรตรงปลายเพื่อบอกทิศทางการเดินทางหรือการไหลของข้อมูล

- External Agents ตัวแทนข้อมูล (External Agents) หมายถึง บุคคล หน่วยงานในองคก์ ร ้องค์กรอื่นๆ หรือระบบงานอื่นๆ ที่อย่ภายนอกขอบเขตของระบบ แต่มีความสัมพันธ์กับระบบ โดย มีการส่งข้อมลเข้าส่ระบบเพื่อดำเนินงาน และรับข้อมลที่ผ่านการดำเนินงานเรียบร้อยแล้วจากระบบ ในบางคร้ังเรียกว่า "External Entity" สัญลักษณ์ของ External Agents สัญลักษณ์ที่ใช้อธิบาย คือ ี สี่เหลี่ยมจตรัส หรือสี่เหลี่ยมผืนผ้า ภายในจะต้องแสดงชื่อของ External Agent โดยสามารถทำการ ซ้า (Duplicate) ได้ด้วยการใช้เครื่องหมาย \ (back slash) ตรงมุมล่างซา้ย

-Data Store แหล่งจัดเก็บข้อมูล (Data Store) เป็นแหล่งเก็บ/บันทึกข้อมูล เปรียบเสมือน ึ คลังข้อมูล (เทียบเท่ากับไฟล์ข้อมูล และฐานข้อมูล) โดยอธิบายรายละเอียดและคุณสมบัติเฉพาะตัว ี ของสิ่งที่ต้องการเก็บ/บันทึก สัญลักษณ์ของ Data Store สัญลักษณ์ที่ใช้อธิบายคือสี่เหลี่ยมเปิดหนึ่ง ข้าง แบ่งออกเป็นสองส่วน ได้แก่ ส่วนที่ 1 ทางด้านซ้ายใช้แสดงรหัสของ Data Store อาจจะเป็น หมายเลขลำดับหรือตัวอักษรได้เช่น D1, D2 เป็นต้น สำหรับส่วนที่ 2 ทางด้านขวา ใช้แสดงชื่อ Data Store หรือชื่อไฟล์ เช่น Employee, Application, Member เป็นต้น(เทพฤทธิ์ บัณฑิตวัฒนาวงศ์, ปี 2554)

### **ทฤษฎีUML (Unified Modeling Language)**

เป็นภาษาแผนภาพที่ใช้แสดงการทำงานของระบบงาน ในการวิเคราะห์และออกแบบ ระบบเชิงวัตถุ (Object Oriented Analysis and Design) ซึ่งภาษา แผนภาพที่ใช้แสดงนั้นมีหลายแบบ ดว้ยกนั ไดแ้ก่Use Case Diagram, Class Diagram, Sequence Diagram และ Activity Diagram ซึ่งมี หลกัการในการออกแบบดงัต่อไปน้ี

1. Use Case Diagram Use Case Diagram คือ แผนภาพที่แสดงการทำงานของผู้ใช้ระบบ และความสัมพันธ์กับระบบย่อยภายในระบบใหญ่ ในการเขียน Use Case Diagram ผ้ใช้ระบบจะถูก กำหนดว่าให้เป็น Actor และ ระบบย่อย คือ Use Case จุดประสงค์หลักของการเขียน Use Case Diagram ก็เพื่อเล่าเรื่องราวทั้งหมดของระบบว่ามีการทำงานอะไรบ้าง เป็นการดึง Requirement หรือเรื่องราวต่าง ๆ ของระบบจากผู้ใช้งาน ซึ่งถือว่าเป็นจุดเริ่มต้นในการวิเคราะห์และออกแบบ ระบบ สัญลักษณ์ที่ใช้ใน Use Case Diagram จะใช้สัญลักษณ์รูปคนแทน Actor ใช้สัญลักษณ์วงรี แทน Use Caseและใช้เส้นตรงในการเชื่อม Actor กบั Use Case เพื่อแสดงการใช้งานของ Use Case ของ Actor นอกจากนั้น Use Case ทุก ๆตัวจะต้องอยู่ภายในสี่เหลี่ยมเดียวกันซึ่งมีชื่อของ ระบบระบอย่ด้วยความสัมพันธ์ระหว่าง Use Case หมายถึง ความสัมพันธ์ที่แต่ละ Use Case ภายใน ระบบเองมีความสัมพนัธ์กนั โดยความสัมพนัธ์ของ Use Case น้นั สามารถแบ่งออกได้2 แบบ คือ Include และ Extendsความสัมพันธ์แบบ Include หมายถึง การที่ Use Case หนึ่ง เรียกใช้งาน

Use Case อีกอันหนึ่ง คล้าย ๆ กับการเรียกใช้งาน Program ย่อยโดย Program หลัก การ เขียนสัญลักษณ์แทนการ Include ของ Use Case นั้น ใช้สัญลักษณ์เส้นประพร้อมหัวลูกศรชี้ไปยัง Use Case ที่ถูกเรียกใช้งาน และมีคำว่า <<include>> กำกับอยู่บนเส้นลูกศร

#### **ตัวอย่างความสัมพันธ์แบบรวม (Include Relationship)**

ความสัมพันธ์แบบ Extend หมายถึง การที่ Use Case หน่ึงไปมีผลต่อการทา งานตามปกติ ของอีก Use Case หนึ่ง นั่นหมายถึงว่า Use Case ที่มา Extend นั้นจะมีผลทำให้การทำงานของUse Case ที่ถูก Extend ถูกรบกวนหรือมีการสะดุด หรือมีกิจกรรมที่เปลี่ยนแปลงไป สัญลกั ษณ์ที่ใชแ้ ทน Extend ใน Use Case Diagram กี่คือ ใช้สัญลักษณ์ลูกศร โดยเริ่มจาก Use Case ที่Extend ไปยัง Use Case ที่ถูก Extend และมีคำว่า << extend >> กำกับ

ตวัอยา่ งความสัมพนัธ์แบบขยาย(Extend Relationship)

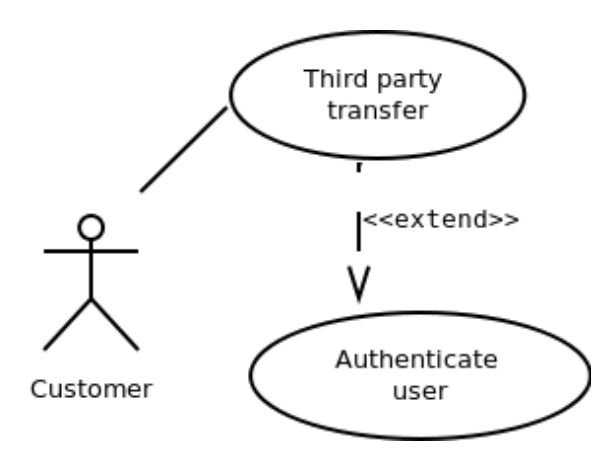

ภาพประกอบที่ 2.9 ตัวอย่าง Extend Relationship

ความสัมพันธ์แบบ Extend หมายถึง การที่ Use Case หน่ึงไปมีผลต่อการทา งานตามปกติ ของอีก Use Case หนึ่ง นั่นหมายถึงว่า Use Case ที่มา Extend นั้นจะมีผลทำให้การทำงานของUse Case ที่ถูก Extend ถูกรบกวนหรือมีการสะดุด หรือมีกิจกรรมที่เปลี่ยนแปลงไป สัญลักษณ์ที่ใช้แทน Extend ใน Use Case Diagram กี่คือ ใช้สัญลักษณ์ลูกศร โดยเริ่มจาก Use Case ที่ Extend ไปยัง Use  $\emph{Case}$  ที่ถูก Extend และมีคำว่า $\emph{<<}$  extend  $\emph{>>}$  กำกับ

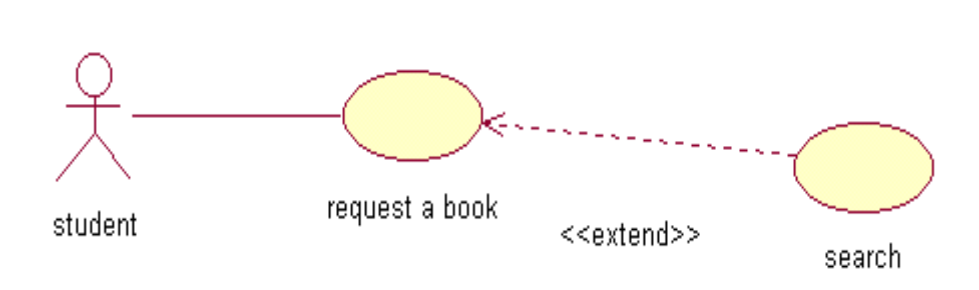

ตวัอยา่ งความสัมพนัธ์แบบขยาย(Extend Relationship)

ภาพประกอบที่ 2.10 ตัวอย่าง Extend Relationship

ประโยชน์ของ Use Case Diagram

- 1. ทราบความสามารถของระบบ
- 2. ทราบผใู้ชง้านในแต่ละส่วนของระบบ
- 3. ง่ายต่อการสื่อสารระหว่างลูกค้าและผู้พัฒนาระบบ
- 4. ใชท้ ดสอบระบบวา่ ตรงตามความตอ้งการของระบบหรือไม่
- 5. ช่วยให้ผู้พัฒนาระบบสามารถแยกแยะกิจกรรมที่อาจจะเกิดขึ้นในระบบ
- 6. เป็น Diagram พื้นฐานที่สามารถอธิบายสิ่งต่างๆ ใด้โดยใช้รูปภาพที่ไม่ซับซ้อน

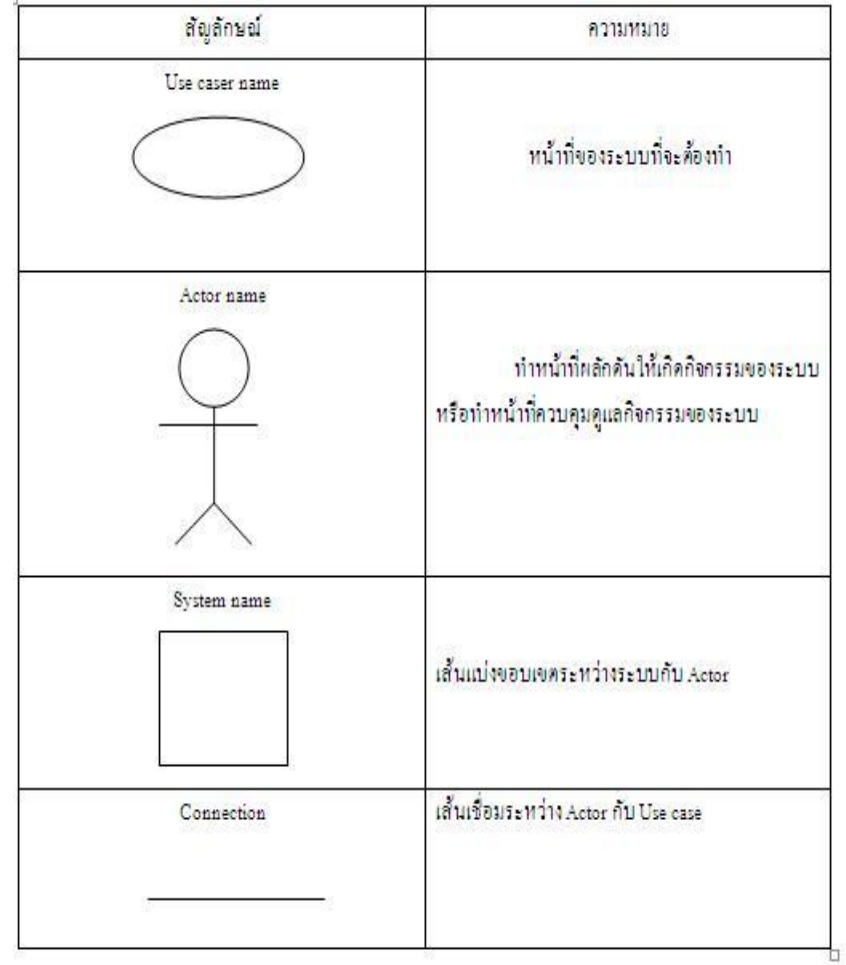

ภาพประกอบที่ 2.11 ตวัอยา่ ง Use Case Diagram

**Use Case Diagram ประกอบด้วย**

Actor คือ ผู้ที่กระทำกับระบบ อาจเป็นผู้ที่ทำการส่งข้อมูล, รับข้อมูล หรือ แลกเปลี่ยน ข้อมูลกับระบบนั้นๆ เช่น ลูกค้ากับระบบสั่งซื้อสินค้าทางโทรศัพท์

Use Case คือ หน้าที่หรืองานต่างๆในระบบ เช่น การเช็คสต็อก การสั่งซื้อสินค้า เป็นต้น Relation ship คือความสัมพนัธ์ระหวา่ ง Use Case กบั Actor

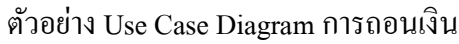

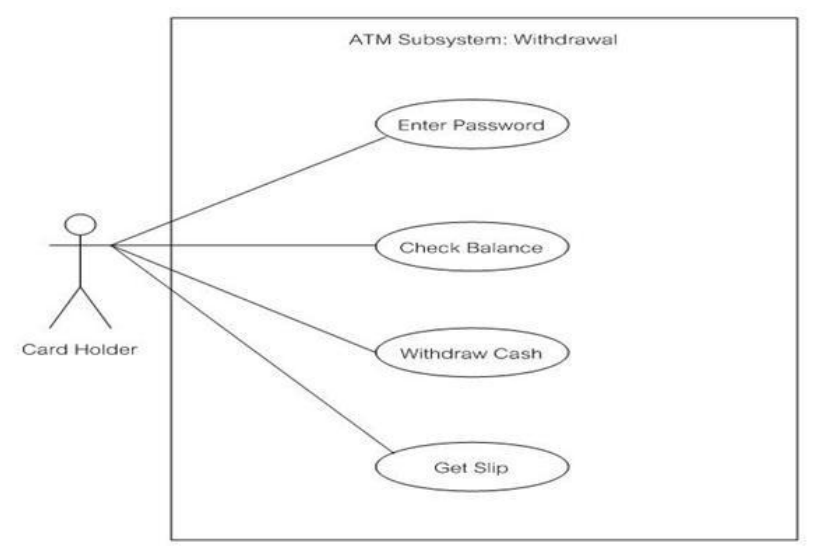

ภาพประกอบที่ 2.12 ตวัอยา่ ง Use Case Diagram การถอนเงิน

**2. Class Diagram** คือ แผนภาพที่ใช้แสดง Class และความสัมพนั ธ์ในแง่ต่าง ๆ (Relation) ระหว่าง Class เหล่านั้น ซึ่งความสัมพันธ์ที่กล่าวถึงใน Class Diagram นี่ถือเป็น ความสัมพันธ์เชิงสถิตย์ (Static Relationship) หมายถึง ความสัมพันธ์ที่มีอยู่แล้วเป็นปกติในระหว่าง Class ต่าง ๆ ไม่ใช่ความสัมพนัธ์ที่เกิดข้ึนเนื่องจากกิจกรรมต่าง ๆ ซ่ึงเรียกว่า ความสัมพนัธ์เชิง กิจกรรม (Dynamic Relationship) สิ่งที่ปรากฏใน Class Diagram น้นั ประกอบดว้ยกลุ่มของ Class และกลุ่มของ Relationship โดยสัญลักษณ์ที่ใช้ในการแสดง Class น้นั จะแทนดว้ยสี่เหลี่ยมที่แบ่ง ออกเป็ น 3 ส่วน โดยแต่ละส่วนน้นั (จากบนลงล่าง) จะใชใ้นการแสดงชื่อของ Class, Attribute และ ฟังก์ชัน ต่าง ๆ ตามลำดับ

**ความสัมพันธ์ระหว่าง** Class (Relationship) คือ ความสัมพันธ์ระหว่าง Class ที่ทำงานร่วมกัน สามารถจา แนกไดด้งัน้ี

- ความสัมพันธ์แบบพึ่งพา ( Dependency) เช่น "Class ลูกค้า" กบั "Class ขาย สินค้า" กล่าวได้ว่า "Class ขายสินค้า" ข้ึนอยู่กบั "Class ลูกค้า" เพราะ เมื่อลูกค้ามีการ เปลี่ยนแปลงคา สั่งซ้ือ หรือคา สั่งผลิต รายการขายก็จะตอ้งถูกเปลี่ยนแปลง (Update) ตามลูกค้า

- ความสัมพันธ์แบบสืบทอดคุณสมบัติ (Inheritance) เช่น "Class แม่" (Super Class) สืบทอดคุณลักษณะเฉพาะที่ตนมีอยู่ไปยัง "Class ลูก" (Sub Class)

-ความสัมพนัธ์แบบร่วมกนั (Association) คือความสัมพนัธ์ที่เกี่ยวเนื่องมีความสัมพนัธ์ ซึ่งกันและกัน เช่น "Class นักเรียน" สัมพันธ์กับ "Class รายวิชา" ในเรื่องของการลงทะเบียน เรียน

#### **สัญลักษณ์ Class Diagram**

ในการเขียนสัญลักษณ์แทน Class สิ่งที่ตอ้งคา นึงถึงอีกสิ่งหน่ึงคือระดบัการเขา้ถึงเรียก ี สัญลักษณ์ที่ใช้แทนการเข้าถึงนี้ว่า Visibility แบ่งออกได้เป็น 3 ประเภท ได้แก่

1. Private เขียนแทนด้วยสัญลักษณ์ - หมายถึง Attribute หรือ ฟังก์ชนั ที่ไม่สามารถ มองเห็นได้จากภายนอก แต่สามารถมองเห็นไดจ้ากภายในตวัของ Class เองเท่าน้นั

2. Protect เขียนแทนด้วยสัญลักษณ์ # หมายถึง Attribute หรือ ฟังก์ชนั ที่สงวนไว้ ี สำหรับการทำ Inheritance โดยเฉพาะ Attribute หรือ ฟังก์ชันเหล่านี้ จะเป็นของ Super Class เมื่อ ทำการ Inheritance แล้ว Attribute หรือ ฟังก์ชัน ที่มี Visibility แบบ Protect จะกลายไปเป็น Private Attribute/ฟังก์ชัน หรือ Protected ขึ้นอย่กับภาษา Programming ที่นำไปใช้

3. Public เขียนแทนด้วยสัญลักษณ์ + หมายถึง Attribute หรือ ฟังก์ชนั ที่สามารถ มองเห็นได้จากภายนอก และสามารถเขา้ไปเปลี่ยนค่า อ่านค่าหรือเรียกใช้งาน Attribute หรือ ฟังก์ชัน นั้นได้ทันทีโดยอิสระจากภายนอก (โดยทั่วไปแล้ว Visibility แบบ Public มักจะใช้กับ ฟังก์ชันมากกว่า Attribute)

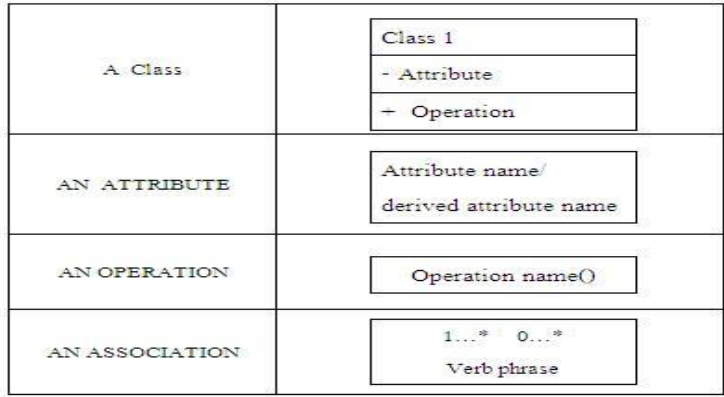

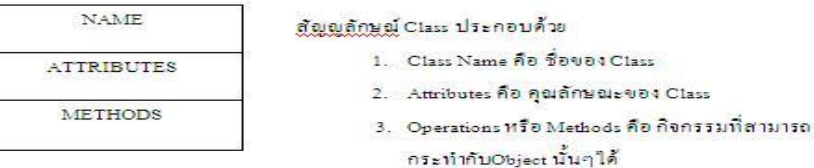

ภาพประกอบที่ 2.13 ตวัอยา่ งองคป์ ระกอบของ Class Diagram

#### **หลักการในการสร้าง Class Diagram**

- 1. กำหนดกรอบของ Problem Domain ให้ชัดเจน
- 2. พิจารณาหา Objects ที่สามารถจับต้องได้ เห็นได้ สัมผัสได้ (ถ้ามี)
- 3. พิจารณาหา Objects ที่ไม่สามารถจับต้องได้ (ถ้ามี)
- 4. ใช้ Classification Abstraction เพื่อแยกแยะและสร้าง Class จาก Objects ที่มีอยู่
- 5. หา Aggregation Abstraction โดยพิจารณา Class ที่ได้จากข้อ 4 ว่ามี Class ใดหรือไม่ที่

มีความสัมพนัธ์แบบเป็นส่วนหน่ึงหรือ**ประกอบด้วย (Is Part of) กับ Class อื่นๆ**

6. ใช้ Generalization มาพิจารณา Class ต่างๆ ใน Class Diagram

7. ใช้ Association มาพิจารณา Class ต่างๆ ใน Class Diagram

8. พิจารณา Class Diagram ที่สร้างมาท้งัหมดว่า ทุก Class และทุกกลุ่มของ Class มี ความสัมพันธ์(Relationship) แบบใดแบบหน่ึงกบั Class หรือกลุ่มของClass อื่นหรือไม่

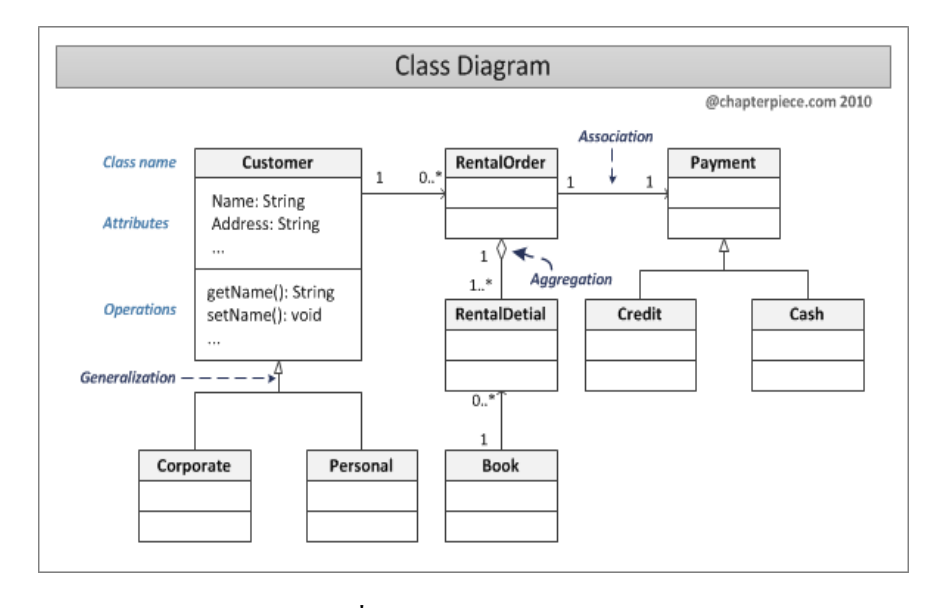

ภาพประกอบที่ 2.14 ตวัอยา่ งการสร้าง Class Diagram

**3.Sequence Diagram** คือการสร้างแบบจา ลองเชิงกิจกรรม (Dynamic Model หรือ Behavioral Model) ซ่ึงก็คือการจา ลองกระบวนการที่ทา ให้เกิดกิจกรรมของระบบ เกิดจากชุดของกิจกรรม ซึ่ง ึ กิจกรรมหนึ่ง ๆ นั้นเกิดจากการที่ Object หนึ่งโต้ตอบกับอีก Object หนึ่ง Sequence Diagram เป็น Diagram ที่ประกอบด้วย Class หรือ Object เส้นที่ใช้เพื่อแสดงล าดับเวลา และเส้นที่ใช้เพื่อแสดง กิจกรรมที่เกิดจาก Object หรือ Class ใน Diagram ภายใน Sequence Diagram จะใช้สี่เหลี่ยมแทน Class หรือ Object ซึ่งภายในกรอบสี่เหลี่ยมจะมีชื่อของ Object หรือ Class ประกอบอยู่ในรูปแบบ Object: Class กิจกรรมที่เกิดข้ึนจะแทนดว้ยลูกศรแนวนอนที่ช้ีจาก Class หรือ Object หนึ่งไปยัง Class หรือ Object ต่อไป

การระบุชื่อกิจกรรมน้นัจะอยใู่ นรูปแบบ [Condition] ฟังก์ชนั ชื่อของกิจกรรมจะตอ้งเป็น ี ฟังก์ชัน ที่มีอยู่ใน Class หรือ Object ที่ลูกศรชี้ไป เส้นแสดงเวลาจะแทนด้วยเส้นตรงประแนวตั้ง โดยเวลาจะเดินจากด้านบนลงมาสู่ด้านล่าง นั้นหมายถึงว่า ถ้าหากกิจกรรมที่เกิดขึ้นเกิดอยู่ด้าน บนสุดกิจกรรมน้ันเป็นกิจกรรมแรก และกิจกรรมที่อยู่บริเวณต่า ลงมาจะเป็นกิจกรรมที่เกิด ต่อจากน้นั

Sequence Diagram จะแสดงอยู่ในรูปแบบ 2 มิติโดยเส้นประแนวต้งั (Lifeline) จะ นำเสนอในด้านเวลา ส่วนเส้นแนวนอน (Message) จะนำเสนอเกี่ยวกับการโต้ตอบกันระหว่าง Object หรือ Class ต่างๆ ประโยชน์ Sequence Diagram

ี ช่วยในการพิจารณาว่าใน Class Diagram ที่สร้างขึ้นมี function ใดขาดหายไป หรือควร ู เพิ่มเติมเข้าไปอีกหรือไม่ทำให้ Class ต่าง ๆ ที่สร้างขึ้นมีความสมบรณ์มากยิ่งขึ้น

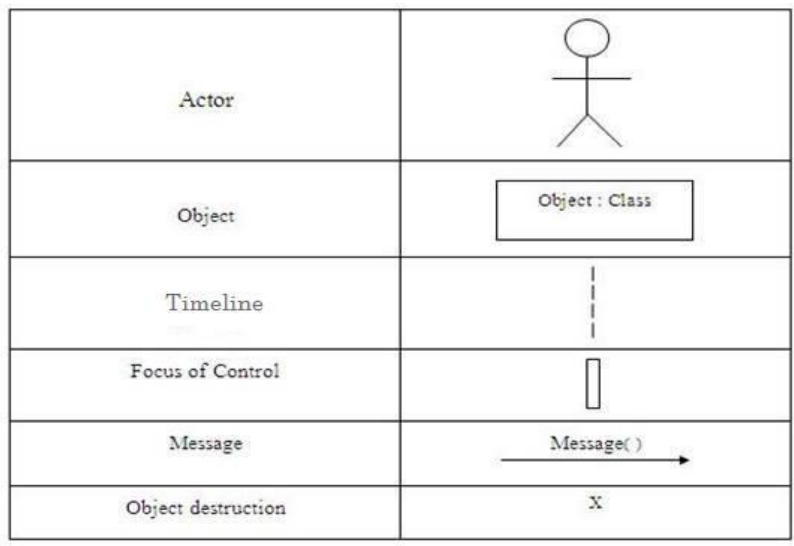

ภาพประกอบที่ 2.15 ตัวอย่างองค์ประกอบของ Sequence Diagram

## **องค์ประกอบ Sequence Diagram**

- Class / Object
- เส้นที่ใช้เพื่อแสดงลำดับเวลา
- เส้นที่ใชเ้พื่อแสดงกิจกรรมที่เกิดข้ึนจากobject หรือ Class

# **สัญลักษณ์ของ Class/object**

- -แทนด้วย สี่เหลี่ยม
- ภายในกรอบมีชื่อของ object/Class ในรูปแบบ {Object};Class
- {Object} หมายถึงการระบุหรือไม่ระบุobject ก็ได้
- -แทนด้วย ลูกศรแนวนอน

## **สัญลักษณ์ของกิจกรรม**

- ช้ีจาก Class/object หนึ่งไปยัง Class/object ตวัต่อไป
- ชื่อของกิจกรรมจะต้องเป็น Function ที่มีอยู่ใน Class/object ที่ลูกศรชื้ไป
- ชื่อจะอยใู่ นรูปแบบ {[Condition]}Function

## **สัญลักษณ์ของเวลา**

- -แทนดว้ย เส้นตรงประแนวต้งั
- เวลาจะเดินจากดา้นบนมาสู่ดา้นล่าง

-กิจกรรมบนสุดถือเป็นกิจกรรมแรกและกิจกรรมที่อยตู่ ่า ลงมาจะเป็นกิจกรรมที่เกิดข้ึน ต่อจากน้นั

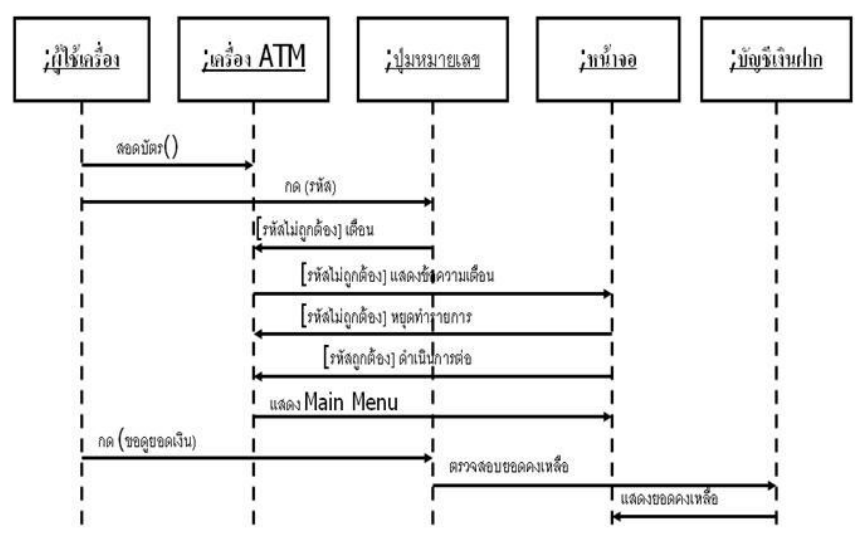

ภาพประกอบที่ 2.16 ตัวอย่าง Sequence Diagram : การขอดูยอดเงิน

#### **เทคนิคการสร้าง Sequence Diagram**

- พิจารณาทีละ Use Case โดยยังไม่ต้องคำนึงถึงความสัมพันธ์ที่แต่ละ Use Case มีต่อกัน

- พิจารณาแต่ละ Use Case วา่ มีClass หรือ objects ใดร่วมทา ให้เกิดกิจกรรมใน Use Case ้นั้น ๆ บ้าง

- น าเอา Class หรือ object ต่าง ๆ มาเรียงต่อกนั ในแนวนอน โดยให้นา actor ไว้ที่ด้านซ้าย ี สุดเสมอ แล้วนำเอา Class หรือ object ต่าง ๆ เรียงต่อกันจากซ้ายไปขวา

- หาก Use Case นั้นมี actor โดยปกติกิจกรรมแรกที่ถูกเรียกมักจะเกิดจาก actor ก่อน เสมอดังนั้น เมื่อเกิดกิจกรรมไปที่ Class หรือ object ใด ให้ย้าย Class หรือ object นั้นมา ทางซา้ย ทา เช่นน้ีเรื่อย ๆ จนกระทงั่ กิจกรรมท้งัหมดครบถว้น

- กรณีที่มีกิจกรรมเกิดข้ึนใหม่แต่ function ที่เกิดข้ึนน้นั ไม่มีใน Class หรือ object ที่ ลูกศรช้ีไป ใหเ้ขา้ไปเพิ่ม function น้นั ๆ ลงไปที่Class น้นั ใน Class Diagram

- หากตอ้งมีการเพิ่ม Class ใหม่เขา้ไปใน sequence Diagram ตอ้งเขา้ไปเพิ่มเติม Class น้นัและrelationship ที่มีท้งัหมดใน Class Diagram ด้วย

- ท าจนครบทุก Use Case

#### **Microsoft Visual Basic 2015**

Visual Studio 2015 เป็ นสภาพแวดล้อมการพัฒนาแบบผสานรวมที่มีคุณลักษณะครบถ้วน ี สำหรับการสร้างแอปพลิเคชันที่น่าตื่นตาตื่นใจบน Windows, Android และ iOS รวมทั้งเว็บแอป พลิเคชนัยคุ ใหม่และบริการบนคลาวด์

\* เครื่องมือและบริการสำหรับโปรเจ็กต์ทุกขนาดไม่ว่าจะซับซ้อนเพียงใด

\* C#, Visual Basic, F#, C++, Python, Node.js และ HTML/JavaScript

 $*$  การวางแผนรอบการทำงาน (Sprint planning)

- \* การดีบักขั้นสูง การทำโพรไฟล์ การทดสอบทั้งแบบอัตโนมัติและแบบทำด้วยตนเอง
- \* DevOps พร้อมการปรับใชง้านแบบอตัโนมตัิและการตรวจสอบอยา่ งต่อเนื่อง

โซลูชันรวมแบบผสานรวมทุกขั้นตอน สำหรับทีมทุกขนาดที่ต้องการคุณภาพและ ความสามารถในการปรับขนาดได้ ใช้ประโยชน์จากเครื่องมือและบริการที่ครบถ้วนเพื่อออกแบบ ้ สร้าง และจัดการกับแอปพลิเคชันที่ซับซ้อนขององค์กร

## **Enterprise DevOps - ส่งมอบซอฟต์แวร์ที่ยอดเยี่ยมมากขึ้น และบ่อยครั้งยิ่งขึ้น**

เพิ่มความคล่องตัวให้เวิร์กโฟลว์การพัฒนาและการปฏิบัติงานด้านไอทีให้เป็นไปในรูปแบบ อัตโนมัติรวมท้ังปรับใช้งานแอปพลิเคชันได้รวดเร็วข้ึน ด้วยความสามารถของ Release Management ใน Visual Studio 2015 จะช่วยให้คุณปรับใช้งาน กำหนดขั้นตอนการรีลีส เงื่อนไข การยอมรับ และจดัเวริ์กโฟลวก์ารอนุมตัิไดอ้ยา่ งต่อเนื่อง พร้อมปรับกระบวนการรีลิสซอฟตแ์วร์ให้ เป็นไปแบบอัตโนมัติ และเมื่อปรับใช้งานเสร็จสมบูรณ์แล้ว วงจรระหว่างการพัฒนาและการ ดา เนินงาน รวมถึงการแก้ไขขอ้ผิดพลาดจะสามารถทา ได้อย่างรวดเร็วข้ึนด้วยขอ้ มูลเชิงลึกและ ขอ้มูลที่เก็บไดจ้ากการใชง้านจริง

## **Enterprise Agile - สร้างและเพิ่มขีดความสามารถให้ทีมพัฒนาแบบ Agile**

เครื่องมือพัฒนาแบบ Agile และความสามารถในการบริหารโปรเจ็กต์ซึ่งปรับให้เหมาะสม ึกับโปรเจ็กต์ระดับองค์กรนั้น จะช่วยคุณบริหารโปรเจ็กต์ต่างๆ และทีมงานได้ในสภาพแวดล้อมที่ ้ทั้งช่วยเพิ่มผลผลิตและใช้งานได้สะดวก รับมือกับความซับซ้อน จัดการโซลูชันขนาดใหญ่ได้อย่าง ง่ายดาย

ใช้เครื่องมือสร้างโมเดลแบบใหม่และสร้างซอฟต์แวร์คุณภาพสูงที่ส าคัญยิ่งต่อการ ้ขับเคลื่อนธุรกิจของคุณ จัดการกับการขึ้นต่อกันของโค้ดใด้อย่างง่ายดายแม้จะเป็นฐานโปรแกรม ้ขนาดใหญ่ก็ตาม โดยใช้เครื่องมือสำหรับสร้างแผนผังของโค้ดและโครงสร้าง ใช้เครื่องมือการ ้ตรวจสอบและการดีบักขั้นสูงเพื่อระบุ คัดกรอง และแก้ไขปัญหาของแอปพลิเคชันที่ซับซ้อนได้ อยา่ งรวดเร็วข้ึน

หมดปัญหากับการ "จำลองเหตุการณ์ไม่ได้" ย้อนเวลากลับไปได้ด้วยประวัติการเรียกใช้โค้ด ส าหรับโค้ด .NET

ขณะที่คุณแกไ้ขและเรียกใช้งานโคด้ .NET ในเครื่อง หากคุณบงัเอิญพบสิ่งที่ไม่คาดฝัน ้ แสดงว่าโปรแกรมของคุณอาจมีข้อผิดพลาด! การวินิจฉัยปัญหาดังกล่าวอาจต้องใช้เวลาไล่ดูโค้ด ท้งัหมดเป็นเวลาหลายชั่วโมง รวมท้งัการต้งัจุดสั่งหยุดแบบคาดเดาซ้ าแล้วซ้ าอีก แต่ด้วยการใช้ เครื่องมือวินิจฉัยใน Visual Studio 2015 และ IntelliTrace คุณสามารถดูการทำงานย้อนหลังของ โค้ด แล้วย้อนกลับไปยังจุดที่น่าสงสัยโดยไม่ต้องต้ังจุดสั่งหยุดด้วยตนเอง วิธีน้ีช่วยคุณ ำไระหยัดเวลาเพื่อไปทำสิ่งอื่นที่ให้ผลงานได้มากกว่า

## **เขียนโค้ดคุณภาพสูงด้วยการทดสอบหน่วยย่อยที่รวดเร็วขึ้นและง่ายดายขึ้น**

ใช้ IntelliTest เพื่อสร้างการทดสอบหน่วยยอ่ ยที่เกี่ยวขอ้งส าหรับโคด้ของคุณโดยอตัโนมตัิ IntelliTest จะช่วยลดภาระในการสร้างการทดสอบหน่วยย่อยได้อย่างมากสำหรับโค้ดใหม่หรือโค้ด ที่มีอยู่แล้ว ให้คุณมีสมาธิกับการสร้างคุณลักษณะใหม่ๆ แทน โดยสามารถสร้างชุดการทดสอบ หน่วยย่อยได้ง่ายข้ึนส าหรับโค้ดเก่าๆ ที่ยงัไม่เคยดูแลมาก่อน และเพิ่มความครอบคลุมในการ ทดสอบเงื่อนไขและเพิ่มคุณภาพของโคด้ไดโ้ดยไม่เหนื่อยแรง

# **ทดสอบโหลดได้ไม่จ ากดั เข้าใจสิ่งทแี่ อปพลเิคชันของคุณสามารถได้ก่อนเริ่มปรับใช้งาน**

Visual Studio ให้คุณผสานการทดสอบโหลดแบบรวมเข้ากับกระบวนการพัฒนาได้อย่าง ้ง่ายดาย จึงช่วยคุณหลีกเลี่ยงข้อผิดพลาดแบบไม่คาดฝันในการใช้งานจริง และไม่ว่าปัญหาเหล่านั้น ้จะเกิดจากการแจกจ่ายไปทั่วโลก เกิดจากขนาดของฐานลูกค้า หรือปัญหาที่มองเห็นได้เฉพาะจาก การใช้งานเป็ นเวลาหลายวันก็ตาม การทดสอบโหลดของ Visual Studio จะช่วยคุณวิเคราะห์เพื่อ แกไ้ขปัญหาเหล่าน้นัไดก้่อนการปรับใชง้าน

## **สมาชิก MSDN เข้าถึงทรัพยากรมากมายของ Microsoft ส าหรับนักพัฒนา**

ด้วยการใช้ Visual Studio Enterprise และการเป็ นสมาชิก MSDN คุณจะได้รับซอฟต์แวร์และ สิทธิประโยชน์ท้งัหมดที่ตอ้งการ เพื่อรับทราบข่าวสารล่าสุดของการเขียนโปรแกรม รวมท้งัการ

เข้าถึงซอฟต์แวร์ของ Microsoft แทบทุกอย่างเพื่อการพฒั นาและการทดสอบ มีเครดิตราย ้ เดือนสำหรับการใช้งานคลาวด์ มีเครื่องมือสำหรับการทำงานร่วมกัน มีหลักสูตรอบรม ให้การ สนับสนุนระดับมืออาชีพ และอื่นๆ อีกมากมาย ซ่ึงทุกอย่างล้วนใหม่ล่าสุดและดีที่สุดจาก Microsoft(บัญชา ปะสีละเตสัง, ปี 2534)

#### **Microsoft SQL Server**

SQL Server หรือMicrosoft SQL Serverคือระบบจัดการฐานข้อมูลเชิงสัมพันธ์ (relational database management system หรือ RDBMS) ผลิตโดยบริษัท Microsoft เป็นระบบฐานข้อมูลแบบ Client/Server และรันอยบู่ น Window NT ซึ่งใช้ภาษา T-SQL ในการดึงเรียกข้อมูล ด้วยเหตุที่ข้อมูล ี่ ส่วนใหญ่ทั่วโลกเก็บไว้ในเครื่องที่ใช้ Microsoft Windows เป็น Operating System จึงทำ ให้เป็น การง่ายต่อ Microsoft SQL ที่จะนา ขอ้ มูลที่อยใู่ นรูป Windows Based มาเก็บและประมวลผลและ ประกอบกับการที่ราคาถูกและหาง่าย จึงเป็นปัจจัยหลักที่ทำ ให้ Microsoft SOL จึงเป็นระบบ ฐานข้อมูลที่มักจะถูกเลือกใช้ประสิทธิภาพและการขยายขอบเขตการทำงาน

Microsoft SQL Server 2008เป็นแพลตฟอร์มข้อมูลแบบเบ็ดเสร็จที่สามารถเติบโตได้ พร้อมกับธุรกิจของคุณ SQL Server 2008 เต็มไปด้วยเทคโนโลยีต่างๆมากมาย ที่ทำให้เซิร์ฟเวอร์มี ้ ประสิทธิภาพสูงขึ้น และขยายขอบเขตของดาต้าเบสขนาดใหญ่มากได้เป็นอย่างดีรวมทั้งมีเครื่องมือ ที่ใชใ้นการปรับแต่งประสิทธิภาพ

ประสิทธิภาพใช้ประโยชน์จากประสิทธิภาพระดับสูงของ SQL Server 2008 เพื่อ ี สนองตอบต่อเงื่อนไขมากเป็นพิเศษของดาต้าเบสแอพพลิเคชันและระบบโครงสร้างพื้นฐานด้านไอ ที เพิ่มประสิทธิภาพใช้ประโยชน์จากการปรับปรุงต่างๆในเรื่องเทคโนโลยีฮาร์ดแวร์ที่มีอยู่ใน SQL Server 2008 เพื่อรองรับการเติบโตของธุรกิจ

ึ ขยายขอบเขตการทำงานรองรับการทำงานของระบบดาต้าเบสที่มีขนาดใหญ่มาก เป็นพิเศษ โดยใช้ประโยชน์จากเทคโนโลยีที่ขยายขอบเขตการทำงานได้ของ SQL Server 2008 เพื่อ กระจายงานและข้อมูลอยา่ งมีประสิทธิภาพ(พงษ์พันธ์ ศิวิลัย, ปี 2557)

#### **Microsoft Visio**

Visioเป็นโปรแกรมที่ถูกสร้างข้ึนมาเพื่อช่วยในการสร้างFlow Chart หรือ Diagram ของ งานในสาขาต่างๆ ให้ทำได้ง่ายขึ้น ลักษณะที่สำคัญอย่างหนึ่งของการสร้าง Flow Chart บน Visioคือ มีรูปไดอะแกรมพ้ืนฐานต่างๆ จดัเตรียมไวใ้ห้

ข้อดีของโปรแกรม Visio คือ เป็นโปรแกรมที่ถูกสร้างให้สนับสนุนการทำงานกับ โปรแกรมออฟฟิศอื่นๆได้เป็นอยา่ งดีโดยเฉพาะ Ms Office

ซอฟต์แวร์Visio เป็นซอฟต์แวร์ที่ช่วยสร้างกราฟฟิกและแผนภูมิได้ง่ายดายอย่างมี ประสิทธิภาพเพื่ออำนวยความสะดวกให้กับองค์กรที่ต้องใช้กราฟฟิก แผนภูมิ แผนผัง และตาราง ต่างๆ ในการนำเสนองานรวมทั้งการสร้างบนเว็บไซต์

Visioเป็ นเครื่องมือที่เสริมการท างานของ Microsoft Office ในการช่วยให้สร้างแผนภูมิ ้ แผนผัง ตารางแสดงโครงสร้างองค์กร แผนภูมิทางการตลาด ตารางเวลา และอื่นๆ ได้อย่างง่ายดาย รวมท้งัช่วยเพิ่มประสิทธิภาพในการสื่อสารโดยช่วยให้แต่ละแผนกสามารถดูแผนภูมิหรือตารางใน รูปแบบไฟล์ที่แตกต่างกันตามต้องการได้เช่น ไฟล์ที่ส่งทางอี-เมล์,ระบบอินทราเน็ต และ อินเทอร์เน็ต เป็นต้น และยังช่วยให้ผู้จัดทำเอกสารสร้างภาพกราฟฟิกใหม่ๆ แปลกๆ ได้สะดวก เพื่อ เพิ่มสีสัน ความชัดเจนให้กับข้อมูลต่างๆ ได้เป็นอย่างดีและที่ส าคัญก็คือ Visio 2000 ช่วย ประหยดัเวลาในการสร้างเอกสารหรือไฟลเ์หล่าน้ีไดถ้ึงหน่ึงเท่าตวั

ซอฟต์แวร์ดังกล่าวแบ่งเป็น 4 ประเภทหลัก คือ Visio Standard Edition สำหรับผู้ใช้และ ้องค์กรทั่วไป, Visio Professional Edition สำหรับองค์กรที่ทำงานบนระบบเครือข่ายคอมพิวเตอร์ที่ ไม่ซับซ้อนมากนัก, Visio Enterprise Edition สำหรับองค์กรขนาดใหญ่ที่มีระบบเครือข่ายซับซ้อน หรือผู้พัฒนาซอฟต์แวร์, และ Visio Technical Edition สำหรับองค์กรที่ดำเนินธุรกิจด้านวิศวกรรม หรือการผลิตโดยเฉพาะVisio 2000 เป็นแพลตฟอร์มที่ทรงพลัง คุ้มค่าที่อำนวยให้ผู้ใช้สามารถนำ ้ แผนภูมิภาพและกราฟฟิกที่ดูง่าย น่าใช้มาทำงานในการสื่อสารค้วยงานเอกสาร งานนำเสนอใน ื่องค์กรและระหว่างองค์กรได้ทกวัน ดังนั้นการใช้ Visio ที่สามารถใช้งานร่วมกับโครงสร้างพื้นฐาน ้ ของไอทีในองค์กรเดิมได้ เป็นอุปกรณ์นำเสนอมาตรฐานขององค์กรนั้นจึงจะทำให้องค์กรจะมี ค่าใชจ้่ายโดยรวมลดลง(พงษ์พันธ์ ศิวิลัย, ปี 2557)

# **งานวิจัยที่เกี่ยวข้อง**

อรพิล ไชยวังราฎร์(2548) ได้จัดทำงานวิจัยไว้ว่า วัตถุประสงค์ของการค้นคว้าแบบอิสระ ี่ เรื่อง "การพัฒนาระบบซื้อ-ขายสินค้า บริษัทดี-คูลเลอร์ (ประเทศไทย) จำจัด จังหวัดเชียงใหม่" เพื่อศึกษาการพัฒนาระบบระบบซื้อ-ขายสินค้าของกิจการค้าอะไหล่เครื่องทำความเย็นกรณีศึกษา ้บริษัทดี-คูลเลอร์ (ประเทศไทย) จำกัด จังหวัดเชียงใหม่ระบบนี้ถูกพัฒนาขึ้นบนระบบปฏิบัติการ วินโควส์ XP โดยใช้โปแกรมใมโครซอฟต์วิชวลเบสิก 6.0 ในการพัฒนาส่วนติดต่อกับผู้ใช้ระบบ และสร้างฐานข้อมูลเชิงสัมพันธ์บนโปรแกรมใมโครซอฟต์ แอกเซส ซึ่งแบ่งการทำงานของระบบ ออกเป็น 3 กลุ่ม คือ

1)ผู้ดูแลระบบซึ่งจะสามารถดูรายงาน และจะสามารถควบคุมการทำงานของระบบทั้งหมด 2)พนกังานขาย ซ่ึงจะสามารถจดัการส่วนปรับปรุงขอ้มูลและรายงาน 3)บุคคลทั่วไป ซึ่งจะสามารถเข้ามาดูข้อมูลสินค้าที่บริษัทมีจำหน่ายได้

ึ จากการศึกษางานวิจัยที่เกี่ยวข้องเรื่องการพัฒนาระบบซื้อ-ขายสินค้า บริษัทดี-คูลเลอร์ (ประเทศไทย) จำจัด ในการซื้อขายสินค้าและและเพื่อเพิ่มประสิทธิภาพในการคำเนินงานของ ้ บริษัทดี-คูลเลอร์ (ประเทศไทย) จำจัด การพัฒนาระบบระบบซื้อ-ขายสินค้าของกิจการค้าอะไหล่ เครื่องทา ความเย็น ให้มีความรวดเร็วในการทา งานมากข้ึนและทา ให้บริษัทดี-คูลเลอร์ (ประเทศ ไทย) และทา ให้มีการทา งานง่ายข้ึนโดยมีการใช้โปรแกรมวิชวลเบสิก 6.0และแอกเซส ในการ ออกแบบระบบและทำฐานข้อมูลซึ่งผู้จัดทำทำการออกแบบและพัฒนาระบบร้านขายยาแผน ปัจจุบันท่าข้ามเภสัชในครั้งนี้ได้มีการใช้โปรแกรม Microsoft Visual Basic 2008 และ Microsoft  $\rm SOL$  Server 2010 เพื่อทำการออกแบบระบบและทำฐานข้อมูลเช่นกัน

้ จรรยา ลิ้มจีระจรัส(2544) ใค้จัดทำงานวิจัยไว้ว่า การพัฒนาระบบการจัดการสินค้าคงคลัง ส าหรับร้านค้าปลีกโดยใช้กรณีศึกษาร้านพลพาณีชย์ มีวัตถุประสงค์เพื่อ พัฒนาระบบการจัดการ ด้านสินค้าคงคลังที่มีประสิทธิภาพแทนระบบเดิมที่ใช้ระบบ Manual และเพื่อสามารถผลิต สารสนเทศเพื่อการจัดการฐานข้อมูลสินค้าคงคลัง วิธีการศึกษาประกอบด้วย การศึกษาระบบงาน เดิมและรวบรวมข้อมูล วิเคราะห์และออกแบบระบบฐานข้อมูล และพัฒนาโปรแกรมตามที่ได้ ้วิเคราะห์ออกแบบไว้ โดยพัฒนาขึ้นบนระบบปฏิบัติการWindows Me ใช่โปรแกรมไมโครซอฟท์ แอกเซส 97 เป็นเครื่องมือในการพัฒนาระบบการจัดการฐานข้อมูลสินค้าคงคลังนี้

จากการศึกษางานวิจัยที่เกี่ยวข้องเรื่องการพัฒนาระบบการจัดการสินค้าคงคลังสำหรับร้านค้า ปลีกร้านพลพาณีชย์และในการพัฒนาระบบการจัดการด้านสินค้าคงคลังที่มีประสิทธิภาพแทน

ระบบเดิมที่ใช้ระบบ Manual และมีการออกแบบการพัฒนาระบบการจัดการสินค้าคงคลัง ส าหรับร้านค้าปลีกร้านพลพาณีชย์และมีการพัฒนาโปรแกรมตามที่ได้วิเคราะห์ออกแบบไว้โดย

พฒั นาข้ึนบนระบบปฏิบตัิการวิWindows Me และใช้โปรแกรมไมโครซอฟท์แอกเซส 97 ในพัฒนา ระบบและทำฐานข้อมูลซึ่งผู้จัดทำทำการออกแบบและพัฒนาระบบร้านขายยาแผนปัจจุบันท่าข้าม เภสัชในครั้งนี้ได้มีการใช้ระบบปฏิบัติการWindows 7 และ Microsoft SQL Server 2010 เพื่อทำการ ้ออกแบบและพัฒนาระบบร้านขายยาแผนปัจจุบันท่าข้ามเภสัชให้มีการทำงานสะดวกสะบายมาขึ้น และเป็นภาพลกัษณ์ที่ดีต่อมุมมองของลูกคา้

สถาพร แสงสุโพธิ์(2544) ได้จัดทำงานวิจัยไว้ว่า การพัฒนาระบบฐานข้อมูลเวชระเบียนคณะ ทันตแพทยศาสตร์ มหาวิทยาลัยเชียงใหม่ มีวัตถประสงค์ เพื่อพัฒนาระบบฐานข้อมูลเวชระเบียน ของคณะทันตแพทย์ศาสตร์ มหาวิทยาลัยเชียงใหม่ วิธีดำเนินการศึกษา ประกอบด้วย การศึกษา ระบบ งานเดิม และรวบรวมข้อมูล วิเคราะห์และออกแบบระบบฐานข้อมูล และพัฒนาโปรแกรม ตามที่ได้วิเคราะห์และออกแบบไว้ ระบบฐานข้อมูลเวชระเบียนคณะทันตแพทยศาสตร์ มหาวิทยาลัยเชียงใหม่ระบบปฏิบัติการวินโควส์ 95/98 และ NT4.0 (ในระบบเครือข่ายเว็บแอพ พลิเคชัน) ใช้โปรแกรมเอเอส พี (ASP – Active Server Page) ในการเขียนเว็บเอพพลิเคชัน และใช้ โปรแกรมไมโครซอฟท์ เอสคิว แอล (Microsoft SQL) เป็ นเครื่องมือจัดการฐานข้อมูลในการพัฒนา ระบบบนเครือข่าย

จากการศึกษางานวิจัยที่เกี่ยวข้องเรื่องการพฒั นาระบบฐานข้อมูลเวชระเบียนคณะทัน ้ แพทยศาสตร์ มหาวิทยาลัยเชียงใหม่นั้นได้มีการพัฒนาระบบฐานข้อมูลเวชระเบียนของคณะทันต แพทย์ศาสตร์ มหาวิทยาลัยเชียงใหม่ภายในคณะทันตแพทยศาสตร์เพื่อให้นักศึกษาคณะทันต แพทยศาสตร์ มหาวิทยาลยัเชียงใหม่เกิดความสนใจในการจดั ทา ขอ้ มูลเวชระเบียนโดยมีการใช้ ระบบปฏิบัติการWindows 95/98และNT4.0 และโปรแกรม ASP – Active Server Page Microsoft SQLในการพัฒนาระบบฐานข้อมูลเวชระเบียนคณะทันแพทยศาสตร์ มหาวิทยาลัยเชียงใหม่ซึ่ง ผู้จัดทำทำการออกแบบและพัฒนาระบบร้านขายยาแผนปัจจุบันท่าข้ามเภสัชในครั้งนี้ก็ได้มีการใช้ ระบบปฏิบัติการWindows 7 และ Microsoft SQL Server 2010 เพื่อทำการออกแบบและพัฒนา ระบบให้มีประสิทธิภาพมายิ่งขึ้นกับความต้องการของผู้พัฒนาระบบ

# **บทที่ 3**

# **วิธีด าเนินการศึกษา**

## **การด าเนินการศึกษา**

การพัฒนาระบบการวางแผนความตอ้งการการสั่งสินคา้ (Ending Stock) เป็ นการพัฒนา ระบบงานที่รองรับการทำงานได้จริง ดังนั้นระบบที่ได้พัฒนาขึ้นจึงสามารถโต้ตอบกับผู้ใช้ได้ โดย นำความรู้ที่ได้จากการศึกษาทฤษฎี และงานวิจัยที่เกี่ยวข้องกับการจัดการเอกสาร การออกแบบ ฐานข้อมูล และการใช้งานระบบจัดการฐานข้อมูล มาวิเคราะห์เพื่อใช้ในการพัฒนาระบบงาน ้ดังกล่าว โดยมีขั้นตอนรายละเอียดการดำเนินงานดังนี้

3.1 วางแผนการดำเนินงาน

ี ขั้นตอนในการพัฒนาระบบการวางแผนความต้องการการสั่งสินค้า(Ending Stock)มีดังนี้

3.1.1 ศึกษาระบบการวางแผนความต้องการการสั่งสินค้า (Ending Stock)เพื่อให้จัดเก็บ ข้อมูลได้อย่างเป็นระบบ

3.1.2 วิเคราะห์และออกแบบระบบให้สอดคล้องกับรูปแบบการใช้งานของผู้ใช้งาน

3.1.3 พัฒนาระบบการวางแผนความต้องการการสั่งสินค้า (Ending Stock)

3.2 เก็บรวบรวมขอ้มูล

ึ การเก็บรวบรวมข้อมูล เป็นการศึกษาขั้นตอนในการคำเนินงานวิจัยทั้งจากเอกสารและจาก ึ การสัมภาษณ์ผู้ที่เกี่ยวข้องมาวิเคราะห์ความต้องการของระบบ เพื่อใช้ในการออกแบบระบบได้ ้อย่างถูกต้อง ตรงตามความต้องการ

3.3วิเคราะห์และออกแบบระบบ

การวิเคราะห์ และออกแบบระบบ โดยน าข้อมูลที่ได้มาจากการศึกษาระบบการวางแผน ความตอ้งการการสั่งสินคา้ (Ending Stock) มาทา การวิเคราะห์และหาแนวทางแกไ้ขปัญหา เพื่อให้ ระบบ ที่พัฒนามีความสอดคล้องกับรูปแบบการใช้งานของผู้ใช้งาน หลังจากนั้นก็นำข้อมูล ที่ได้มา ้ออกแบบระบบ สำหรับใช้เป็นแนวทางในการพัฒนาระบบต่อไป

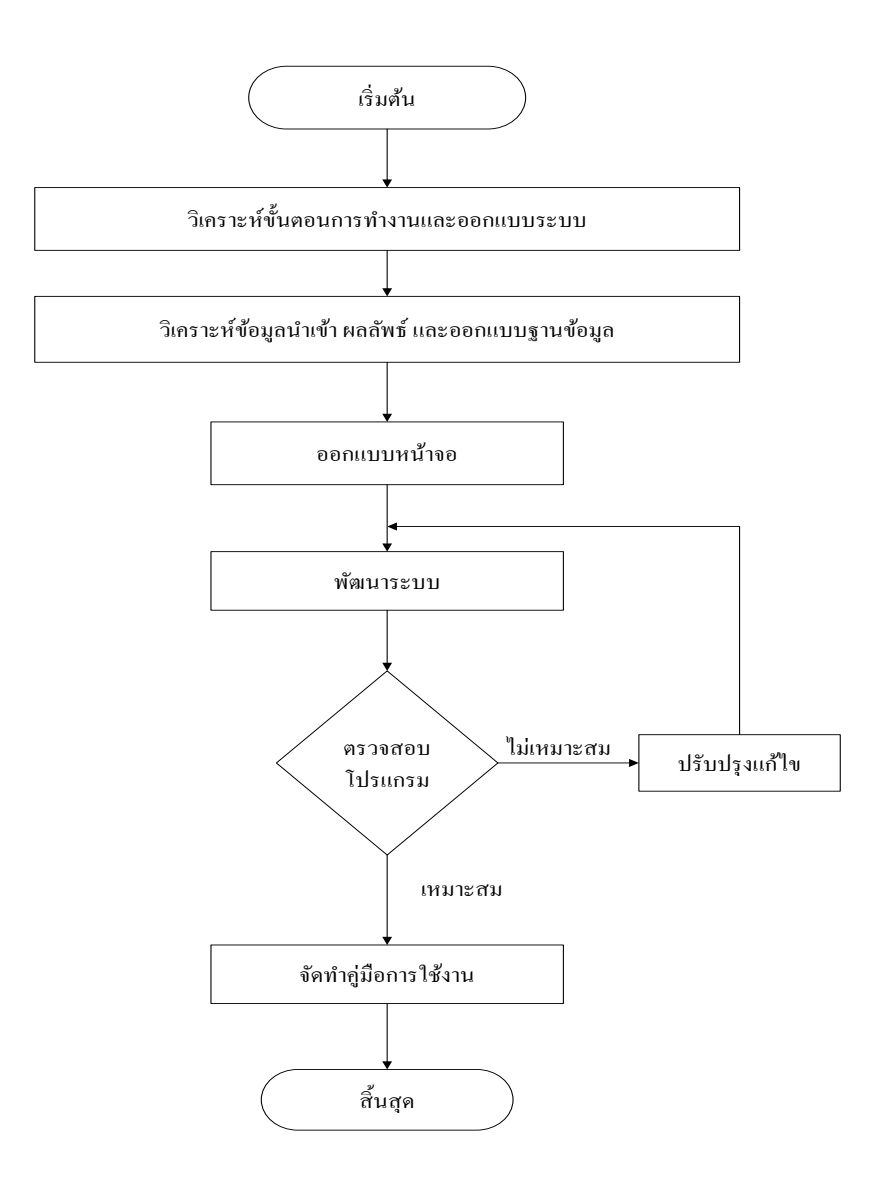

# ภาพประกอบที่ 3.1 ขั้นตอนการพัฒนาระบบฐานข้อมูล สา หรับระบบการวางแผนความตอ้งการการสั่งสินคา้

#### 3.1.4 พัฒนาระบบ

ี ส่วนของการพัฒนาระบบ โดยพัฒนาขึ้นเป็นแบบโดยใช้ภาษา ASP เข้ามาช่วยในการเพิ่ม ประสิทธิภาพในการทำงาน สำหรับภาษาและโปรแกรมในการพัฒนาระบบที่ใช้ในการออกแบบ คือ Visual Basic 2010 ฐานข้อมูล Microsoft SQL Server 2016 ในการพัฒนาฐานข้อมูล รวมไปถึง โปรแกรม Crystal Report ใช้ในการสร้างรายงานต่างๆ เพื่อจัดทำระบบฐานข้อมูลสำหรับระบบการ ้วางแผนความต้องการการสั่งสินค้า (Ending Stock)เพื่อให้ความสามารถโต้ตอบกับผู้ใช้ใด้ดีขึ้น **เคร ื่องมอ ื และอปุ กรณ ทใี่ ช้์**

# **3.2 เครื่องมือและอุปกรณ์ทใี่ ช้**

1.ฮาร์ดแวร์ 2.เครื่องคอมพิวเตอร์โน้ตบุ๊ก 1 เครื่อง 3.เครื่องคอมพิวเตอร์โน้ตบุ๊ก Intel® Core ™ 4.หน่วยความจำหลัก 4 GB  $5.$ ฮาร์ดดิสก์  $500$  GB **3.3 ซอฟต์แวร์** 1. Operation System Microsoft Windows 8.1 2.โปรแกรมที่ใชอ้อกแบบและจดัเก็บฐานขอ้มูล: Microsoft SQL Server 2016 3.โปรแกรมที่ใช้ออกแบบและเขียนโปรแกรม: Microsoft Visual Basic 2015 4.โปรแกรมที่ใช้สร้างรายงาน: โปรแกรม Crystal Report 5.โปรแกรมที่ใช้เขียนเอกสาร: Microsoft Office Word 2010 6.โปรแกรมที่ใช้เขียน Use Case Diagram: Visual Paradigm

# **วิธีด าเนินการ**

ึ การจัดลำดับของการพัฒนาระบบสารสนเทศในหน่วยงานนั้นเป็นเรื่องที่มีความสำคัญ มากและจา เป็นจะตอ้งให้ความสนใจมากพอสมควร งานระบบสาระสนเทศรวมท้งัหน่วยงานน้นั เป็นงานที่ใหญ่มากแม้ว่าหน่วยงานจะสนใจจดั หาซ้ือระบบสารสนเทศท้งัระบบมาใช้ก็ไม่ได้ ำหมายความว่าหน่วยงานจะสามารถทำได้ทกระบบย่อยทำงานได้พร้อมกัน ที่เป็นเช่นนี้เพราะการนำ ระบบสารสนเทศมาใช้นั้นจำเป็นที่เราจะต้องออกแบบระบบใหม่ งานเหล่านี้ล้วนแต่ต้องใช้เวลา และจะต้องคอยตรวจสอบอยู่เสมอ ด้วยเหตุนี้เอง แม้ว่าหน่วยงานจะกำหนดแผนไอทีจึ้นมาแล้วว่า ่ จะมีระบบอะไรบ้าง ผู้บริหารก็ยังจำเป็นที่จะต้องเลือกว่าจะนำระบบย่อยอะไรมาใช้ก่อนระบบใดจะ ใช้ลำดับถัดไป

# **ขั้นที่ 1 ก าหนดปัญหา (Problem Definition)**

้ขั้นตอนแรกผู้จัดทำได้ทำการศึกษารวบรวมข้อมูลเพื่อกำหนดปัญหา และได้มีการสรุปถึง สาเหตุที่ทา ใหเ้กิดปัญหาน้นัคือปัจจยัใด และจะมีวธิีการแกไ้ขปัญหาอยา่ งไรความเป็นไปไดใ้นการ พัฒนา ศึกษาเทคโนโลยีที่นำมาใช้ในกาพัฒนา

# **ขั้นที่ 2 วิเคราะห์ (Analysis Phase)**
้ขั้นตอนนี้เป็นขั้นตอนที่ผู้จัดทำจะต้องทำการวิเคราะห์ว่าจะมีวิธีการแก้ไขอย่างไรซึ่งผู้จัดทำ ึการศึกษาระบบงานเดิมว่ามีการดำเนินงานอย่างไร และนำมาวิเคราะห์เพื่อกำหนดความต้องการ ึ ของผู้ใช้งาน โดยผู้จัดทำใด้เลือกใช้วิธีสอบถามพูดคุย เพื่อให้ได้ข้อมูลที่ถูกต้องที่สุดเพื่อนำไปทำ การวิเคราะห์

## **ขั้นที่ 3 การออกแบบ (Design)**

ในขั้นตอนนี้ผู้จัดทำทำมีการสรุปว่าจะทำระบบการวางแผนความต้องการการสั่งสินค้า(Ending Stock) เพื่อแก้ไขปัญหาต่างๆที่เกิดขึ้น ต่อมาผู้จัดทำได้มีการเลือกใช้อุปกรณ์ทั้งทางด้าน ฮาร์ดแวร์ ี ซอฟต์แวร์และภาษาคอมพิวเตอร์ที่ใช้ในการสร้างฐานข้อมูล การกำหนดขั้นตอนการทำงาน และ ออกแบบฐานข้อมูล

## **ขั้นที่ 4 การพัฒนา (Development)**

ในข้นั ตอนน้ีผูจ้ัดทา ได้ทา การสร้างระบบเสร็จสมบูรณ์ เพื่อไม่ให้เกิดข้อผิดพลาดใน ้ระหว่างการใช้งาน และระบบที่ได้ต้องตรงกับความต้องการ รวมไปถึงต้องสามารถช่วยแก้ไข ปัญหาที่กำหนดไว้ข้างต้นด้วย ผู้จัดทำใด้ทำระบบและพัฒนาโปรแกรมด้วยระยะเวลา 5 เดือน จึงจะ สามารถได้ระบบที่สมบูรณ์

## **ขั้นที่ 5 ทดสอบ (Testing)**

หลังจากที่ผู้จัดทำได้ระบบที่สมบูรณ์แล้ว ผู้จัดทำจึงทำการทดลองติดตั้งระบบ เพื่อทำการทดสอบ การดา เนินงานของระบบ และหาขอ้ผิดพลาดที่อาจเกิดข้ึน เมื่อไดร้ะบบที่สมบูรณ์แบบ 100% แล้ว ผู้จัดทำใด้จัดคู่มือการใช้งานระบบอย่างละเอียดเพื่อให้ง่ายต่อการทำความเข้าใจในการเข้าไปใช้งาน ึ ของ ผู้ใช้งาน และเตรียมการฝึกอบรมการใช้งานระบบที่จัดทำขึ้นแก่ผู้ใช้งาน รวมใปถึงผู้ที่มีส่วน ้<br>เกี่ยวข้อง

## **ขั้นที่ 6 ติดตั้ง (Implementation)**

้ขั้นตอนนี้ผู้จัดทำได้นำระบบที่สมบูรณ์แล้วมาติดตั้งเพื่อใช้งานจริง โดยการใช้งานนั้นจะต้องอาศัย หลักการทำงานแบบเดิมเข้ามาเกี่ยวข้องเพื่อให้ผู้ใช้งาน เกิดความเข้าใจและง่ายต่อการใช้งานมาก ยงิ่ ข้ึน

## **ขั้นที่ 7 บ ารุงรักษา (Maintenance)**

ผู้จัดทำได้ทำการบำรุงรักษา แก้ไขข้อผิดพลาดหลังจากที่ใช้งานแล้ว โดยเมื่อพบข้อผิดพลาดผู้จัดทำ ้ต้องทำความเข้าใจกับปัญหาที่เกิดขึ้น แล้วทำการแก้ไขปัญหา

แก้ไขคู่มือการใช้งาน แก้ไขระบบและทดสอบระบบการทำงาน ที่ได้ทำการแก้ไขขึ้นมาใหม่ ใน บางครั้งอาจต้องมี การปรับปรุงระบบการทำงานให้ทันสมัย ตรงกับความต้องการใช้งานให้มากขึ้น ซ่ึงระบบที่ดีตอ้งสามารถปรับปรุงแกไ้ขเพิ่มเติมได้

#### **ระยะเวลาในการด าเนินการวิจัย**

ระยะเวลาในการคำเนินการวิจัยสรุปได้ดังตารางที่ 3.1 ิ ตารางที่ 3.1 ระยะเวลาในการดำเนินการวิจัย

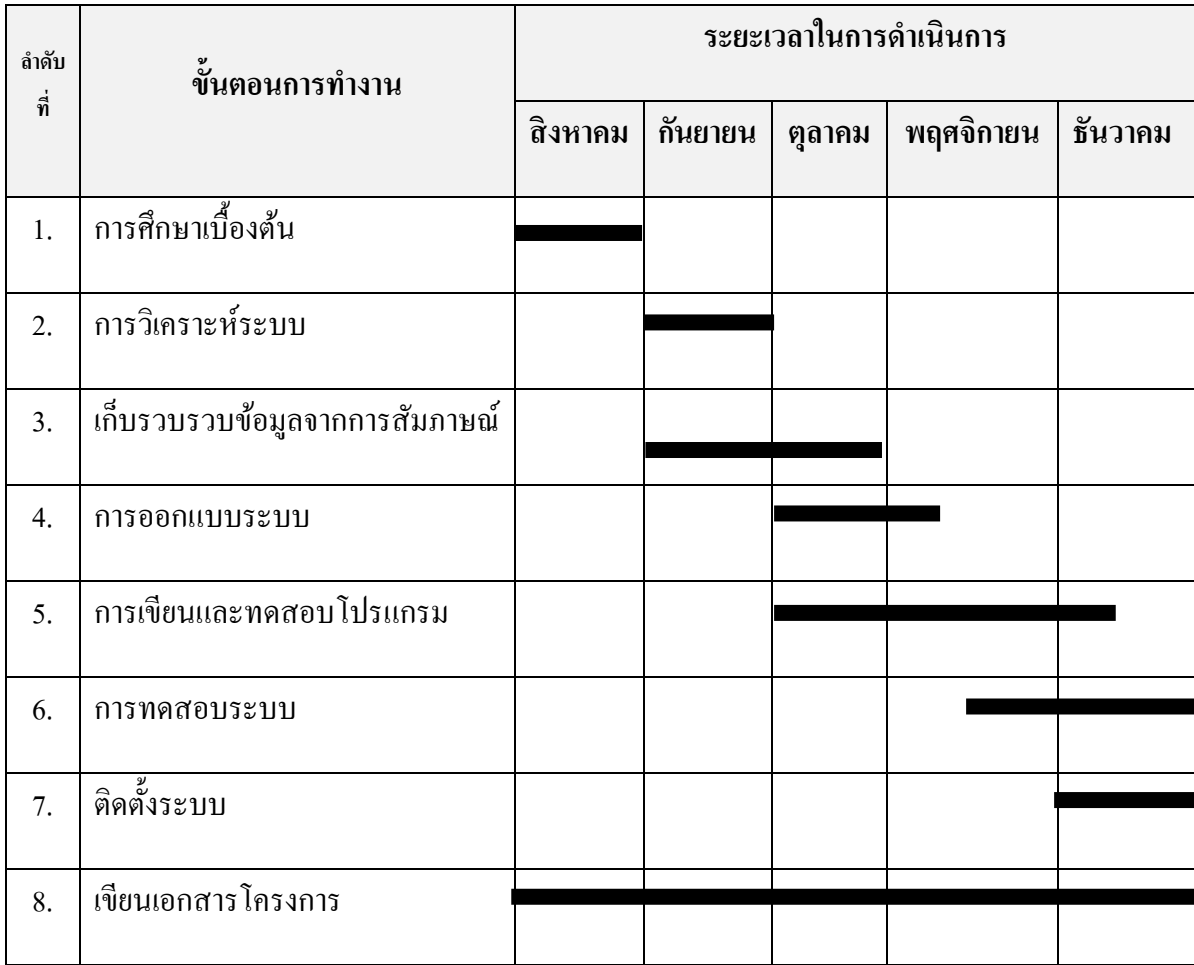

#### **ข้นั ตอนการออกแบบและพฒั นาโปรแกรมประยุกต ์**

#### **3.1 สรุปปัญหา**

การสรุปปัญหา ประกอบดว้ยข้นั ตอนต่างๆ ดงัน้ี

1.รวบรวมข้อมูลแล้วนำข้อมูลจากเอกสารและจากการสัมภาษณ์มาทำการสรุปปัญหา

2.กำหนดวัตถุประสงค์ของงาน เพื่อพิจารณาว่าโปรแกรมต้องทำการประมวลผลอะไรบ้าง

3.พิจารณาข้อมูลนำเข้า เพื่อให้ทราบว่าจะต้องนำข้อมูลอะไรเข้าคอมพิวเตอร์ ข้อมูลมี คุณสมบัติเป็นอย่างไร ตลอดจนถึงลักษณะและรูปแบบของข้อมูลที่จะนำเข้า

้ 4.พิจารณาการประมวลผล เพื่อให้ทราบว่าโปรแกรมมีขั้นตอนการประมวลผลอย่างไรและ มีเงื่อนไปการประมวลผลอะไรบ้าง

5.พิจารณาขอ้สนเทศนา ออกเพื่อให้ทราบวา่ มีขอ้ สนเทศอะไรที่จะแสดง ตลอดจนรูปแบบ และสื่อที่จะใช้ในการแสดงผล

#### **3.2 การวิเคราะห์ระบบ (System Analysis)**

เก็บรวมรวบข้อมูล รายละเอียด ทั้งจากเอกสารและข้อมูลจากการสัมภาษณ์ นำมาศึกษาทำ ความเข้าใจแล้วมาวิเคราะห์ความต้องการของระบบ ให้ตรงตามความต้องการผู้ใช้งาน เพื่อใช้ใน การออกแบบระบบต่อไป

#### **3.3 การออกแบบระบบ (System Design)**

การวิเคราะห์ระบบและออกแบบด้วยเครื่องมือของ UML (Unified Modeling Language) และ ER-Diagram สำหรับฐานข้อมูล ซึ่งแสดงด้วย

1.ยูสเคสไดอะแกรม (Use-Case Diagram)

2.คลาสไดอะแกรม (Class Diagram)

3.ซีแควนไดอะแกรม (Sequence Diagram)

4.อีอาร์ไดอะแกรม (ER-Diagram)

#### **3.4 สร้างระบบ (Implementation)**

พัฒนาและออกแบบระบบรวมทั้งในส่วนของการเขียนโปรแกรม โดยโปรแกรมจะอยู่ใน รูปแบบของ Web based application และจะทา งานบนระบบเครือข่ายอินเทอร์เน็ต

#### **3.5 การติดตั้งทดสอบและแก้ไขโปรแกรม (Installation and Testing)**

ติดต้งัโปรแกรมประยุกต์ที่พฒั นาเสร็จแล้วลงในเครื่องเซิร์ฟเวอร์และระบบเครือข่าย ้อินเทอร์เน็ต รวมถึงทำการทดสอบระบบ

#### **3.6 การท าเอกสารประกอบโปรแกรม**

การท าเอกสารประกอบโปรแกรมเป็ นงานที่ส าคัญของการพัฒนาโปรแกรม เอกสาร ประกอบโปรแกรมช่วยให้ผูใ้ช้โปรแกรมเข้าใจวตัถุประสงค์ข้อมูลที่จะต้องใช้กับโปรแกรม ้ ตลอดจนผลลัพธ์ที่จะได้จากโปรแกรม การทำโปรแกรมทุกโปรแกรมจึงควรต้องทำเอกสารกำกับ เพื่อใช้สำหรับการอ้างอิงเมื่อจะใช้งานโปรแกรมและเมื่อต้องการแก้ไขปรับปรุงโปรแกรม

#### **3.7 การบ ารุงรักษาโปรแกรม**

เมื่อโปรแกรมผ่านการตรวจสอบตามขั้นตอนเรียบร้อยแล้ว และถูกนำมาให้ผู้ใช้ได้ใช้งาน ในช่วงแรกผู้ใช้อาจจะยังไม่คุ้นเคยก็อาจทำให้เกิดปัญหาขึ้นมาบ้าง ดังนั้นจึงต้องมีผู้คอยควบคุมดูแล และคอยตรวจสอบการทำงาน การบำรุงรักษาโปรแกรมจึงเป็นขั้นตอนที่ผู้เขียนโปรแกรมต้องคอย เฝ้าดูและหาขอ้ผิดพลาดของโปรแกรมในระหวา่ งที่ผูใ้ช้ใชง้านโปรแกรม และปรับปรุงโปรแกรม เมื่อเกิดขอ้ผดิพลาดข้ึน หรือในการใชง้านโปรแกรมไปนานๆ

ผู้ใช้อาจต้องการเปลี่ยนแปลงการทำงานของระบบงานเดิมเพื่อให้เหมาะกับเหตุการณ์ ้นักเขียนโปรแกรมก็จะต้องคอยปรับปรุงแก้ไขโปรแกรมตามความต้องการของผู้ใช้ที่เปลี่ยนแปลง ไปบับเอง

## **การวิเคราะห์ระบบ**

การออกแบบระบบมีจุดมุ่งหมายในการพัฒนาระบบ เพื่อตอบสนองความต้องการใช้ให้เอื้อ ประโยชน์มากที่สุด

**3.6.1การวิเคราะห์ระบบและออกแบบด้วยเครื่องมือของ UML (Unified Modeling Language)** เป็นการแสดงภาพรวมของการทำงานว่าระบบมีความเกี่ยวข้องกับบุคคล หรือระบบอื่นอย่างไร ซึ่ง ได้แสดงการทำงานได้ดังภาพที่ 3.2

ในระบบมีฟังก์ชันการทำงาน สำหรับผู้ใช้และผู้ดูแลระบบ จำนวน Use Case ได้แก่

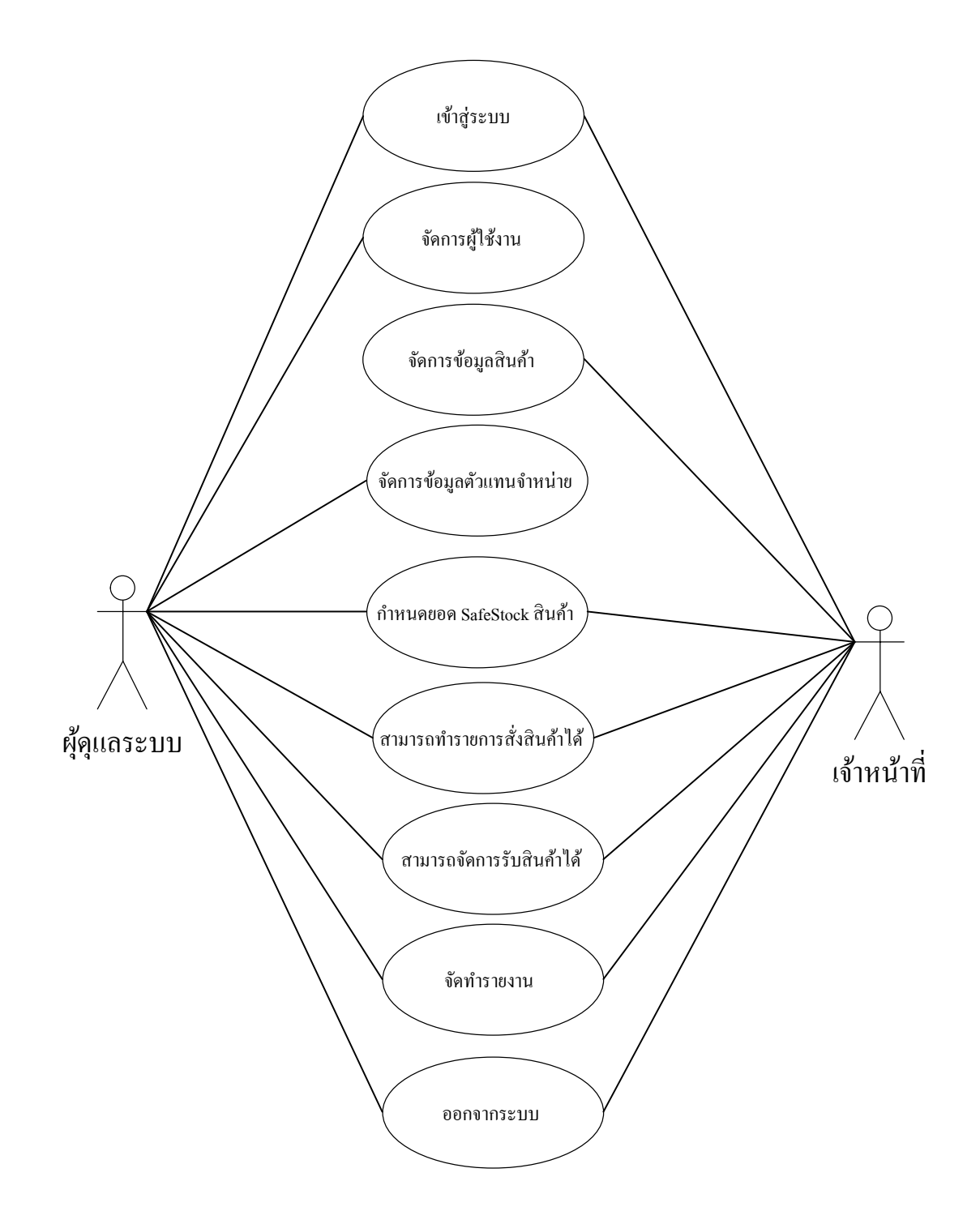

 ภาพประกอบที่ 3.2 Use Case Diagram: Overview ระบบการวางแผนความตอ้งการการสั่งสินคา้

ตารางที่ 3.2 รายละเอียดประกอบ Use Case Diagram : เขา้สู่ระบบ

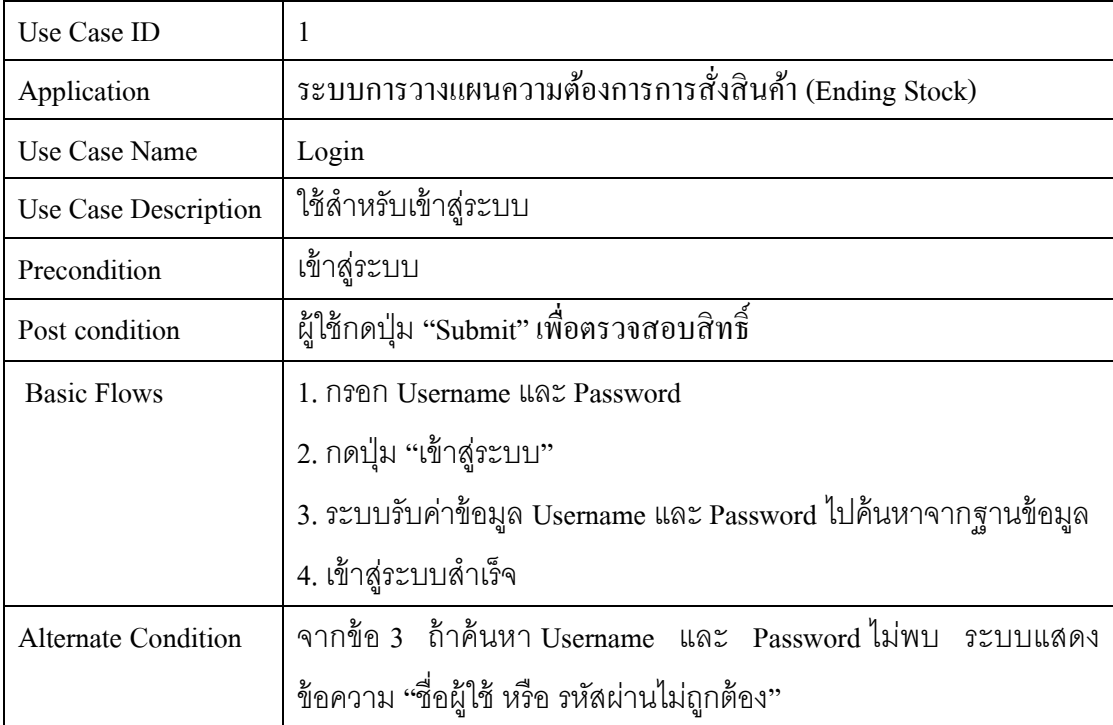

# ตารางที่ 3.3 รายละเอียดประกอบ Use Case Diagram : จัดการผู้ใช้งาน

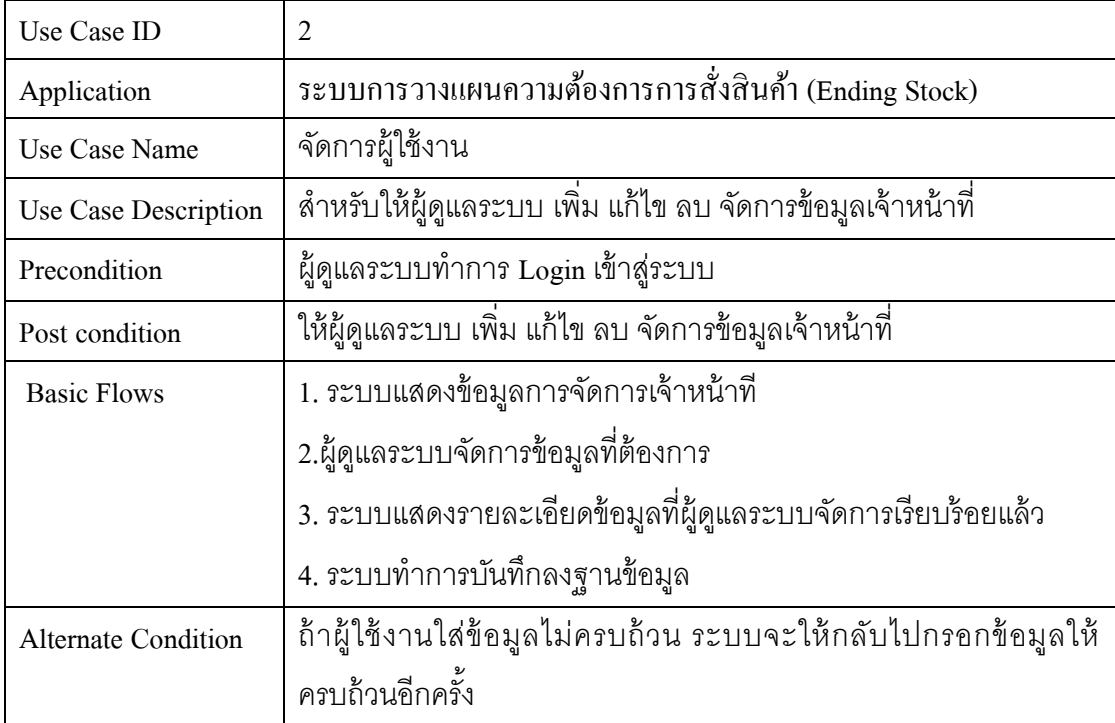

ตารางที่ 3.4 รายละเอียดประกอบ Use Case Diagram : จัดการข้อมูลสินค้า

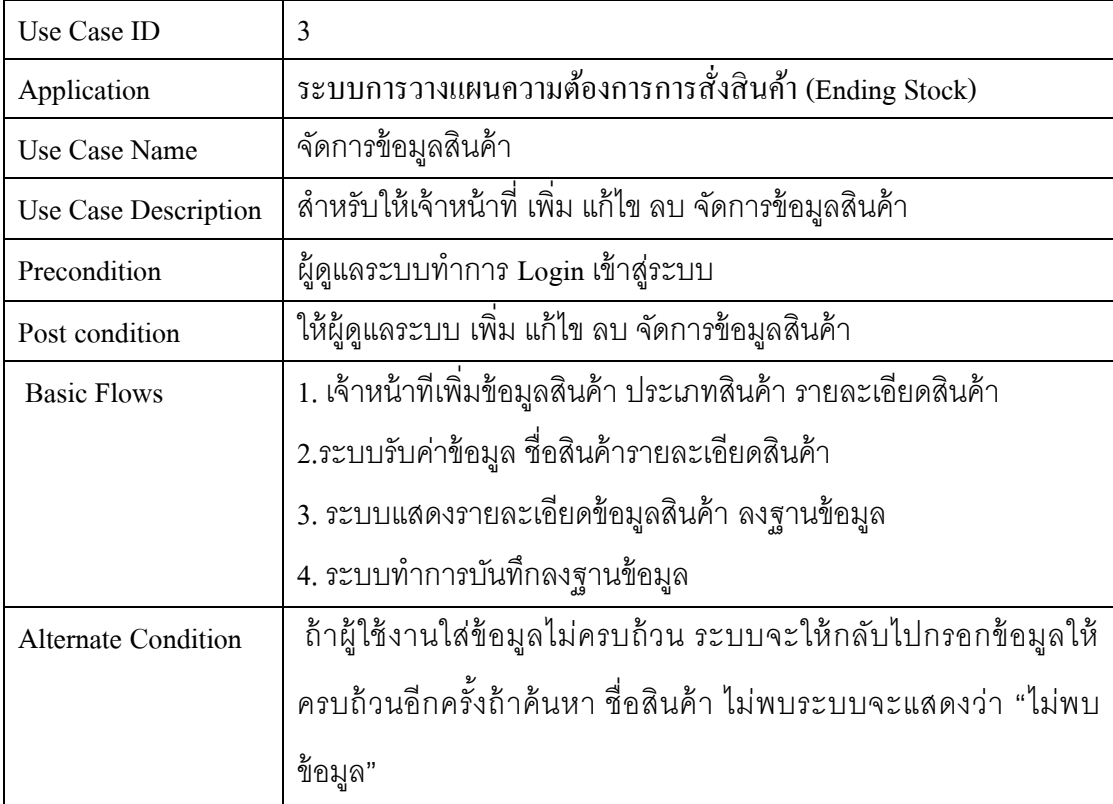

ตารางที่ 3.5 รายละเอียดประกอบ Use Case Diagram : จัดการข้อมูลตวัแทนจา หน่าย

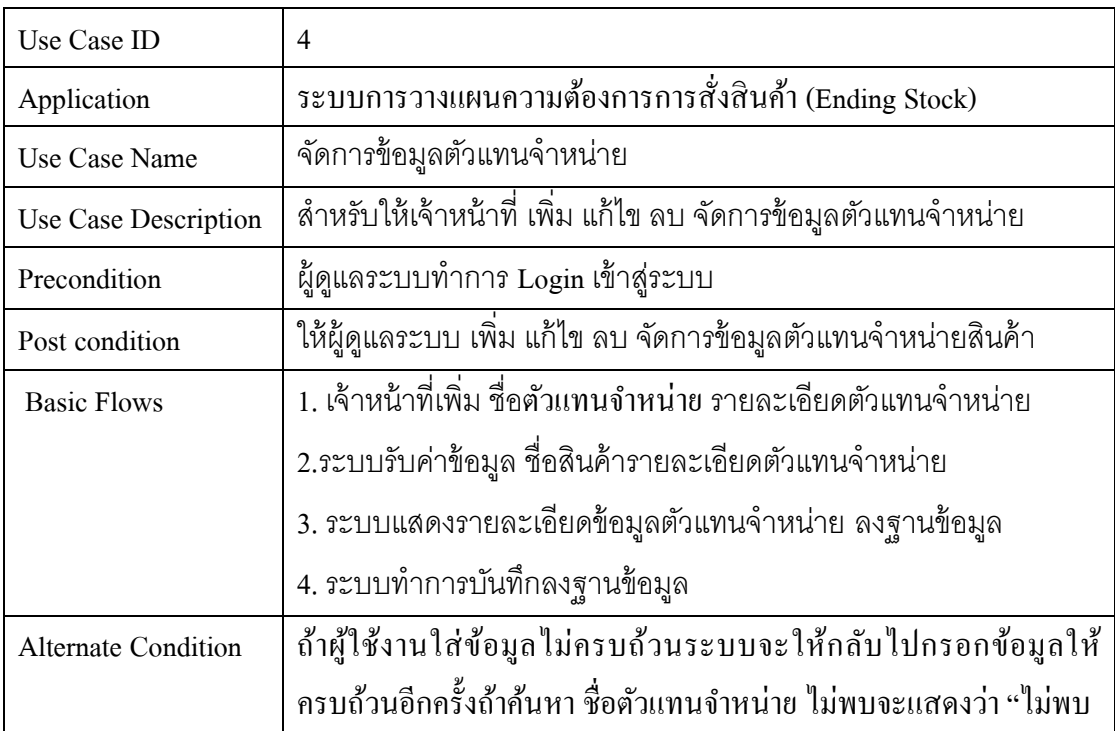

ตารางที่ 3.6 รายละเอียดประกอบ Use Case Diagram : จัดการยอด Safety Stock สินค้า

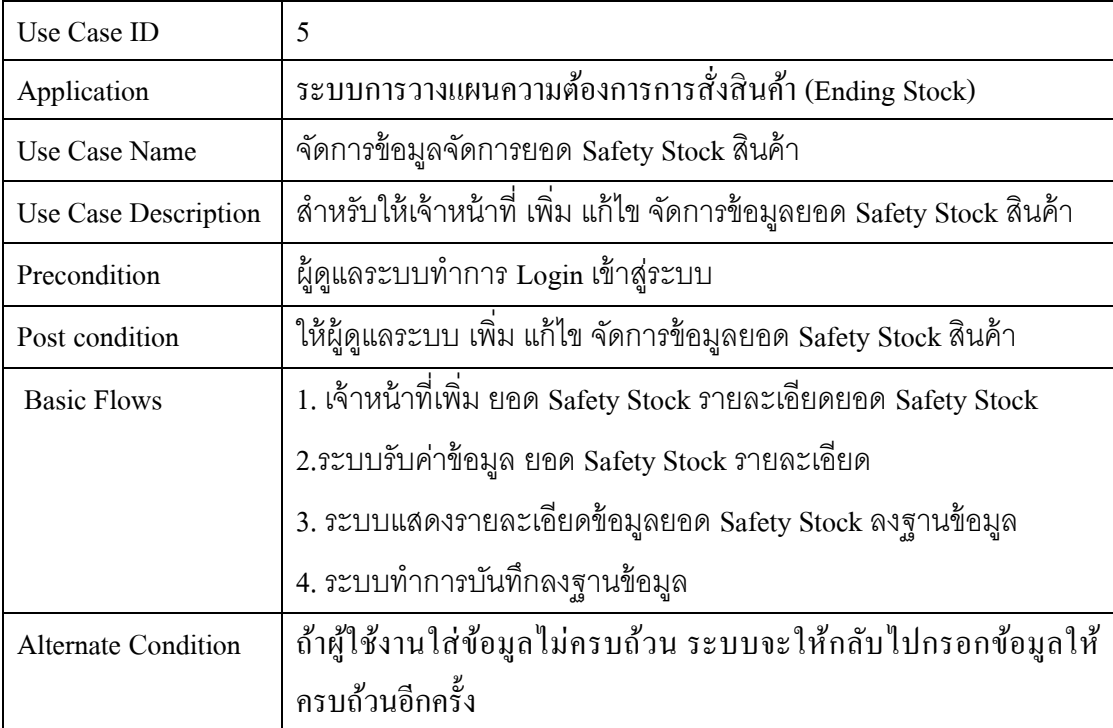

### ตารางที่ 3.7 รายละเอียดประกอบ Use Case Diagram : ทำรายการสั่งสินค้า

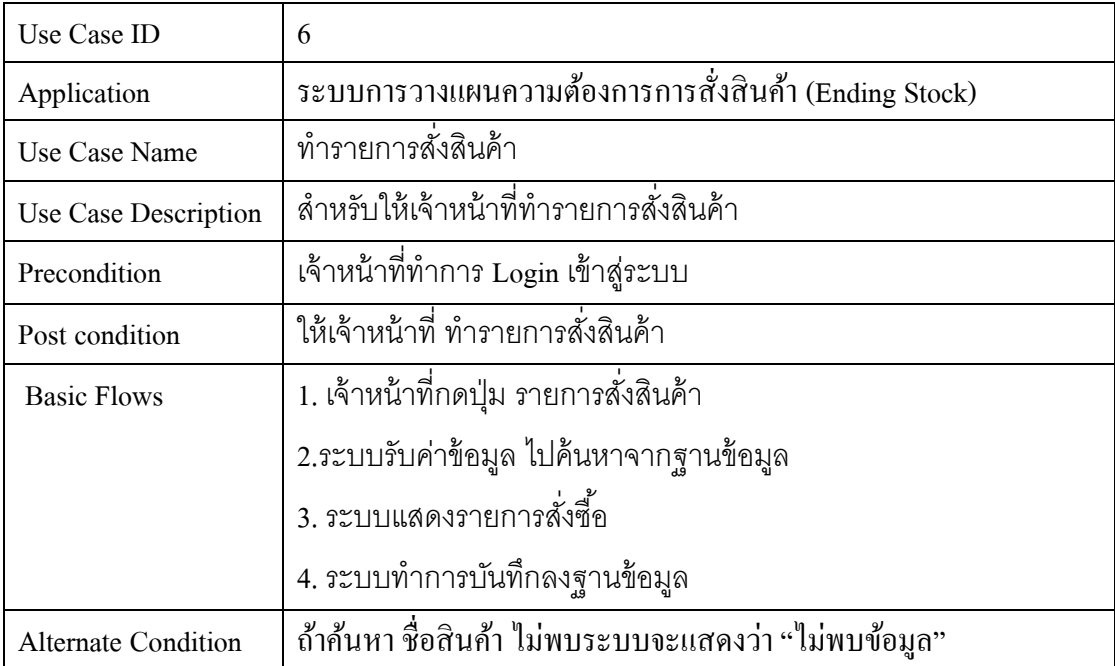

#### ตารางที่ 3.8 รายละเอียดประกอบ Use Case Diagram : จัดการรับสินค้า

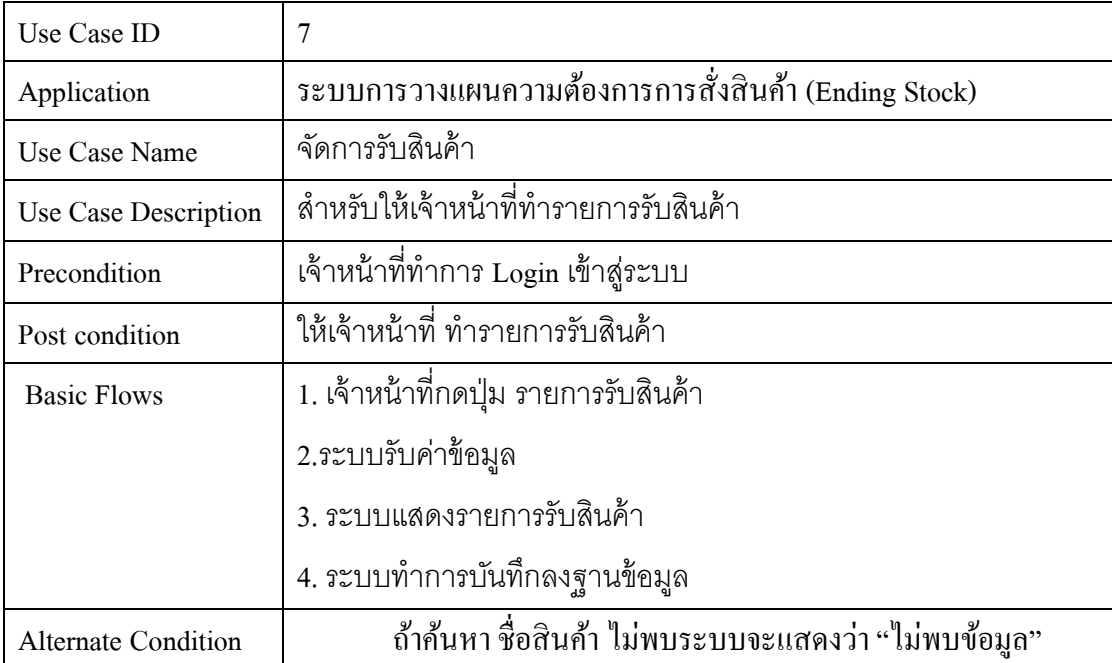

### ตารางที่ 3.9 รายละเอียดประกอบ Use Case Diagram : จัดทำรายงาน

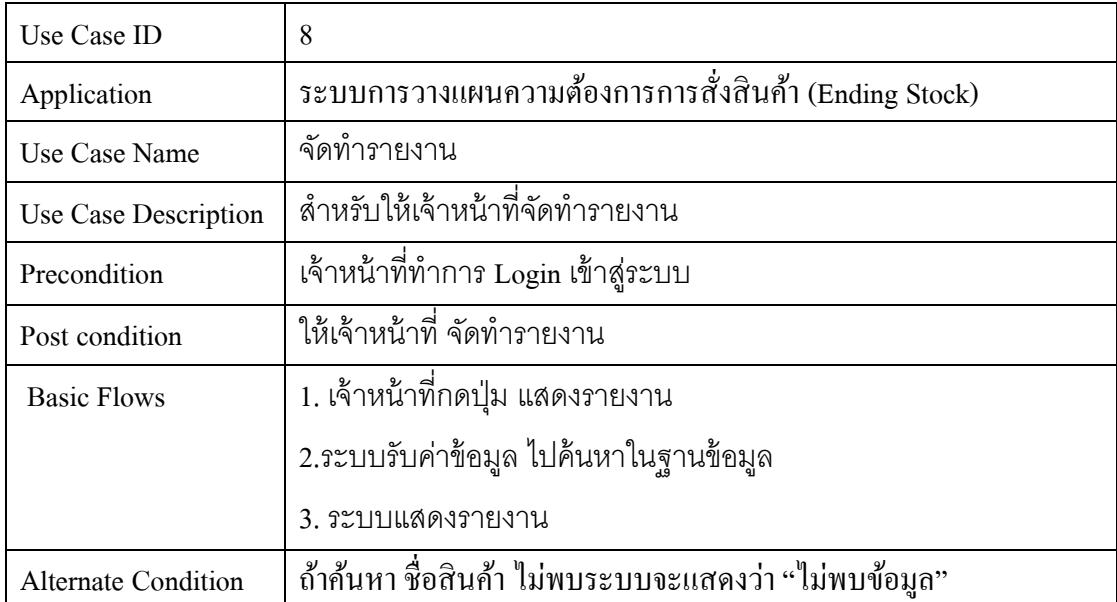

ตารางที่ 3.10 รายละเอียดประกอบ Use Case Diagram : ออกจากระบบ

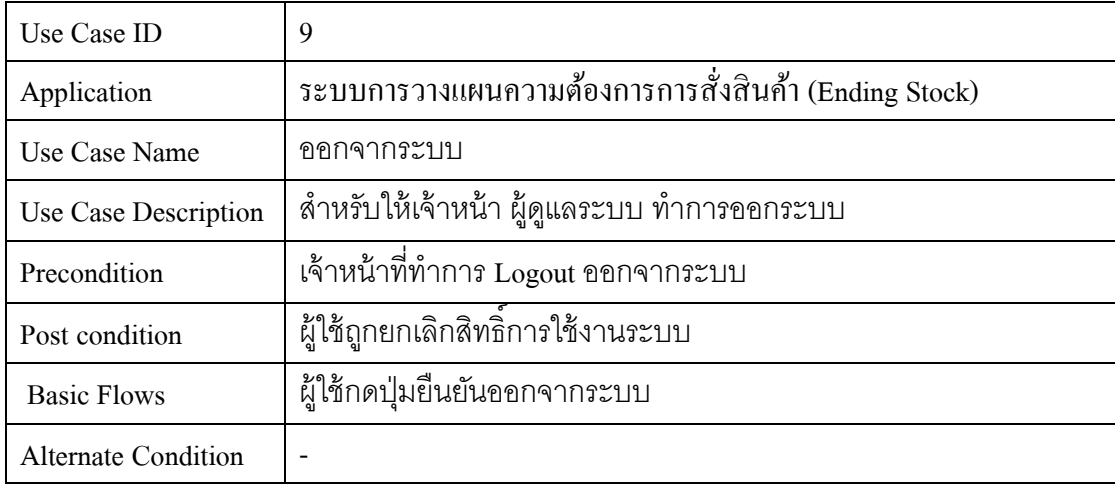

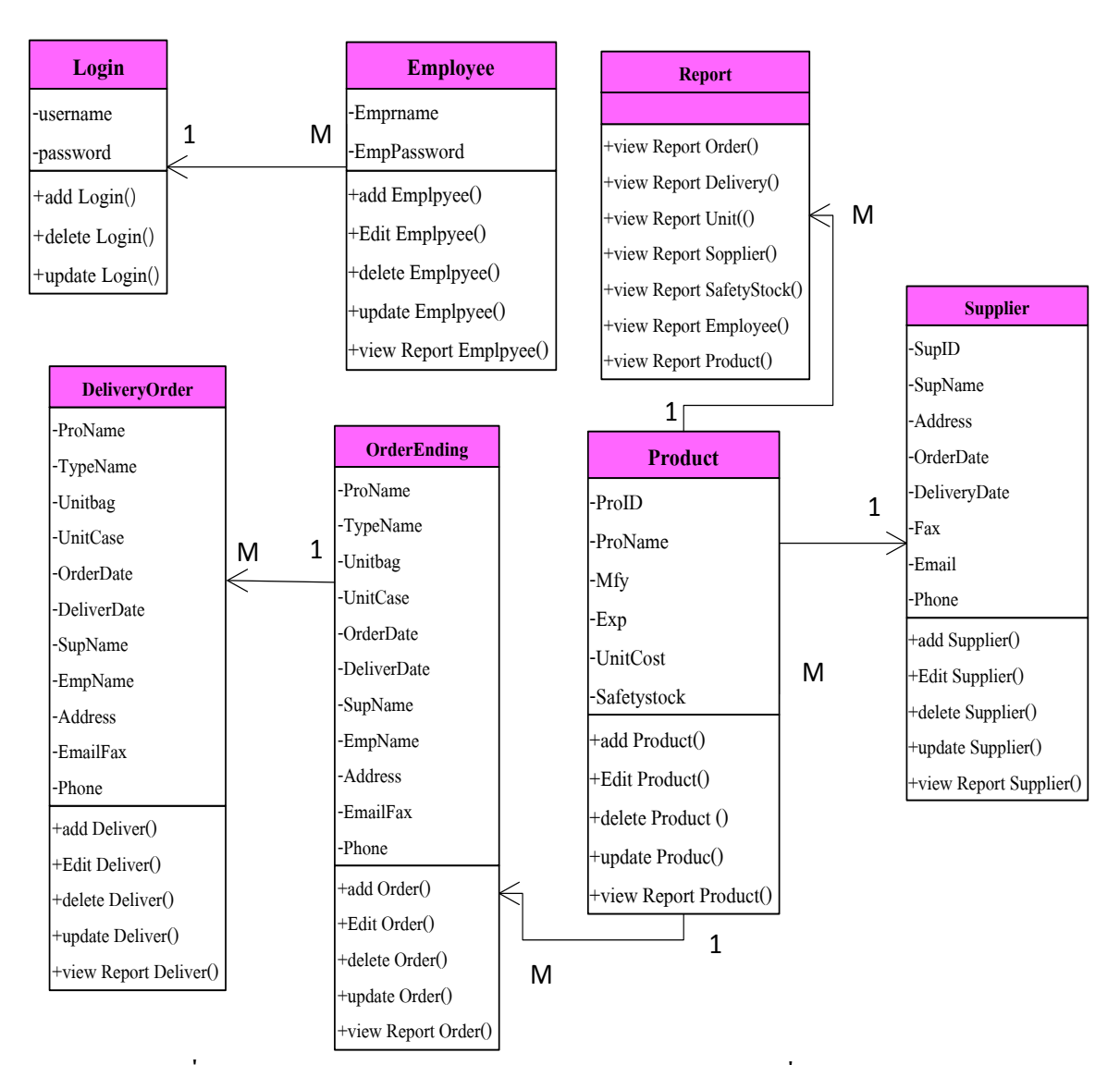

ภาพประกอบที่ 3.3 Class Diagram ระบบการวางแผนความตอ้งการการสั่งสินคา้ (Ending Stock)

**Sequence Diagram ระบบการวางแผนความต้องการการสั่งสินค้า (Ending Stock)**

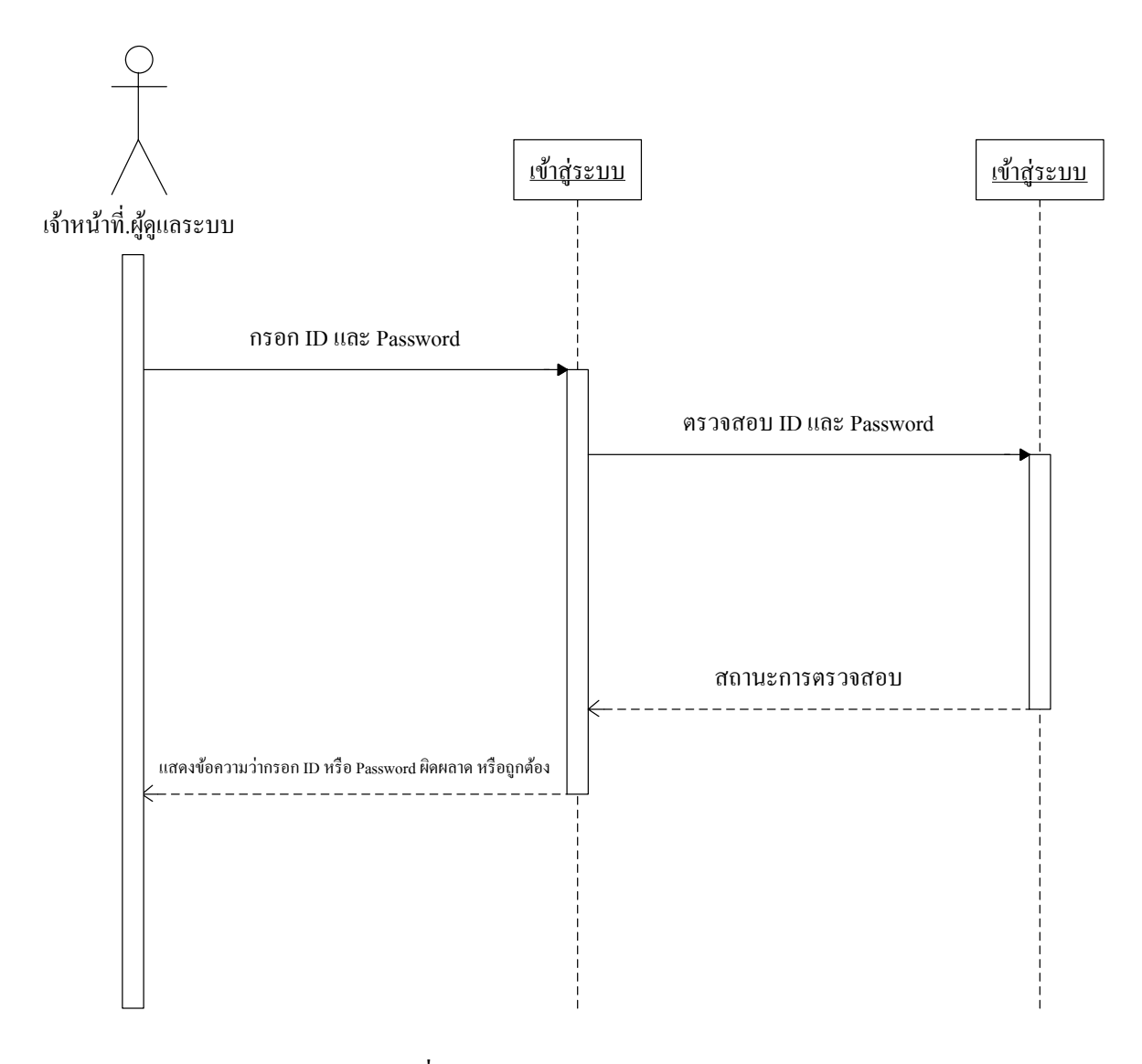

ภาพประกอบที่ 3.4 Sequence Diagram เข้าสู่ระบบ

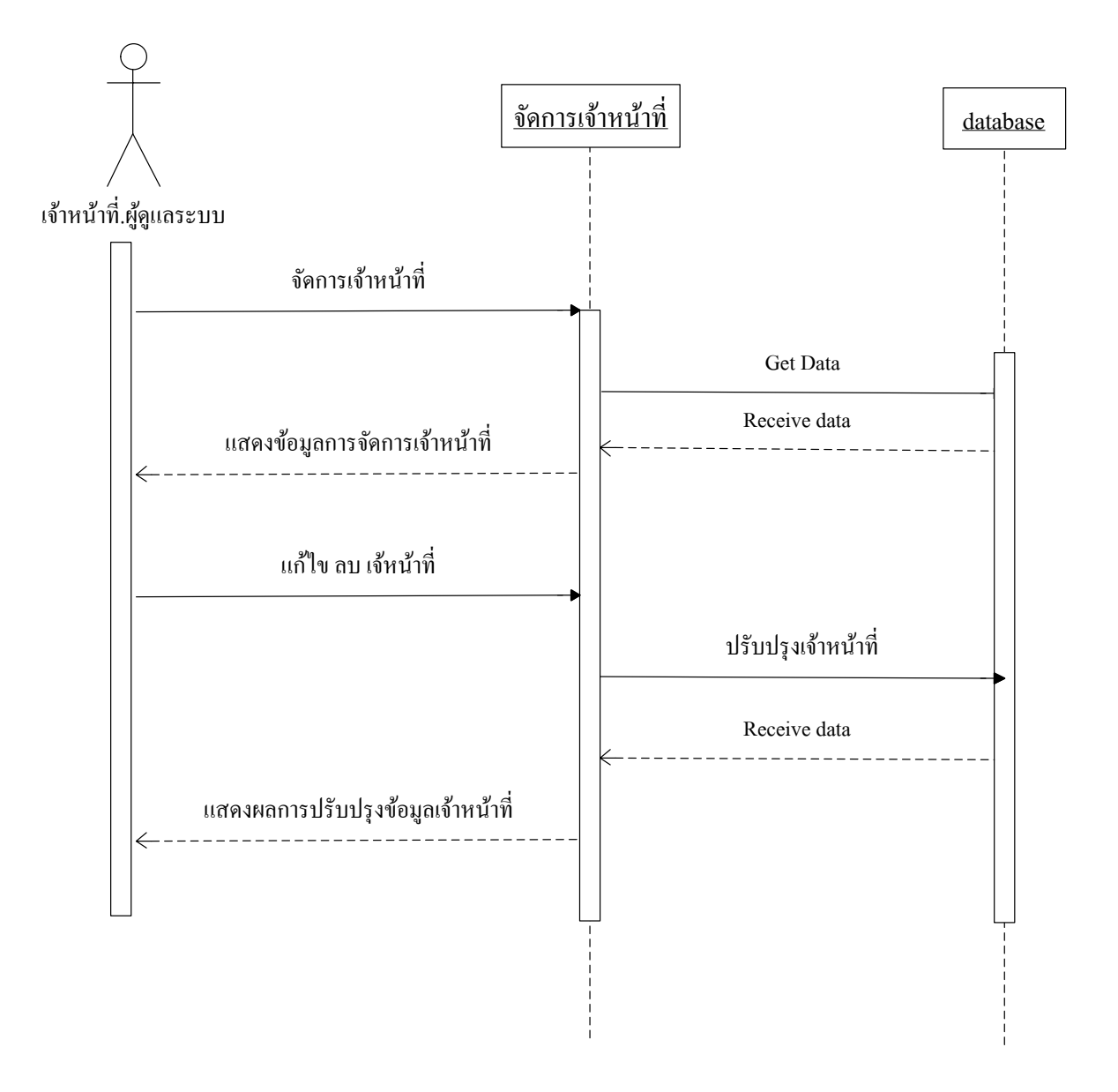

ภาพประกอบที่3.5Sequence Diagram จัดการผู้ใช้งาน

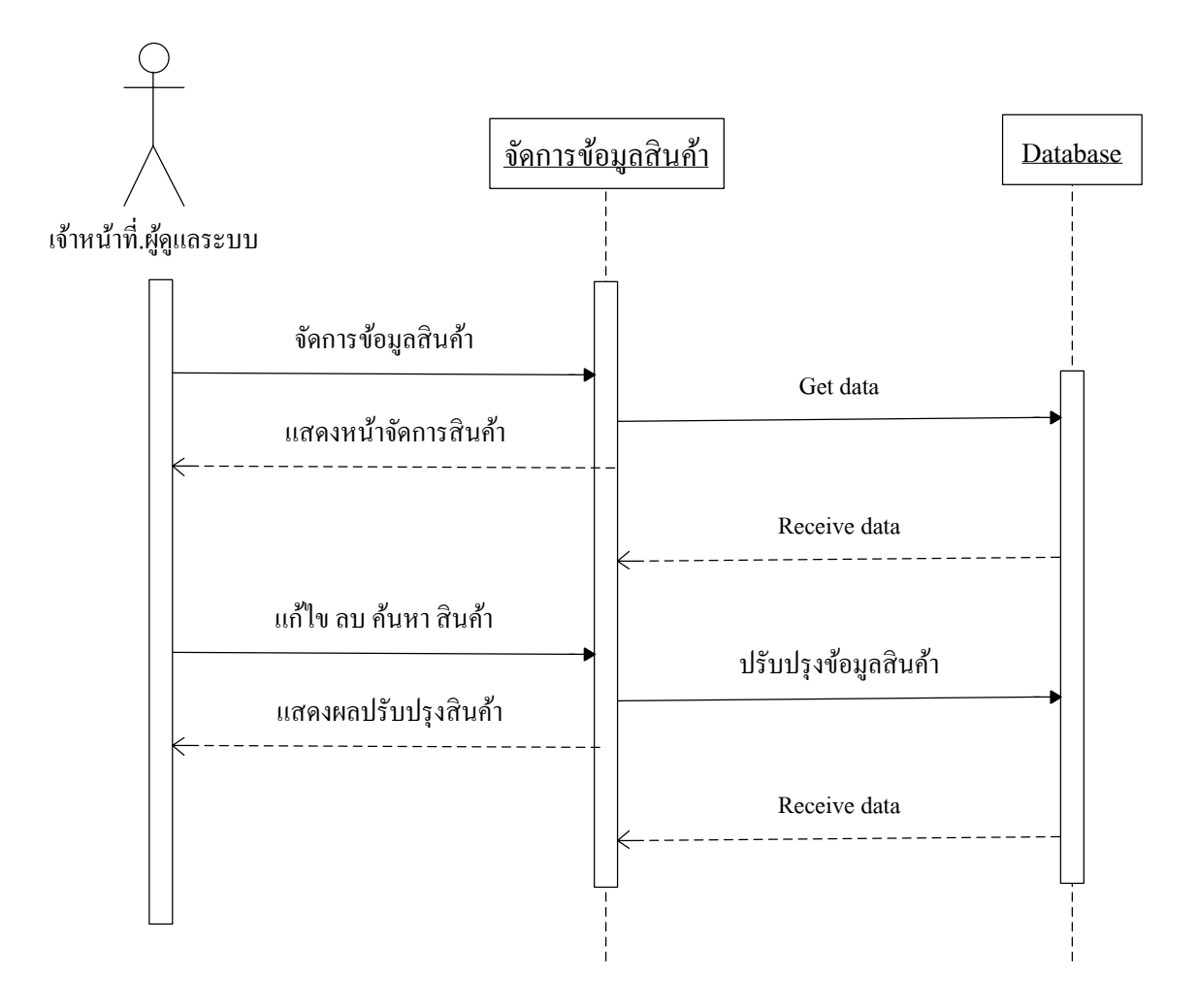

ภาพประกอบที่ 3.6Sequence Diagram จัดการข้อมูลสินค้า

**3.8.4จัดการข้อมูลตัวแทนจ าหน่าย**

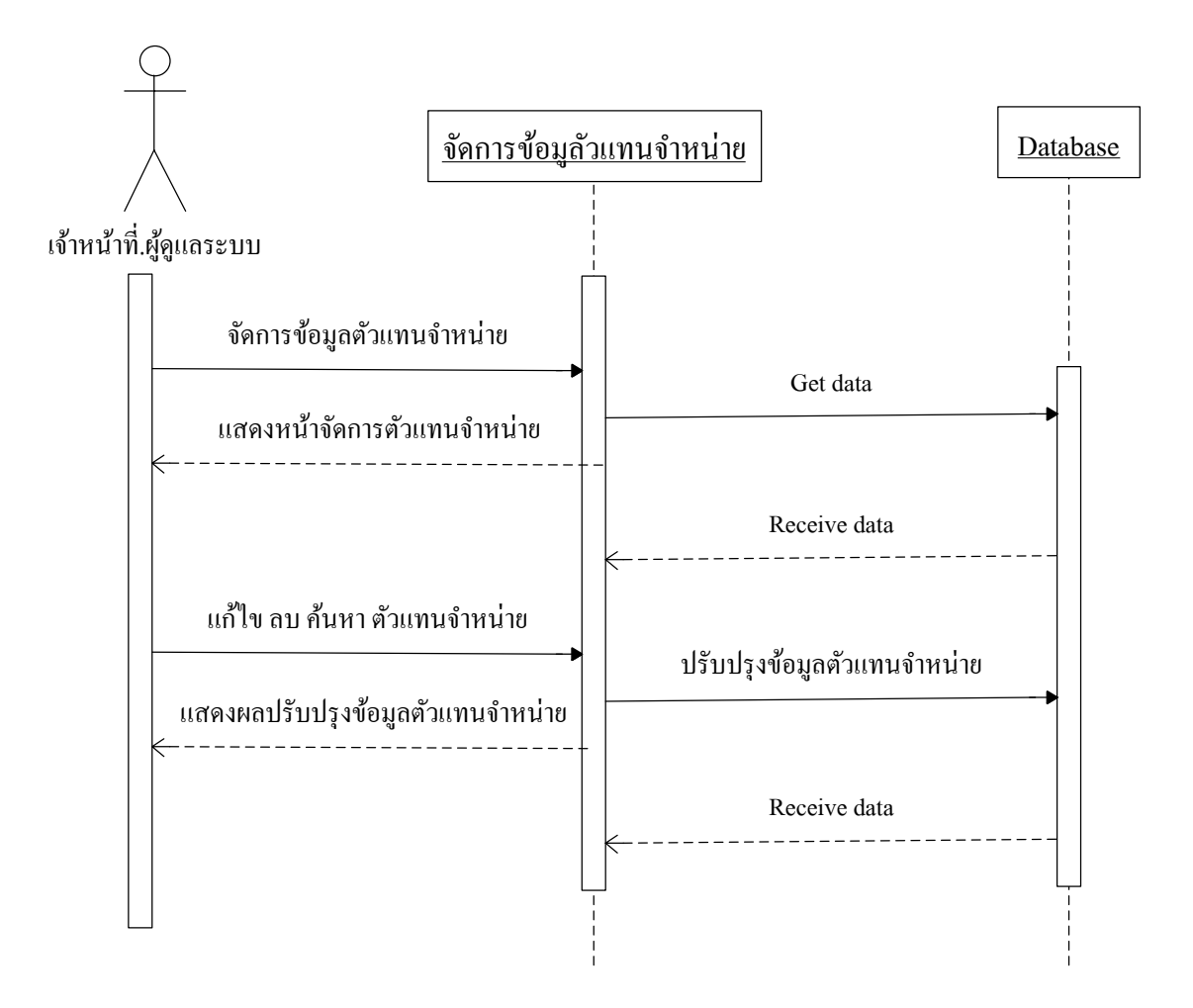

ภาพประกอบที่ 3.7 Sequence Diagram จัดการข้อมูลตัวแทนจำหน่าย

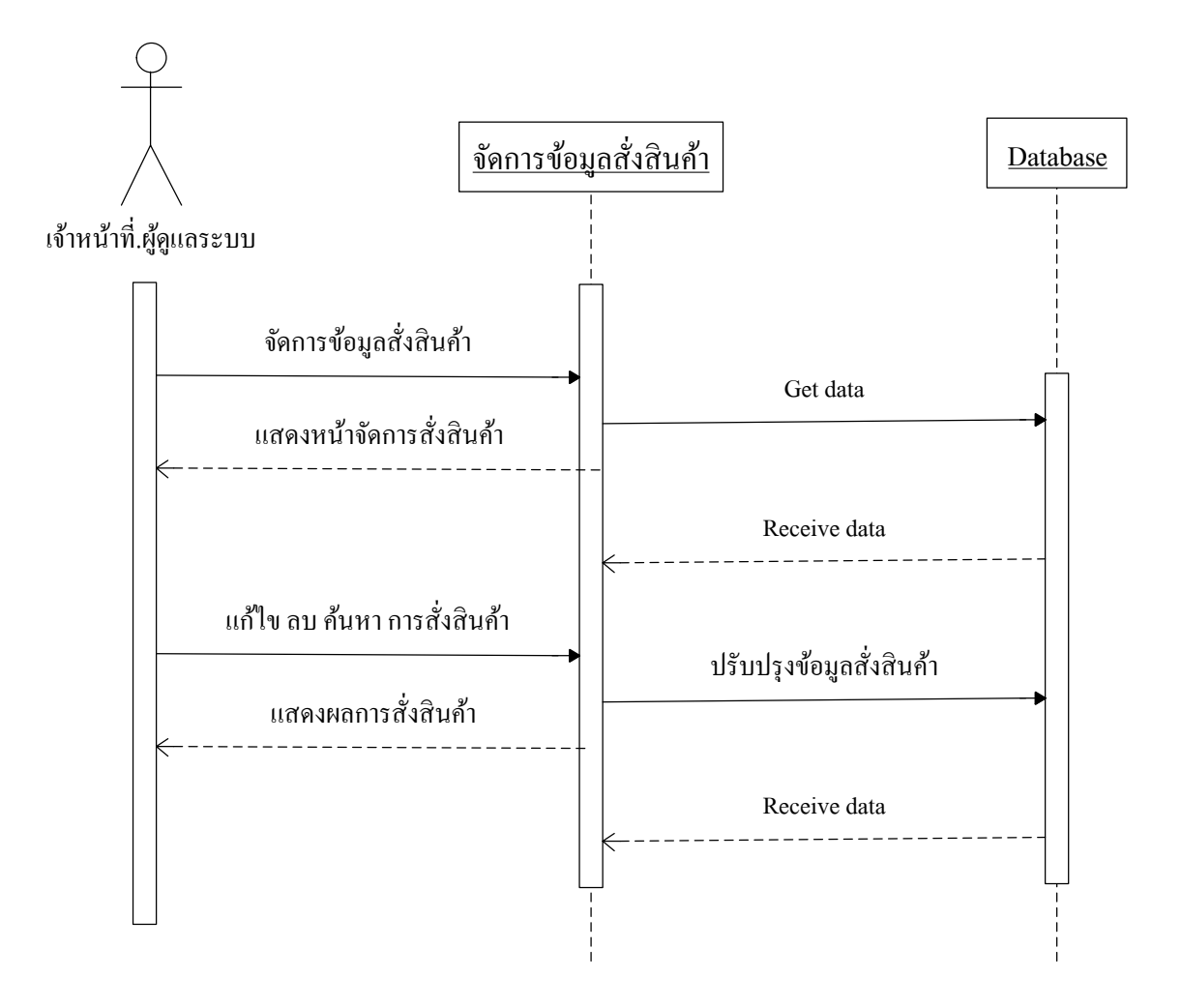

ภาพประกอบที่ 3.8 Sequence Diagram จัดการข้อมูลสั่งสินค้า

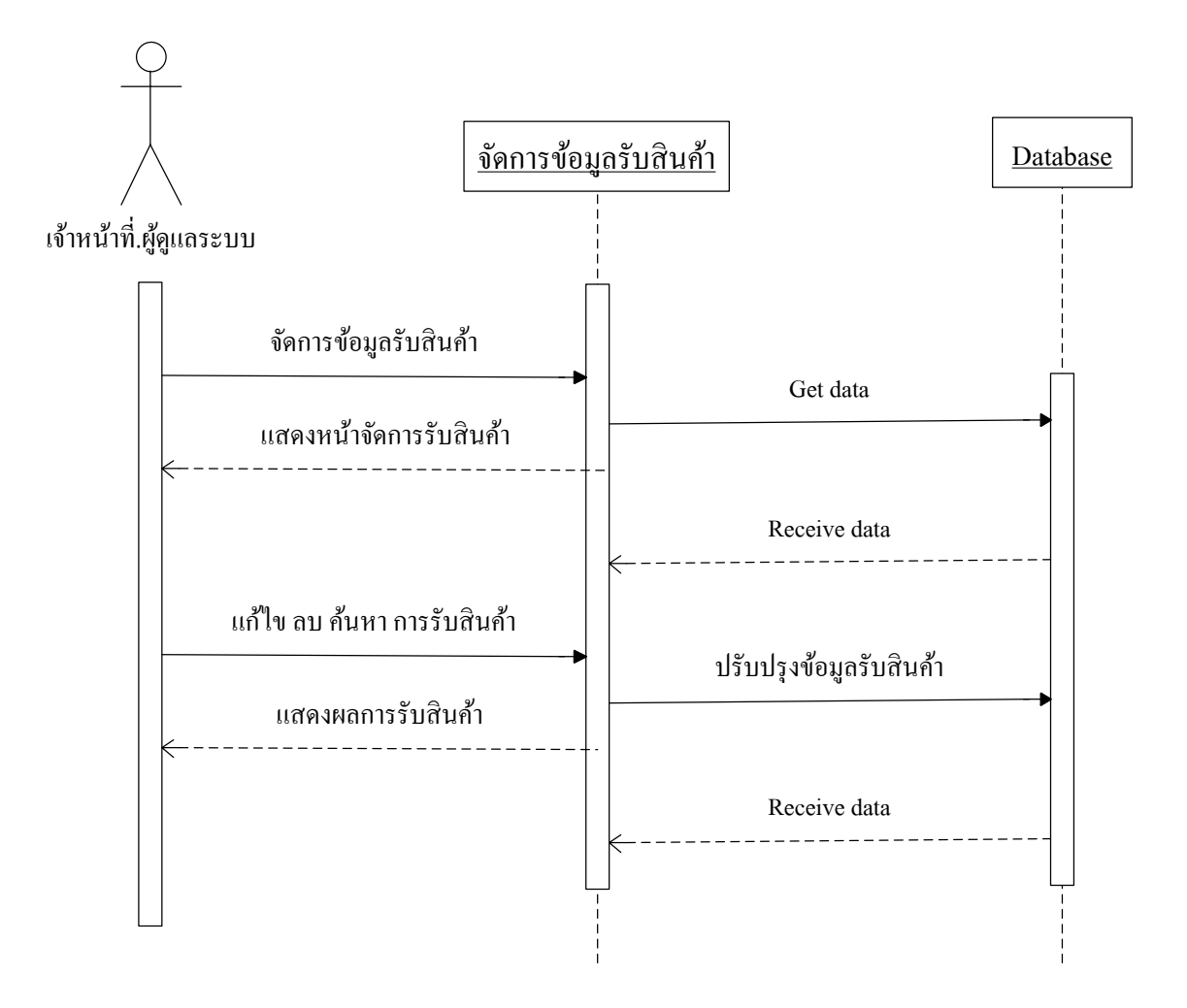

ภาพประกอบที่ 3.9Sequence Diagram จัดการข้อมูลรับสินค้า

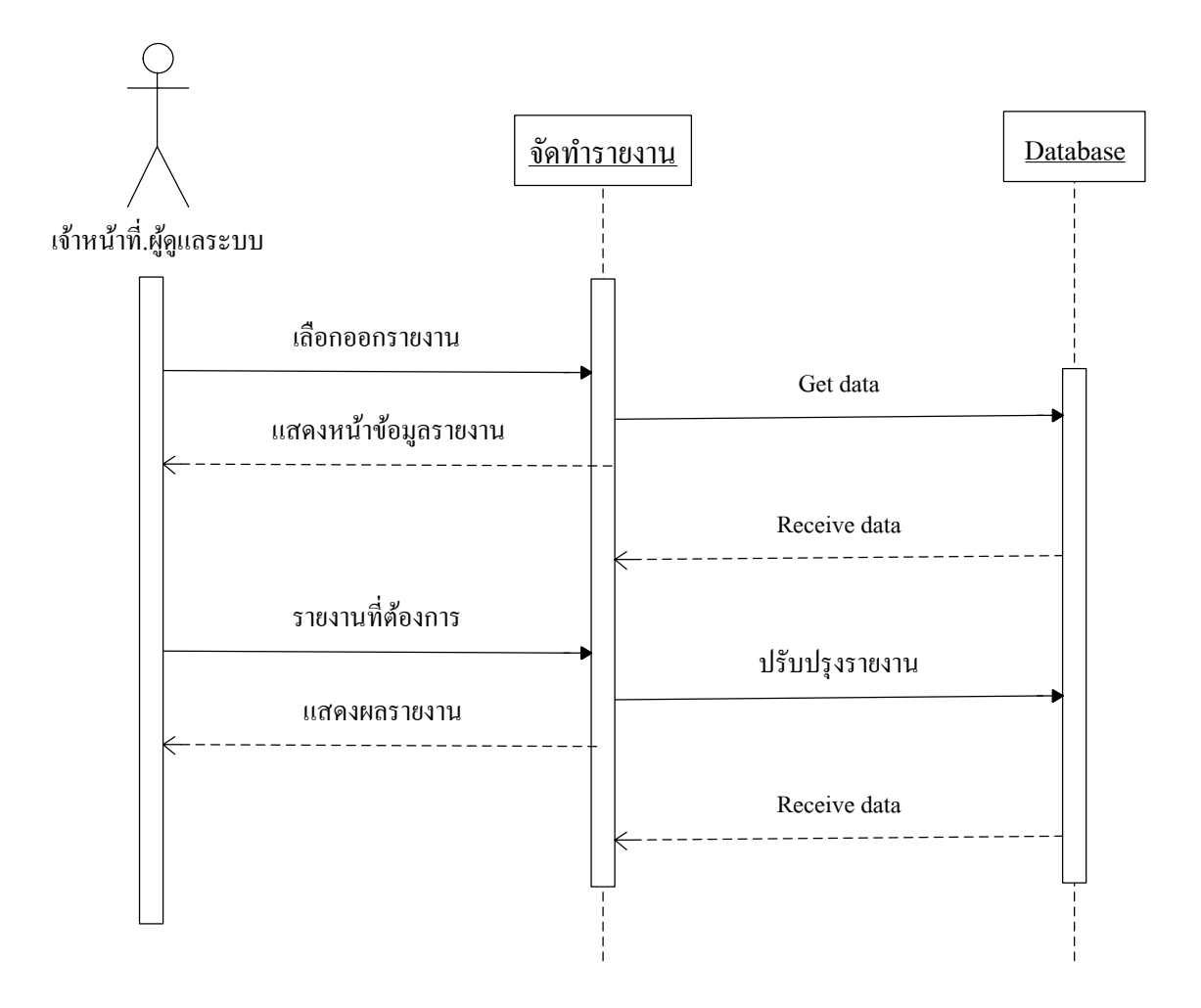

ภาพประกอบที่ 3.10Sequence Diagram ออกรายงาน

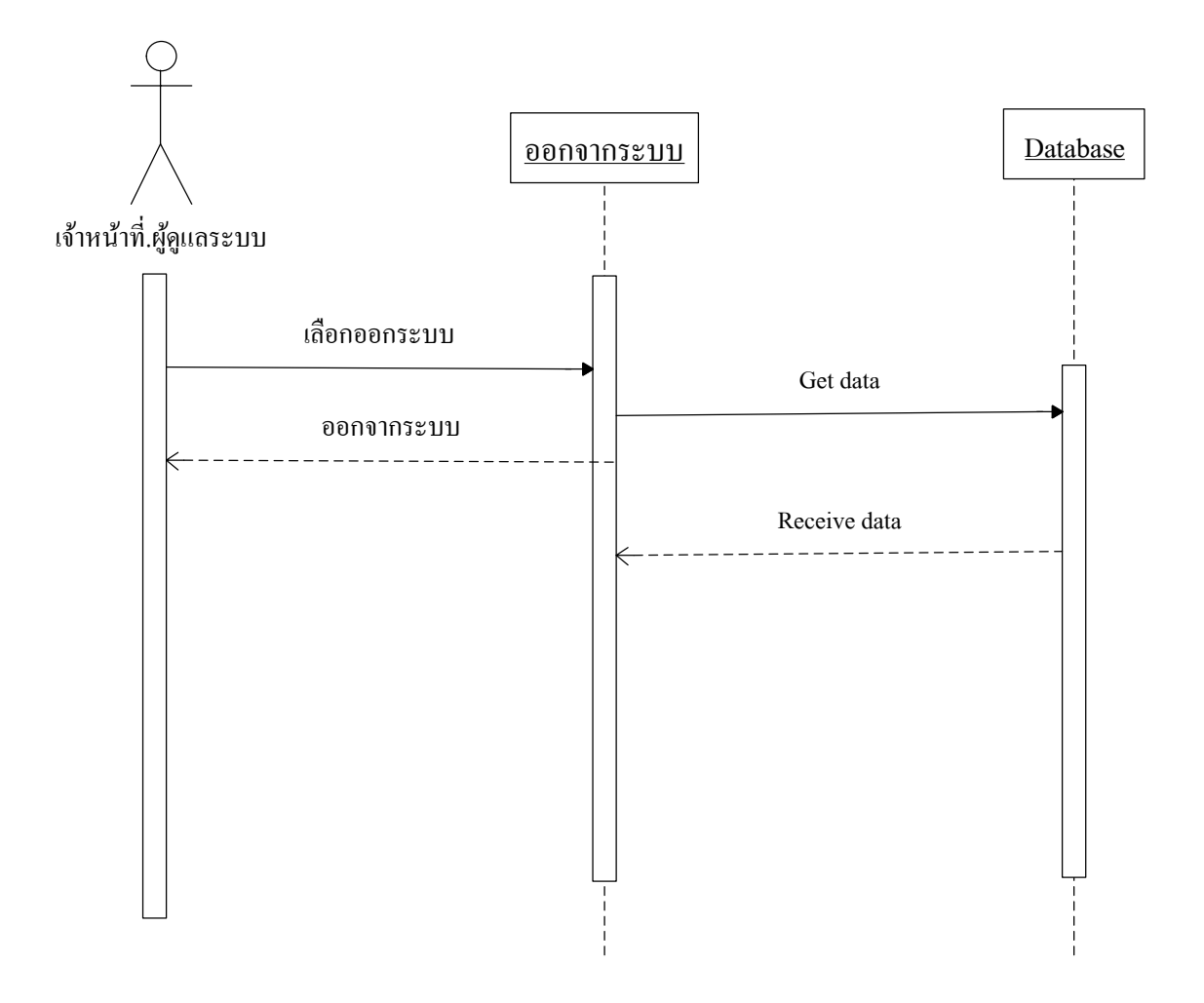

ภาพประกอบที่ 3.11Sequence Diagram ออกจากระบบ

**3.9 อี อาร์ ไดอะแกรม (E-R) Diagram** 

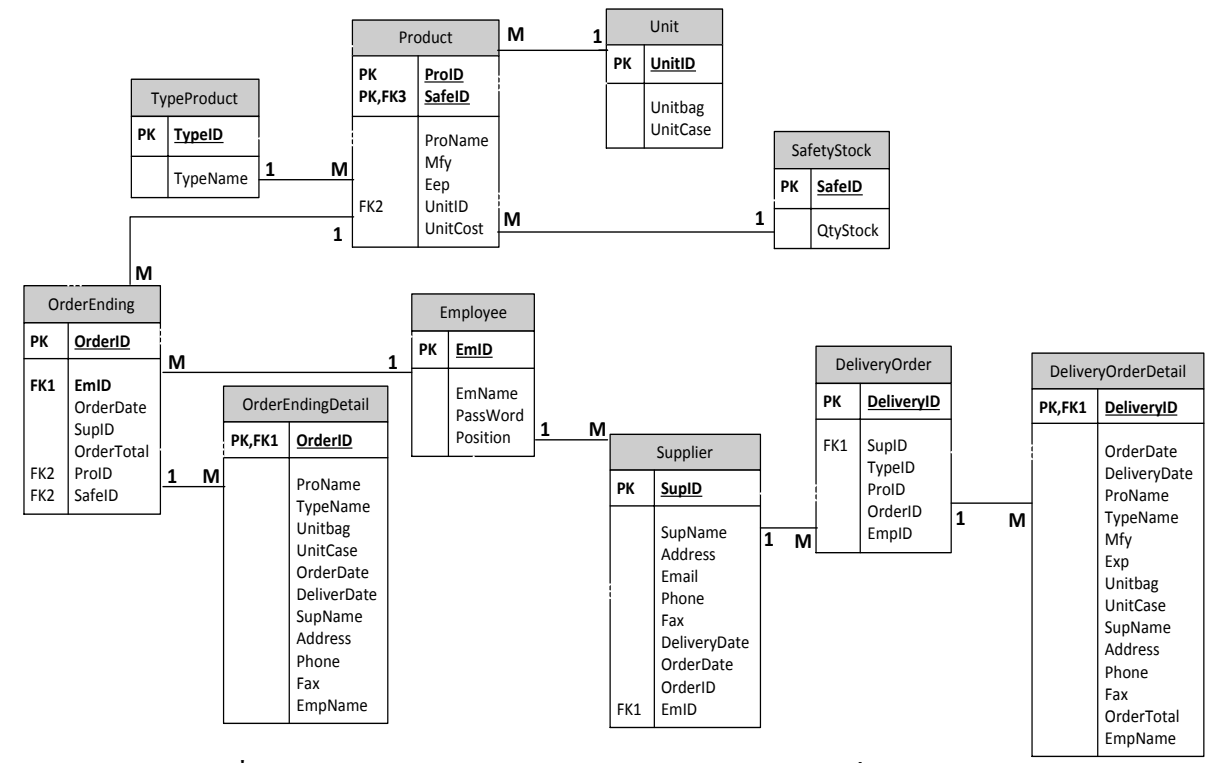

ภาพประกอบที่ 3.12 (E-R) Diagram ระบบวางแผนความต้องการการสั่งสินค้า

(EndingStock)

#### **DATA Dictionary**

ตารางที่ 3.11 Type Product (ประเภทสินค้า)

| N <sub>0</sub> | <b>Field Name</b> | Data Type           | <b>Description</b> | <b>Key</b>               | Reference                |
|----------------|-------------------|---------------------|--------------------|--------------------------|--------------------------|
|                | TypeID            | $\text{varchar}(2)$ | ่ รหัสประเภทสินค้า | Primary Key              |                          |
|                | TypeName          | varchar $(150)$     | ชื่อประเภทสินค้า   | $\overline{\phantom{0}}$ | $\overline{\phantom{0}}$ |

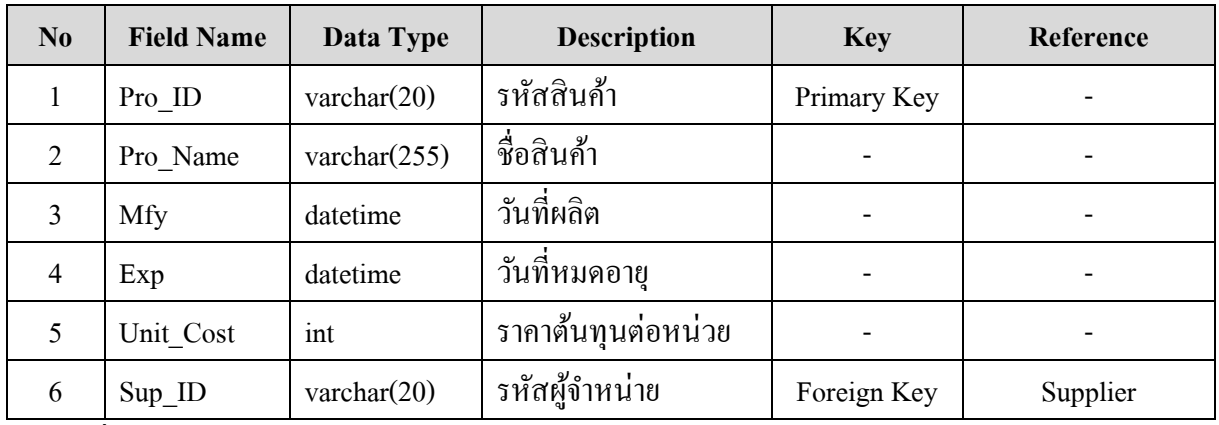

ตารางที่ 3.13 Supplier (ตวัแทนจา หน่าย)

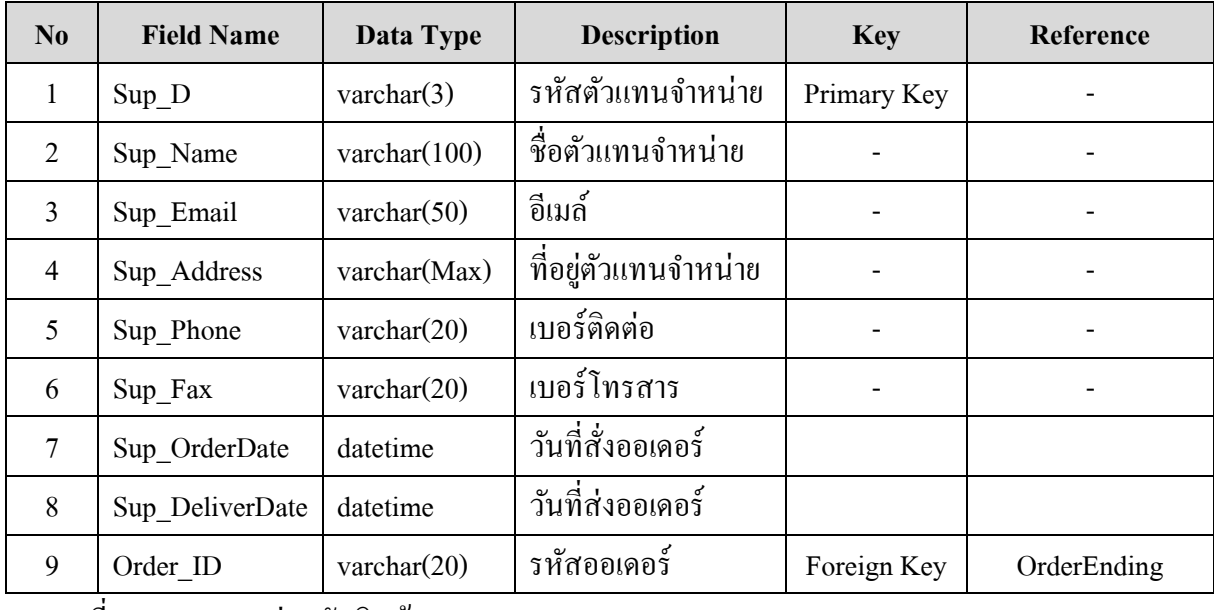

ิ ตารางที่ 3.14 Unit (หน่วยนับสินค้า)

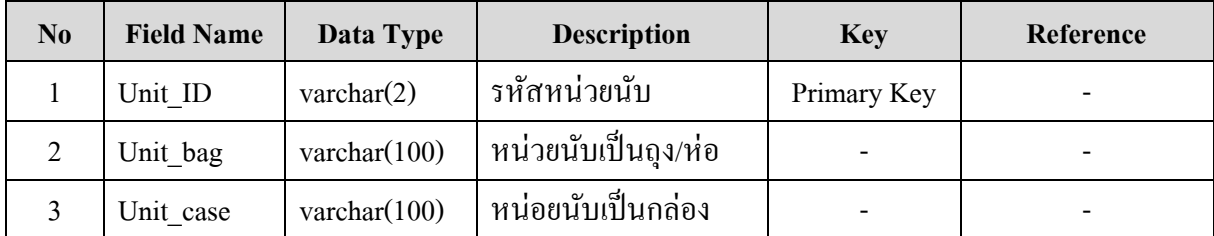

ตารางที่ 3.15 Employee (ผู้ใช้งาน)

| No. | <b>Field Name</b> | Data Type           | <b>Description</b> | <b>Key</b>  | Reference |
|-----|-------------------|---------------------|--------------------|-------------|-----------|
|     | $Emp$ ID          | $\text{varchar}(5)$ | รหัสผู้ใช้ระบบงาน  | Primary Key |           |

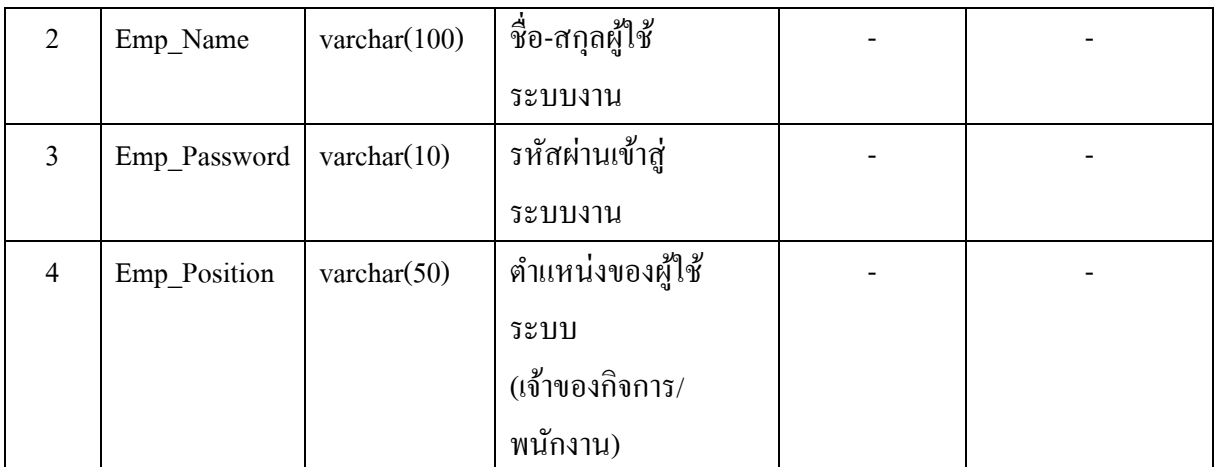

ตารางที่ 3.16 OrderEnding (การสั่งสินค้า)

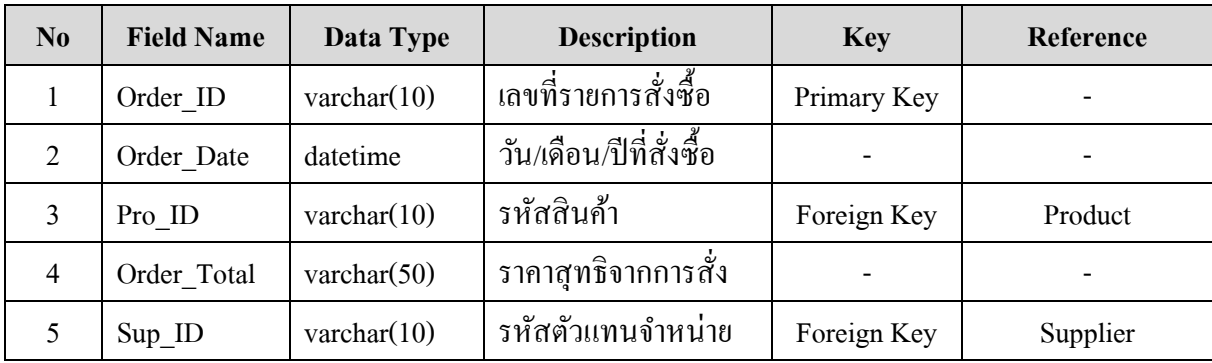

ตารางที่ 3.17 OrderEndingDetail (รายละเอียดการสั่งสินค้า)

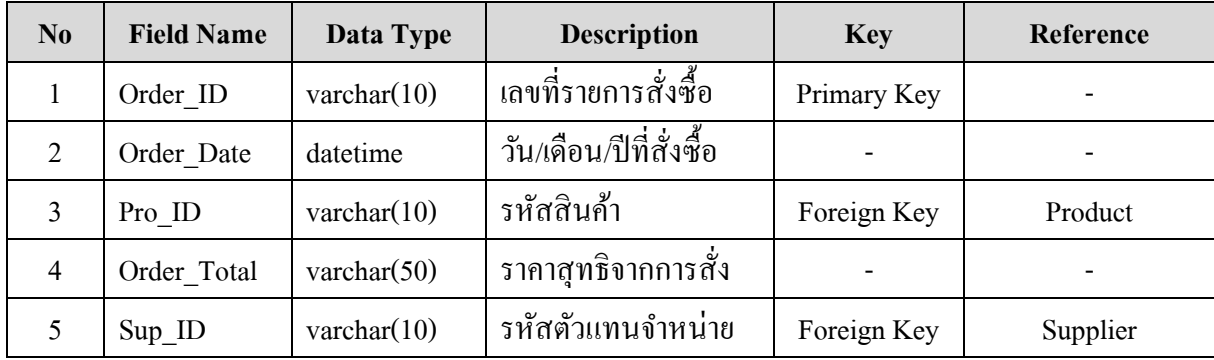

ตารางที่ 3.18 DeliveryOrder (การรับสินค้าเข้า)

| N <sub>0</sub> | <b>Field Name</b> | Data Type            | <b>Description</b>    | <b>Key</b>  | Reference                |
|----------------|-------------------|----------------------|-----------------------|-------------|--------------------------|
|                | Delivery ID       | varchar $(10)$       | ี เลขที่รายการรับเข้า | Primary Key | $\overline{\phantom{0}}$ |
|                | Pro ID            | $\text{varchar}(10)$ | รหัสสินค้า            | Foreign Key | Product                  |

|   | Type ID  | varchar $(10)$ | รหัสประเภทสินค้ <u>า</u> | Foreign Key | TypeProduct |
|---|----------|----------------|--------------------------|-------------|-------------|
|   | $Sup\ D$ | varchar $(10)$ | รหัสผู้จำหน่าย           | Foreign Key | Supplier    |
|   | Emp ID   | varchar $(10)$ | รหัสผู้ใช้งาน            | Foreign Key | Employee    |
| n | Order ID | varchar $(10)$ | รหัสออเดอร์              | Foreign Key | OrderEnding |

ตารางที่ 3.19 DeliveryOrderDetail (รายละเอียดการรับสินค้าเข้า)

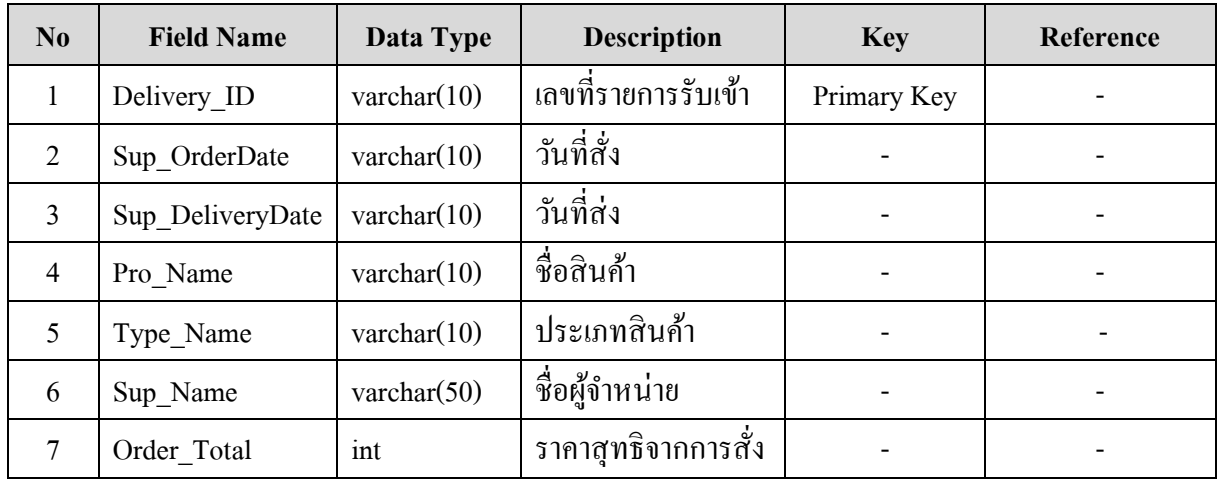

# **บทที่ 4 ผลการศึกษา**

การพัฒนาระบบการวางแผนความต้องการการสั่งสินค้า (Ending Stock) โดยมีผลการ ดา เนินงานส่วนติดต่อกบัผใู้ชง้าน ดงัน้ี

#### **ผลการศึกษา**

1. หน้าจอการเข้าสู่ระบบ (Login)

ในการใช้งานระบบการวางแผนความตอ้งการการสั่งสินคา้ (Ending Stock) ผู้ใช้งาน จำเป็นต้อง Login เข้าสู่ระบบก่อน ซึ่งผู้ใช้งานต้องทำการกรอก รหัสพนักงาน (Username), รหัสผ่าน (Password) และกดปุ่ม  $OK$ 

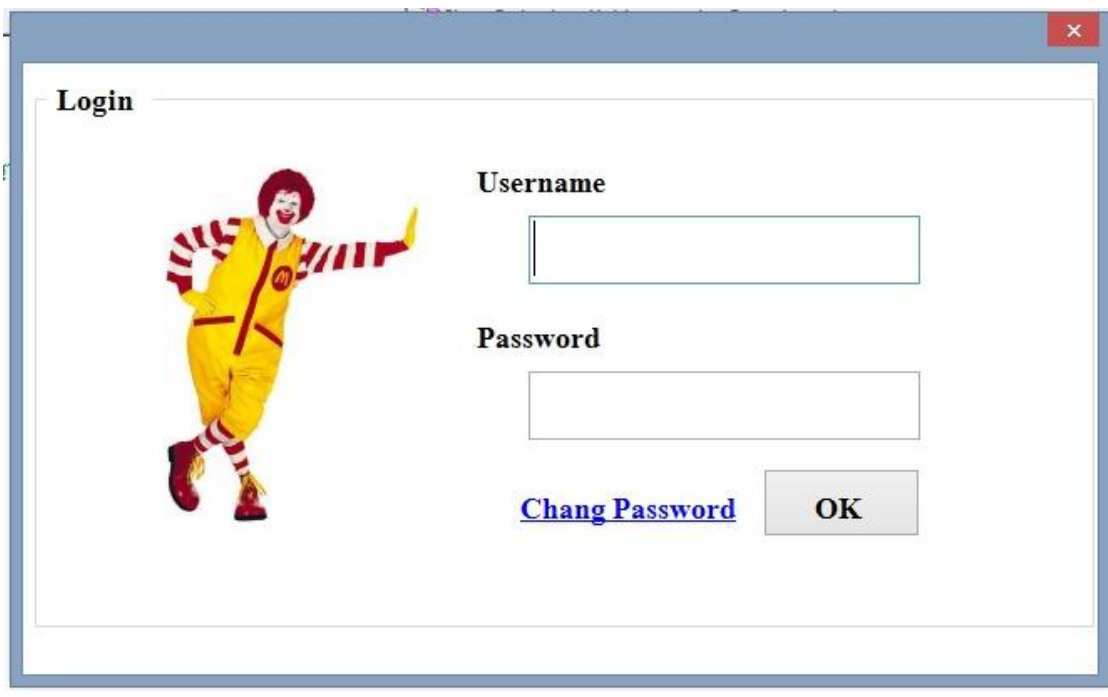

ภาพประกอบที่ 4.1 หน้าจอ Login (ระบบการวางแผนความตอ้งการการสั่งสินคา้ (Ending Stock) 2. หน้าจอการเข้าสู่ระบบ (Login)

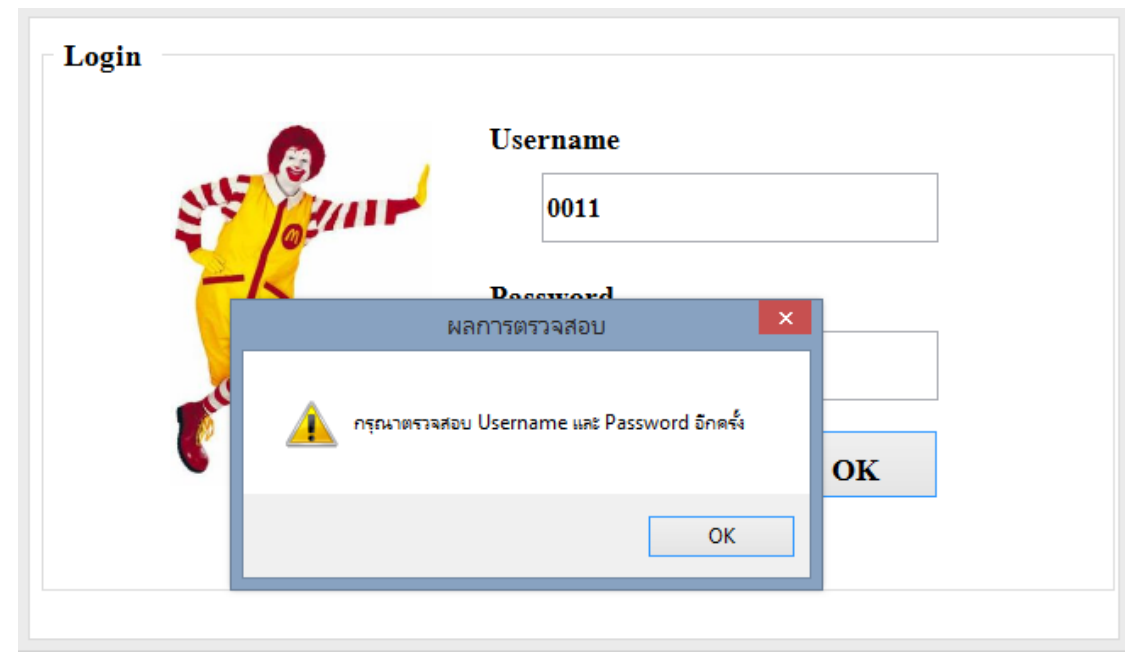

เมื่อผู้ใช้งาน Login โดยทำการกรอกรหัสพนักงาน (Username), รหัสผ่าน (Password) หาก ใส่รหสัผา่ นผดิ จะปรากฎแจง้เตือนขอ้ผดิพลาด

> ภาพประกอบที่ 4.2 หน้าจอ Login (กรณีใส่รหสัผา่ นผดิ) (ระบบการวางแผนความตอ้งการการสั่งสินคา้ (Ending Stock)

3. หน้าจอการเข้าสู่ระบบ (Login)

เมื่อผู้ใช้งาน Login โดยทำการกรอกรหัสพนักงาน (Username), รหัสผ่าน (Password) หาก ใส่รหัสผ่านถูกต้อง จะปรากฏยินดีต้อนรับ

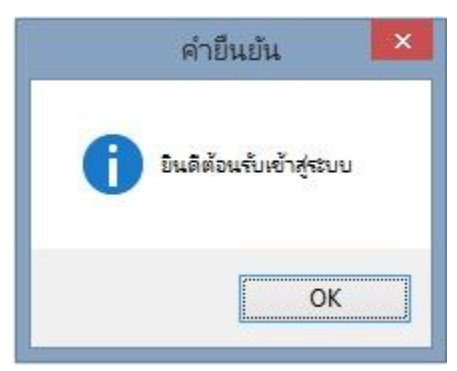

ภาพประกอบที่ 4.3 หน้าจอ Login (กรณีใส่รหัสผ่านถูกต้อง) (ระบบการวางแผนความตอ้งการการสั่งสินคา้ (Ending Stock) 4. หน้าจอ Main-Menu

เมื่อผู้ใช้งาน Login เข้าสู่ระบบได้แล้วนั้นระบบจะนำเข้าสู่ หน้าแรกระบบ ซึ่งจะแสดง ข้อมูลของผู้ใช้งานและเมนูการใช้งานต่างๆตามแต่สิทธิ์ของผู้ใช้งานนั้นๆ

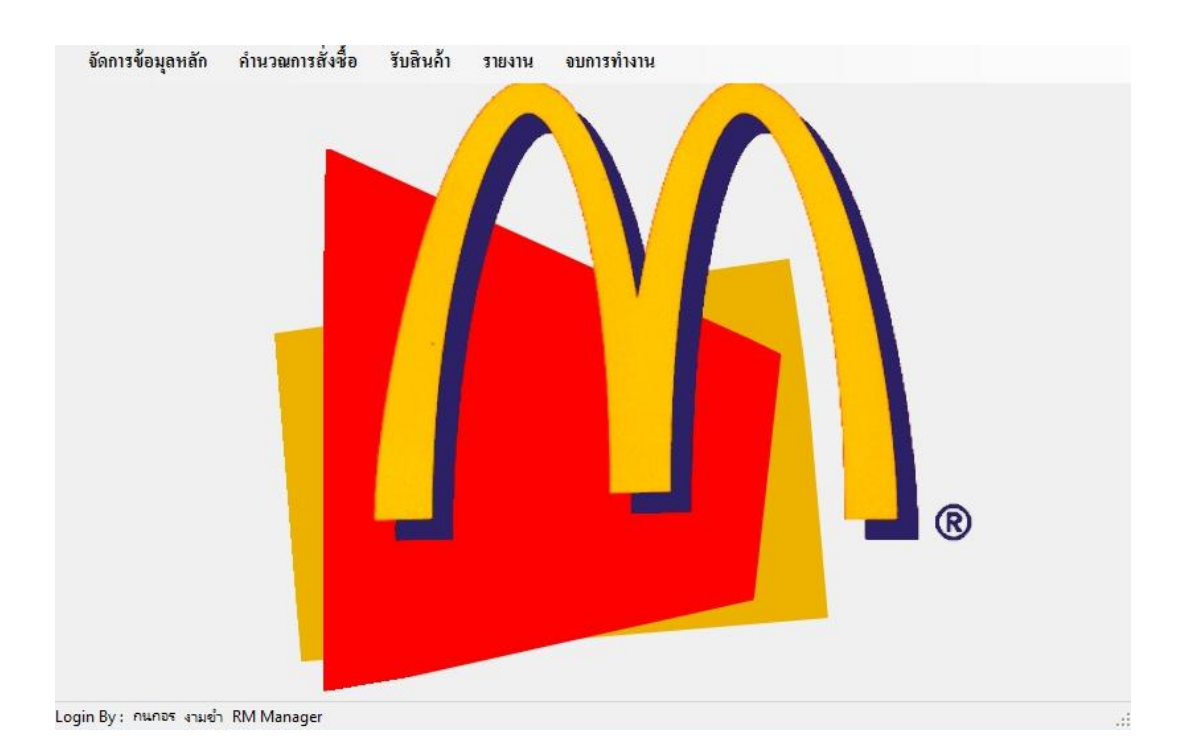

ภาพประกอบที่ 4.4 หน้าจอ Main-Menu (ระบบการวางแผนความต้องการการสั่งสินค้า (Ending Stock)

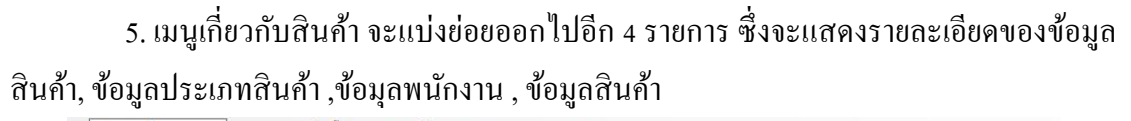

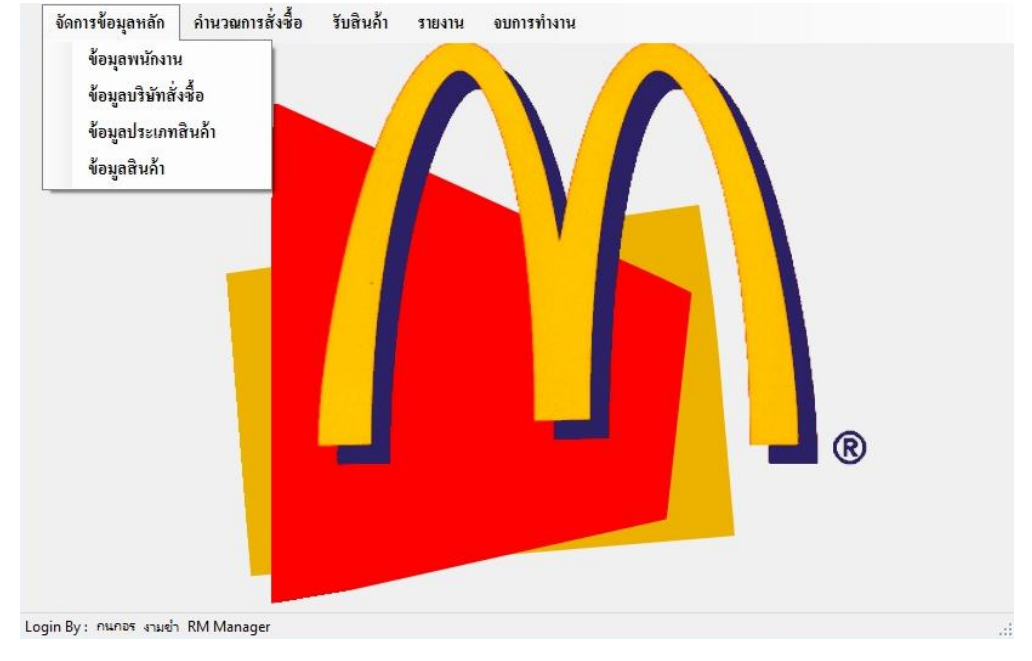

## ภาพประกอบที่ 4.5 หน้าจอเมนูเกี่ยวกับสินค้า (ระบบการวางแผนความตอ้งการการสั่งสินคา้ (Ending Stock)

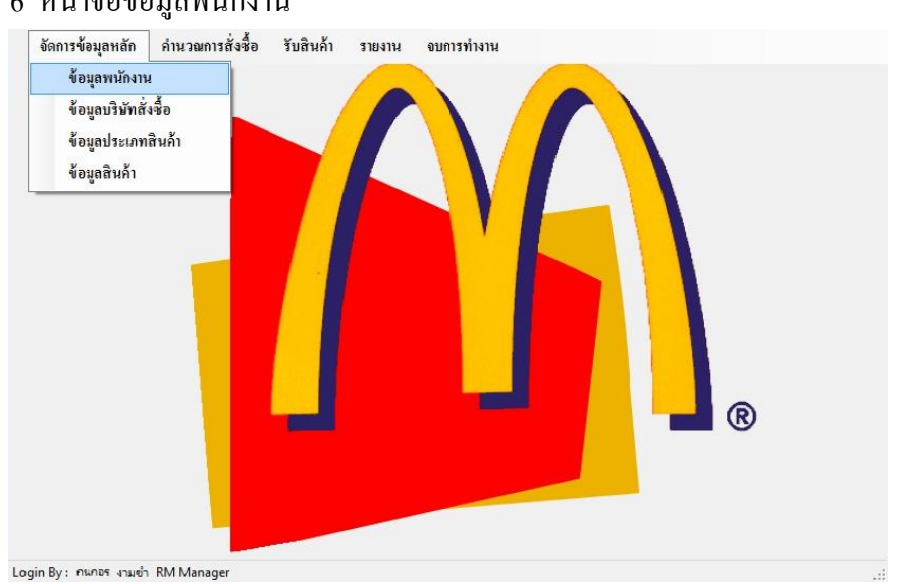

#### 6 หน้าจอข้อมูลพนักงาน

ภาพประกอบที่ 4.6 หน้าจอเมนูย่อยข้อมูลพนักงาน (ระบบการวางแผนความตอ้งการการสั่งสินคา้ (Ending Stock)

#### 7 หน้าจอการจัดการข้อมูลผู้ใช้งาน

เป็ นหน้าจอส าหรับจัดการ ข้อมูลผู้ใช้งาน

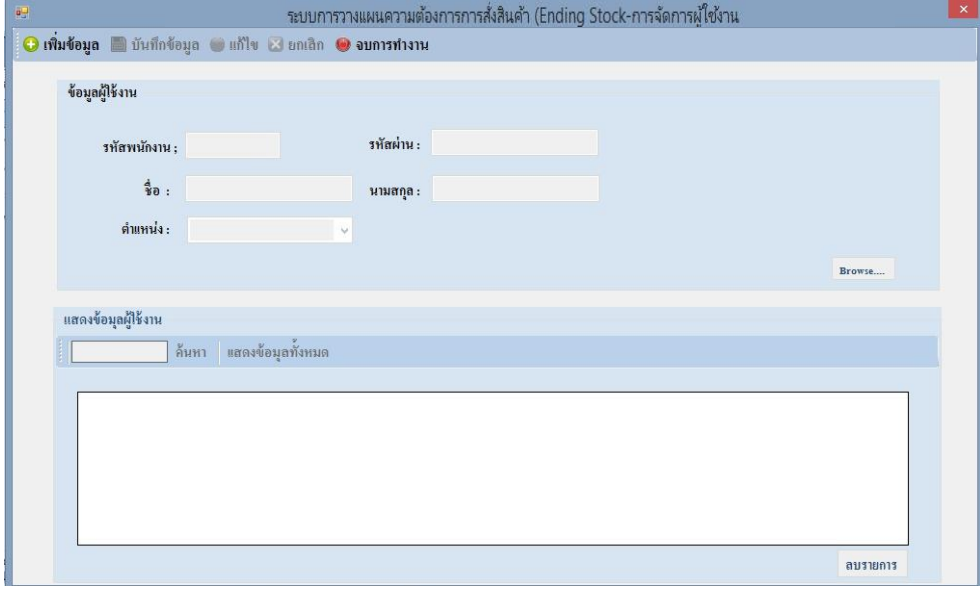

ภาพประกอบที่ 4.7 หน้าจอการจัดการข้อมูลผู้ใช้งาน (ระบบการวางแผนความตอ้งการการสั่งสินคา้ (Ending Stock)

8 หน้าจอสำหรับการเพิ่มข้อมูลผู้ใช้งาน โดยการคลิก เพื่อเพิ่มข้อมูลผู้ใช้งาน

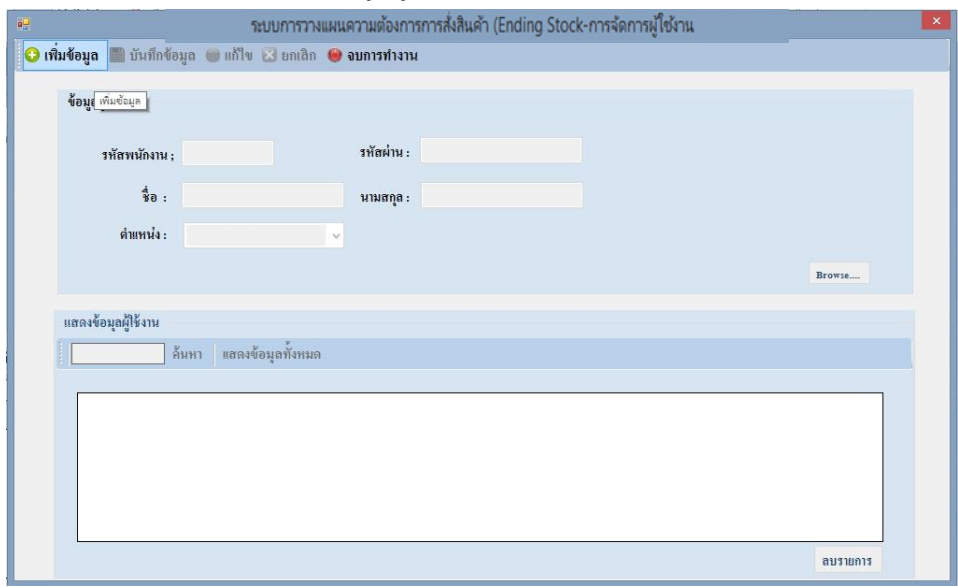

ภาพประกอบที่ 4.8 หน้าจอค้นหาข้อมูลประเภทหนังสือ (ระบบการวางแผนความตอ้งการการสั่งสินคา้ (Ending Stock) 9 หน้าจอส าหรับการบันทึกข้อมูลผู้ใช้งาน

เป็ นหน้าจอส าหรับการบันทึกข้อมูลผู้ใช้งานเมื่อท าการกรอกข้อมูลครบถ้วนแล้ว โดยการคลิก **ที่เ**พื่อทำการบันทึกข้อมูล

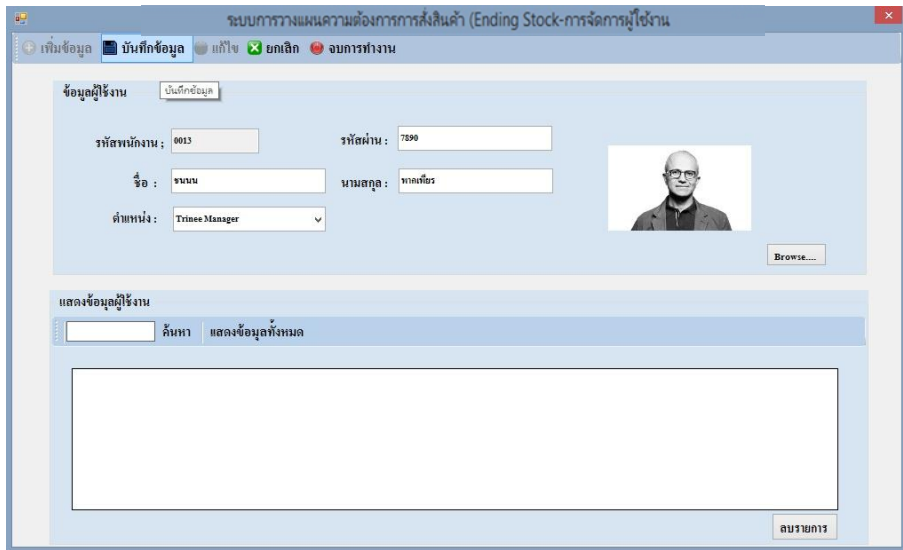

ภาพประกอบที่ 4.9 หน้าจอส าหรับการบันทึกข้อมูลผู้ใช้งาน (ระบบการวางแผนความตอ้งการการสั่งสินคา้ (Ending Stock)

10 หน้าจอส าหรับยืนยันการบันทึกข้อมูลผู้ใช้งาน

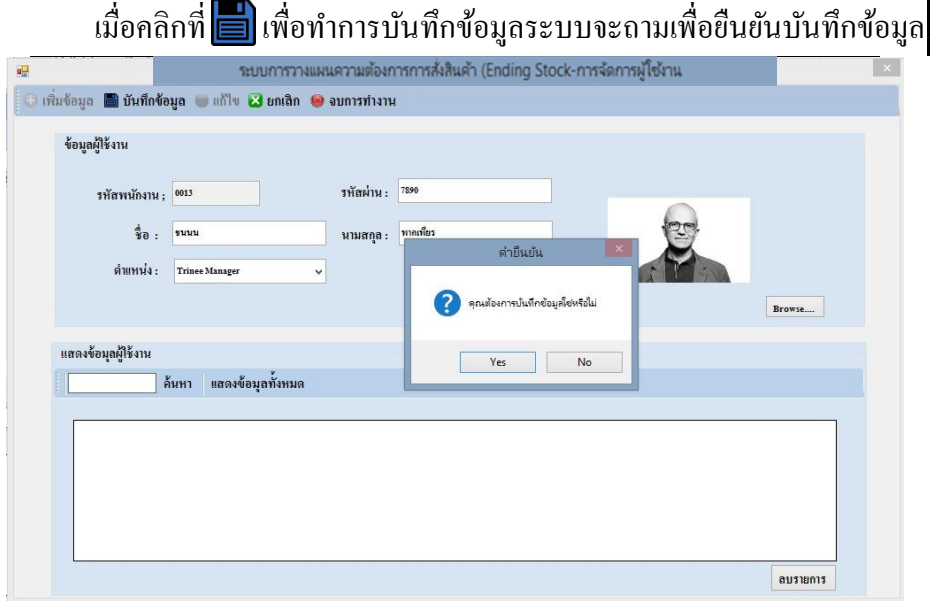

ภาพประกอบที่ 4.10 หน้าจอส าหรับยืนยันการบันทึกข้อมูลผู้ใช้งาน (ระบบการวางแผนความตอ้งการการสั่งสินคา้ (Ending Stock)

#### 11 หน้าจอสำหรับยกเลิกการทำรายการข้อมูลผู้ใช้งาน

เมื่อคลิกที่ **X** เพื่อทำการยกเลิกการทำรายการข้อมูลผู้ใช้งาน

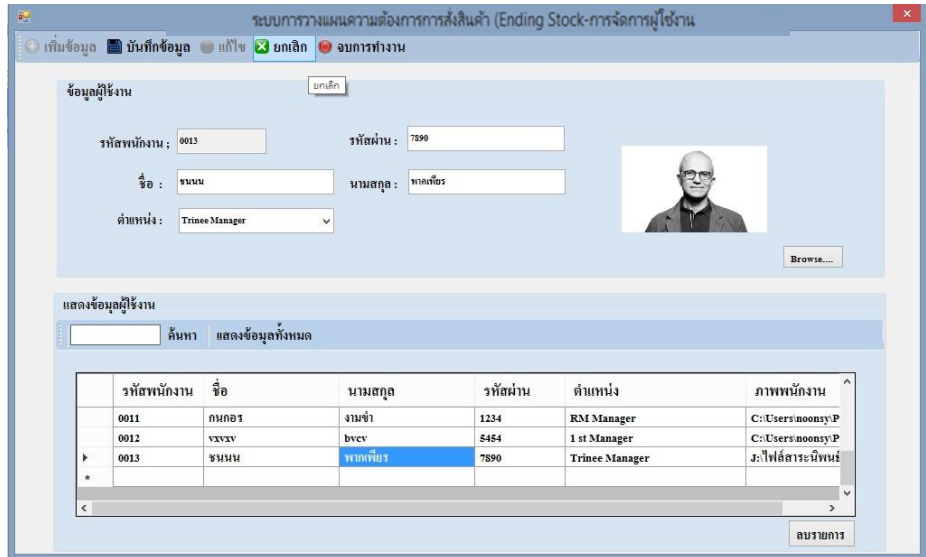

ภาพประกอบที่ 4.11 หน้าจอสำหรับยกเลิกการทำรายการข้อมูลผู้ใช้งาน (ระบบการวางแผนความตอ้งการการสั่งสินคา้ (Ending Stock)

12 หน้าจอค้นหาข้อมูลผู้ใช้งาน ี่<br>เมื่อคลิกที่ **| ก้นหา |** เพื่อทำการค้นหาข้อมูลผู้ใช้งาน

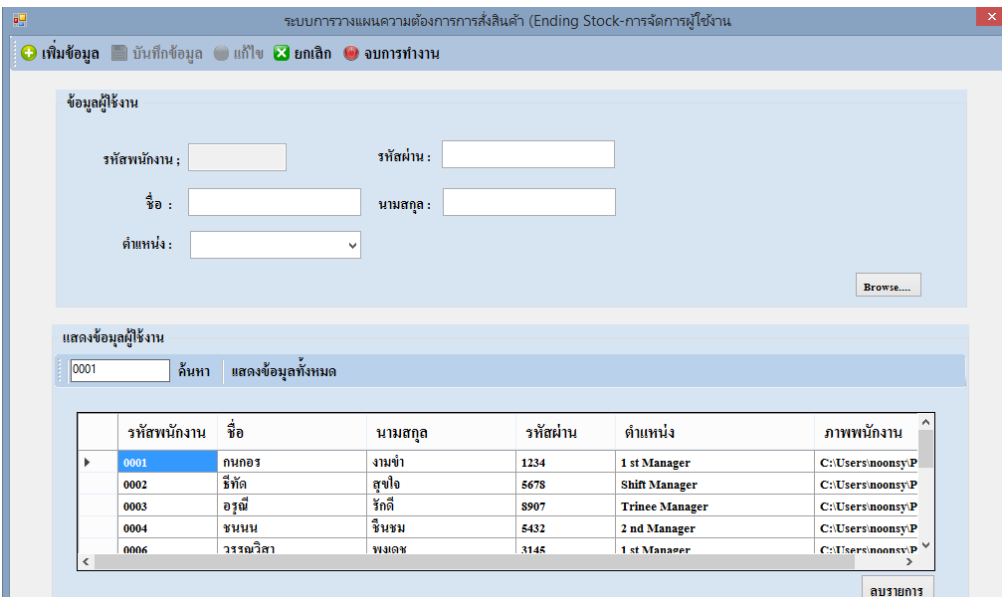

ภาพประกอบที่ 4.12 หน้าจอค้นหาข้อมูลผู้ใช้งาน (ระบบการวางแผนความตอ้งการการสั่งสินคา้ (Ending Stock)

## 13 หน้าจอแสดงข้อมูลผู้ใช้งานท้งัหมด ี่ เมื่อคลิกที่ แ**สดงข้อมุลทั้งหมด เพื่อท**ำการค้นหาข้อมูลผู้ใช้งานทั้งหมด

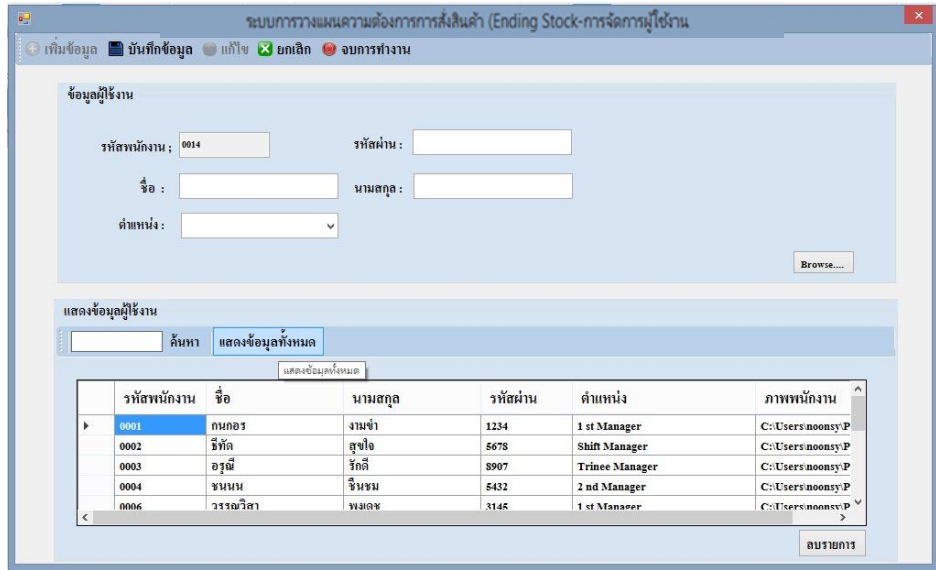

ภาพประกอบที่ 4. 13 หนา้จอแสดงขอ้มูลผใู้ชง้านท้งัหมด (ระบบการวางแผนความตอ้งการการสั่งสินคา้ (Ending Stock)

#### 14 หน้าจอจบการทำงาน

เมื่อคลิกที่ <mark>๒ จบการทางาน </mark>เพื่อทำการค้นหาข้อมูลผู้ใช้งานทั้งหมด

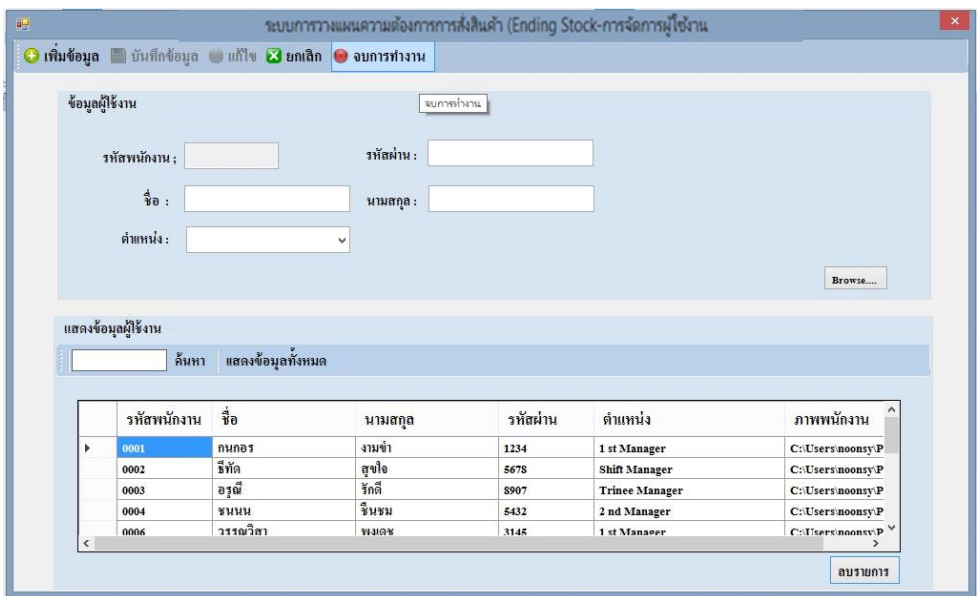

ภาพประกอบที่ 4. 14 หน้าจอหน้าจอจบการทำงาน (ระบบการวางแผนความตอ้งการการสั่งสินคา้ (Ending Stock)

# 15 หน้าจอลบข้อมูล

ี<br>เมื่อคลิกที่ **ลบรายการ | เ**พื่อทำการลบข้อมูลผู้ใช้งานระบบจะถามเพื่อยืนยันลบ

ข้อมูล

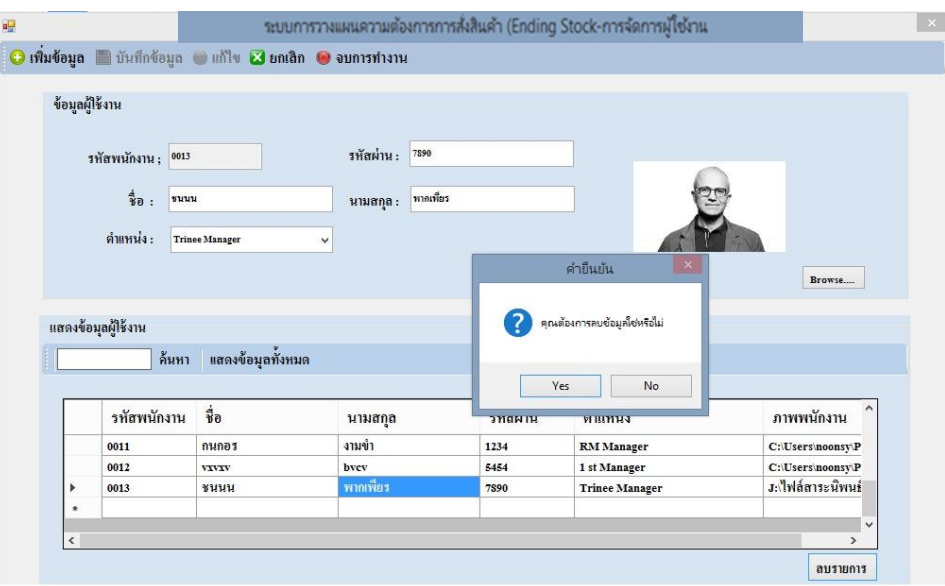

ภาพประกอบที่ 4. 15 หน้าจอลบข้อมูล (ระบบการวางแผนความตอ้งการการสั่งสินคา้ (Ending Stock)

## 16 หนา้จอขอ้มูลบริษทั สั่งซ้ือ

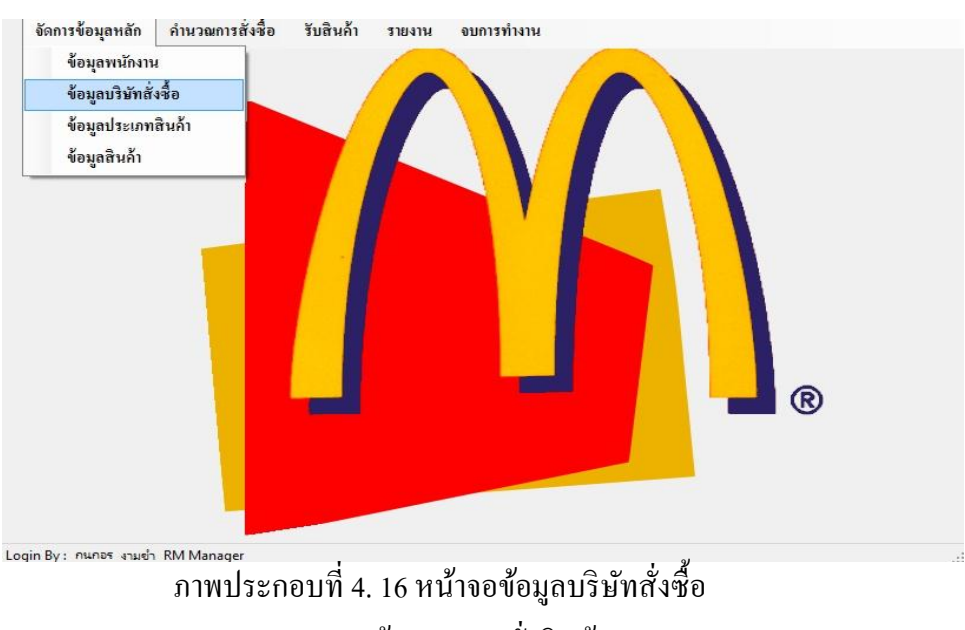

(ระบบการวางแผนความตอ้งการการสั่งสินคา้ (Ending Stock)

#### 17 หน้าจอข้อมูลบริษัทสั่งซื้อ

เป็นหน้าจอสำหรับจัดการ ข้อมูลบริษัทสั่งซื้อ

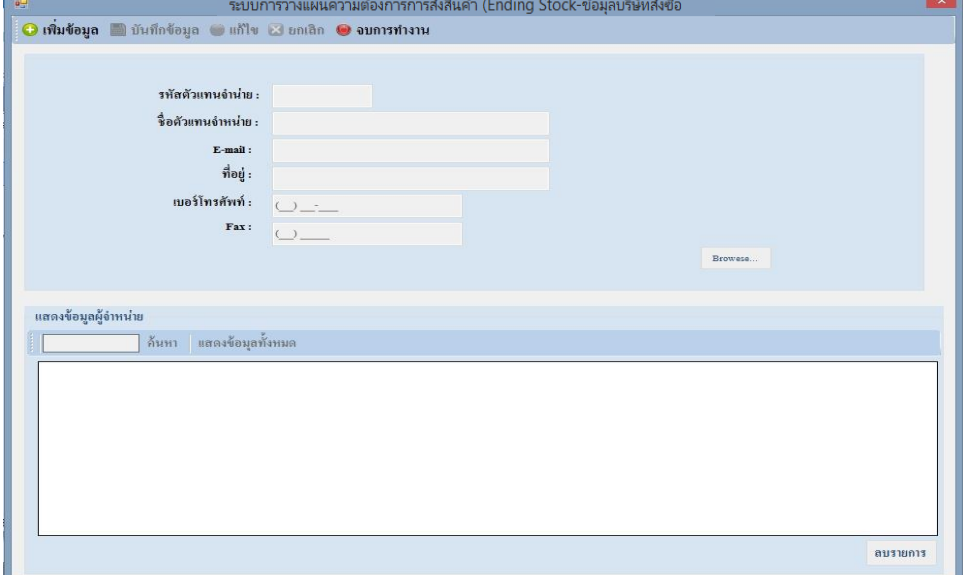

ภาพประกอบที่ 4.17 หน้าจอข้อมูลบริษัทสั่งซื้อ (ระบบการวางแผนความตอ้งการการสั่งสินคา้ (Ending Stock)

18 หน้าจอสำหรับการเพิ่มข้อมูลบริษัทสั่งซื้อ

โดยการคลิก เพื่อเพิ่มขอ้มูลบริษทั สั่งซ้ือ

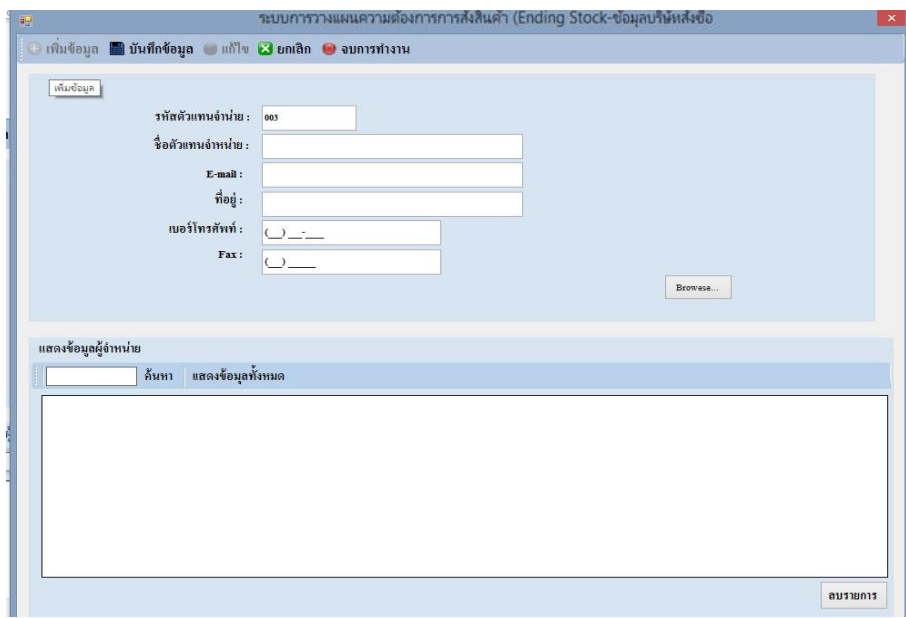

ภาพประกอบที่ 4.18 หน้าจอสำหรับการเพิ่มข้อมูลบริษัทสั่งซื้อ (ระบบการวางแผนความตอ้งการการสั่งสินคา้ (Ending Stock)

<u>19 หน้าจอสำหรับการบันทึกข้อมูลบริษัทสั่งซื้อ</u>

เป็นหน้าจอสำหรับการบันทึกข้อมูลบริษัทสั่งซื้อ เมื่อทำการกรอกข้อมูลครบถ้วนแล้ว โดยการคลิกที่**เพื่**อทำการบันทึกข้อมูล

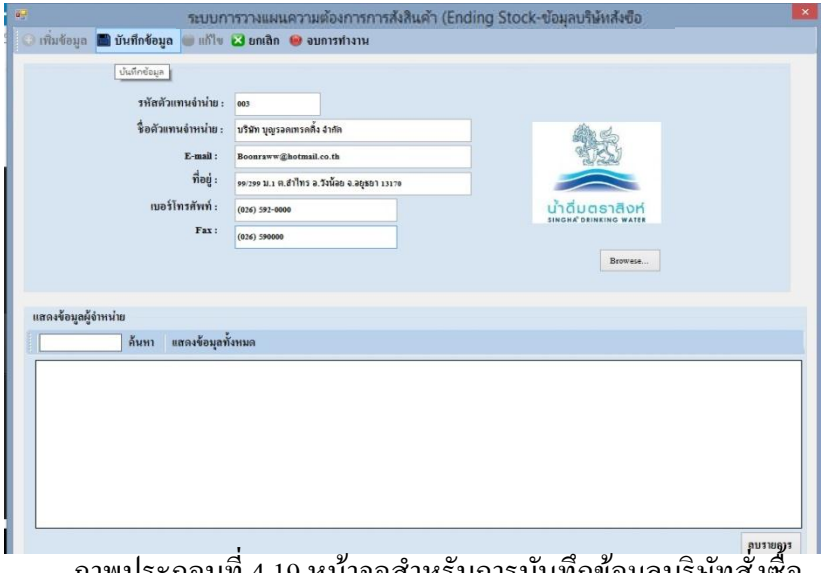

้ ภาพประกอบที่ 4.19 หน้าจอสำหรับการบันทึกข้อมูลบริษัทสั่งซื้อ (ระบบการวางแผนความตอ้งการการสั่งสินคา้ (Ending Stock)

20 หน้าจอส าหรับยืนยันการบันทึกขอ้มูลบริษทั สั่งซ้ือ

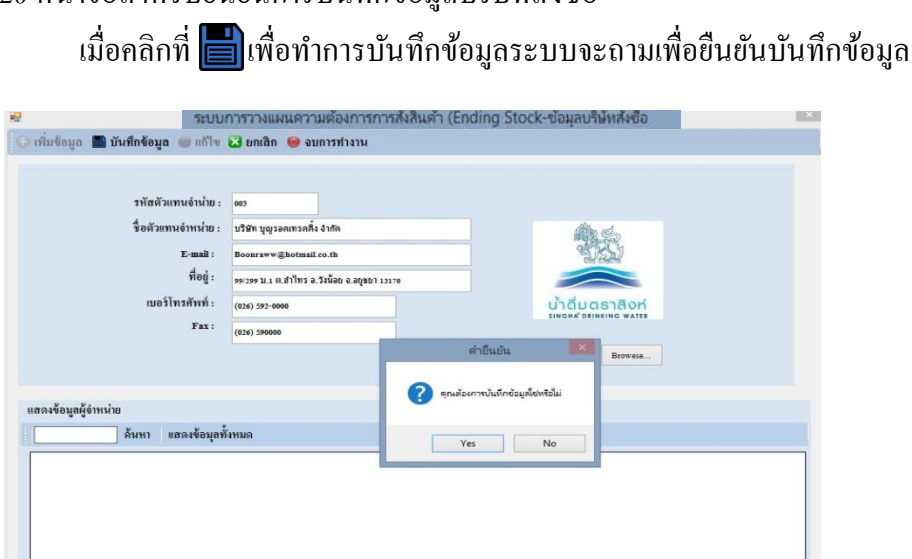

ภาพประกอบที่ 4.20 หน้าจอสำหรับยืนยันการบันทึกข้อมูลบริษัทสั่งซื้อ (ระบบการวางแผนความตอ้งการการสั่งสินคา้ (Ending Stock)

#### 21 หน้าจอสำหรับยกเลิกการทำรายการข้อมูลบริษัทสั่งซื้อ

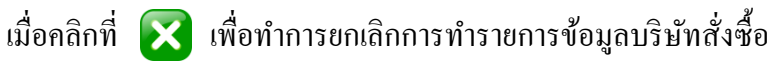

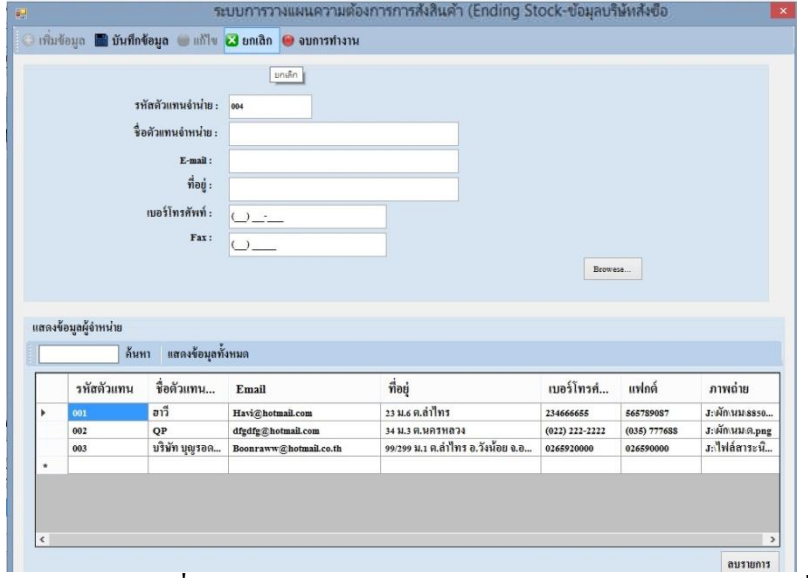

์ ภาพประกอบที่ 4.21 หน้าจอสำหรับยกเลิกการทำรายการข้อมูลบริษัทสั่งซื้อ (ระบบการวางแผนความตอ้งการการสั่งสินคา้ (Ending Stock)

22 หน้าจอค้นหาข้อมูลบริษัทสั่งซื้อ

ี เมื่อคลิกที่ | **ค้นหา |** เพื่อทำการค้นหาข้อมูลบริษัทสั่งซื้อ กรณีหาไม่เจอจะแสดง ข้อความ"ไม่พบรายการในฐานข้อมูล"

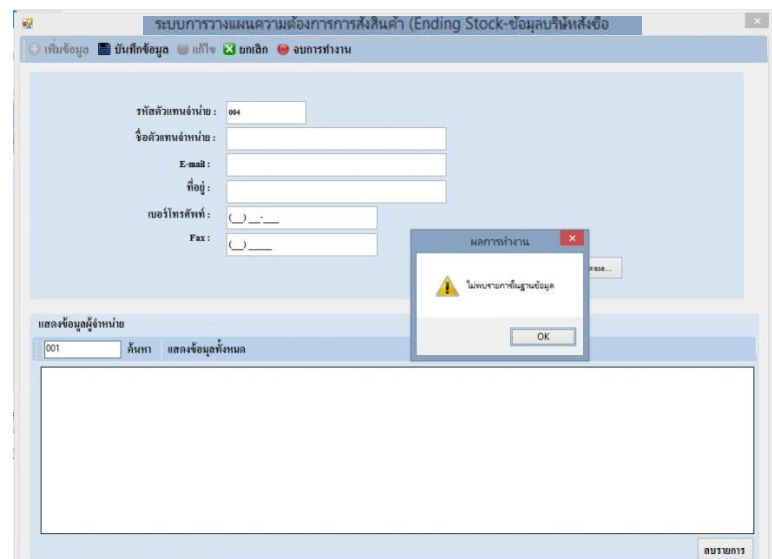

ภาพประกอบที่ 4.22 หน้าจอค้นหาข้อมูลบริษัทสั่งซื้อ (ระบบการวางแผนความตอ้งการการสั่งสินคา้ (Ending Stock)

# 23 หน้าจอแสดงข้อมูลบริษัทสั่งซื้อทั้งหมด

ี<br>เมื่อคลิกที่ แ**สดงข้อมุลทั้งหมด <sup>เพื่</sup>อ**ทำการค้นหาข้อมูลบริษัทสั่งซื้อทั้งหมด

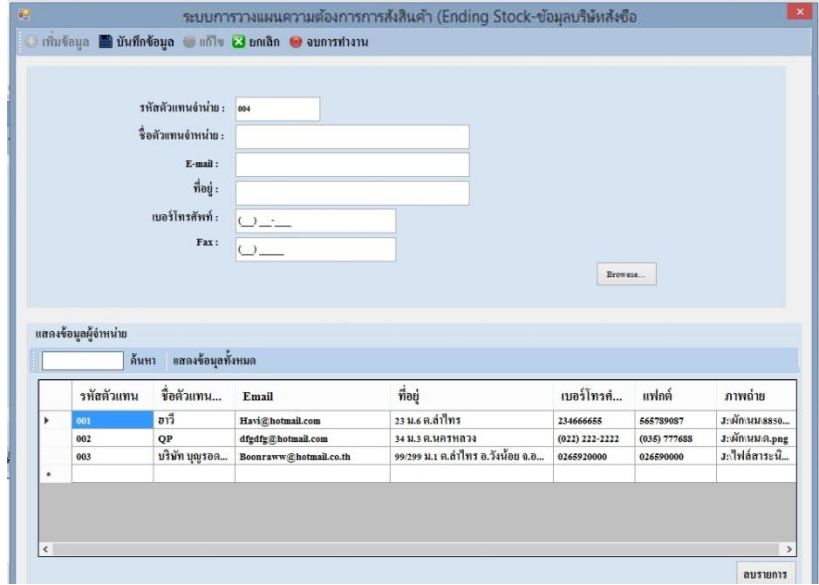

ภาพประกอบที่ 4.23 หน้าจอแสดงข้อมูลบริษัทสั่งซื้อทั้งหมด (ระบบการวางแผนความตอ้งการการสั่งสินคา้ (Ending Stock)

# 24 หน้าจอจบการทำงาน

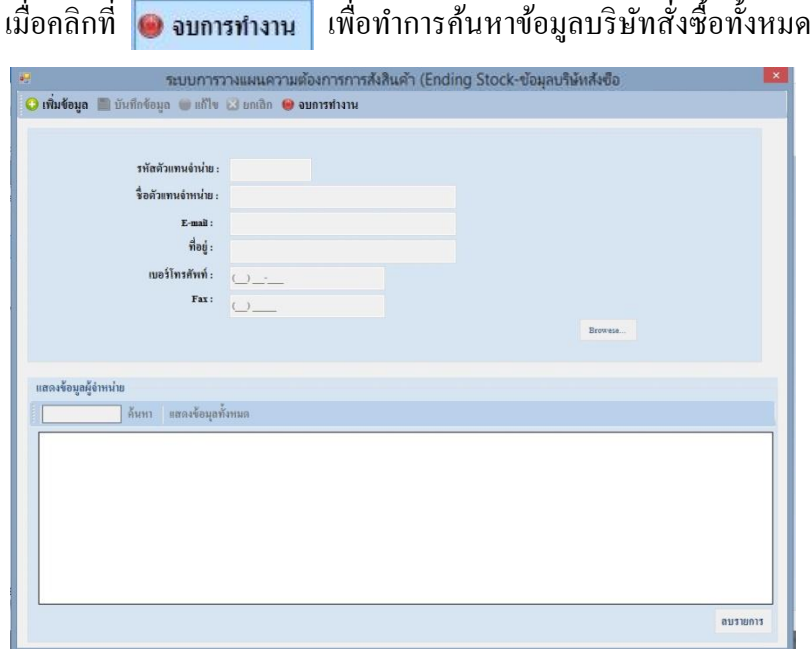

ภาพประกอบที่ 4.24 หน้าจอจบการทำงาน (ระบบการวางแผนความตอ้งการการสั่งสินคา้ (Ending Stock)
# 25 หน้าจอลบข้อมูล ี เมื่อคลิกที่ <mark>ี ลบรายการ</mark> เพื่อทำการลบข้อมูลบริษัทสั่งซื้อ ระบบจะถามเพื่อยืนยันลบ

ข้อมูล

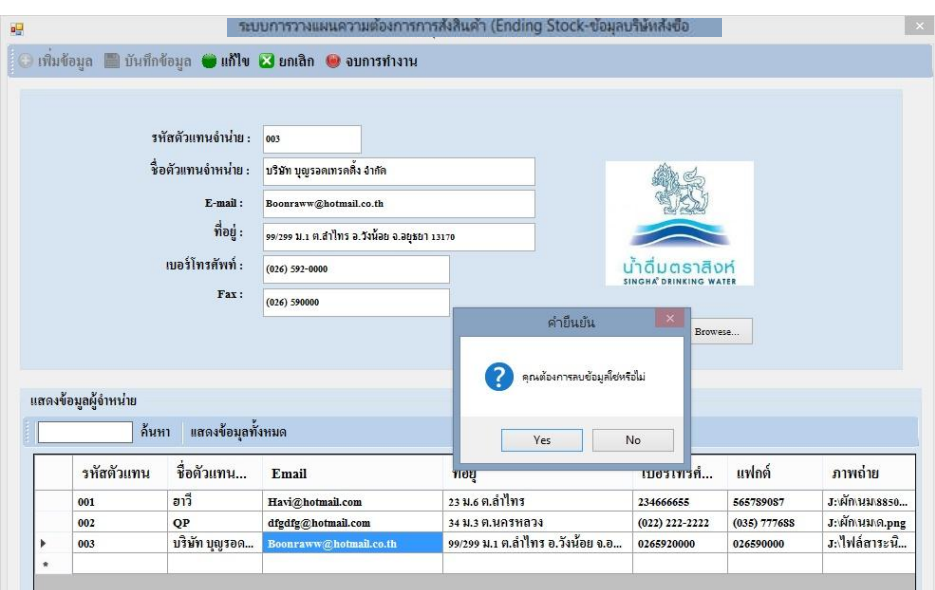

ภาพประกอบที่ 4.25 หน้าจอลบข้อมูล (ระบบการวางแผนความตอ้งการการสั่งสินคา้ (Ending Stock)

#### 26 หน้าจอข้อมูลประเภทสินค้า

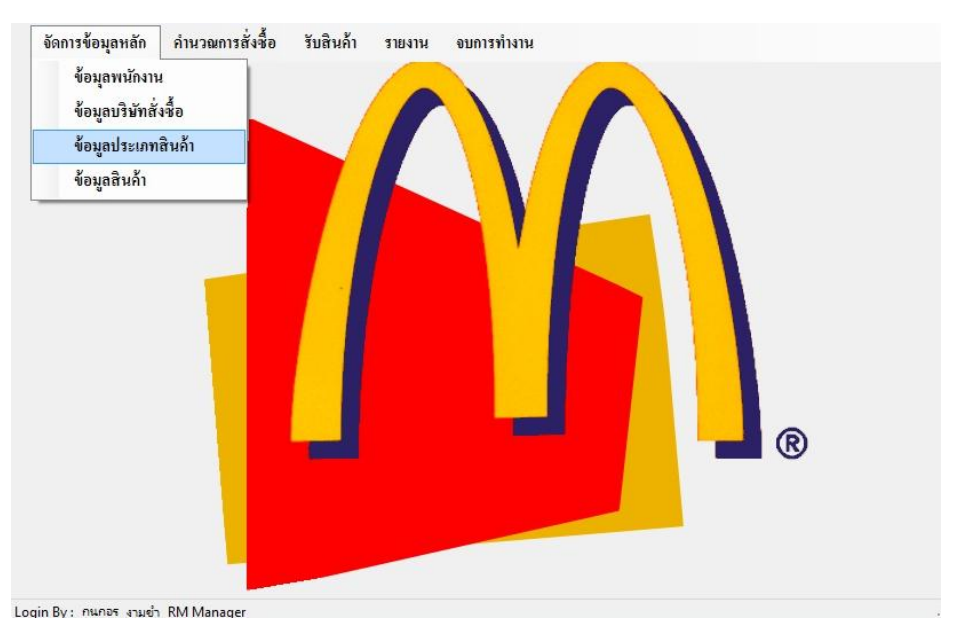

ภาพประกอบที่ 4.26 หน้าจอข้อมูลประเภทสินค้า (ระบบการวางแผนความตอ้งการการสั่งสินคา้ (Ending Stock)

#### 27 หน้าจอข้อมูลประเภทสินค้า

เป็ นหน้าจอส าหรับจัดการ ข้อมูลประเภทสินค้า

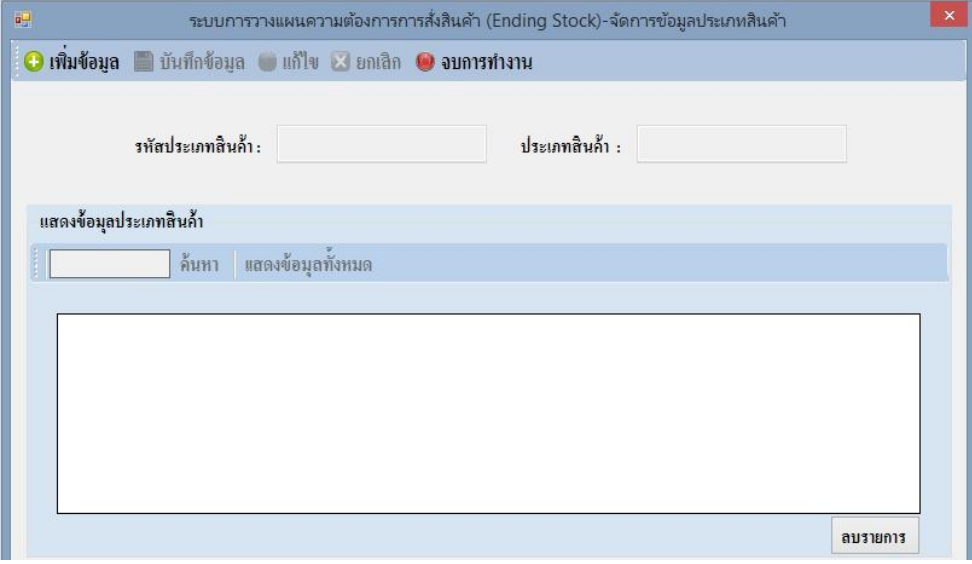

ภาพประกอบที่ 4.27 หน้าจอข้อมูลประเภทสินค้า (ระบบการวางแผนความตอ้งการการสั่งสินคา้ (Ending Stock)

28 หน้าจอสำหรับการเพิ่มข้อมูลประเภทสินค้า โดยการคลิก เพื่อเพิ่มข้อมูลประเภทสินค้า

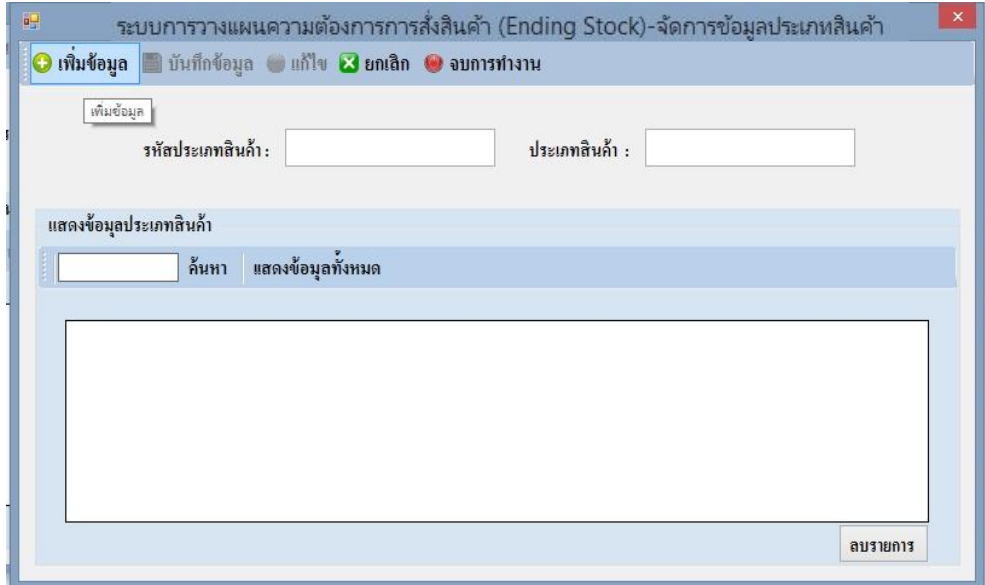

ภาพประกอบที่ 4.28 หน้าจอสำหรับการเพิ่มข้อมูลประเภทสินค้า (ระบบการวางแผนความต้องการการสั่งสินค้า (Ending Stock)

29 หน้าจอสำหรับการบันทึกข้อมูลประเภทสินค้า

เป็นหน้าจอสำหรับการบันทึกข้อมูลประเภทสินค้า เมื่อทำการกรอกข้อมูลครบถ้วน แล้ว โดยการคลิกที่  $\left|\blacksquare\right|$  เพื่อทำการบันทึกข้อมูล

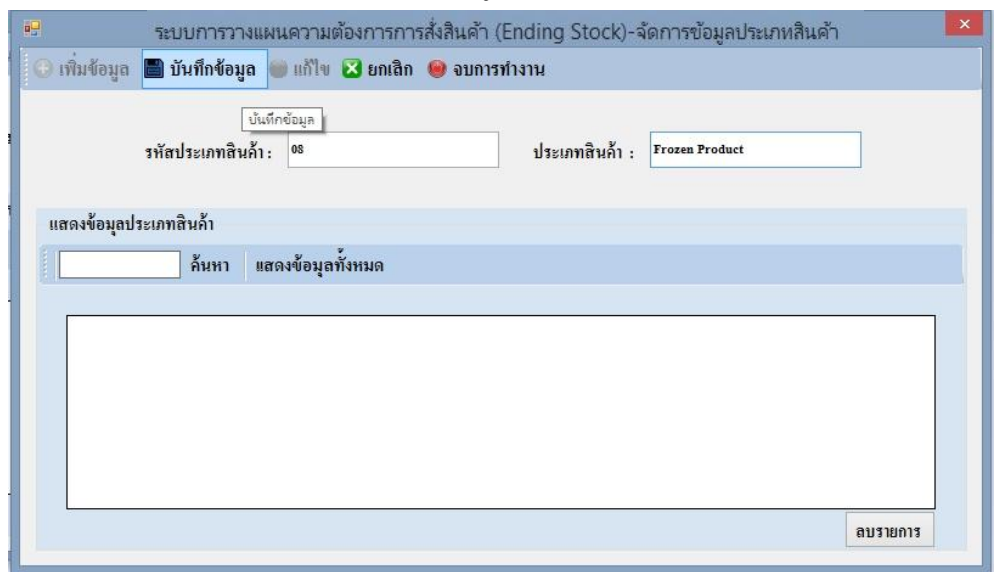

ภาพประกอบที่ 4.29 หน้าจอส าหรับการบันทึกข้อมูลประเภทสินค้า (ระบบการวางแผนความตอ้งการการสั่งสินคา้ (Ending Stock)

30 หน้าจอสำหรับยืนยันการบันทึกข้อมูลประเภทสินค้า เมื่อคลิกที่ **เพื่**อทำการบันทึกข้อมูลระบบจะถามเพื่อยืนยันบันทึกข้อมูล

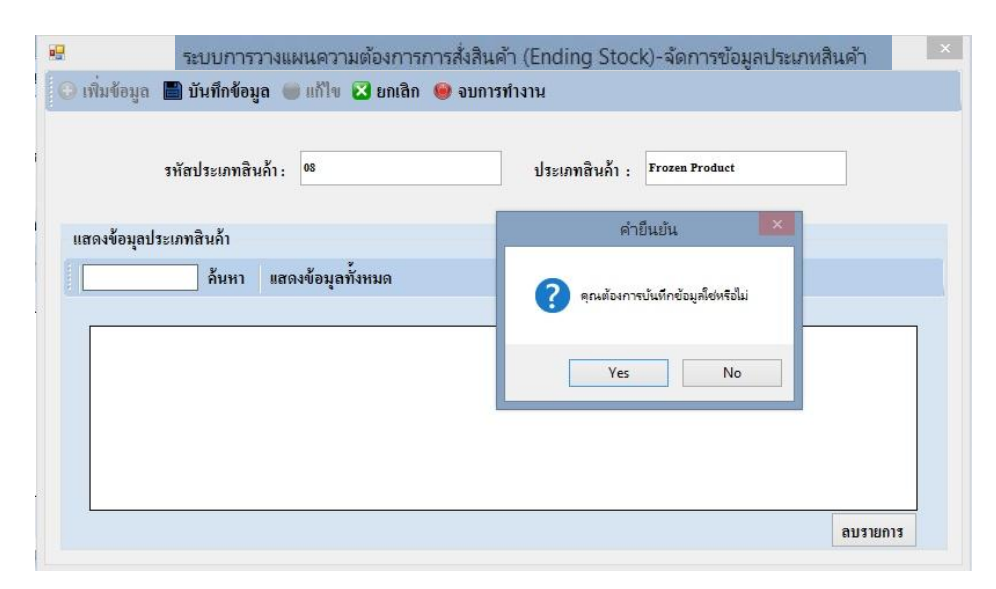

ภาพประกอบที่ 4.30 หน้าจอส าหรับยืนยันการบันทึกข้อมูลประเภทสินค้า (ระบบการวางแผนความตอ้งการการสั่งสินคา้ (Ending Stock)

#### 31 หน้าจอสำหรับยกเลิกการทำรายการข้อมูลประเภทสินค้า

เมื่อคลิกที่  $\blacktriangleright$  เพื่อทำการยกเลิกการทำรายการข้อมูลประเภทสินค้า

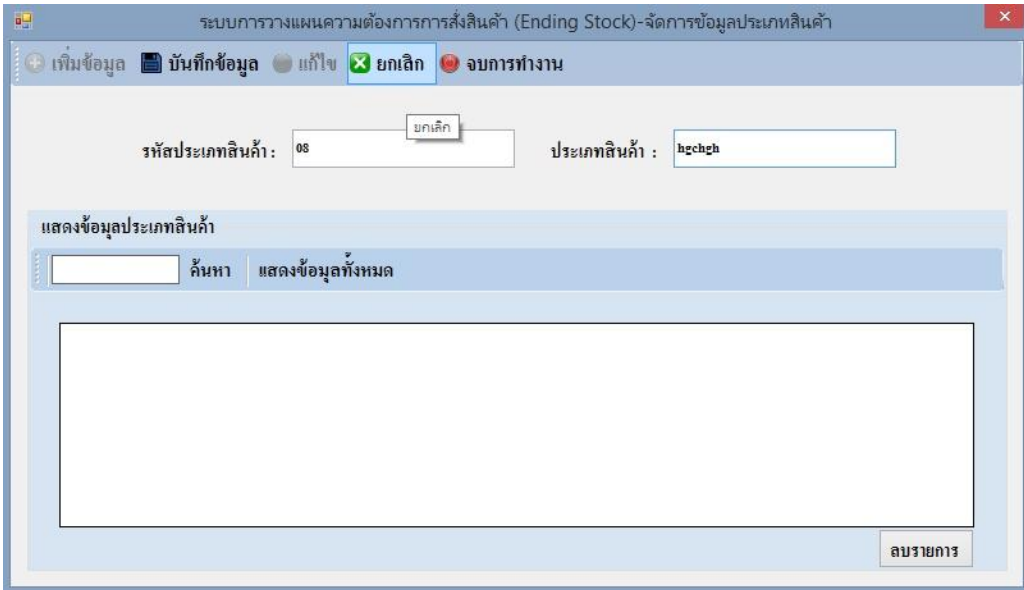

ภาพประกอบที่ 4.31 หน้าจอสำหรับยกเลิกการทำรายการข้อมูลประเภทสินค้า (ระบบการวางแผนความตอ้งการการสั่งสินคา้ (Ending Stock)

32 หน้าจอค้นหาข้อมูลประเภทสินค้า

ี<br>เมื่อคลิกที่ | **ค้นหา เ**พื่อทำการค้นหาข้อมูลประเภทสินค้า จะแสดงรายการที่ค้นหา

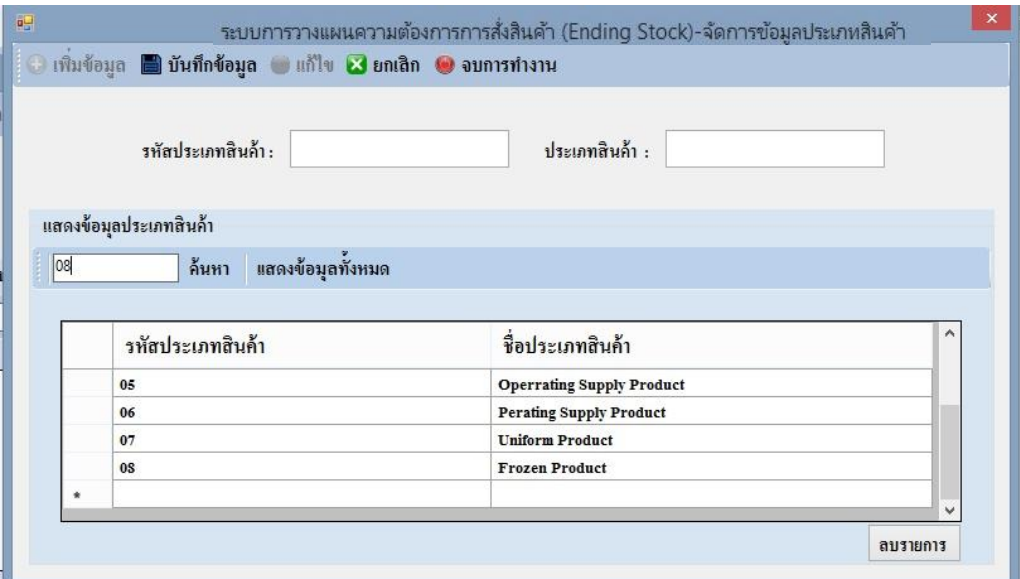

ภาพประกอบที่ 4.32 หน้าจอค้นหาข้อมูลประเภทสินค้า (ระบบการวางแผนความตอ้งการการสั่งสินคา้ (Ending Stock)

### 33 หน้าจอแสดงข้อมูลประเภทสินค้าท้งัหมด ี<br>เมื่อคลิกที่ **แสดงข้อมูลทั้งหมด ผู้**พื่อทำการค้นหาข้อมูลประเภทสินค้า ทั้งหมด

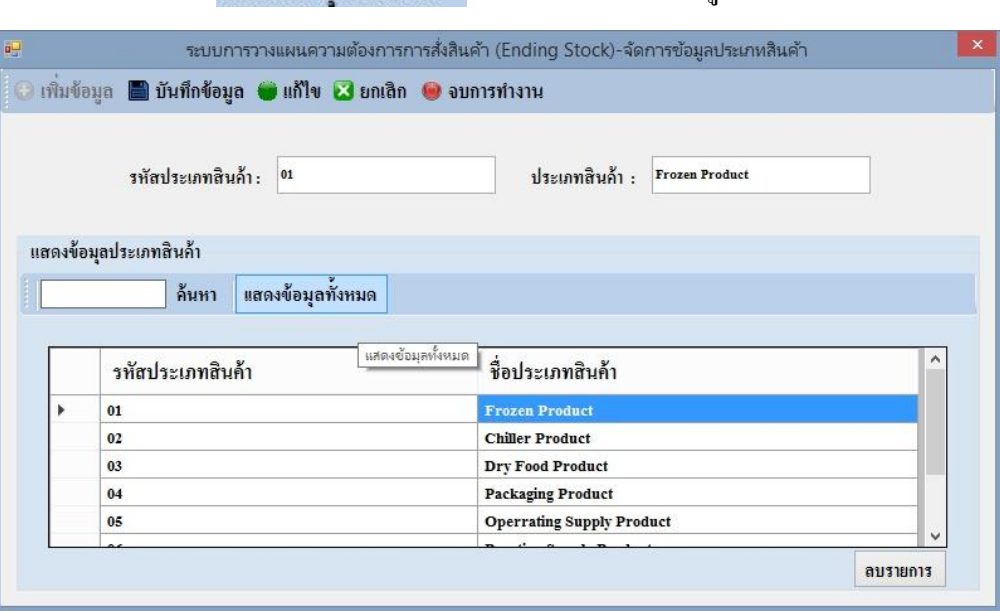

ภาพประกอบที่ 4.33 หน้าจอแสดงข้อมูลประเภทสินค้า ท้งัหมด (ระบบการวางแผนความตอ้งการการสั่งสินคา้ (Ending Stock)

#### 34 หน้าจอจบการทำงาน

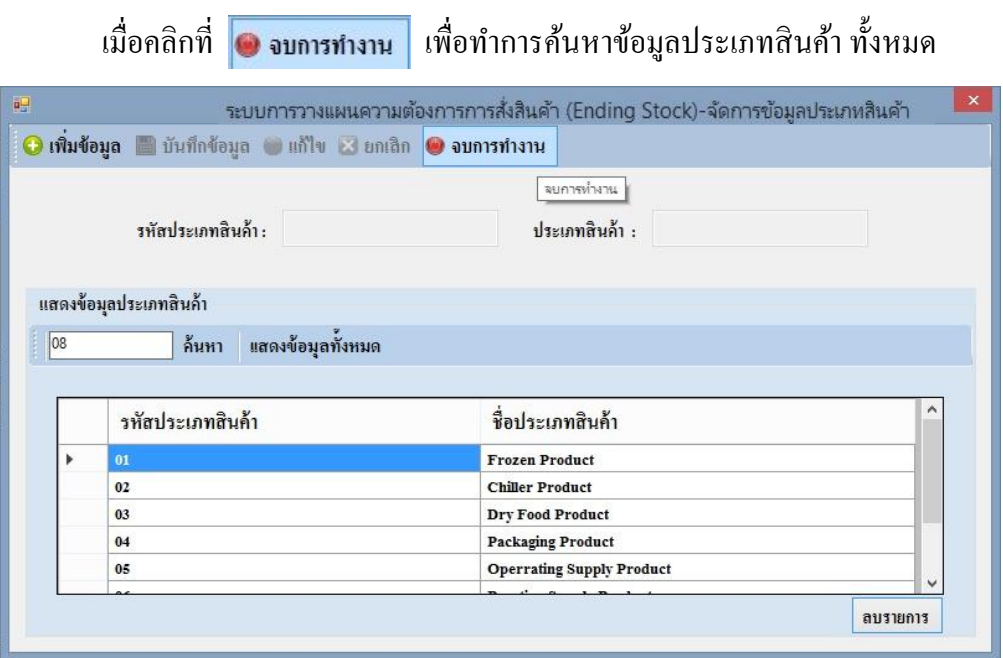

ภาพประกอบที่ 4.34 หน้าจอจบการทำงาน (ระบบการวางแผนความตอ้งการการสั่งสินคา้ (Ending Stock)

# 35 หน้าจอลบข้อมูล ี เมื่อคลิกที่ **[ลมรมดาร | เพื่อทำการลบข้อมูลประเภทสินค้**า ระบบจะถามเพื่อยืนยันลบ

ข้อมูล

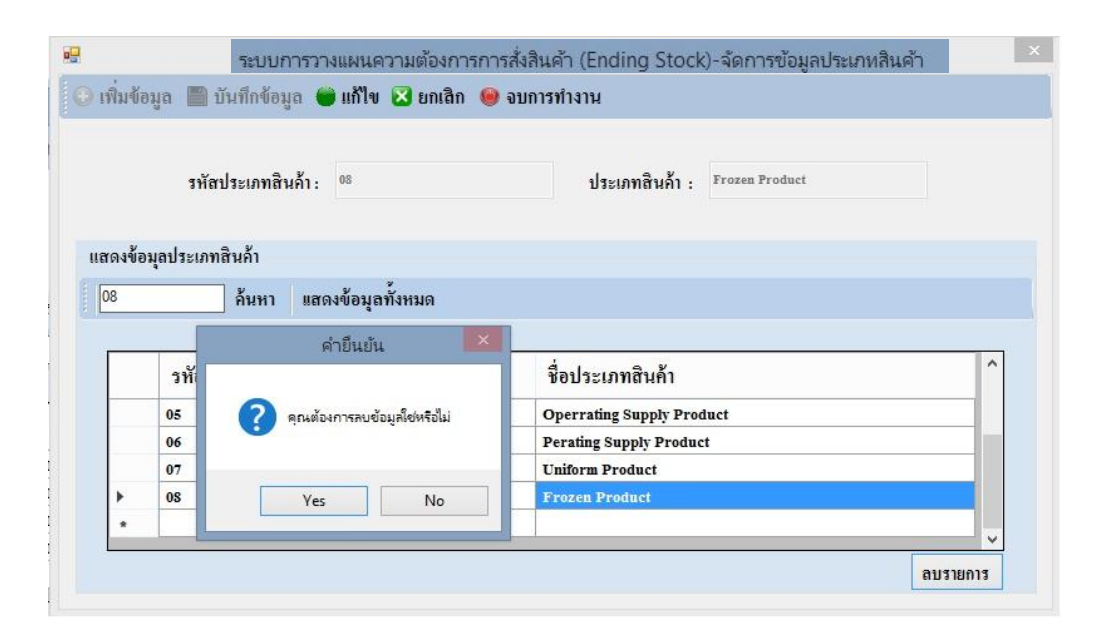

ภาพประกอบที่ 4.35 หน้าจอลบข้อมูล (ระบบการวางแผนความตอ้งการการสั่งสินคา้ (Ending Stock)

#### 36 หน้าจอข้อมูลสินค้า

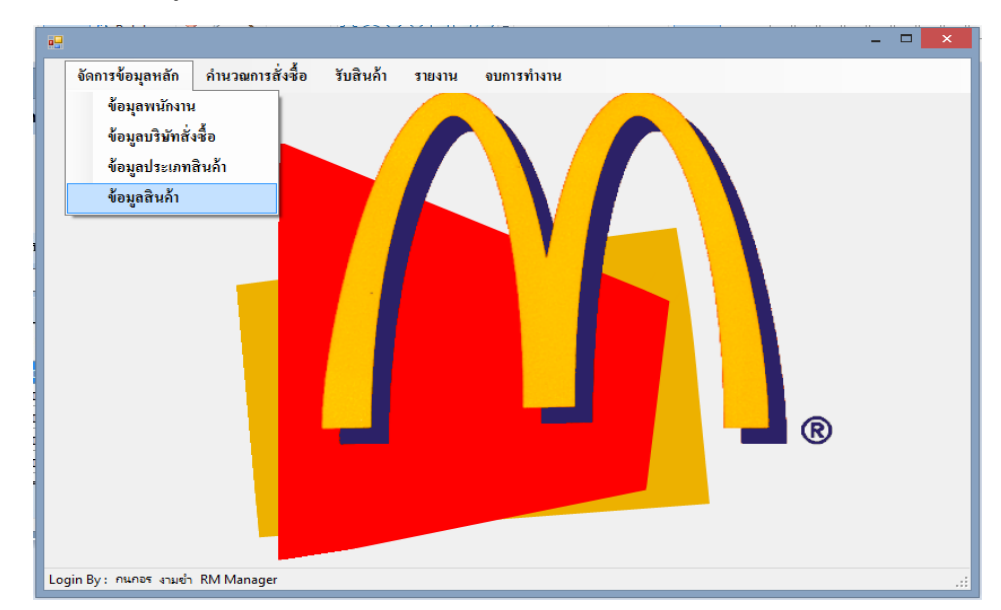

ภาพประกอบที่ 4.36 หน้าจอข้อมูลสินค้า (ระบบการวางแผนความตอ้งการการสั่งสินคา้ (Ending Stock)

### 37 หน้าจอข้อมูลสินค้า

เป็ นหน้าจอส าหรับจัดการข้อมูลสินค้า

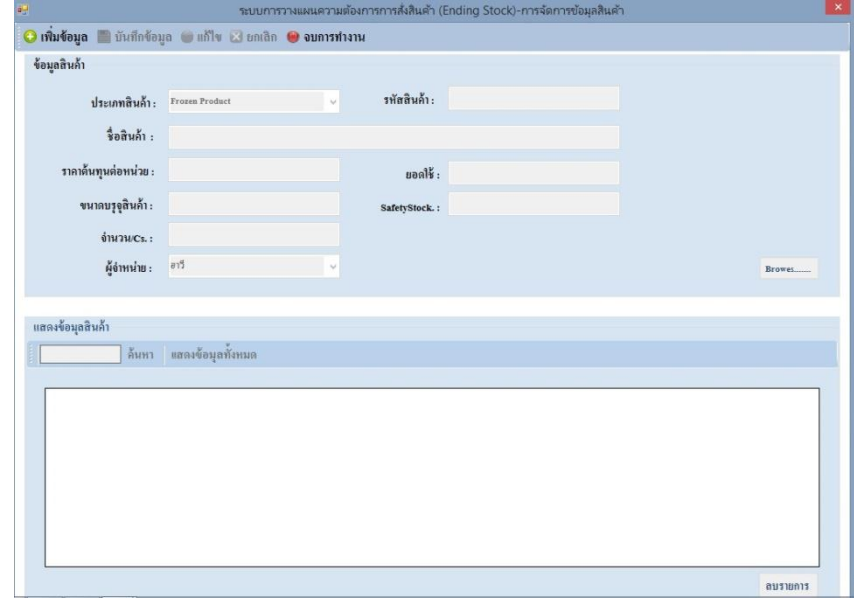

ภาพประกอบที่ 4.37 หน้าจอข้อมูลสินค้า (ระบบการวางแผนความตอ้งการการสั่งสินคา้ (Ending Stock)

38 หน้าจอสำหรับการเพิ่มข้อมูลสินค้า

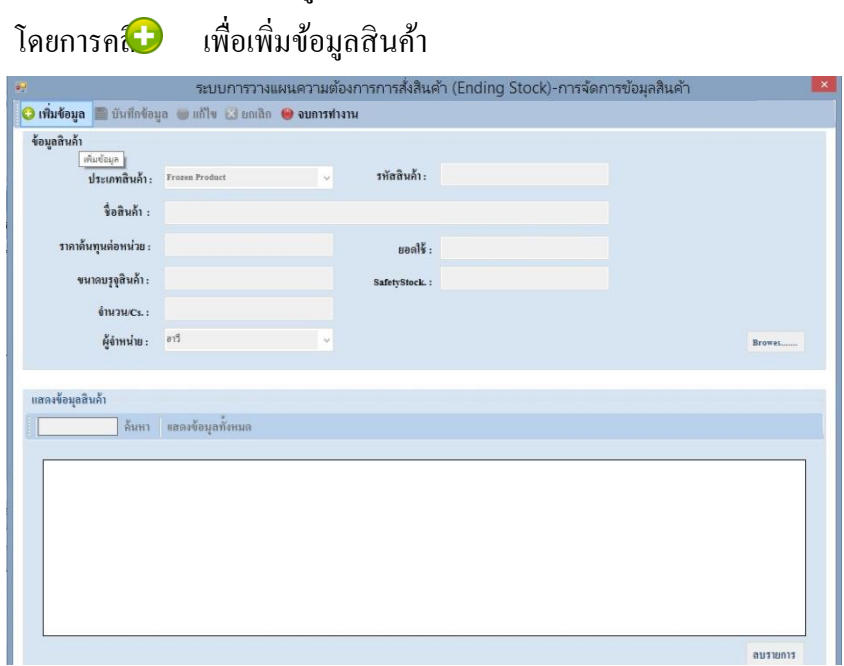

ภาพประกอบที่ 4.38 หน้าจอสำหรับการเพิ่มข้อมูลสินค้า (ระบบการวางแผนความตอ้งการการสั่งสินคา้ (Ending Stock) 39 หน้าจอสำหรับการบันทึกข้อมูลสินค้า

เป็นหน้าจอสำหรับการบันทึกข้อมูลสินค้า เมื่อทำการกรอกข้อมูลครบถ้วนแล้ว โดย

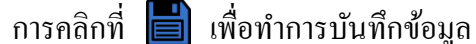

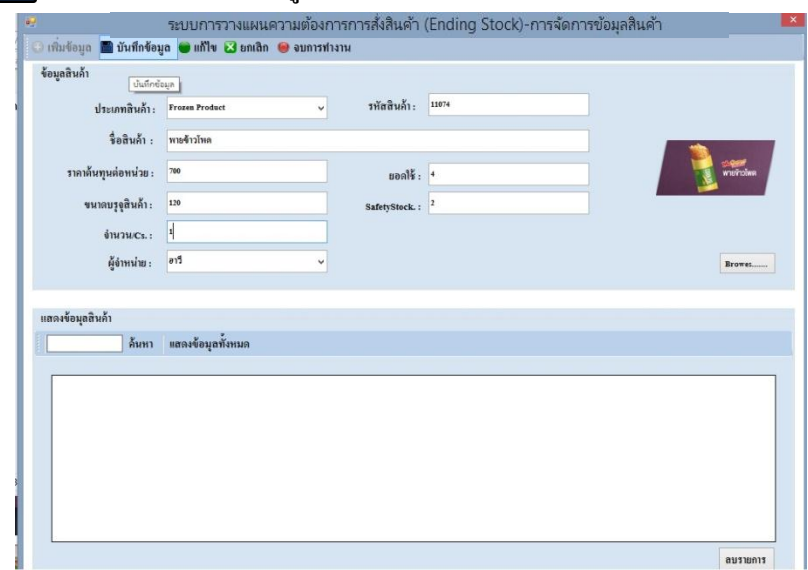

ภาพประกอบที่ 4.39 หน้าจอสำหรับการบันทึกข้อมูลสินค้า (ระบบการวางแผนความต้องการการสั่งสินค้า (Ending Stock)

40 หน้าจอส าหรับยืนยันการบันทึกข้อมูลสินค้า

เมื่อคลิกที่  $\blacksquare$ เพื่อทำการบันทึกข้อมูลระบบจะถามเพื่อยืนยันบันทึกข้อมูล

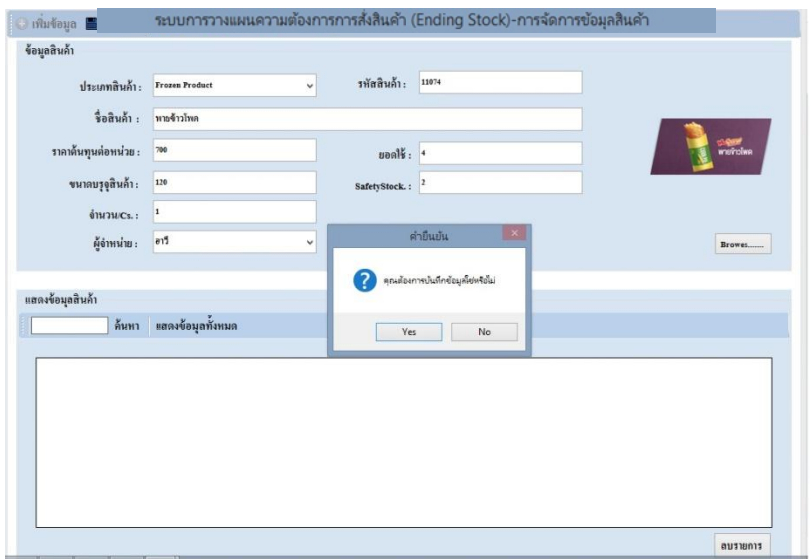

ภาพประกอบที่ 4.40 หน้าจอส าหรับยืนยันการบันทึกข้อมูลสินค้า (ระบบการวางแผนความตอ้งการการสั่งสินคา้ (Ending Stock)

#### 41 หน้าจอสำหรับยกเลิกการทำรายการข้อมูลสินค้า

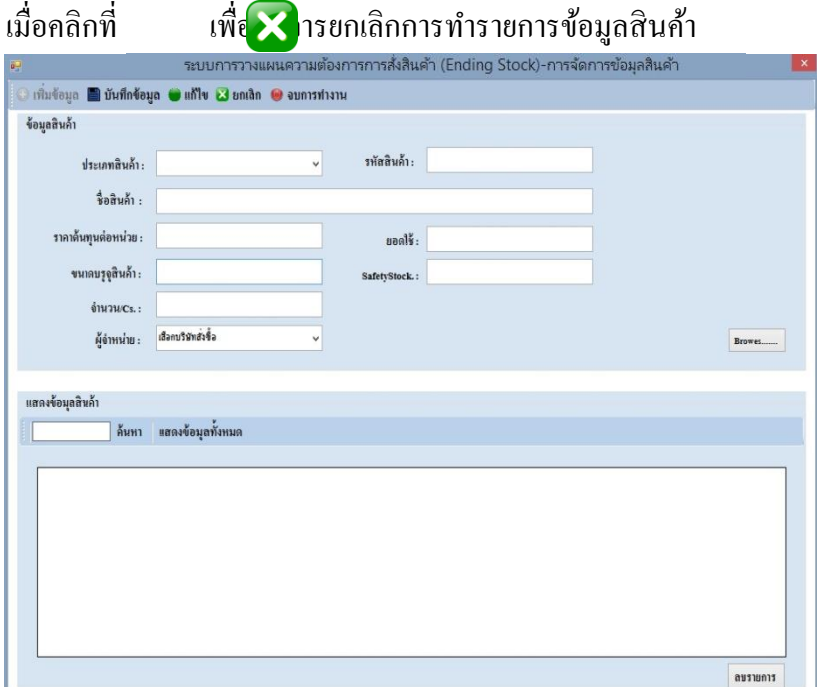

ภาพประกอบที่ 4.41 หน้าจอสำหรับยกเลิกการทำรายการข้อมูลสินค้า (ระบบการวางแผนความตอ้งการการสั่งสินคา้ (Ending Stock)

#### 42 หน้าจอค้นหาข้อมูลสินค้า

ี<br>เมื่อคลิกที่ | **ค้นหา |** เพื่อทำการค้นหาข้อมูลสินค้า จะแสดงรายการที่ค้นหา

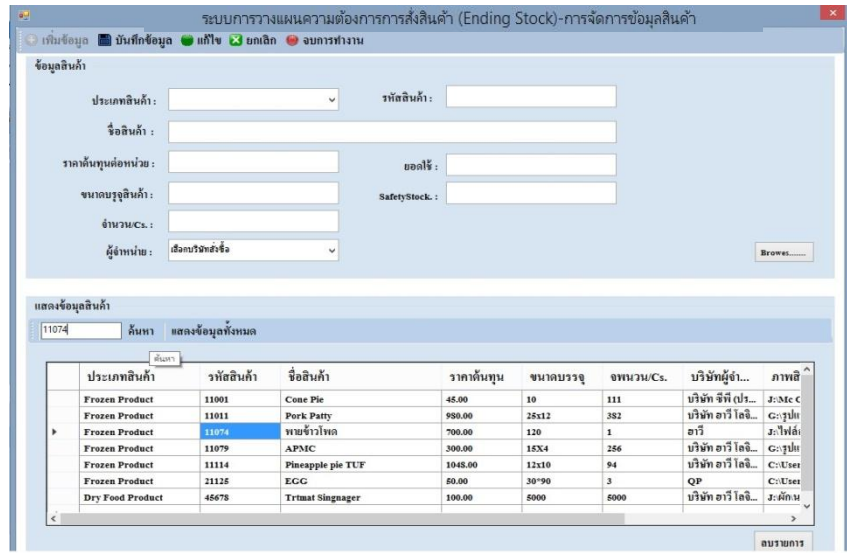

ภาพประกอบที่ 4.42 หน้าจอค้นหาข้อมูลสินค้า (ระบบการวางแผนความตอ้งการการสั่งสินคา้ (Ending Stock)

# 43 หน้าจอแสดงข้อมูลสินค้าท้งัหมด

ี<br>เมื่อคลิกที่ **แสดงข้อมุลทั้งหมด ผพื่**อทำการค้นหาข้อมูลสินค้า ทั้งหมด

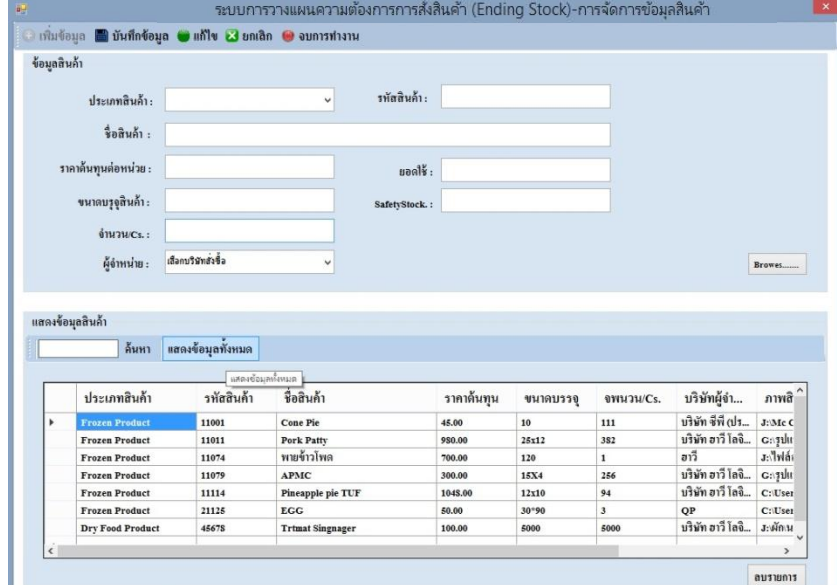

ภาพประกอบที่ 4.43 หน้าจอแสดงข้อมูลสินค้าทั้งหมด (ระบบการวางแผนความตอ้งการการสั่งสินคา้ (Ending Stock)

# $\frac{44}{4}$  หน้าจอจบการทำงาน

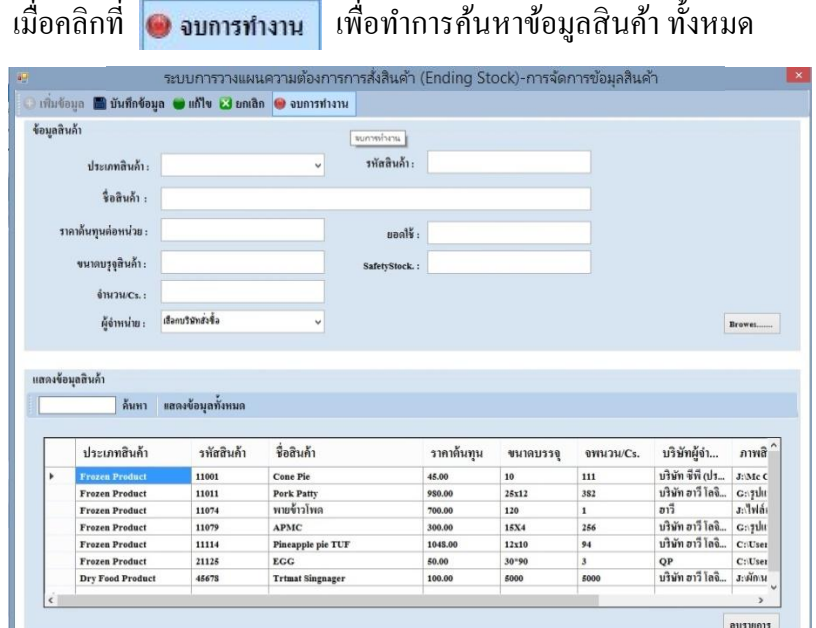

ภาพประกอบที่ 4.44 หน้าจอจบการทำงาน (ระบบการวางแผนความตอ้งการการสั่งสินคา้ (Ending Stock)

### 45 หน้าจอลบข้อมูล

ี เมื่อคลิกที่ <mark>โ<sup>ลบรายการ</mark> เพื่อทำการลบข้อมูลสินค้า ระบบจะถามเพื่อยืนยันลบข้อมูล</mark></sup>

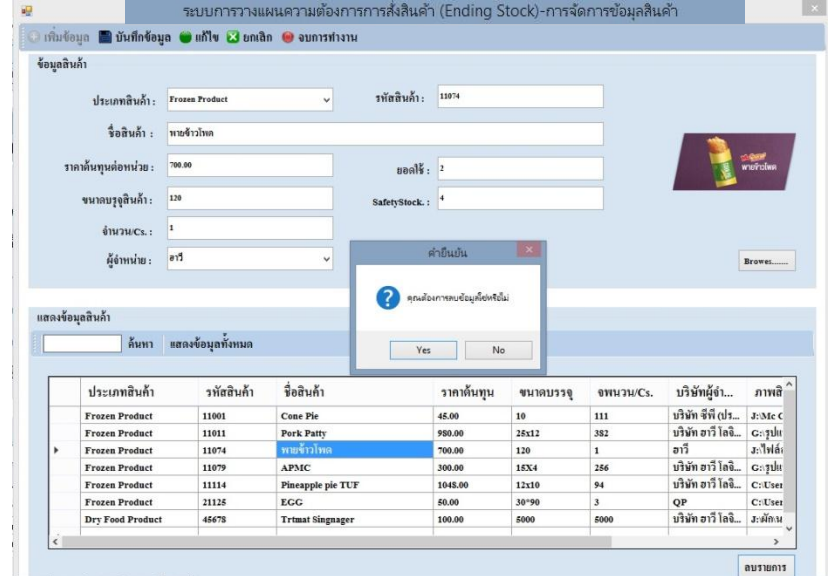

ภาพประกอบที่ 4.45 หน้าจอลบข้อมูล (ระบบการวางแผนความตอ้งการการสั่งสินคา้ (Ending Stock)

### 46 หน้าจอคา นวณการสั่งซ้ือ

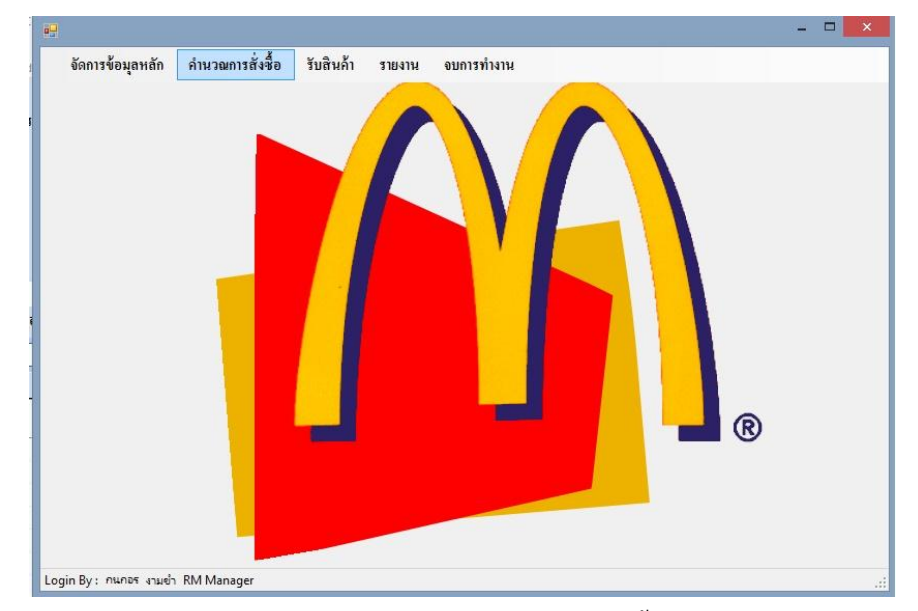

ภาพประกอบที่ 4.46 หน้าจอคา นวณการสั่งซ้ือ (ระบบการวางแผนความต้องการการสั่งสินค้า (Ending Stock)

### 47 หน้าจอคำนวณการสั่งซื้อ

#### เป็ นหน้าจอส าหรับจัดการข้อมูลสินค้า

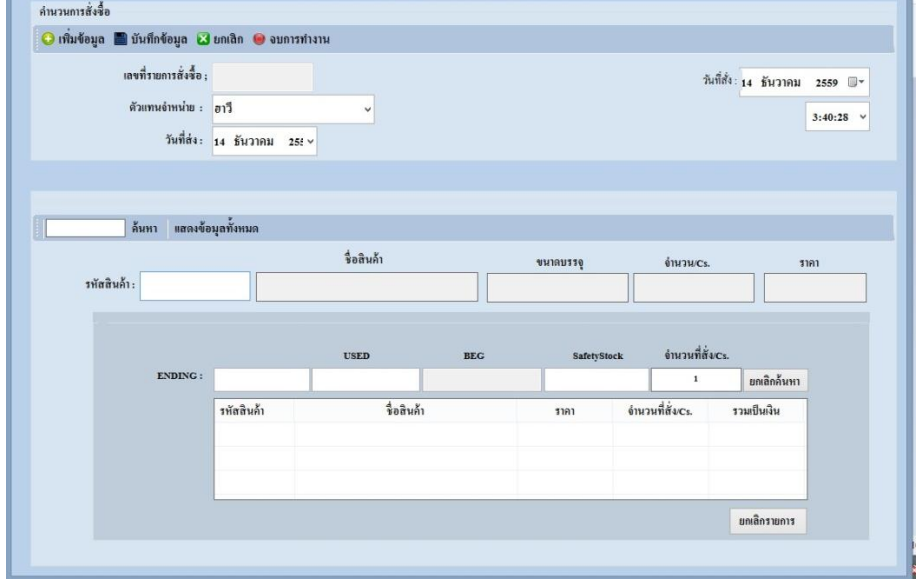

ภาพประกอบที่ 4.47 หน้าจอคำนวณการสั่งซื้อ (ระบบการวางแผนความตอ้งการการสั่งสินคา้ (Ending Stock)

48 หน้าจอสำหรับการเพิ่มข้อมูลสินค้าในการ คำนวณการสั่งซื้อ โดยการคลิก เพื่อเพิ่มข้อมูลสินค้า

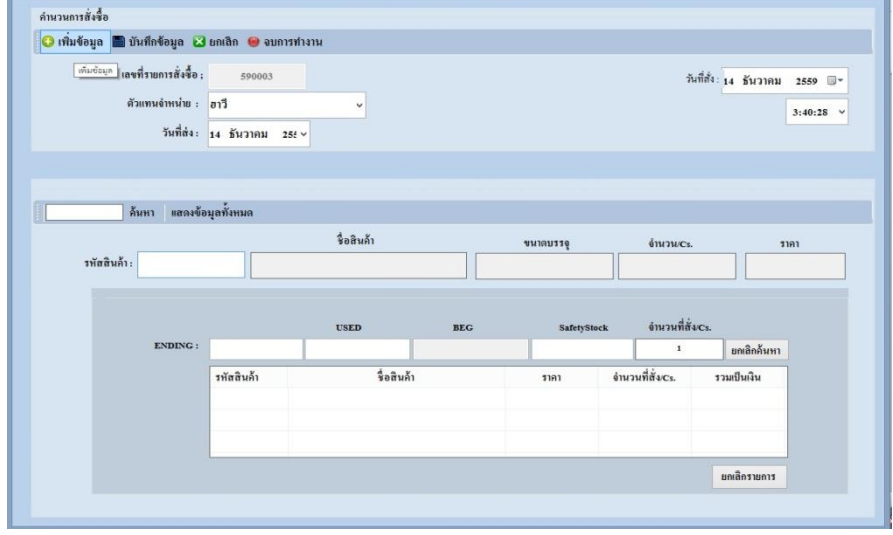

ภาพประกอบที่ 4.48 หน้าจอสำหรับการเพิ่มข้อมูลสินค้าในการ คำนวณการสั่งซื้อ (ระบบการวางแผนความตอ้งการการสั่งสินคา้ (Ending Stock)

### 49 หน้าจอสำหรับการบันทึกข้อมูลการสั่งซื้อสินค้า

เป็นหน้าจอสำหรับการบันทึกข้อมูลการสั่งซื้อสินค้า เมื่อทำการกรอกข้อมูลครบถ้วน แล้ว โดยการคลิกที่  $\blacksquare$  เพื่อทำการบันทึกข้อมูล

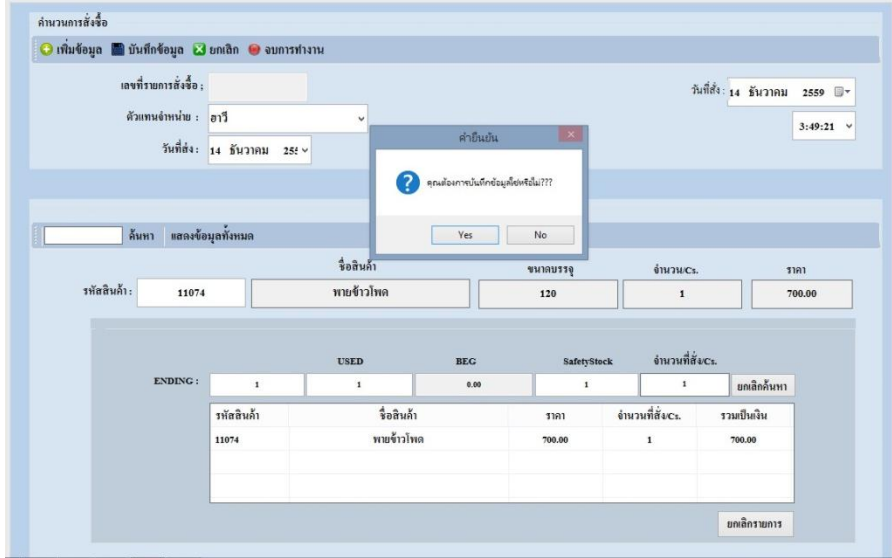

ภาพประกอบที่ 4.49 หน้าจอสำหรับการบันทึกข้อมูลการสั่งซื้อสินค้า (ระบบการวางแผนความตอ้งการการสั่งสินคา้ (Ending Stock)

50 หน้าจอสำหรับยืนยันการบันทึกข้อมูลการสั่งซื้อสินค้า

ี่ เมื่อคลิกที่ **เพื่**อทำการบันทึกข้อมูลระบบจะแสดงข้อความ''บันทึกเรียบร้อย''

| เลขที่รายการสั่งซื้อ ;<br>ด้วแทนจำหน่าย : อาวี<br>วันที่ส่ง: 14 ธันวาคม 25 <del>!</del> ~ |                                    | วันที่สั่ง: 14 ธันวาคม 2559 1<br>$\check{}$ |                                                        |                               |                                                 | $3:49:21$ v                          |                |
|-------------------------------------------------------------------------------------------|------------------------------------|---------------------------------------------|--------------------------------------------------------|-------------------------------|-------------------------------------------------|--------------------------------------|----------------|
| ค้นหา แสดงข้อมูลทั้งหมด<br>รทัสสินค้า:<br>11074                                           |                                    |                                             | $\mathbf x$<br>ผลการทำงาน<br>บันทึกข้อมูลเรียบร้อยแล้ว | ขนาดบรรจุ<br>120              | ёти тись.<br>$\mathbf 1$                        |                                      | 1181<br>700.00 |
| ENDING:                                                                                   |                                    | <b>USED</b>                                 | OK<br><b>BEC</b>                                       | <b>SafetyStock</b>            | อำนวนที่สั่งcs.                                 |                                      |                |
|                                                                                           | $\mathbf 1$<br>รหัสสินค้า<br>11074 | $\mathbf 1$<br>รื่อสินค้า<br>พายข้าวโพด     | 0.00                                                   | $\mathbf 1$<br>ราคา<br>700.00 | $\mathbf{1}$<br>อำนวนที่สั่งcs.<br>$\mathbf{1}$ | ยกเลิกค้นหา<br>รวมเป็นเงิน<br>700.00 |                |

ภาพประกอบที่ 4.50 หน้าจอสำหรับยืนยันการบันทึกข้อมูลการสั่งซื้อสินค้า (ระบบการวางแผนความตอ้งการการสั่งสินคา้ (Ending Stock)

### 51 หน้าจอสำหรับยกเลิกการสั่งซื้อสินค้า

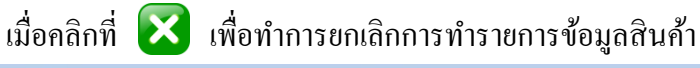

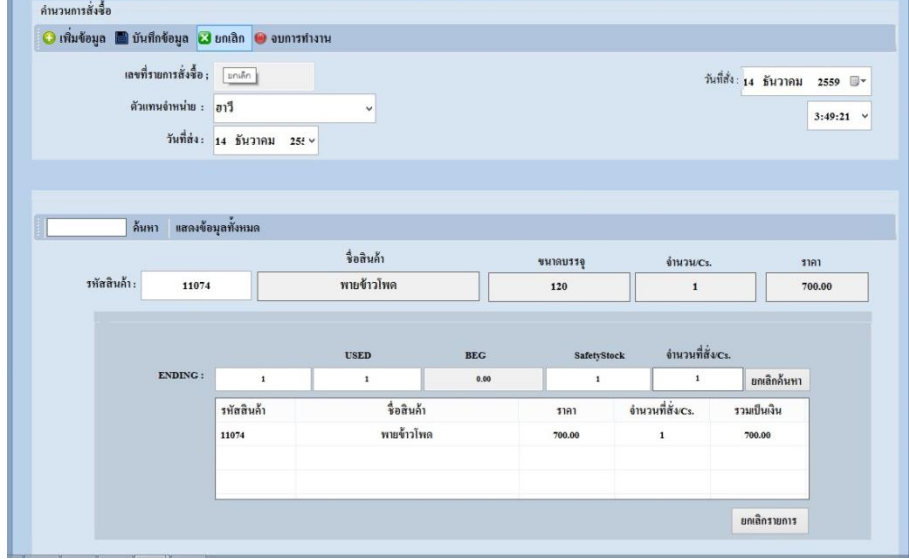

ภาพประกอบที่ 4.51 หนา้จอสา หรับยกเลิกการสั่งซ้ือสินคา้ (ระบบการวางแผนความตอ้งการการสั่งสินคา้ (Ending Stock)

## 52 หน้าจอค้นหาข้อมูลสินค้า

ี เมื่อคลิกที่ | **ค้นหา |** เพื่อทำการค้นหาข้อมูลสินค้าจะแสดงรายการที่ค้นหา

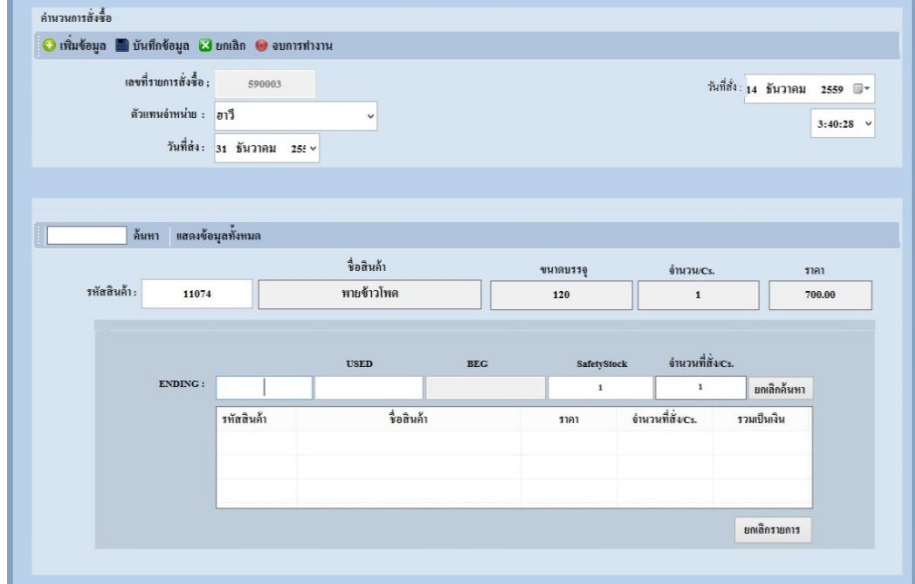

ภาพประกอบที่ 4.52 หน้าจอค้นหาข้อมูลสินค้า (ระบบการวางแผนความตอ้งการการสั่งสินคา้ (Ending Stock)

### 53 หน้าจอแสดงข้อมูลสินค้าท้งัหมด

ี<br>เมื่อคลิ **แสดงข้อมุลทั้งหมด เ**พื่อทำการค้นหาข้อมูลสินค้า ทั้งหมด

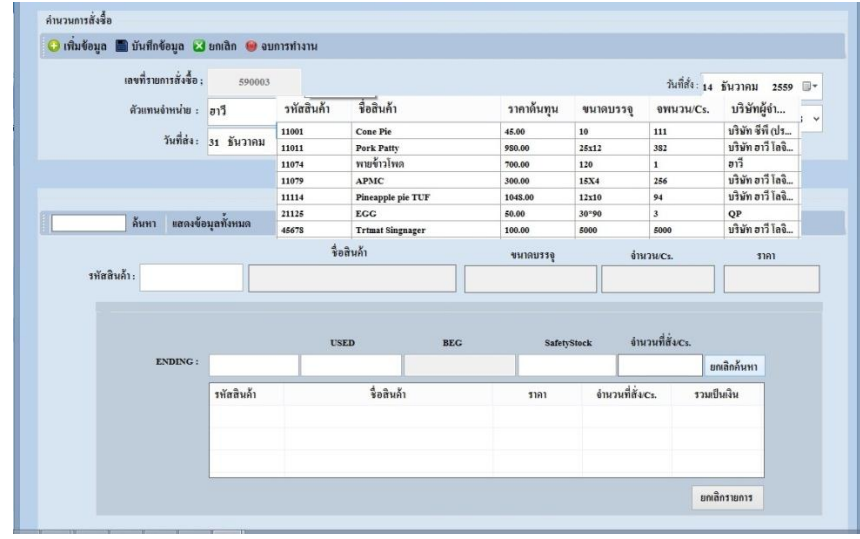

ภาพประกอบที่ 4.53 หน้าจอแสดงข้อมูลสินค้า ท้งัหมด (ระบบการวางแผนความตอ้งการการสั่งสินคา้ (Ending Stock)

#### 54 หน้าจอจบการทำงาน

เมื่อคลิกที่ **อ**ึ จ<sub>ั</sub>บการทำงาน เพื่อทำการค้นหาข้อมูลสินค้า ทั้งหมด

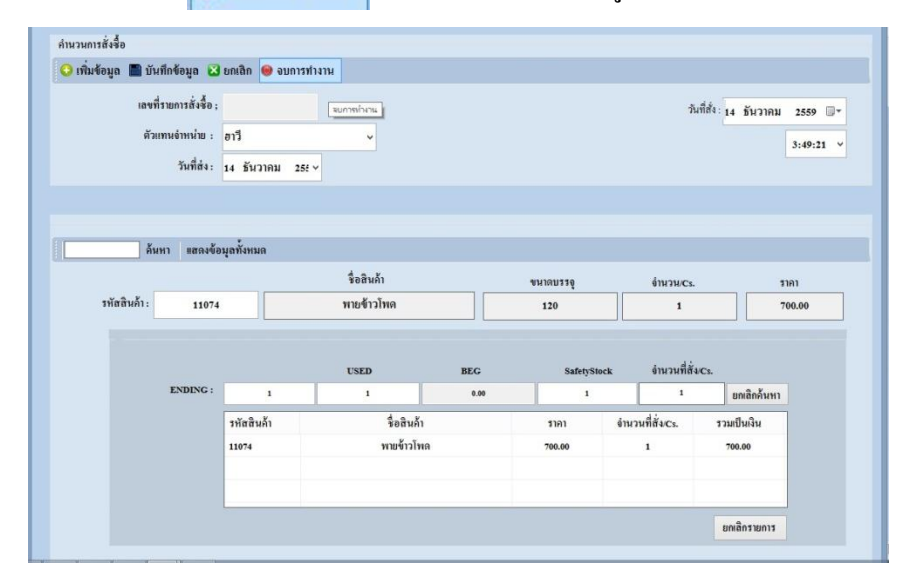

ภาพประกอบที่ 4.54 หน้าจอจบการทำงาน (ระบบการวางแผนความตอ้งการการสั่งสินคา้ (Ending Stock)

## 55 หน้าจอยกเลิกรายการ เมื่อคลิกเลิกส่วนที่ต้องการยกเลิก แล้วคลิกที่ <mark>ย<sup>กเลิกรายการ เพื่อทำการยกเลิกข้อมูล</mark></mark></sup>

สินค้า

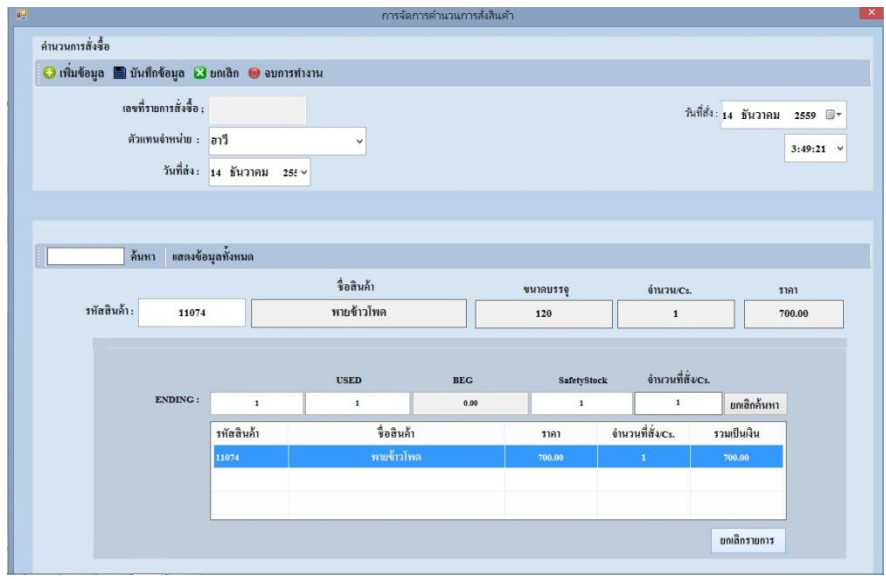

ภาพประกอบที่ 4.55 หน้าจอยกเลิกรายการ (ระบบการวางแผนความตอ้งการการสั่งสินคา้ (Ending Stock)

#### 56 หน้าจอยกเลิกค้นหา

เมื่อคลิกที่ <mark>เ<sup>พลลดสันหา เพื่อ</mark>ทำการยกเลิกค้นหาข้อมูลสินค้า</mark></sup>

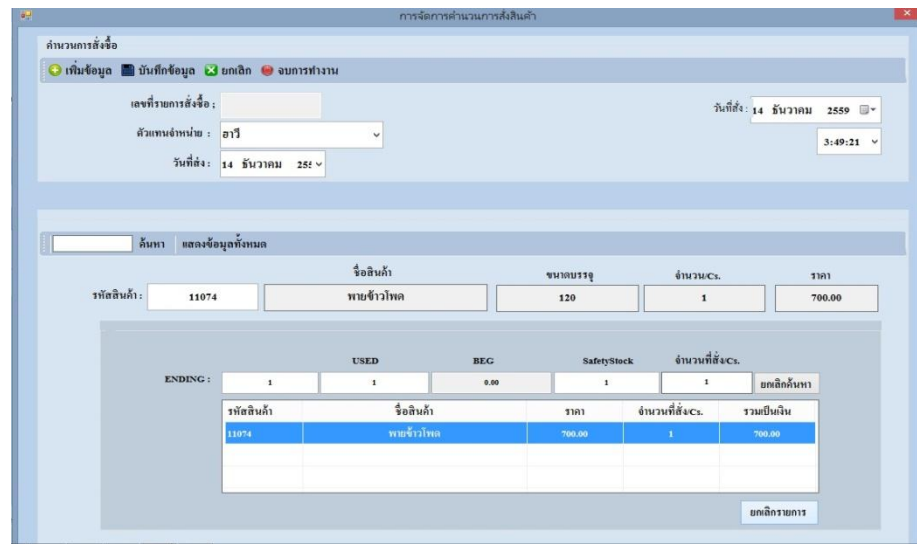

ภาพประกอบที่ 4.56 หน้าจอยกเลิกค้นหา (ระบบการวางแผนความตอ้งการการสั่งสินคา้ (Ending Stock)

#### 57 หน้าจอรับสินค้า

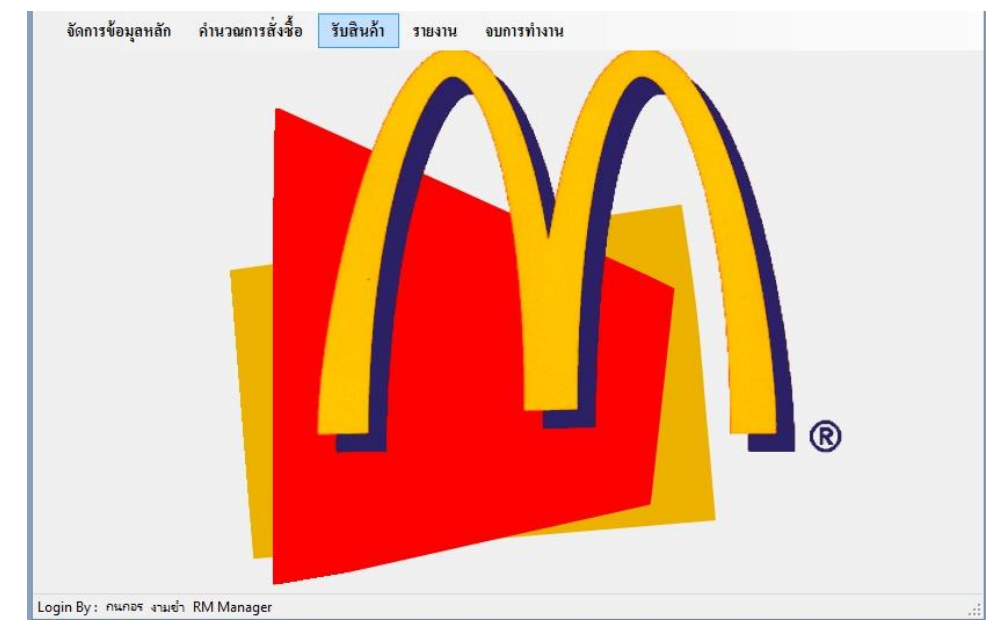

### ภาพประกอบที่ 4.57 หน้าจอรับสินค้า (ระบบการวางแผนความตอ้งการการสั่งสินคา้ (Ending Stock)

### 58 หน้าจอคำนวณการรับสินค้า

# เป็ นหน้าจอส าหรับจัดการ การรับสินค้า

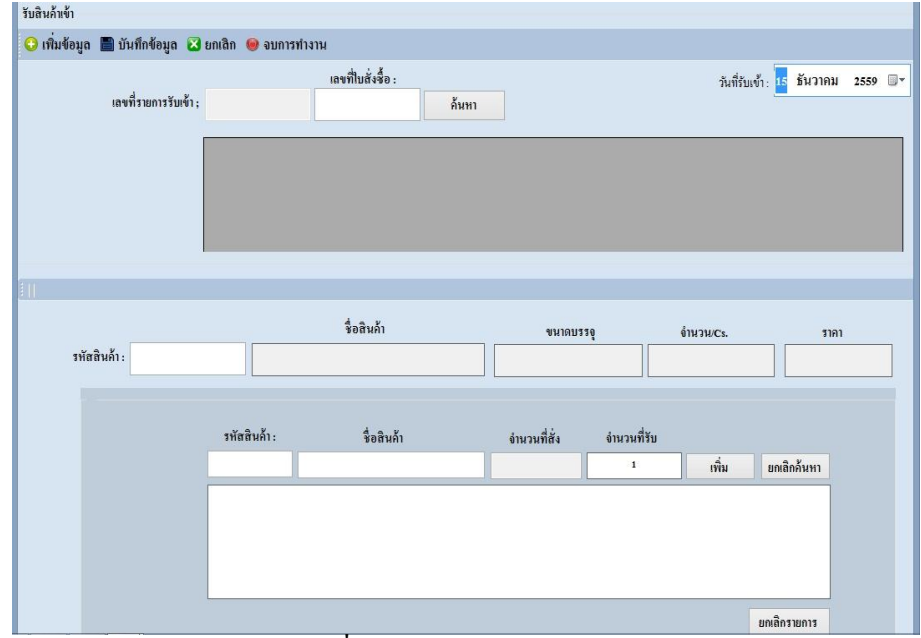

ี ภาพประกอบที่ 4.58 หน้าจอคำนวณการรับสินค้า (ระบบการวางแผนความตอ้งการการสั่งสินคา้ (Ending Stock)

#### 59 หน้าจอรายงานประเภทสินค้า

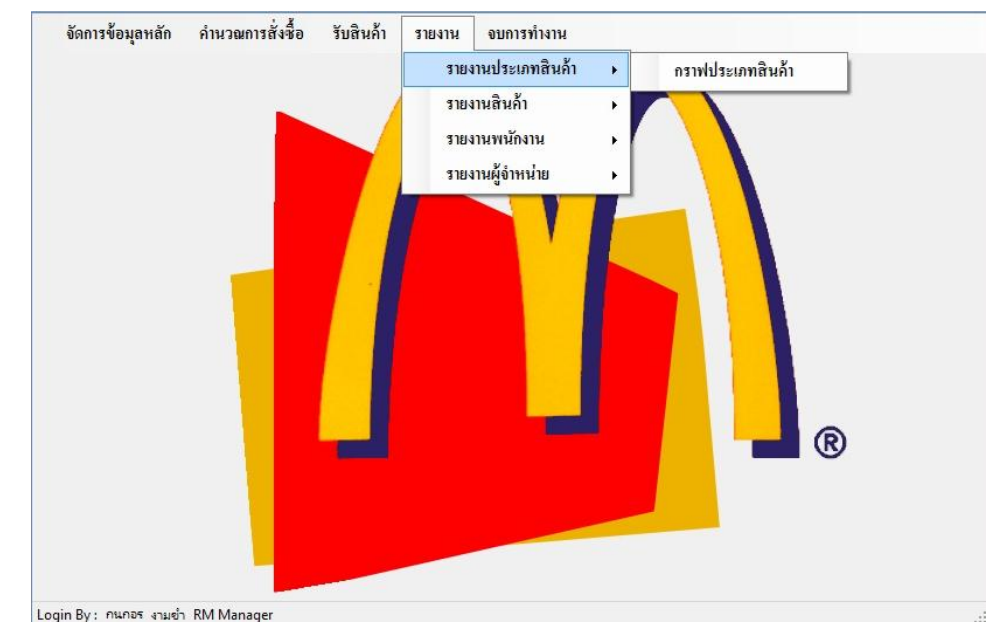

ภาพประกอบที่ 4.59 หน้าจอรายงานประเภทสินค้า (ระบบการวางแผนความตอ้งการการสั่งสินคา้ (Ending Stock)

#### 60 หน้าจอรายงานประเภทสินค้าแบบรายงาน

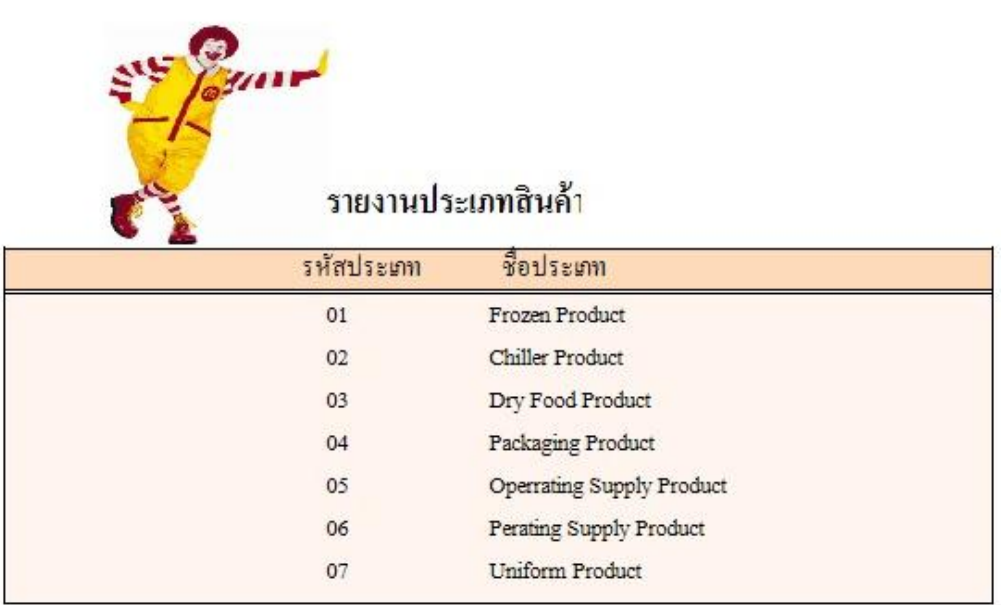

ภาพประกอบที่ 4.60 หน้าจอรายงานประเภทสินค้าแบบรายงาน (ระบบการวางแผนความตอ้งการการสั่งสินคา้ (Ending Stock)

#### 61 หน้าจอรายงานประเภทสินค้าแบบกราฟ

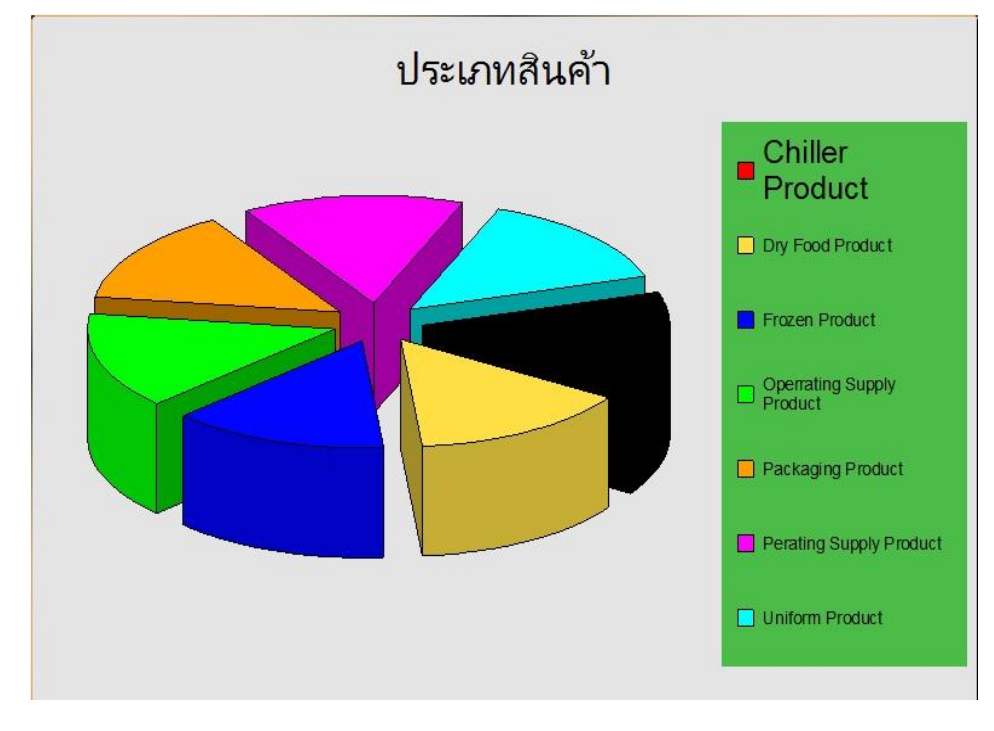

ภาพประกอบที่ 4.61 หน้าจอรายงานประเภทสินค้าแบบกราฟ (ระบบการวางแผนความตอ้งการการสั่งสินคา้ (Ending Stock)

#### 62 หน้าจอรายงานสินค้า

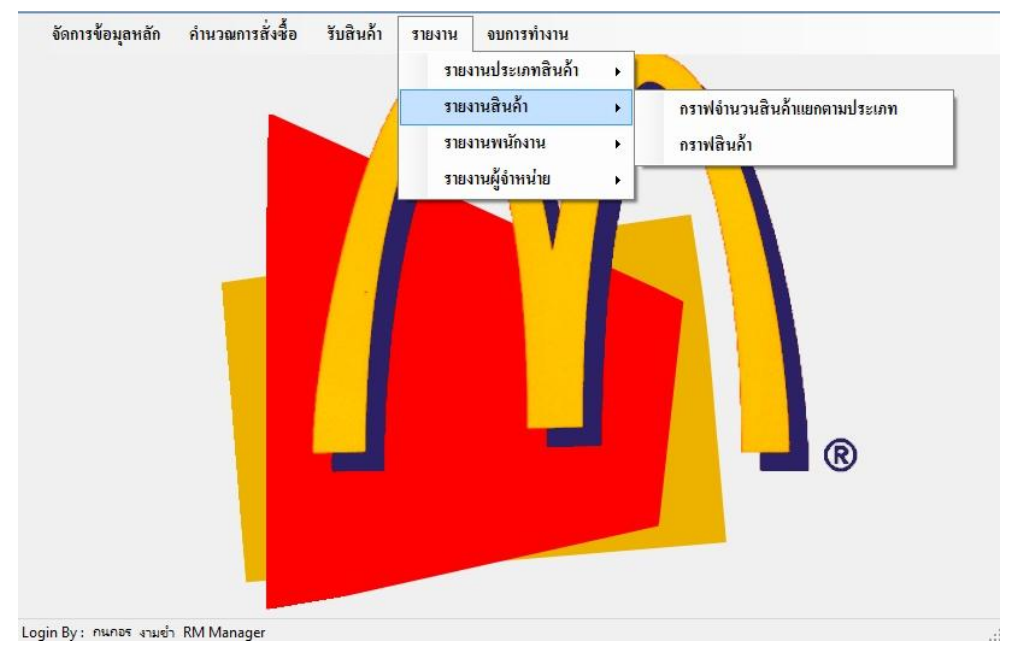

ภาพประกอบที่ 4.62 หน้าจอรายงานสินค้า (ระบบการวางแผนความต้องการการสั่งสินค้า (Ending Stock)

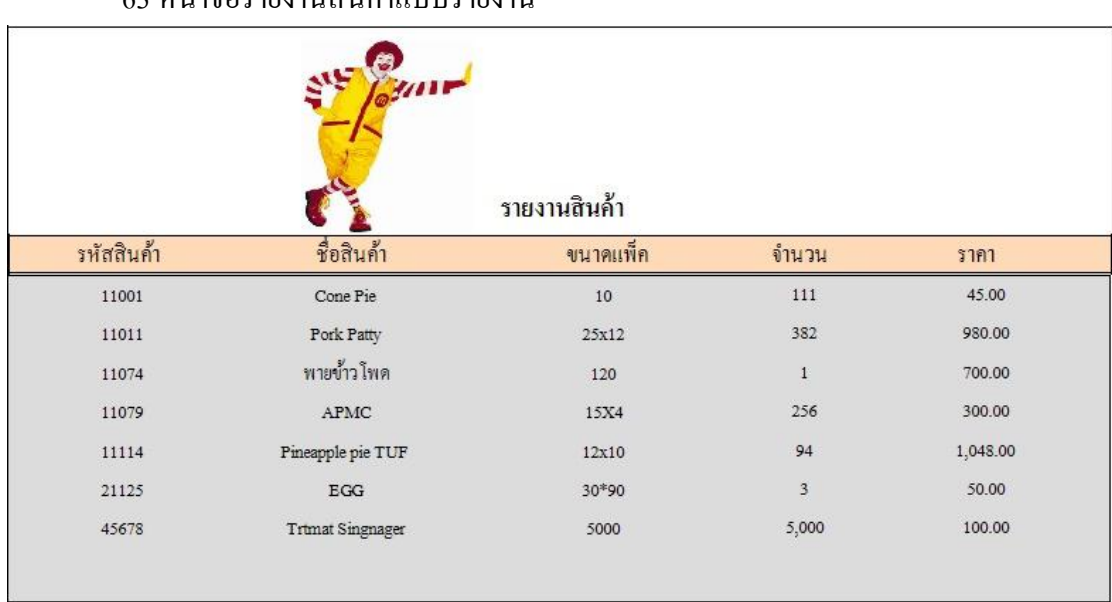

63 หน้าจอรายงานสินค้าแบบรายงาน

ภาพประกอบที่ 4.63 หน้าจอรายงานสินค้าแบบรายงาน (ระบบการวางแผนความตอ้งการการสั่งสินคา้ (Ending Stock)

64 หน้าจอรายงานสินค้าคงเหลือตามประเภทแบบกราฟ

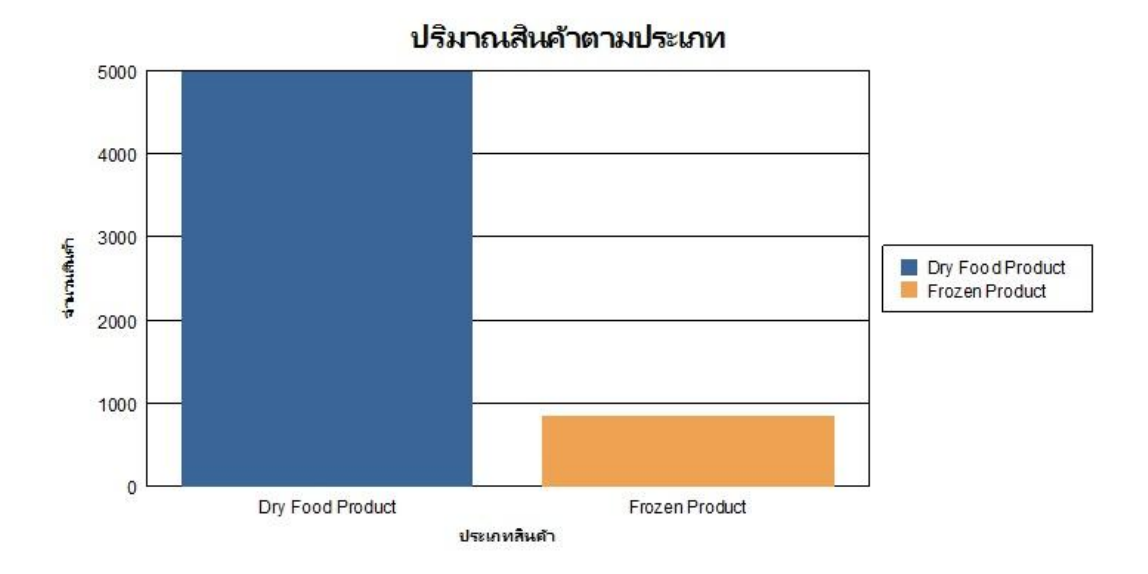

ภาพประกอบที่ 4.64 หน้าจอรายงานสินค้าคงเหลือตามประเภทแบบกราฟ (ระบบการวางแผนความตอ้งการการสั่งสินคา้ (Ending Stock)

#### 65 หน้าจอรายงานสินค้าคงเหลือแบบกราฟ

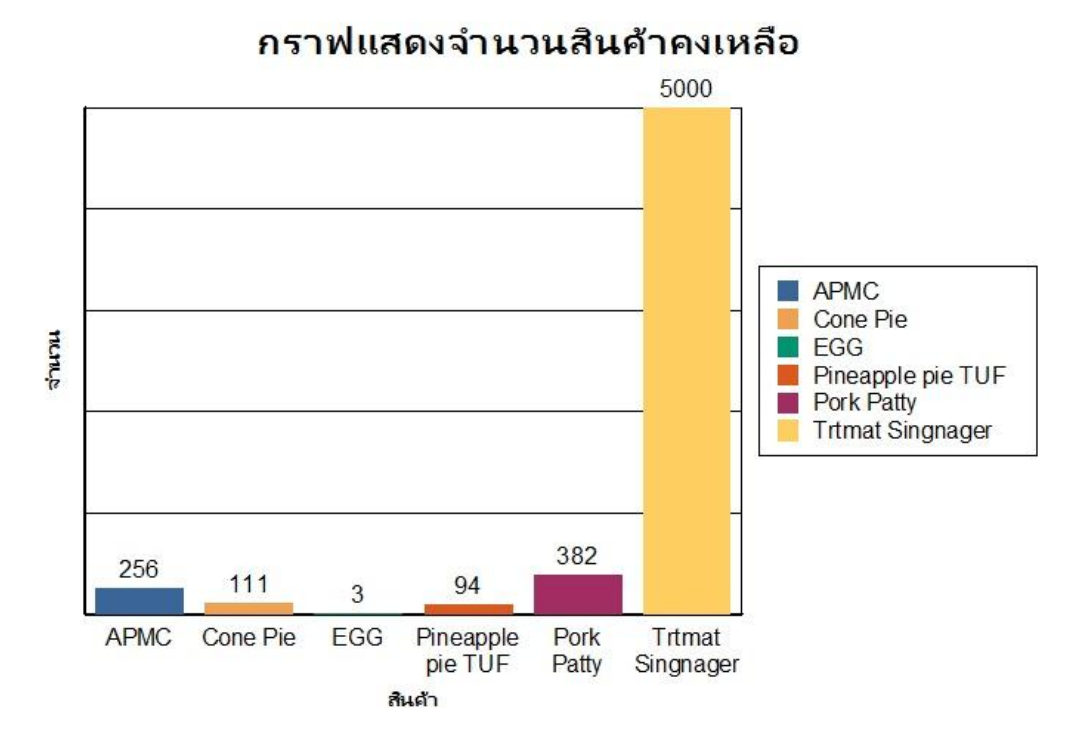

### ภาพประกอบที่ 4.65 หน้าจอรายงานสินค้าคงเหลือแบบกราฟ (ระบบการวางแผนความตอ้งการการสั่งสินคา้ (Ending Stock)

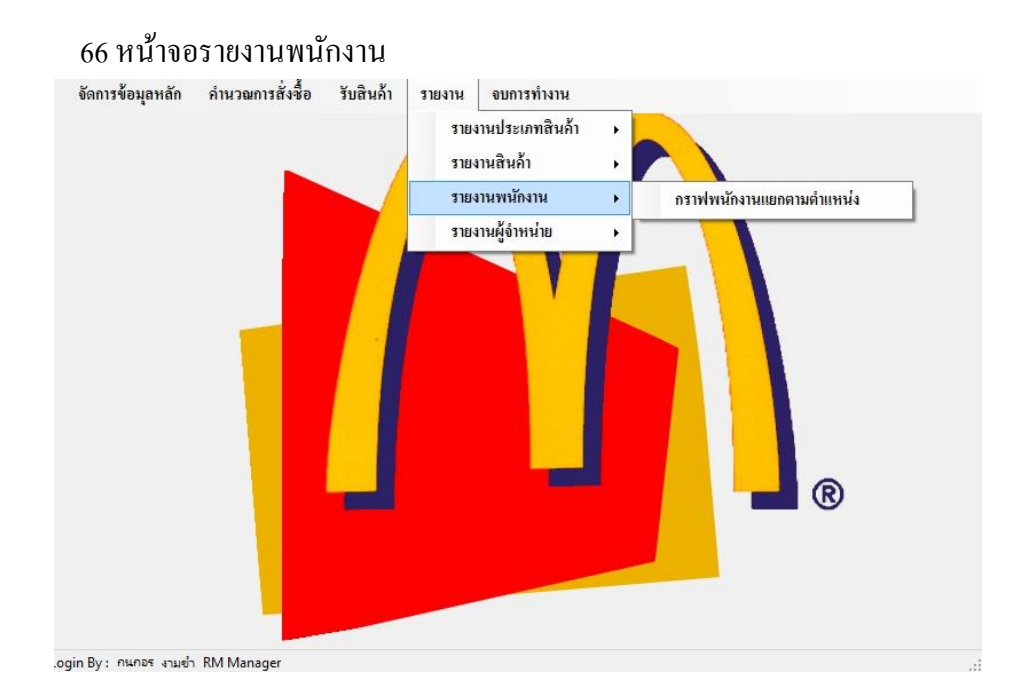

ภาพประกอบที่ 4.66 หน้าจอรายงานพนักงาน (ระบบการวางแผนความตอ้งการการสั่งสินคา้ (Ending Stock)

#### 67 หน้าจอรายงานพนักงานแบบรายงาน

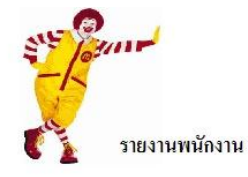

จำนวนพนักงาน <sup>11</sup> คน

 $1701444919$ 

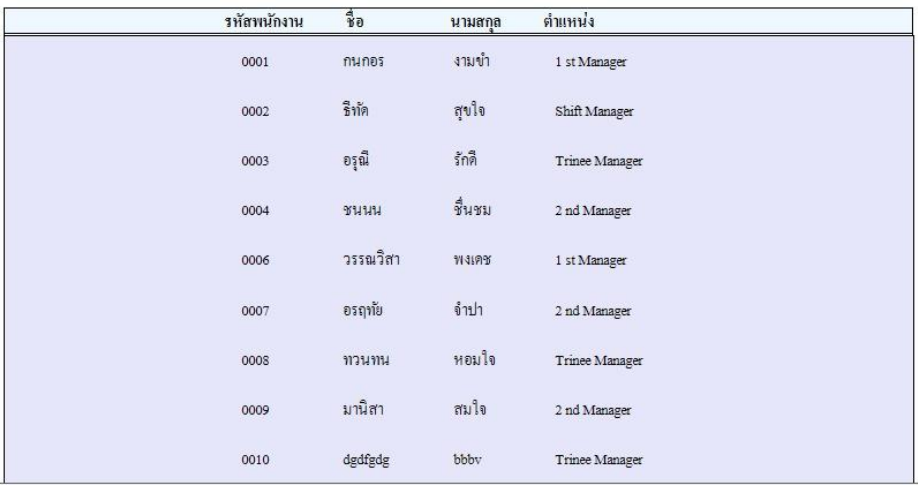

ภาพประกอบที่ 4.67 หน้าจอรายงานพนักงานแบบรายงาน (ระบบการวางแผนความตอ้งการการสั่งสินคา้ (Ending Stock)

68 หน้าจอรายงานพนกังานแยกตามตา แหน่งแบบกราฟ

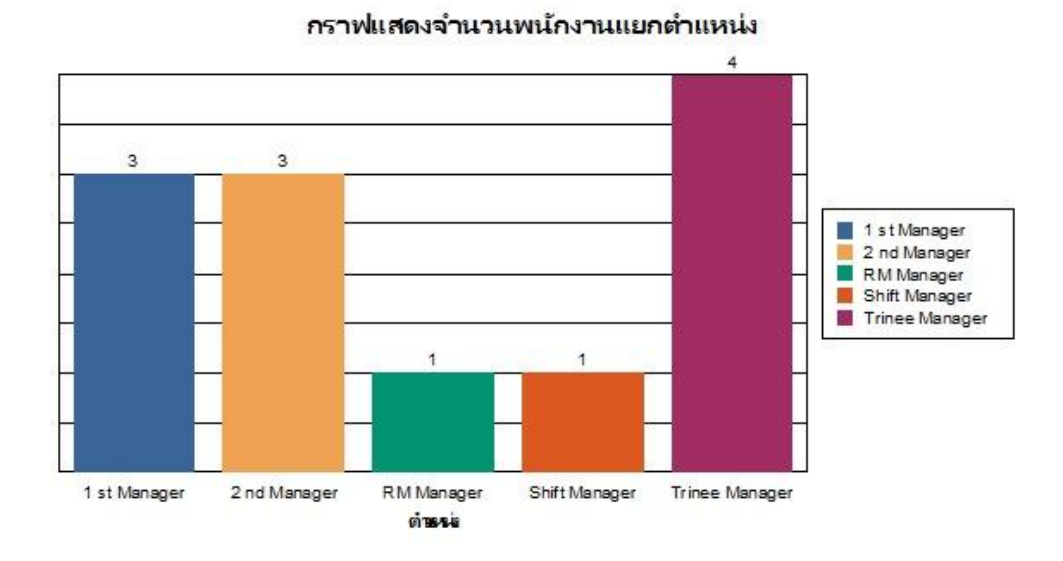

ภาพประกอบที่ 4.68 หน้าจอรายงานพนักงานแยกตามตำแหน่งแบบกราฟ (ระบบการวางแผนความตอ้งการการสั่งสินคา้ (Ending Stock)

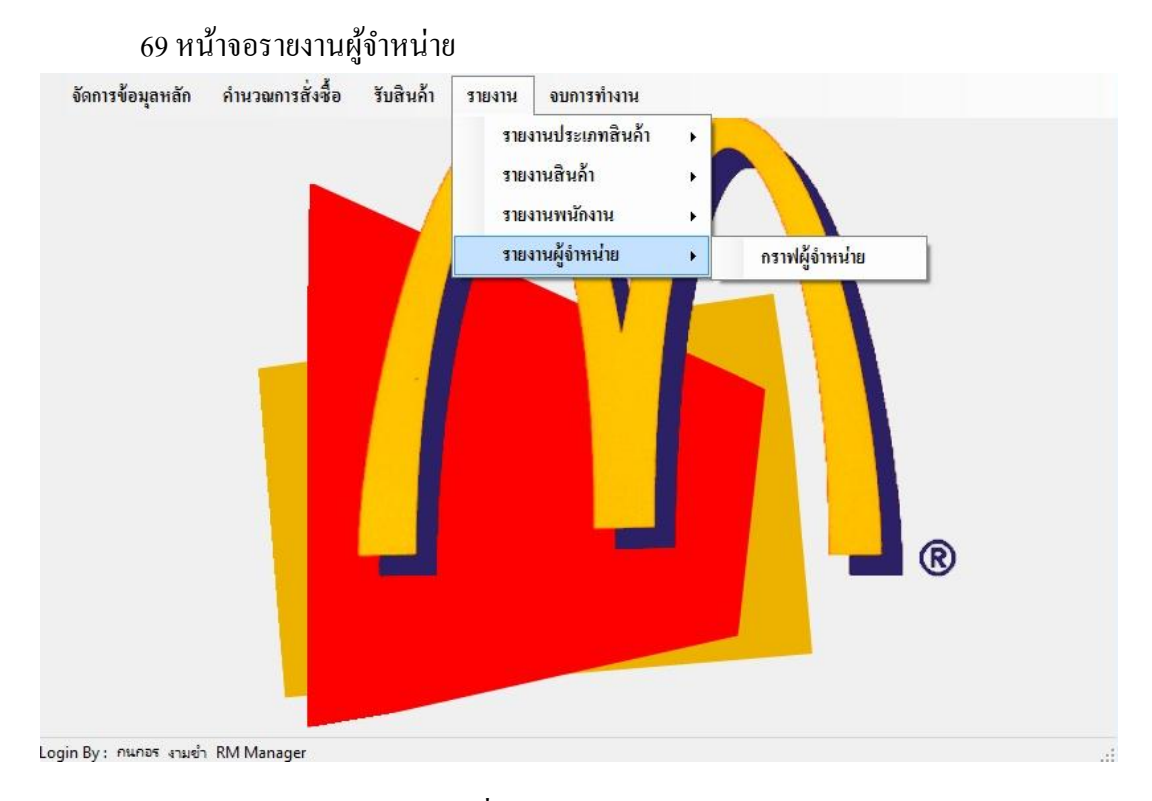

### ภาพประกอบที่ 4.69 หน้าจอรายงานผู้จำหน่าย (ระบบการวางแผนความตอ้งการการสั่งสินคา้ (Ending Stock)

70 หนา้จอรายงานผจู้า หน่ายแบบรายงาน

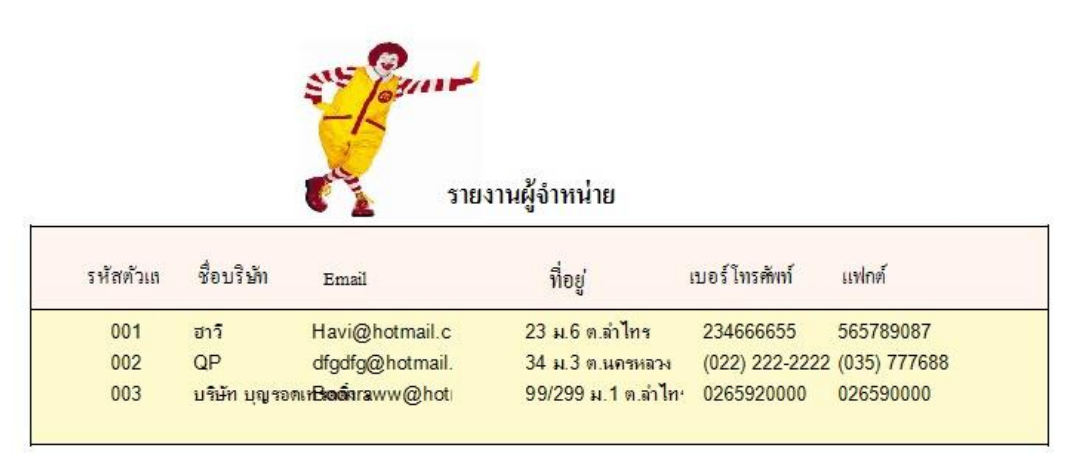

ภาพประกอบที่ 4.70 หน้าจอรายงานผู้จำหน่ายแบบรายงาน (ระบบการวางแผนความตอ้งการการสั่งสินคา้ (Ending Stock)

### 71 หน้าจอรายงานผจู้า หน่ายแบบกราฟ

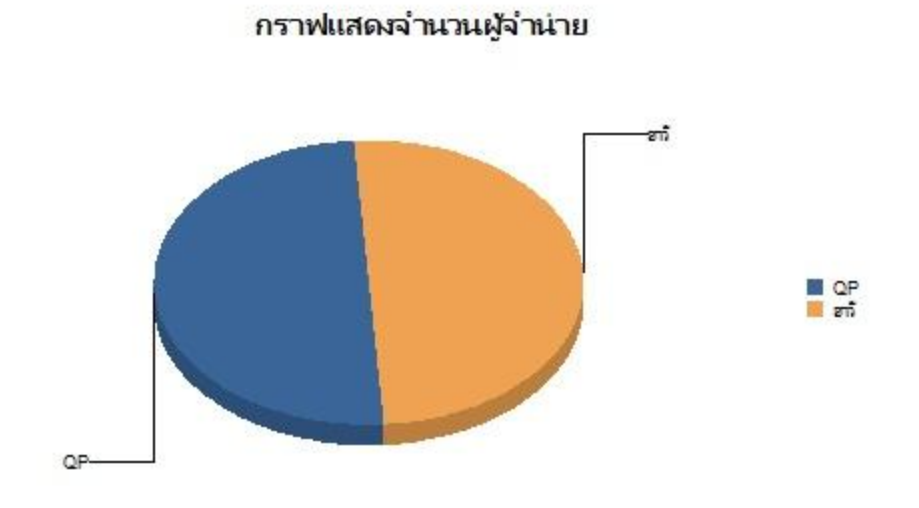

ภาพประกอบที่ 4.71 หน้าจอรายงานผจู้า หน่ายแบบกราฟ (ระบบการวางแผนความตอ้งการการสั่งสินคา้ (Ending Stock)

#### **การวัดผล**

การวดัผลการใชง้านระบบการวางแผนความตอ้งการการสั่งสินคา้ (Ending Stock) โดยจาก ึกลุ่มผู้ใช้งานของทีมงานผู้จัดการร้าน รวม 10 ท่าน มาตอบแบบสอบถามเกี่ยวกับการใช้งานระบบ การวางแผนความตอ้งการการสั่งสินคา้ (Ending Stock)

ี และนำข้อมูลที่ได้มาทำการวัดผลประสิทธิภาพของระบบฯ

ี สำหรับแบบสอบถามที่ใช้ในการวัดผล เป็นแบบสอบถามปลายเปิด และปลายปิด แบ่งเป็น 3 ตอนไดแ้ก่

ตอนที่ 1 เป็นส่วนข้อมูลทวั่ ไปของผู้ตอบแบบสอบถาม

ตอนที่ 2 เป็นส่วนของความพึงพอใจในการใช้งานระบบ

ตอนที่ 3 เป็นส่วนของข้อเสนอแนะ

ซึ่งการวัดผลใช้แบบประเมินเป็นแบบประเมินมาตราส่วนประมาณค่าตามวิธีซ่ึงมีระดบัค่า ของประสิทธิภาพ ร ระดับดังนี้

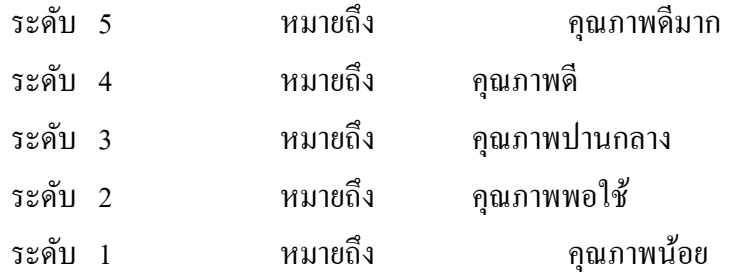

และนา ผลการประเมินมาวิเคราะห์ค่าเฉลี่ยแปลผลคะแนนตามเกณฑ์ดงัน้ี ผู้วิจัยได้ให้ กลุ่มผใู้ชง้านไดแ้ก่ ทีมงานผู้จัดการร้าน ประเมินโดยใช้เกณฑ์ให้คะแนนตามแบบประเมิน ซึ่งมี 5 ระดับ คือ ดีมากที่สุด ดีมาก ดีกลาง ดีน้อย และเหมาะสมน้อยที่สุด และกา หนดเกณฑ์ในการตดัสิน ผลการประเมินดงัน้ี

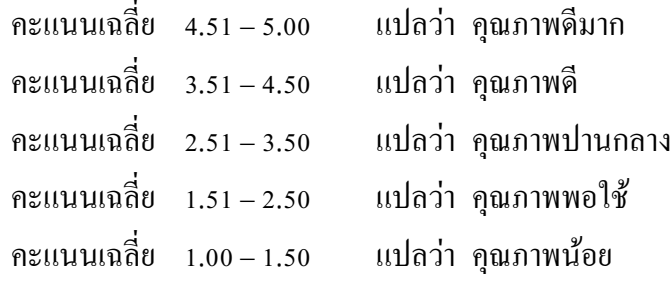

ในการคำเนินการเก็บรวบรวมข้อมูล ผู้วิจัยได้คำเนินการเก็บรวบรวมข้อมูลด้วยตนเอง โดยมีข้นั ตอนการดา เนินการต่าง ๆ ดงัน้ี

1) ขอความร่วมมือจากผใู้ชง้านระบบในการตอบแบบสอบถาม

2) แจกแบบสอบถามแก่ผใู้ชง้าน

3) ให้ผู้ใช้งานทดสอบการใช้งานระบบ

4) ผู้ใช้งานตอบแบบสอบถาม/เก็บรวบรวมแบบสอบถาม

การวิเคราะห์ข้อมูล

ตอนที่ 1 ข้อมูลทวั่ ไปของผู้ตอบแบบสอบถาม ิ ตารางที่ 4.1 แสดงจำนวนและร้อยละของข้อมูลพื้นฐานในด้าน เพศ และสถานะ ของผู้ตอบแบบสอบถาม

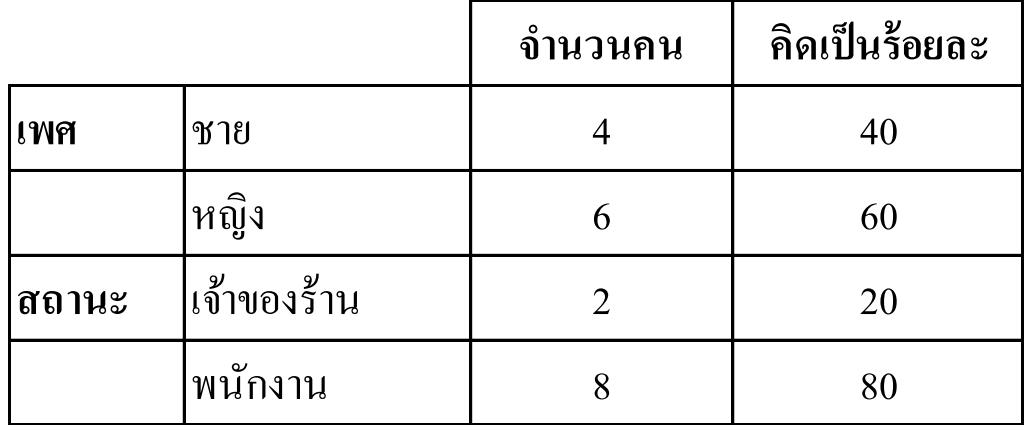

้จากตารางที่ 4.1 พบว่ากลุ่มผู้ใช้งานที่เข้ามาใช้งานระบบการวางแผนความต้องการการสั่ง สินค้า (Ending Stock) สามารถแสดงในดา้นประสิทธิภาพของระบบ มีค่าความพึงพอใจคิดเป็น 4.3 และส่วนเบี่ยงเบนมาตรฐานเป็น 0.54 เห็นได้ว่าผูใ้ช้งานระบบการคา นวณการสั่งซ้ือ ในด้าน ประสิทธิภาพของระบบมีความพึงพอใจอยู่ในระดับดี

ตอนที่ 2 เป็นส่วนของความพึงพอใจในการใช้งานระบบการวางแผนความต้องการการ สั่งสินค้า (Ending Stock)

ตารางที่ 4.2 แสดงค่าเฉลี่ย  $\overline{X}$  และส่วนเบี่ยงเบนมาตรฐาน (S.D.) ของความคิดเห็นจำแนกเป็นราย ้ข้อในด้านประสิทธิภาพของ ระบบการวางแผนความต้องการการสั่งสินค้า

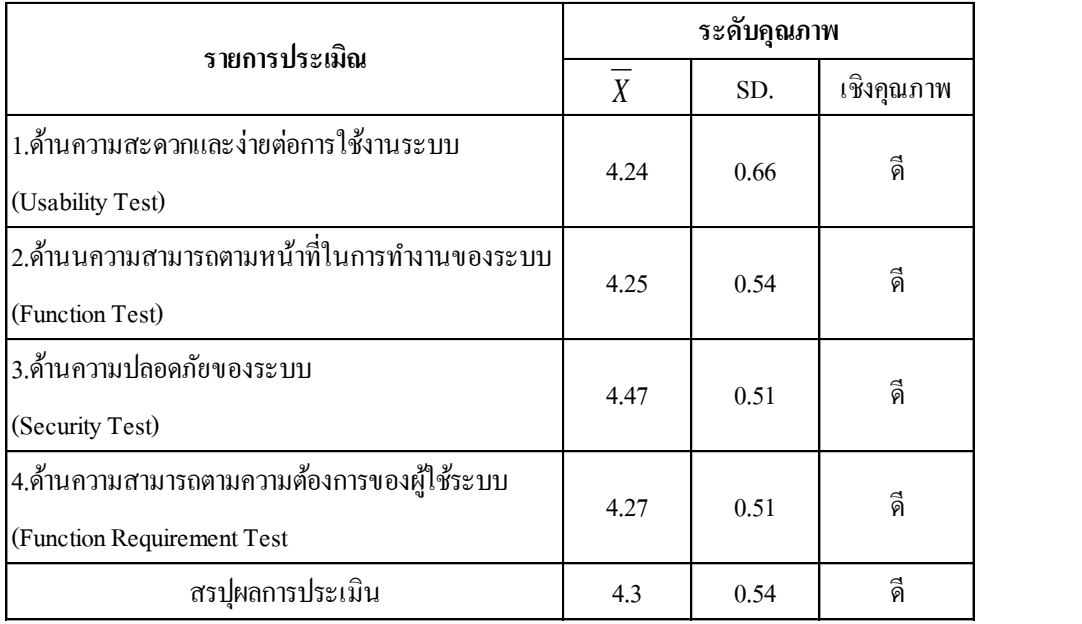

ึ จากตารางที่ 4.2 พบว่ากลุ่มผู้ใช้งานที่เข้ามาใช้งานระบบการวางแผนความต้องการการสั่ง สินค้า (Ending Stock) ในดา้นประสิทธิภาพของระบบ มีค่าความพึงพอใจคิดเป็น 4.3 และส่วน เบี่ยงเบนมาตรฐานเป็ น 0.54 เห็นได้ว่าผูใ้ช้งานระบบการวางแผนความตอ้งการการสั่งสินค้า (Ending Stock) ในด้านประสิทธิภาพของระบบมีความพึงพอใจอยู่ในระดับดี

ตอนที่ 3 เป็นส่วนของข้อเสนอแนะ

หลการวิเคราะห์เนื้อหาข้อเสนอแนะเพิ่มเติมผลปรากฏว่า ไม่มีความคิดเห็นของผู้ตอบ แบบสอบถามเกี่ยวกบัขอ้เสนอแนะเพิ่มเติม

# **บทที่ 5 สรุปผลการศ ึ กษาและข ้ อเสนอแนะ**

การพัฒนาระบบการวางแผนความตอ้งการการสั่งสินคา้ (Ending Stock) เพื่อช่วยในการ ้ บริหารจัดการข้อมูลเกี่ยวกับระบบงาน สามารถดำเนินการได้อย่างสะดวก รวดเร็ว ถูกต้องและใช้ งานง่าย ซึ่งได้ผลสรุปการดำเนินงาน ดังนี้

#### **สรุปผลกำรศึกษำ**

ึ การจัดทำในครั้งนี้เป็นการศึกษาระบบฐานข้อมูลสำหรับสั่งสินค้า โดยการใช้คอมพิวเตอร์ ้เข้ามาช่วยในการเพิ่มประสิทธิภาพในการทำงาน สำหรับภาษาและโปรแกรมในการพัฒนาระบบที่ ใช้ในการออกแบบ คือ **Visual Basic 2010** ฐานข้อมูล Microsoft SQL Server 2014 ในการพัฒนา ฐานข้อมูล รวมไปถึงโปรแกรม Crystal Report ใช้ในการสร้างรายงานต่างๆ เพื่อจัดท าระบบ ฐานข้อมูล

5.1.1 ส่วนของผู้ดูแลระบบ (Admin) เป็นผู้ใช้ระดับสูงที่สุดในระบบ มีหน้าที่ในการ ้จัดการข้อมูลพื้นฐานให้กับระบบ ได้แก่ ข้อมูลสินค้า ข้อมูลสิทธิผู้ใช้งานในระดับต่าง ๆ ข้อมูลการ กำหนดการจัดหมวดหมู่สินค้า จัดการปรับปรุงและตรวจสอบแก้ไขให้ถูกต้อง โดยผู้ดูแลระบบ ี สามารถจัดการระบบได้ทุกส่วนของระบบ ดังต่อไปนี้

- 1. ผู้ดูแลระบบสามารถเพิ่ม, แก้ไข, ค้นหาข้อมูลสินค้าได้
- 2. ผู้ดูแลระบบสามารถเพิ่ม, แก้ไข, ค้นหาข้อมูลพนักงานได้
- 3. ผู้ดูแลระบบสามารถเพิ่ม, แก้ไข, ค้นหาข้อมูลประเภทสินค้าได้
- 4. ผู้ดูแลระบบสามารถเพิ่ม, แก้ไข, ค้นหาข้อมูลตัวแทนจำหน่ายได้
- 5. ผู้ดูแลระบบสามารถจัดการสั่งซื้อสินค้าได้
- 6. ผู้ดูแลระบบสามารถจดัการสั่งซ้ือสินคา้ได้
- 7. ผู้ดูแลระบบสามารถจัดการรับสินค้าได้
- 8. ผู้ดูแลระบบสามารถตรวจสอบรายงานต่างๆ ของระบบได้

5.1.2 ส่วนของพนักงาน เป็นผู้ใช้ระดับสมาชิกทั่วไป สามารถสืบค้น เรียกดูสินค้าและ ้สั่งซื้อสินค้าได้ ในระบบความสามารถของพนักงานที่ จัดการกับระบบได้ ดังต่อไปนี้

- 1. พนักงานแกไ้ขขอ้มูลส่วนตวัของตนเองได้
- 2. พนักงานสืบค้นข้อมูลสินค้าได้
- 3. พนักงานสามารถ เพิ่ม แก้ไขการสั่งซื้อสินค้าได้
- 5.1.3 ส่วนของผู้ดูแลระบบ สามารถอ่านสืบค้น เรียกดูข้อมูลสินค้าได้ ในระบบ
	- 1. เพิ่ม แก้ไข ผู้ใช้งานในระบบได้
	- 2. เพิ่ม แก้ไข ผู้จำหน่ายในระบบได้
	- 3. สืบค้นข้อมูลสินค้าได้
	- 4. สามารถสั่งซ้ือสินคา้ได้

#### **ข้อเสนอแนะ**

ึการพัฒนาระบบการคำนวณการสั่งซื้อ กรณีศึกษาร้าน แมคโดนัลน์ สาขาปตท.วังน้อย จังหวัด อยุธยา (ขาเข้า) ผู้พัฒนาระบบต้องมีความรู้ความเข้าใจในกระบวนการทำงานด้านต่างๆของระบบ เพื่อให้การพัฒนาระบบเป็นไปอย่างถูกต้องและตรงตามความต้องการของผู้ใช้งานจริงจะทำให้มี ความมนั่ ใจต่อระบบมากยงิ่ ข้ึน

#### **บรรณานุกรม**

ชนิตา ถาวรสังข์.(2555). ระบบฐานข้อมูลสำหรับ ร้านขายหนังสือ สารนิพนธ์วิทยาศาสตร์ มหาบัณฑิต สาขาวิชาเทคโนโลยี สารสนเทศมหาวิทยาลัยศรีปทุม.

้ ควงแก้ว สวามิภักดิ์. (2540). ระบบฐานข้อมูล. กรุงเทพฯ.ซีเอ็คยูเคชั่น.

- ธานินทร์ ศิลป์ จารุ. (2553). การวิจัยและวิเคราะห์ ข้อมูลทางสถิติด้วย SPSS. พิมพค์ ร้ังที่ 11. กรุงเทพมหานคร : บิสซิเนสอาร์แอนด์ดี.
- ้วรราช ทิพย์ปัญญา. (2554). ระบบจัดฐานข้อมูล สำหรับร้านขายรองเท้า. สารนิพนธ์ปริญญา วิทยา ศาสตร์มหาบัณฑิต มหาวิทยาลัยเทคโนโลยีมหานคร.
- สันติ พันไธสง. (2554 ). ระบบฐานข้อมูล ส าหรับร้านค้าปลีก. สารนิพนธ์ปริญญาวิทยาศาสตร์ มหาบัณฑิต มหาวิทยาลัยเทคโนโลยีมหานคร
- ศุภชัย สมพานิช. (2543). Database Programming กบั Visual Basic ฉบับมือ อาชีพ. กรุงเทพฯ.อิน โพเพรส.
- อัษฎาพร ทรัพย์สมบูรณ์ (2554). การวิเคราะห์และออกแบบเชิงวัตถุ. กรุงเทพฯ: เคทีพี คอมพ์ แอนด์ คอนซัลท์จากดั.
- โอภาส เอี่ยมสิริวงศ์. (2548). การวิเคราะห์และ ออกแบบระบบ. กรุงเทพฯ: ซีเอ็ดยูเคชั่น.

**ภาคผนวก**

**ภาคผนวก ก แบบสอบถามความพึงพอใจ ระบบการวางแผนความต้องการสั่งสินค้า**

# **แบบสอบถามความพงึพอใจของผู้ใช้งานทมี่ ตี่อ ระบบการวางแผนความต้องการการสั่งสินค้า**

**ค าชี้แจง :** โปรดท าเครื่องหมาย ในช่องที่ตรงกบัคุณสมบัติและความคิดเห็นของท่านมากที่สุด **ตอนที่1 ข้อมูลทวั่ ไป**

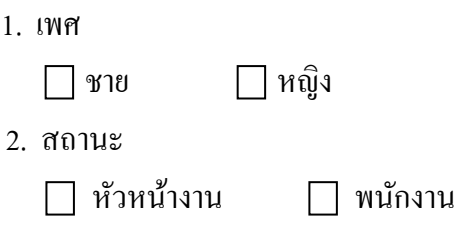

#### **ตอนที่ 2 ความพึงพอใจต่อการใช้บริการระบบการวางแผนความต้องการการสั่งสินค้า**

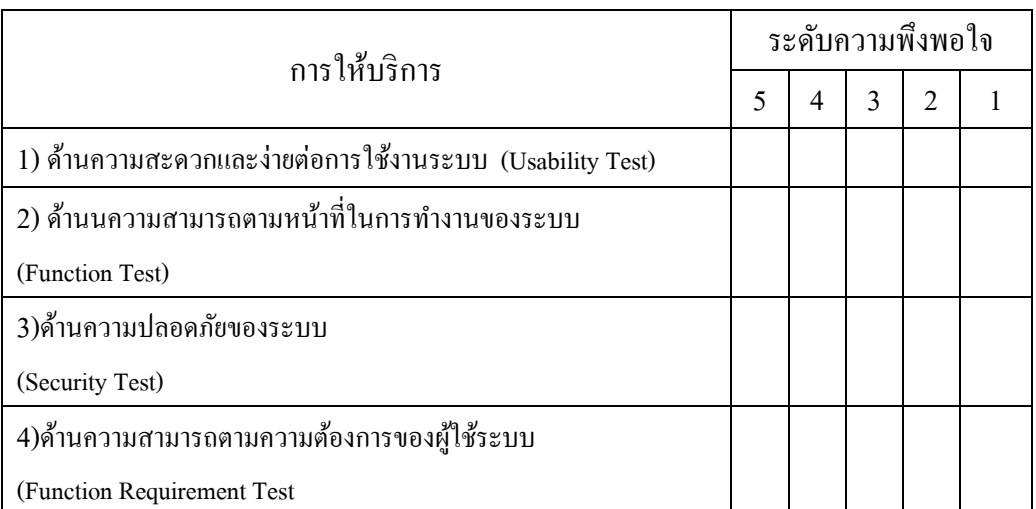

เกณฑ์การให้คะแนน 5 (ดีมาก) 4 (ดี) 3 (ปานกลาง) 2 (พอใช้) 1 (น้อย)

## **ตอนที่ 3 ข้อเสนอแนะ**

............................................................................................................................................................. ขอขอบพระคุณที่ใหค้วามร่วมมือในการตอบแบบสอบถาม **ภาคผนวก ข**

**แบบตอบรับการตีพิมพ์บทความวิจัยในวารสารวิชาการ**

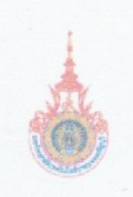

แบบตอบรับการดีพิมพ์บทความวิจัยในวารสารวิชาการ

วารสารวิทยาศาสตร์และเทคไนโลยี มทร, รัญบุรี คณะวิทยาศาสตร์และเทคโนโลยี มหาวิทยาลัยเทคโนโลอีรารมงคลข้อภูริ 39 หมู่ที่ 1 ถนนรังสีต-นครนายก ตำบลตลองหก อำเภอคลองพลวง จังหวัดปทุมชานี 12110

วันที่ 21 รับวาคม พ.ศ. 2559

เรื่อง การตอบรับบทความวิจัยเพื่อลงดีพิมพ์ในวารสารวิชาการ เรียน ถนกอร งามข่า, นิเวศ จิระวิชิตชัย

All Cayms Rd คามที่ท่านมีความประสงค์ส่งบทความวิจัยเรื่อง "ระบบการวงสิทิพมความค้องการสินค้า กรณีศึกษาร้าน แมคโดนัลน์ สาขา ปตท.วังน้อย จังหวัดอยุธยา" องพิมพ์เผยแพร่ในวารสารวิทยุทธิ์ทิสต์และเพคโนโลยี มพร.ธัญบุรี ซึ่งเป็นวารสารวิชาการของคณะ วิทยาศาสตร์และเทคโนโลยี มหาวิทยาลัยเทคโนโลยีรุ ตุ่งจิติลลัญบุรี (TCI กลุ่มที่ 1) กองบรรณาธิการใต้พิจารณากลั่นกรองและรับ บทความของท่างเลงดีพิมพ์เผยแพร่ ในวารสารวิทยุพิชิงโทคร์และเทคโนโลยี มทร. ธัญบุรี Vol. 7 (No. 1) ฉบับเดือน มกราคม 2560 -มิถุนายน 2560

จึงเรียนมาเพื่อโปรดทราบ

 $\neg \pi \pi x$ 

(ผู้ช่วยศาสตราจารย์ คร.นิพัทธ์ จงสวัสดิ์) บรรณาธิการ วารสารวิทยาศาสตร์และเทคโนโลอี มทร, รัญบุรี

กองบรรณาธิการ วารสารวิทยาศาสตร์และเทคโนโดยี มทร. ขัญบุรี ใหรศัพท์ 02-549-4164 ใหรสาร 02-549-4164

### **ประวตัผิู้วจิยั**

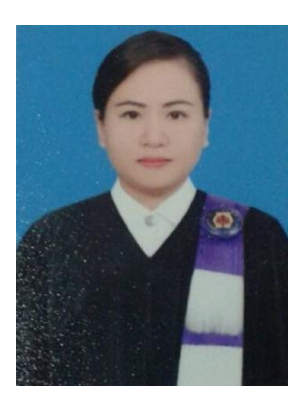

ชื่อ-นามสกุล กนกอร งามขำ วุฒิการศึกษา พ.ศ. 2556

วนั เดือน ปีเกิด 3 สิงหาคม 2535 สถานที่เกิด จังหวัดกรุงเทพมหานคร บริหารธุรกิจและเทคโนโลยสีารสนเทศ สาขาเทคโนโลยีสารสนเทศ มหาวิทยาลัยเทคโนโลยีราชมงคลสุวรรณภูมิ ศูนย์วาสุกรี ตำแหน่งหน้าที่ปัจจุบัน  $\qquad \qquad$ ตำแหน่ง 2  $^{\rm nd}$  Assistant Manager บริษัท แมคไทย จำกัด สถานที่อยปัจจุบัน ู่ 86 หมู่ที่6 ต าบลล าไทร อ าเภอวังน้อย จังหวัดพระนครศรีอยุธยา 13170